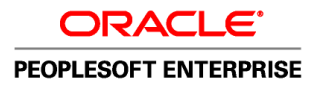

# Enterprise PeopleTools 8.50 PeopleBook: Reporting Web **Services**

**September 2009**

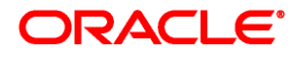

#### Enterprise PeopleTools 8.50 PeopleBook: Reporting Web Services SKU pt850pbr0

Copyright © 1988, 2009, Oracle and/or its affiliates. All rights reserved.

#### **Trademark Notice**

Oracle is a registered trademark of Oracle Corporation and/or its affiliates. Other names may be trademarks of their respective owners.

#### **License Restrictions Warranty/Consequential Damages Disclaimer**

This software and related documentation are provided under a license agreement containing restrictions on use and disclosure and are protected by intellectual property laws. Except as expressly permitted in your license agreement or allowed by law, you may not use, copy, reproduce, translate, broadcast, modify, license, transmit, distribute, exhibit, perform, publish or display any part, in any form, or by any means. Reverse engineering, disassembly, or decompilation of this software, unless required by law for interoperability, is prohibited.

#### **Warranty Disclaimer**

The information contained herein is subject to change without notice and is not warranted to be error-free. If you find any errors, please report them to us in writing.

#### **Restricted Rights Notice**

If this software or related documentation is delivered to the U.S. Government or anyone licensing it on behalf of the U.S. Government, the following notice is applicable:

#### *U.S. GOVERNMENT RIGHTS*

Programs, software, databases, and related documentation and technical data delivered to U.S. Government customers are "commercial computer software" or "commercial technical data" pursuant to the applicable Federal Acquisition Regulation and agency-specific supplemental regulations. As such, the use, duplication, disclosure, modification, and adaptation shall be subject to the restrictions and license terms set forth in the applicable Government contract, and, to the extent applicable by the terms of the Government contract, the additional rights set forth in FAR 52.227-19, Commercial Computer Software License (December 2007). Oracle USA, Inc., 500 Oracle Parkway, Redwood City, CA 94065.

#### **Hazardous Applications Notice**

This software is developed for general use in a variety of information management applications. It is not developed or intended for use in any inherently dangerous applications, including applications which may create a risk of personal injury. If you use this software in dangerous applications, then you shall be responsible to take all appropriate fail-safe, backup, redundancy and other measures to ensure the safe use of this software. Oracle Corporation and its affiliates disclaim any liability for any damages caused by use of this software in dangerous applications.

#### **Third Party Content, Products, and Services Disclaimer**

This software and documentation may provide access to or information on content, products and services from third parties. Oracle Corporation and its affiliates are not responsible for and expressly disclaim all warranties of any kind with respect to third party content, products and services. Oracle Corporation and its affiliates will not be responsible for any loss, costs, or damages incurred due to your access to or use of third party content, products or services.

# **Contents**

## **Preface**

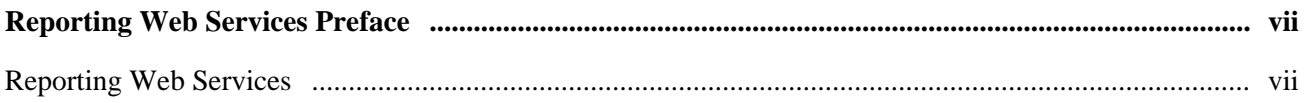

# **Chapter 1**

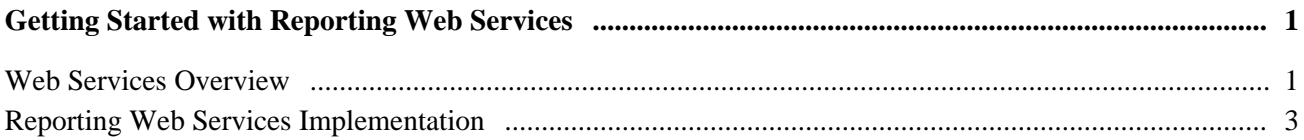

# **Chapter 2**

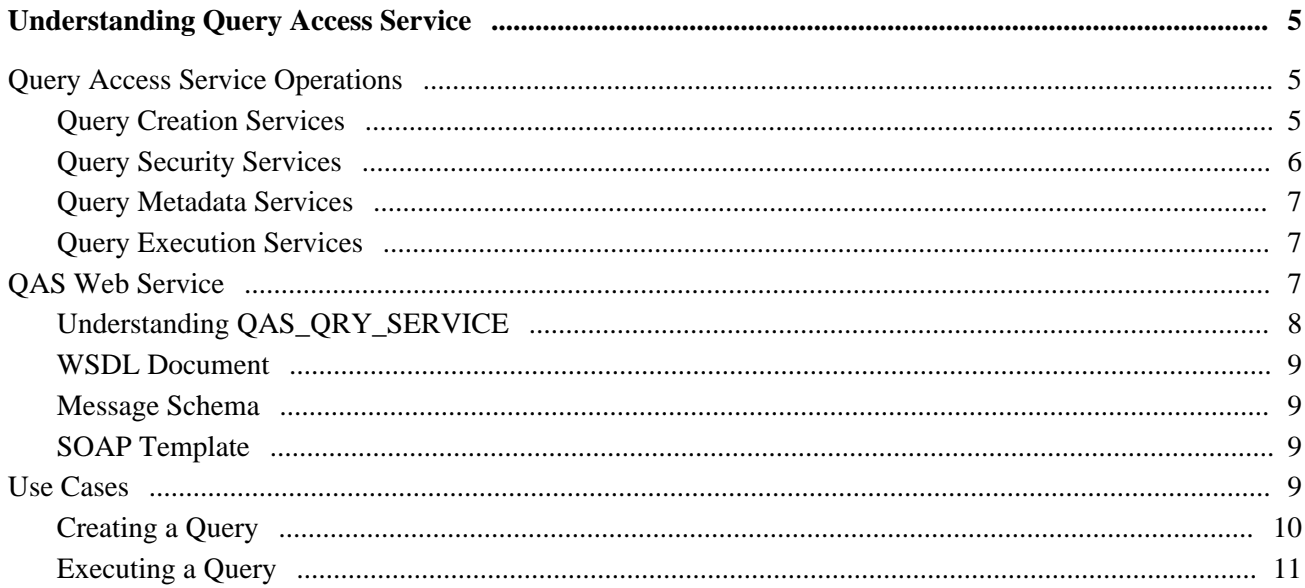

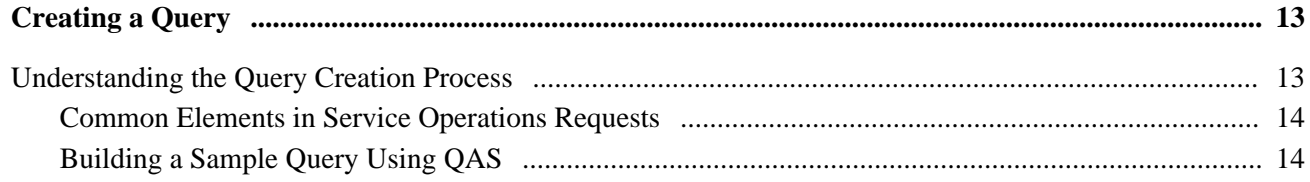

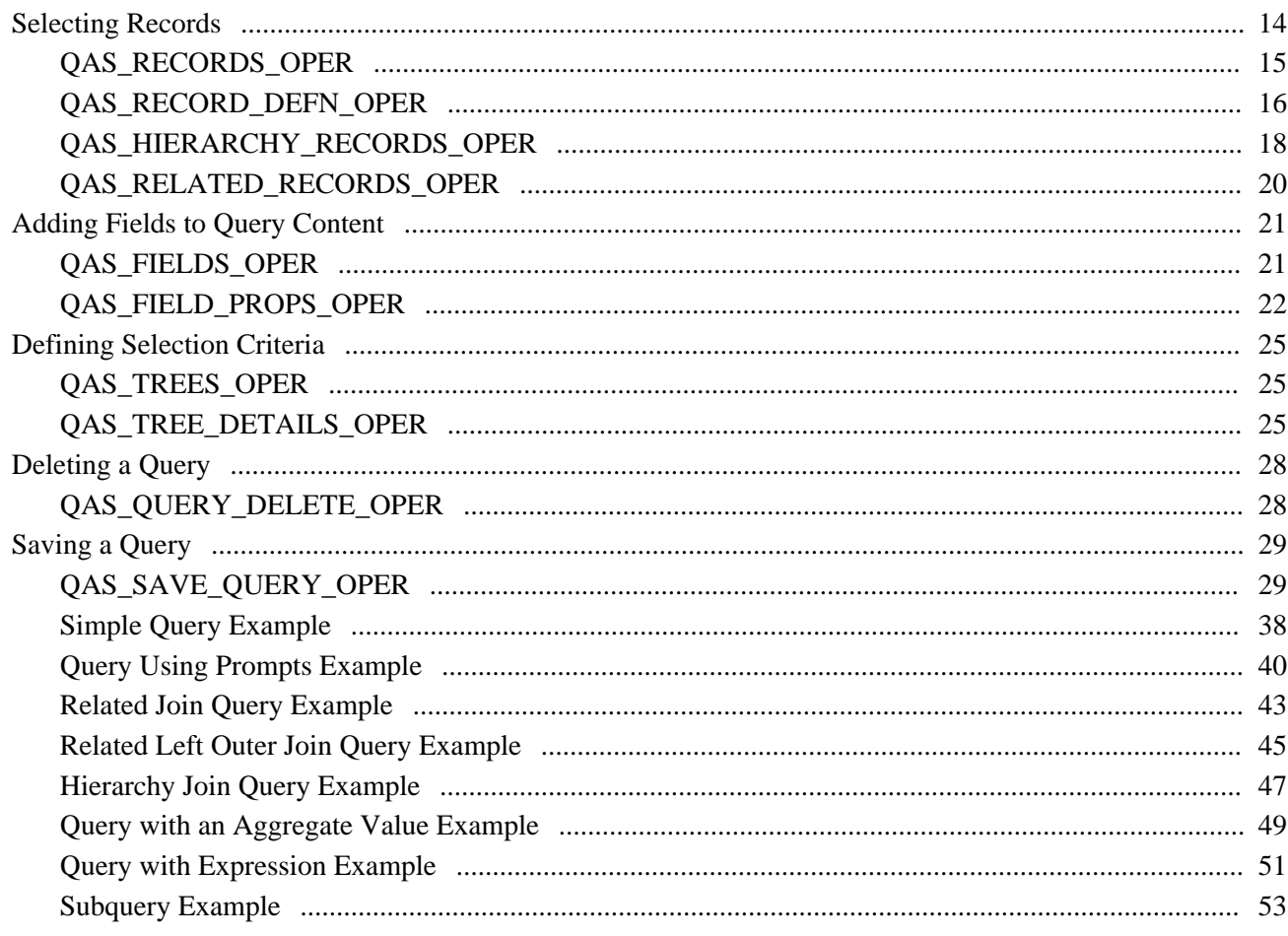

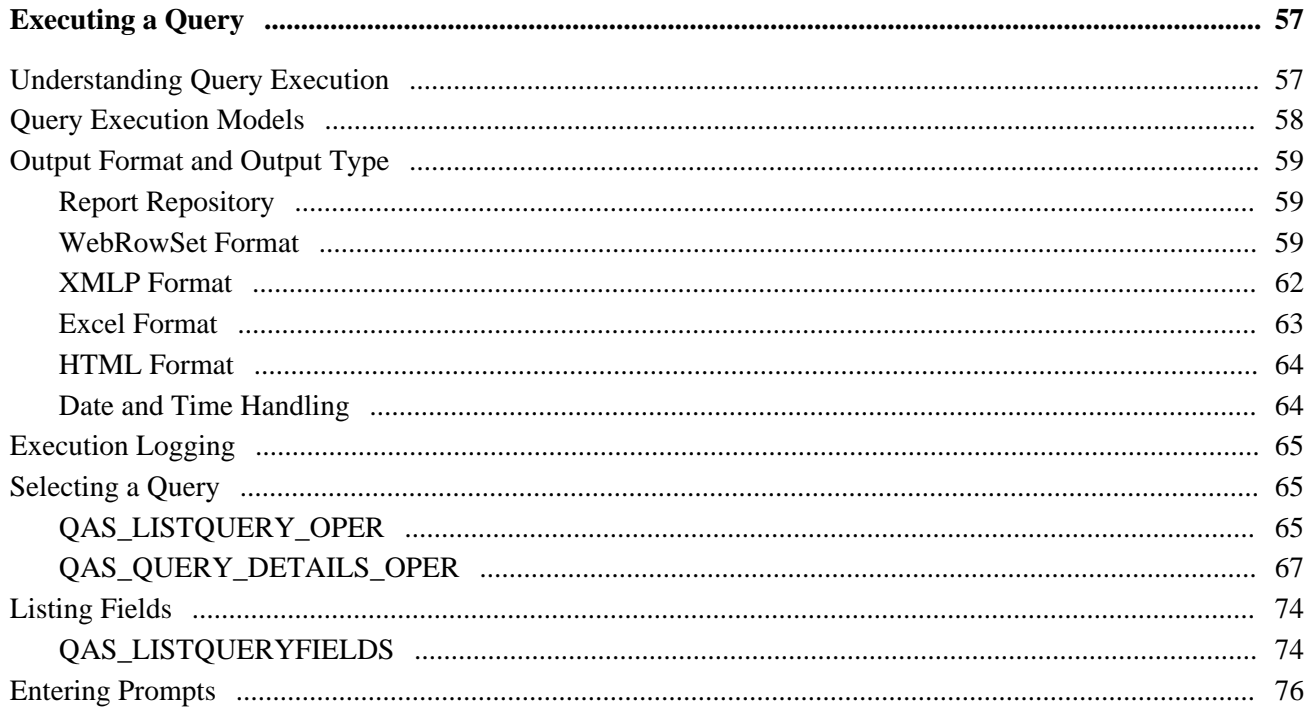

### Contents

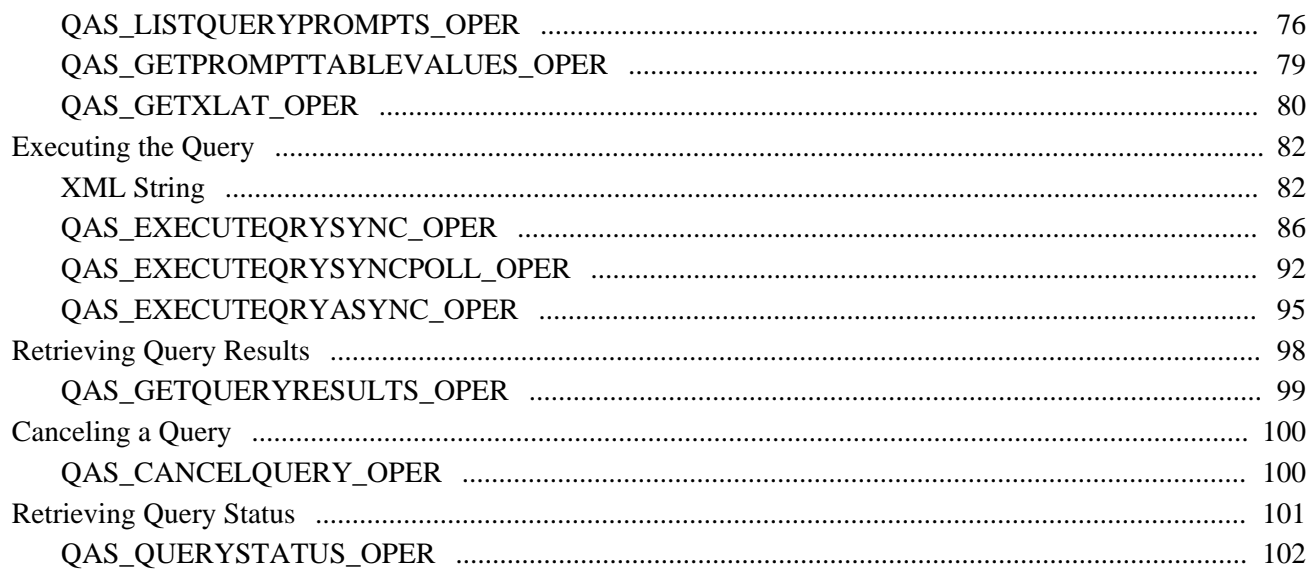

# **Chapter 5**

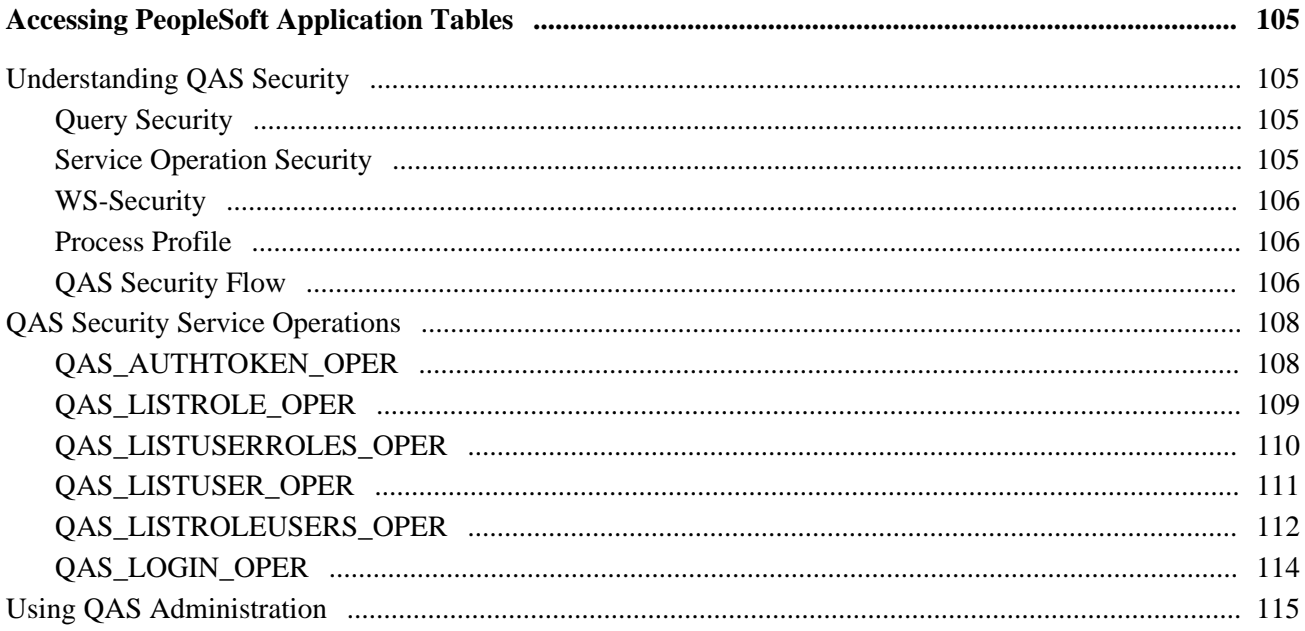

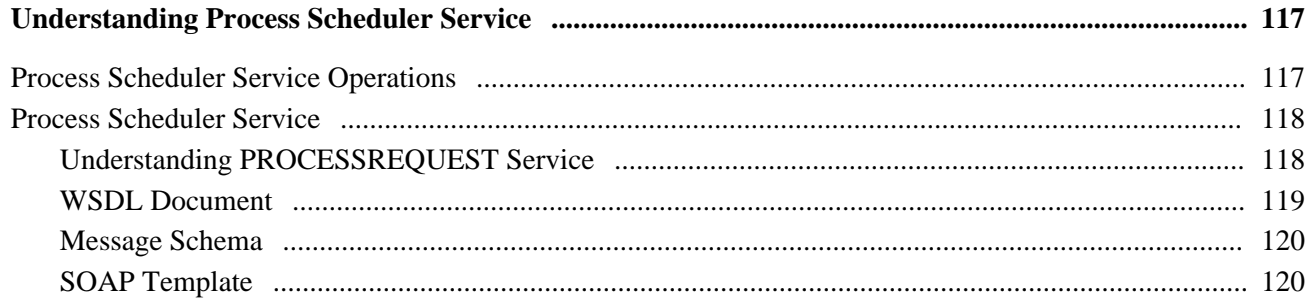

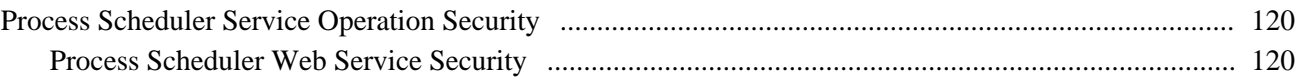

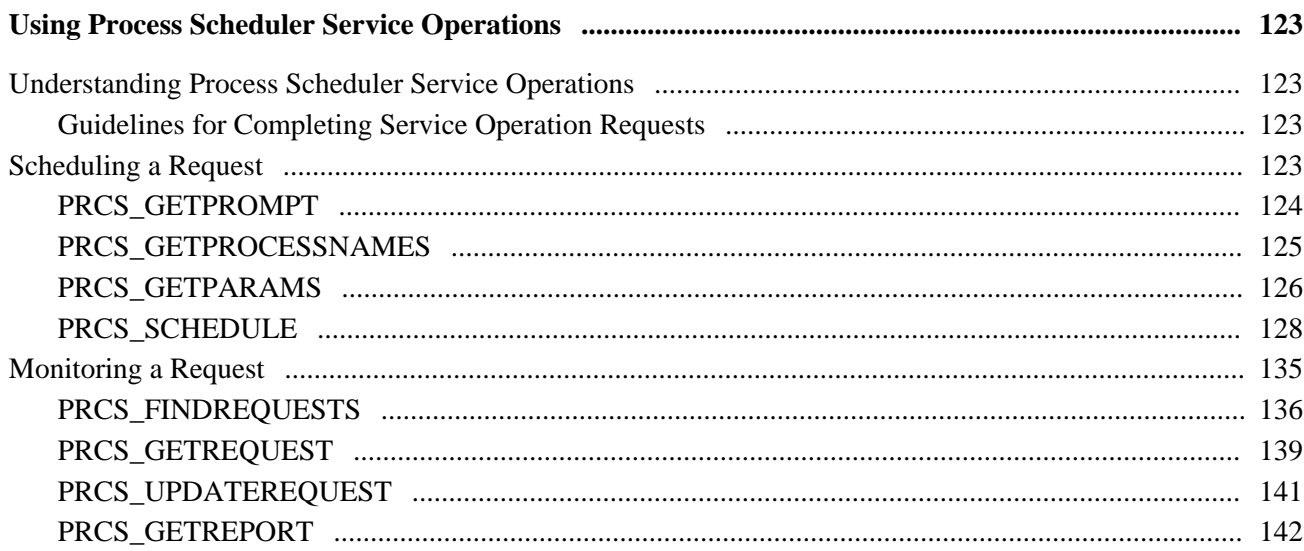

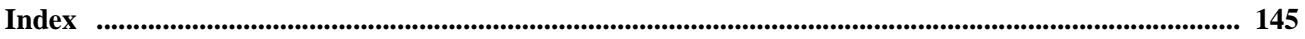

# <span id="page-6-0"></span>**Reporting Web Services Preface**

This preface provides an overview of the Reporting Web Services PeopleBook.

# <span id="page-6-1"></span>**Reporting Web Services**

Reporting Web Services are services published through the Integration Broker that can be consumed by thirdparty applications to facilitate creating and running reports on the PeopleSoft system. Web Services are available for Query Access and Process Scheduler.

Each web service contains multiple service operations to perform specific tasks relating to reporting. This PeopleBook describes the service operations and how to use them to interact with PeopleSoft reports.

# **PeopleBooks and the Online PeopleSoft Library**

A companion PeopleBook called PeopleBooks and the Online PeopleSoft Library contains general information, including:

- Understanding the PeopleSoft online library and related documentation.
- How to send PeopleSoft documentation comments and suggestions to Oracle.
- How to access hosted PeopleBooks, downloadable HTML PeopleBooks, and downloadable PDF PeopleBooks as well as documentation updates.
- Understanding PeopleBook structure.
- Typographical conventions and visual cues used in PeopleBooks.
- ISO country codes and currency codes.
- PeopleBooks that are common across multiple applications.
- Common elements used in PeopleBooks.
- Navigating the PeopleBooks interface and searching the PeopleSoft online library.
- Displaying and printing screen shots and graphics in PeopleBooks.
- How to manage the PeopleSoft online library including full-text searching and configuring a reverse proxy server.
- Understanding documentation integration and how to integrate customized documentation into the library.
- Glossary of useful PeopleSoft terms that are used in PeopleBooks.

You can find this companion PeopleBook in your PeopleSoft online library.

# **Chapter 1**

# <span id="page-8-0"></span>**Getting Started with Reporting Web Services**

This chapter provides an overview of web services and discusses implementation.

# <span id="page-8-1"></span>**Web Services Overview**

A web service provides external applications a web-services-based means of accessing PeopleSoft data. Web services are implemented through the PeopleTools Integration Broker (IB) framework. The Integration Gateway web application receives all the web service requests and forwards them to the Integration Engine (application server) for processing.

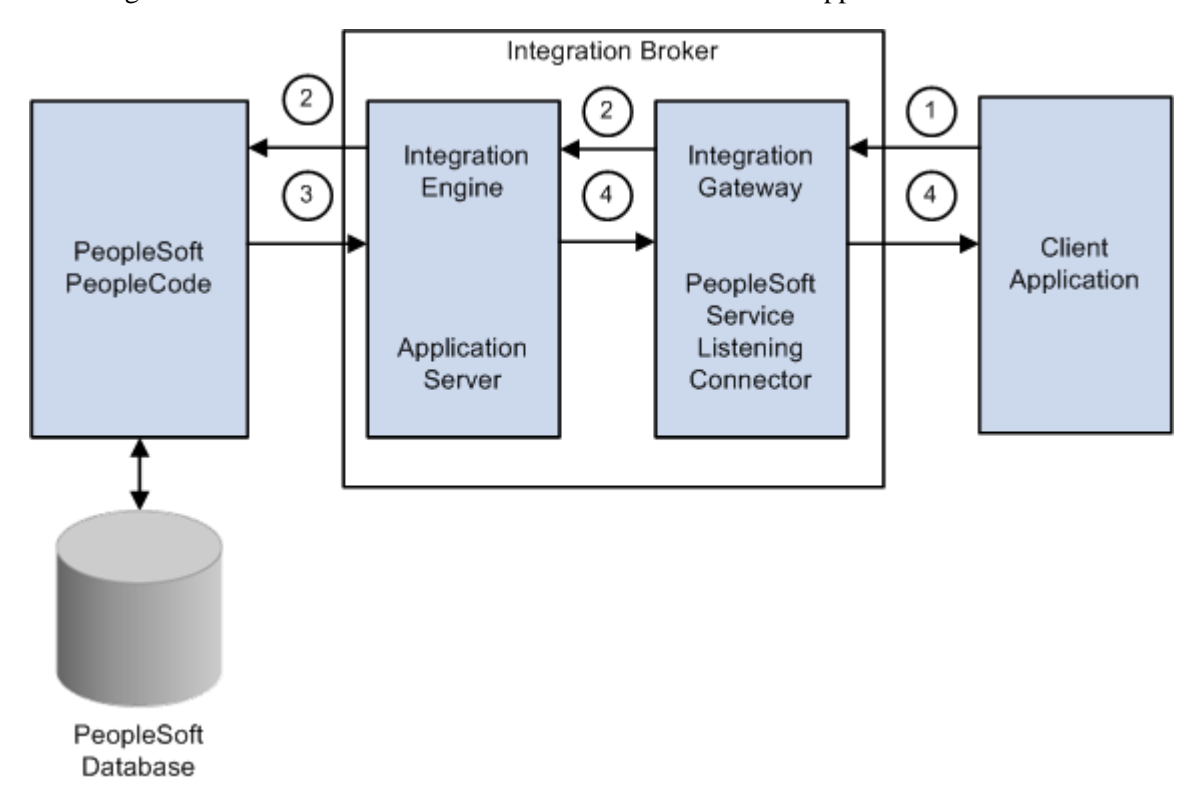

This diagram illustrates how the web service is used with external applications.

Using Reporting Web Services with client application

This process occurs when you use a reporting web service with a client application:

- 1. The client application invokes one of the service operations from the API (application programming interface) published by PeopleSoft application.
- 2. PeopleSoft Integration Broker receives the service operation request and validates the WS security credentials.
- 3. The request is passed to Application Server for processing. The Application Server authenticates the service operation and routes it to the respective handler. The handler executes the PeopleCode and sends the response to Integration Gateway.
- 4. Integration Broker sends the response to the client application.

## **WS-Security**

Web services security (WS-Security) is implemented on the integration gateway for inbound and outbound integrations with third-party systems. WS-Security adds a layer of security to sending and receiving service operations by adding a UsernameToken that identifies the sender and authenticates its identity to the web service provider. On inbound processing, PeopleSoft Integration Broker can process requests received from integration partners that contain WS-Security UsernameToken and passwords in the SOAP (Simple Object Access Protocol ) header of the inbound SOAP request. The user name and password should be encrypted via PKI (public key infrastructure).

Reporting Web Services are delivered as restricted services, which means that sensitive fields of the service definition and of associated service operations appear in read-only mode. Each service operation is delivered with WS Security Req (required) Verification set to *Encrypt and Digitally Sign or HTTPS.*

See *Enterprise PeopleTools 8.50 PeopleBook: PeopleSoft Integration Broker Administration*, "Setting Up Secure Integration Environments," Implementing Web Services Security.

As delivered, reporting web service operations must be either encrypted and digitally signed or sent over HTTPS. Customers can change the security settings if desired.

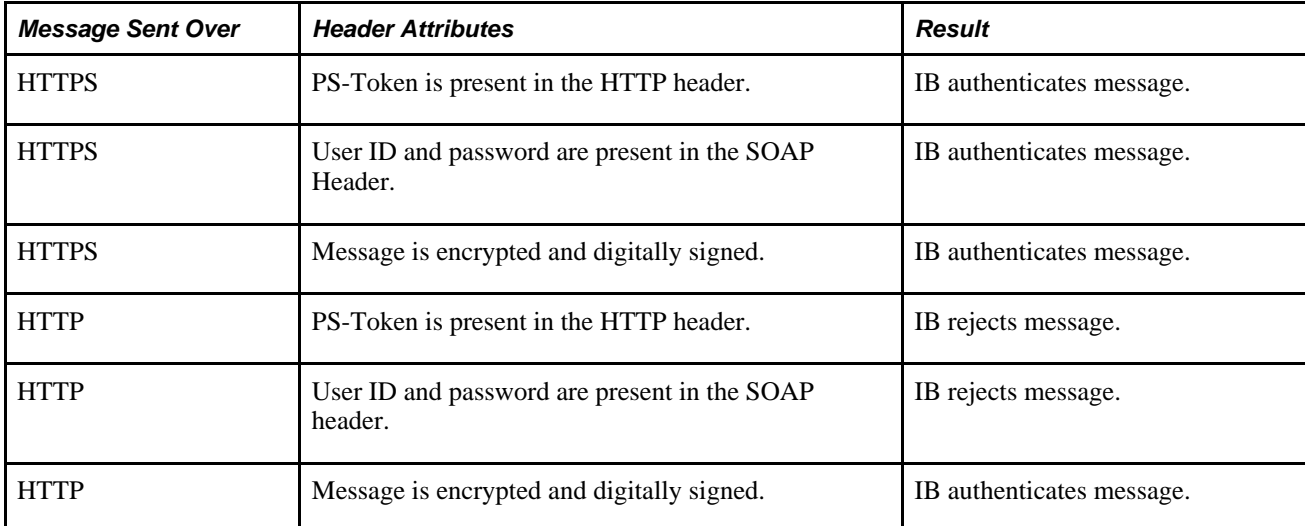

Integration Broker (IB) authenticates the request in the following way:

Reporting web service operations require a user ID and password. If a user ID and password are not supplied in the SOAP header, Integration Broker rejects the request.

If the request is received from another PeopleSoft system, the user ID associated with the requesting PeopleSoft node is used when the SOAP header does not specify a user name.

When a request is received, PeopleSoft Integration Broker validates the user ID and password in the SOAP header to determine whether the user has the proper security to invoke the service operation requested.

# <span id="page-10-0"></span>**Reporting Web Services Implementation**

Before you can deploy a Reporting Web Service, you must configure Integration Broker:

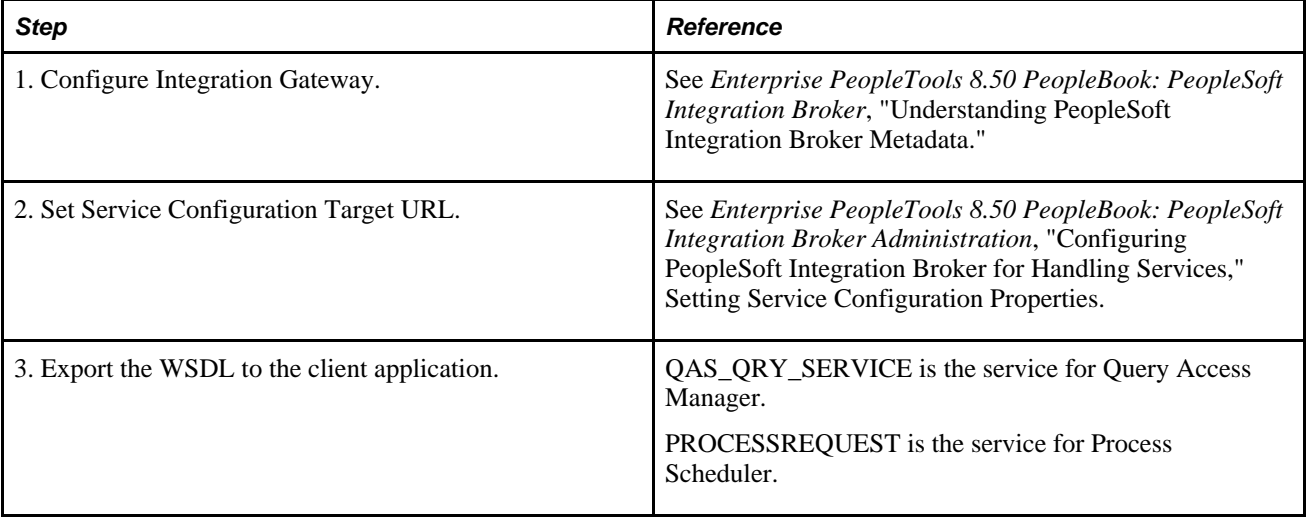

# **Chapter 2**

# <span id="page-12-0"></span>**Understanding Query Access Service**

This chapter discusses:

- Query Access Service (QAS) operations
- QAS Web Service
- Use cases

# <span id="page-12-1"></span>**Query Access Service Operations**

To enable external applications to access PeopleSoft Query, a number of service operations are available. Depending on the application, the external application will need to use several service operations in combination. The service operations for QAS are part of the service QAS\_QRY\_SERVICE.

QAS service operations are grouped into the following categories to help describe the service operations:

- Query Creation Services (QCS)
- Query Security Services (QSS)
- Query Metadata Services (QMS)
- Query Execution Services (QES)

**Note.** No processing or security is dependent on the categories; they are simply groupings for describing the service operations.

# <span id="page-12-2"></span>**Query Creation Services**

Query creation services are used by client applications to create and save a new query. This table lists the Query Creation Services:

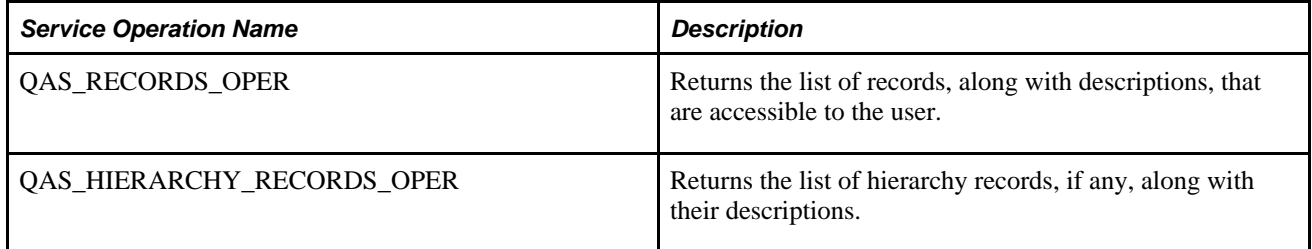

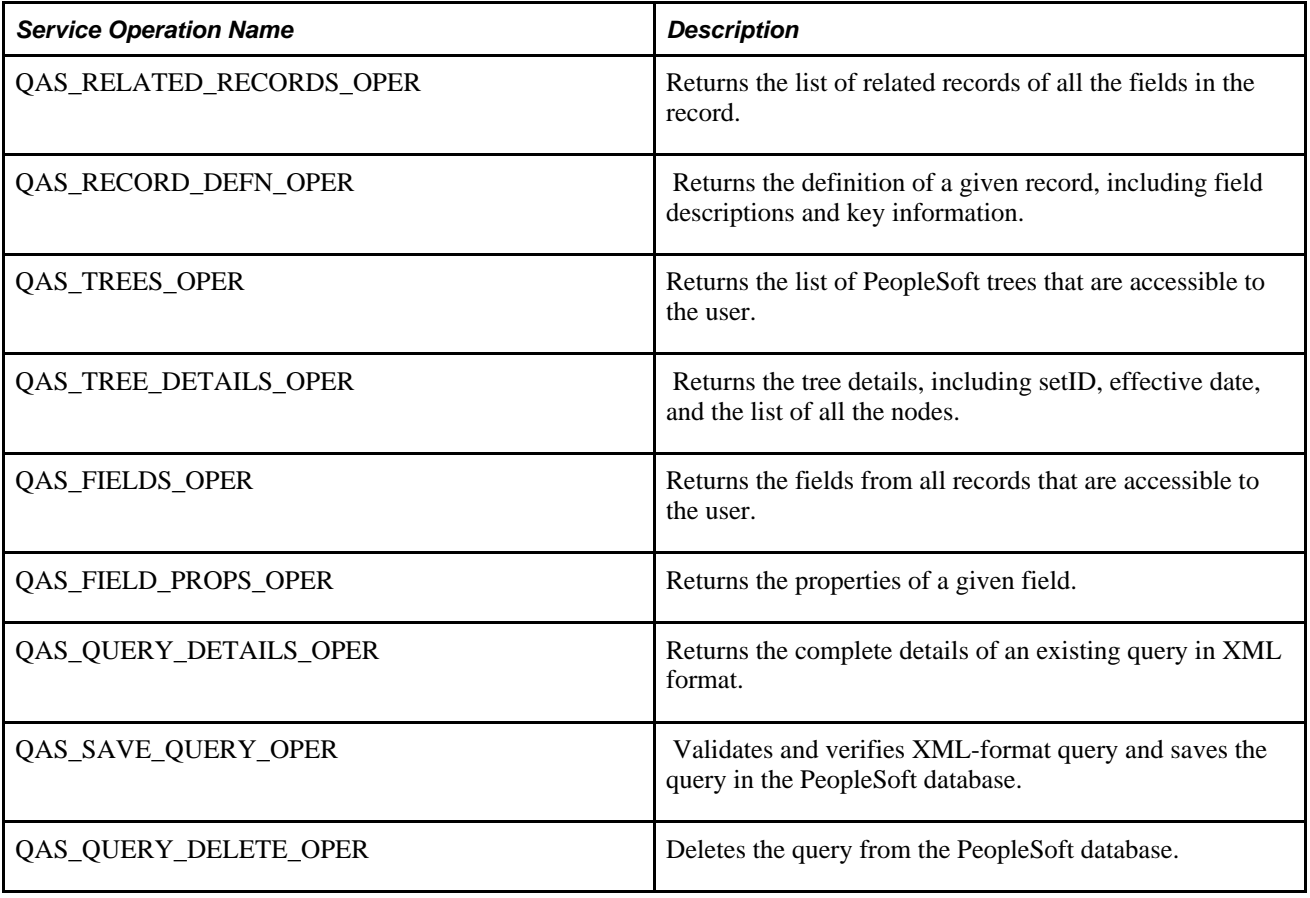

# <span id="page-13-0"></span>**Query Security Services**

Query security services are used to identify users and roles. This table lists the Query Security Services:

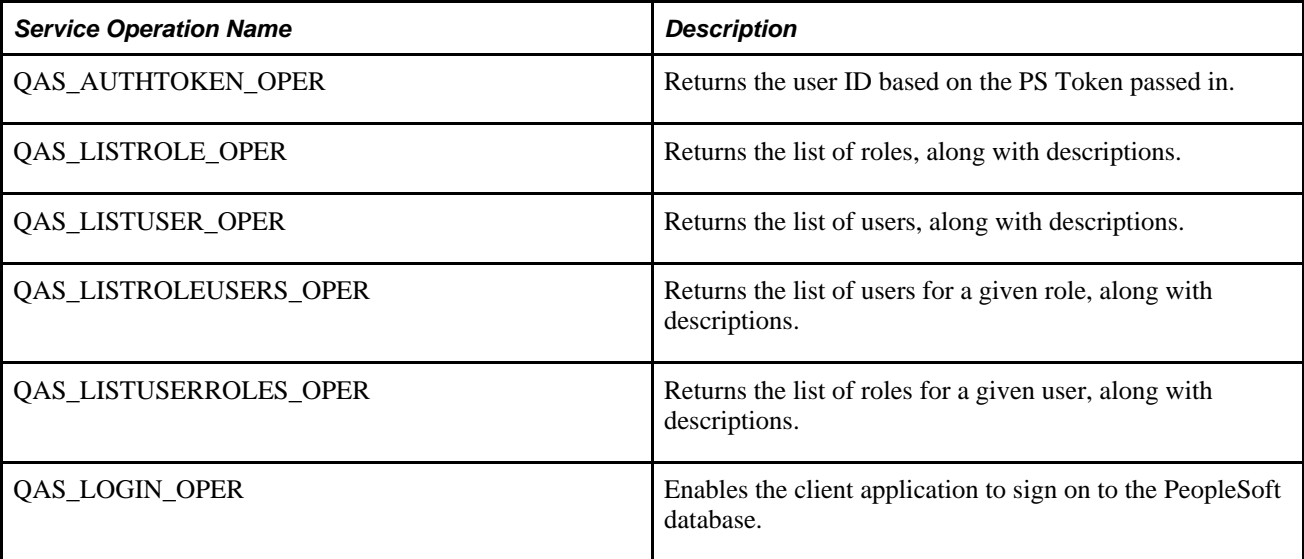

# <span id="page-14-0"></span>**Query Metadata Services**

Query metadata services are used to extract application data from the PeopleSoft database. This table lists the Query Metadata Services:

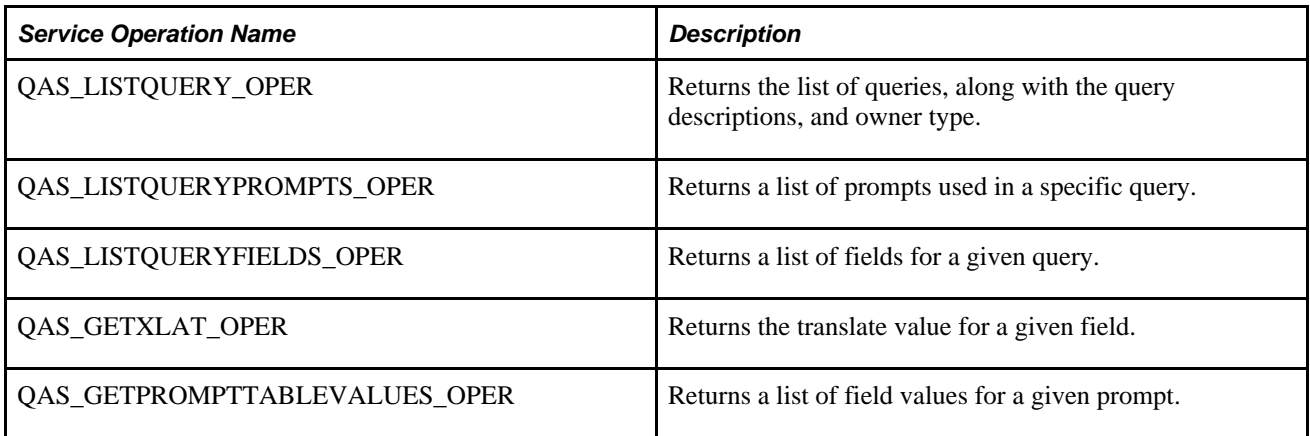

# <span id="page-14-1"></span>**Query Execution Services**

Query Execution Services are used to run the query from a third-party application. This table lists service operations used to execute a query:

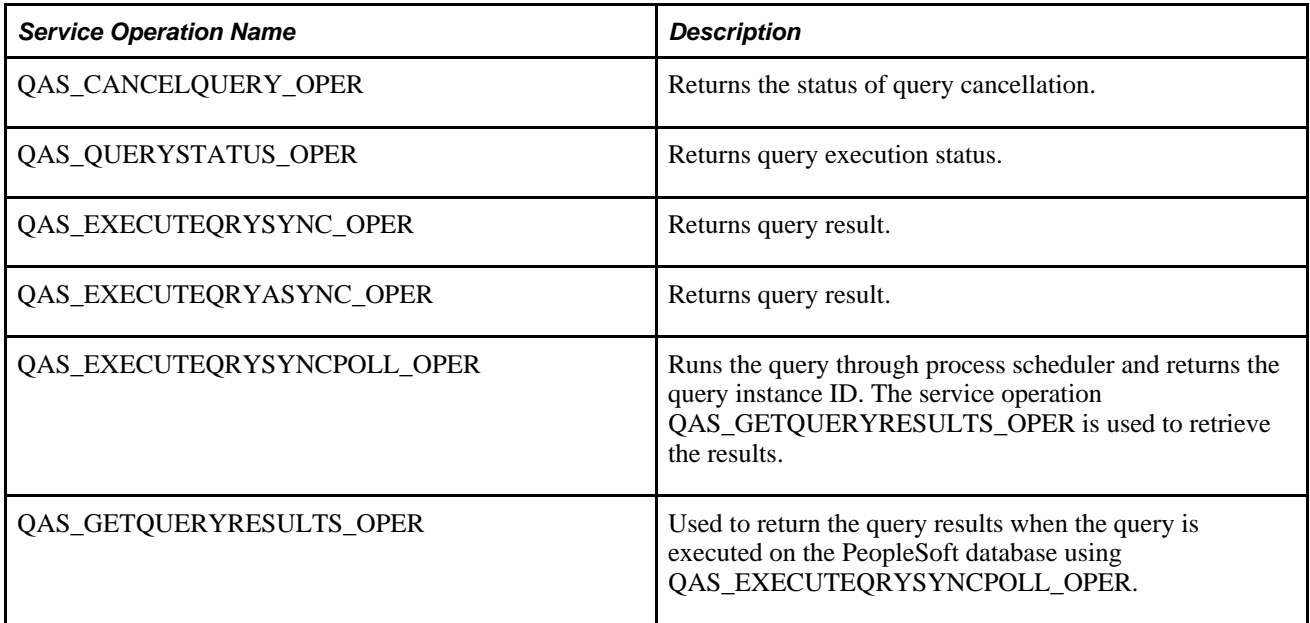

# <span id="page-14-2"></span>**QAS Web Service**

This section provides an overview of the QAS web service named QAS\_QRY\_SERVICE and discusses:

• WSDL (Web Services Description Language) document

- Message schema
- SOAP template

# <span id="page-15-0"></span>**Understanding QAS\_QRY\_SERVICE**

Services are used to logically group a set of service operations. The service QAS\_QRY\_SERVICE contains all of the service operations for QAS. When you publish a web service, a WSDL document is created containing all of the selected service operations as well as the endpoints based on the service configuration.

QAS\_QRY\_SERVICE is delivered as a restricted service. Only a user with the Peoplesoft Administrator role can make changes to the restricted state.

See *Enterprise PeopleTools 8.50 PeopleBook: PeopleSoft Integration Broker Administration*, "Configuring PeopleSoft Integration Broker for Handling Services," Setting Service Configuration Properties.

See *Enterprise PeopleTools 8.50 PeopleBook: PeopleSoft Integration Broker*, "Managing Services," Restricting and Enabling Write Access to Service Definitions.

Service Operation QAS\_QRY\_SERVICE Service Operation Request message Response message Consume Publish Client WSDL Web .<br>Web Service Application Service Service Operation Request message Response message

This diagram illustrates how a client application consumes the web service:

Providing a web service

The published web service is stored in the WSDL Repository. Client applications consume the WSDL by accessing the WSDL URL from the repository. The WSDL for QAS\_QRY\_SERVICE is delivered and updated with the appropriate WSDL Repository location whenever the target location is updated on the Service Configuration page (Select PeopleTools, Integration Broker, Configuration, Service Configuration).

See *Enterprise PeopleTools 8.50 PeopleBook: PeopleSoft Integration Broker Administration*, "Configuring PeopleSoft Integration Broker for Handling Services," Setting Service Configuration Properties.

## <span id="page-16-0"></span>**WSDL Document**

To view the generated WSDL Repository for the QAS\_QRY\_SERVICE, click the View WSDL link on the service page (select PeopleTools, Integration Broker, Integration Setup, Services).

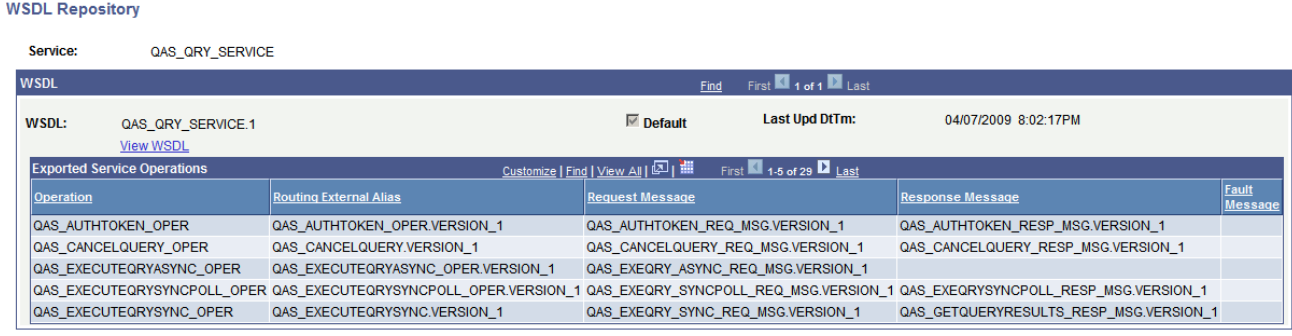

WSDL Repository page

All of the service operations contained in the WSDL are listed in the Exported Service Operations section. Use the View WSDL link to view the WSDL document.

## <span id="page-16-1"></span>**Message Schema**

The WSDL document is created using the request and response message schemas for each service operation. To view the message schema, select PeopleTools, Integration Broker, Integration Setup, Messages and select the message to view. Select the Schema tab to view the schema.

# <span id="page-16-2"></span>**SOAP Template**

 For each service operation, you can use the Generate SOAP Template utility to generate SOAP message templates for request messages, response messages, and fault messages found in the WSDL document. The generated SOAP template will include WS-Security SOAP Header tags. You can then use the templates to test SOAP messages in your third-party application.

**Note.** WS-Security should be used with all QAS service operations.

See *Enterprise PeopleTools 8.50 PeopleBook: PeopleSoft Integration Broker Administration*, "Setting Up Secure Integration Environments," Implementing Web Services Security.

# <span id="page-16-3"></span>**Use Cases**

This section discusses the two most common use cases for QAS::

- Create a Query
- Execute a Query

# <span id="page-17-0"></span>**Creating a Query**

QAS provides several service operations that can be used by an external application to access the PeopleSoft application database to select records and fields to create a valid PeopleSoft Query. Creating a query involves several steps, some of which do not require access to the PeopleSoft records, fields, and trees and therefore do not have associated service operations. This diagram illustrates the steps and corresponding service operation that can be used to access the PeopleSoft database information:

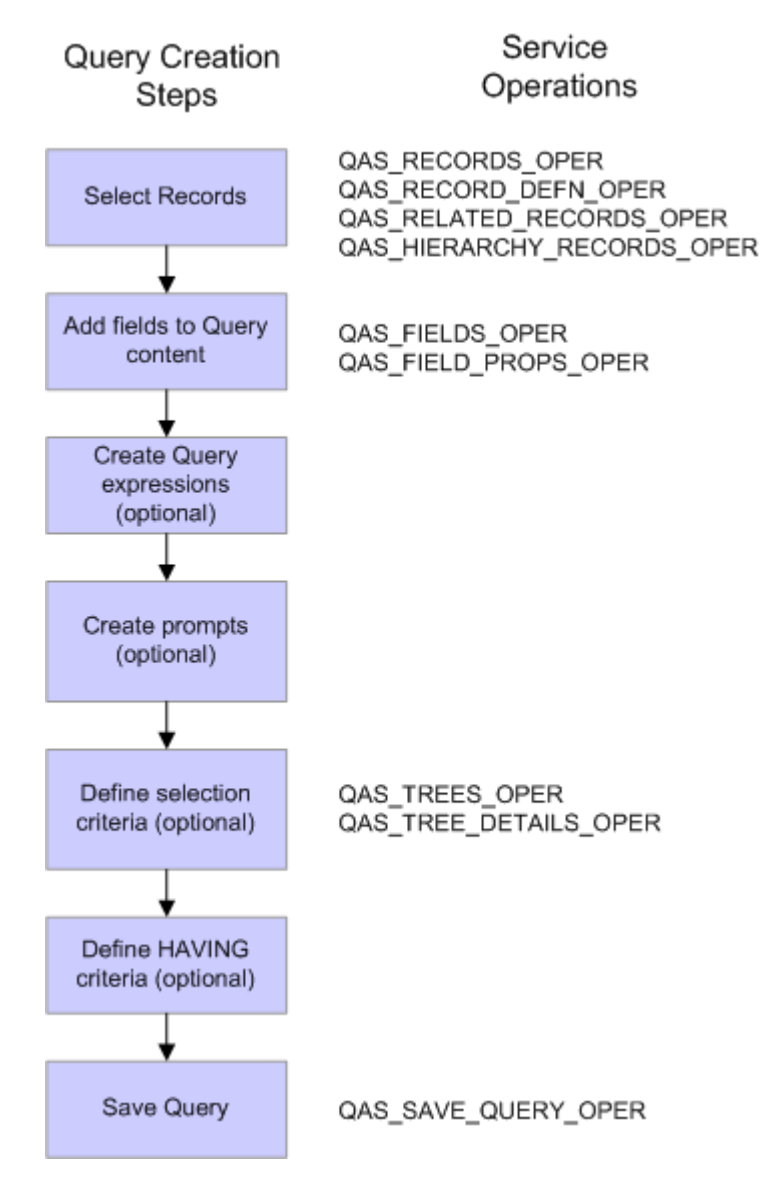

Steps to create a query

You can use QAS\_RECORDS\_OPER, QAS\_RECORD\_DEFN\_OPER, QAS\_RELATED\_RECORDS\_OPER, and QAS\_HIERARCHY\_RECORDS\_OPER to select records.

QAS\_FIELDS\_OPER and QAS\_FIELD\_PROPS\_OPER can be used to help select the fields and prompts to add to the query content.

QAS\_TREE\_OPER and QAS\_TREE\_DETAILS\_OPER can be used when your selection criteria uses trees.

The QAS SAVE QUERY OPER is used to save a query definition to the PeopleSoft database.

# <span id="page-18-0"></span>**Executing a Query**

To execute an existing query in the PeopleSoft database, the external application will use Query Metadata Services, Query Execution Services, and possibly the Query Result Service. This diagram illustrates the steps and corresponding service operations that can be used to execute a PeopleSoft query and retrieve the results:

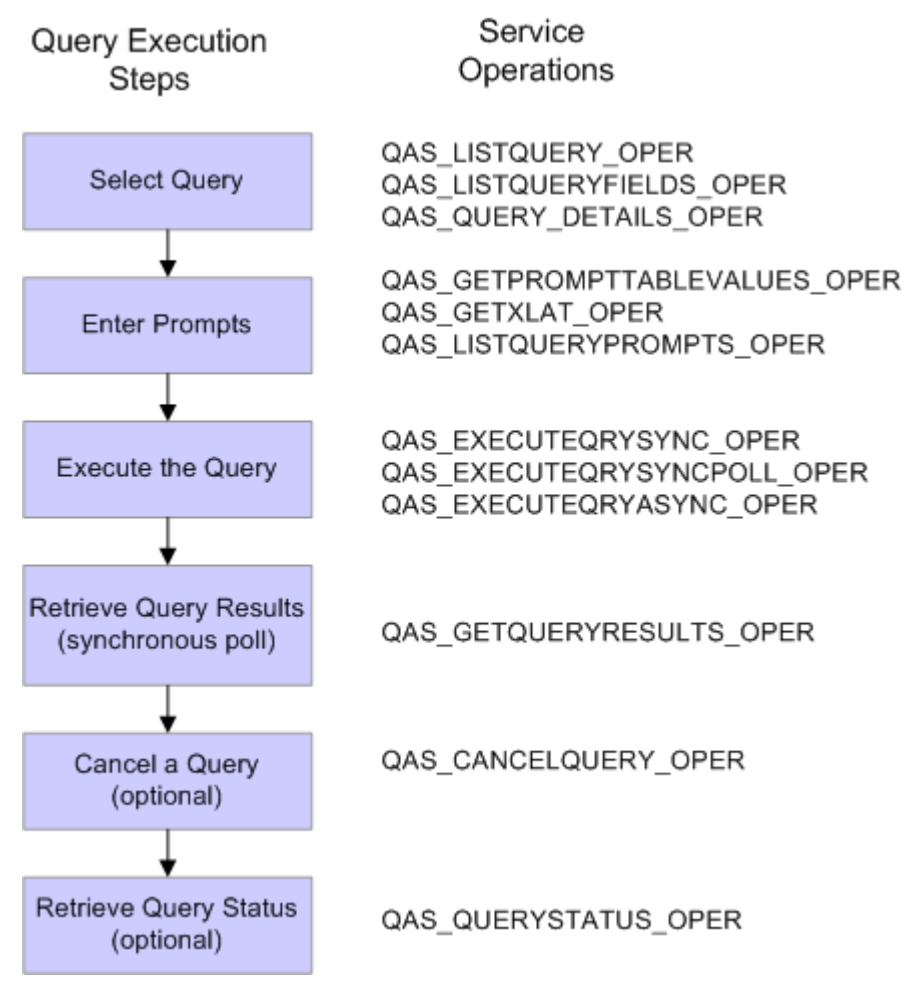

Steps to execute a query

To execute a query, you will need to know the query name. QAS\_LISTQUERY\_OPER, QAS\_LISTQUERYFIELDS\_OPER, and QAS\_QUERY\_DETAILS\_OPER can be used to help select the query name.

For queries containing prompts, use QAS\_GETPROMPTTABLEVALUES\_OPER, QAS GETXLAT OPER, and QAS LISTQUERYPROMPTS OPER to identify the prompts and obtain a list of values.

You can also filter fields to be retuned in the query results using QAS\_LISTQUERYFIELDS\_OPER.

You can select how you want to execute the query and use the appropriate service operation.

For synchronous poll execution, you will use QAS GETQUERYRESULTS OPER to retrieve the results.

You can invoke QAS\_CANCELQUERY\_OPER after obtaining the query result to clean up the PSQASRUN and IB tables.

You can check the query status using QAS\_QUERYSTATUS\_OPER.

# **Chapter 3**

# <span id="page-20-0"></span>**Creating a Query**

This chapter provides an overview of the query creation process and discusses the service operations used to:

- Select records.
- Add fields to query content.
- Define selection criteria.
- Delete a query.
- Save a query.

# <span id="page-20-1"></span>**Understanding the Query Creation Process**

A third-party application will create a PeopleSoft query using the same basic steps as an online PeopleSoft user. In the process of creating the query, you will need to integrate with the PeopleSoft system to access records and fields, as well as save the query in the PeopleSoft database. This table lists the steps to create and save the query.

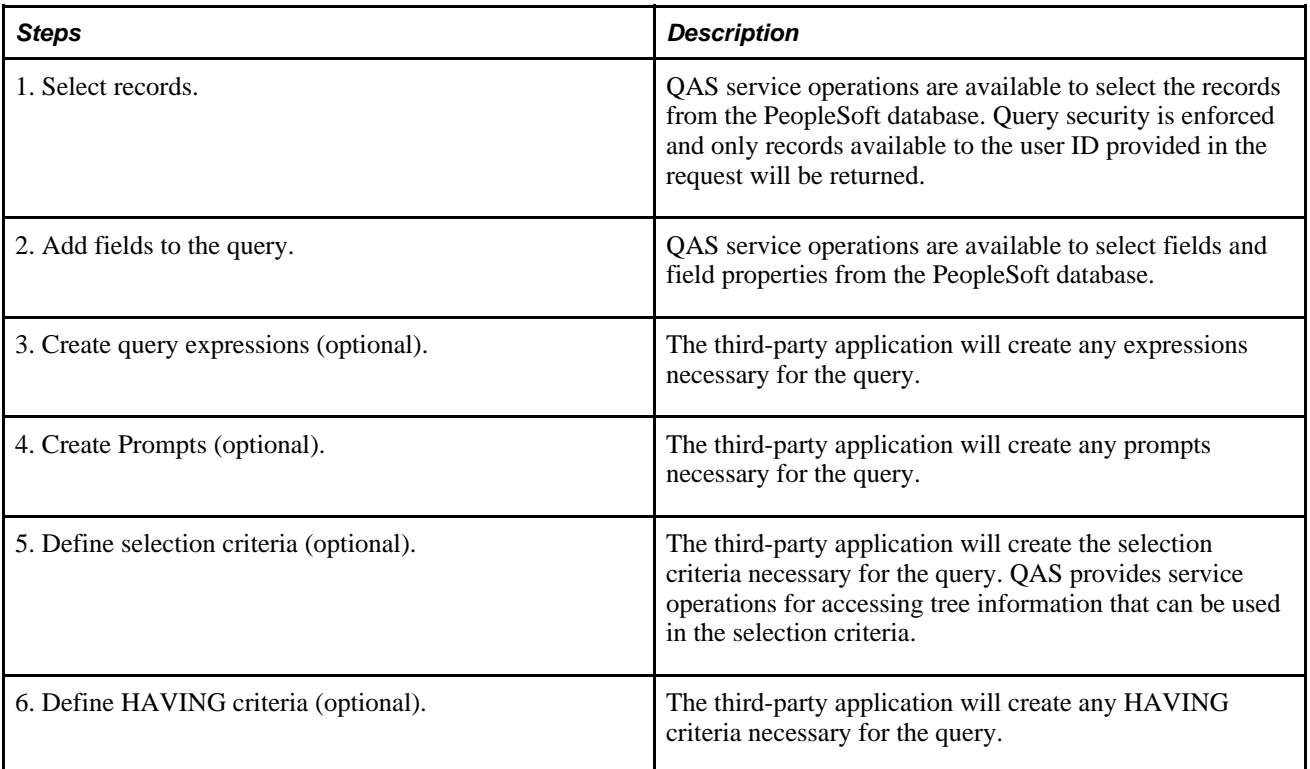

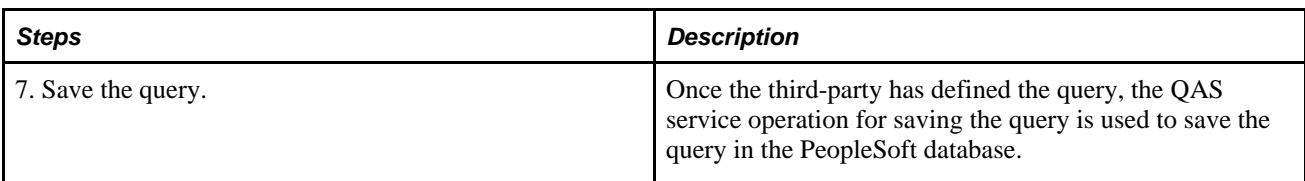

**Note.** Creating connected queries is not supported in QAS.

**Note.** Updating queries is not supported in QAS.

# <span id="page-21-0"></span>**Common Elements in Service Operations Requests**

The following guidelines apply across all QAS requests:

- All requests should contain a SOAP header containing user ID and password.
- All search strings use the Begins with criterion.
- Parameters are case-insensitive, unless specifically noted or specific enumeration values are listed.
- All elements are required, unless specifically noted. Even if no value is necessary, the element must be included in the request.
- Values are required in the element, unless specifically noted.
- Leading and trailing blanks are not allowed in XML values.

**Note.** All examples are shown without the SOAP header. For information about the SOAP header, refer to "Accessing PeopleSoft Application Tables."

## **See Also**

[Chapter 5, "Accessing PeopleSoft Application Tables," WS-Security, page 106](#page-113-0)

# <span id="page-21-1"></span>**Building a Sample Query Using QAS**

This chapter includes a sample request and response message for each of the service operations you will use to build a query. Most of the examples will use message catalog entries. The tables are:

- PSMSGSETDEFN Message Sets
- PSMSGCATDEFN Message Catalog

# <span id="page-21-2"></span>**Selecting Records**

This section describes the service operations that are available for selecting records. These include:

- QAS\_RECORDS\_OPER
- QAS\_RECORD\_DEFN\_OPER
- QAS\_HIERARCHY\_RECORDS\_OPER
- QAS\_RELATED\_RECORDS\_OPER

# <span id="page-22-0"></span>**QAS\_RECORDS\_OPER**

Use this service operation to select a list of records, along with the descriptions that you can access.

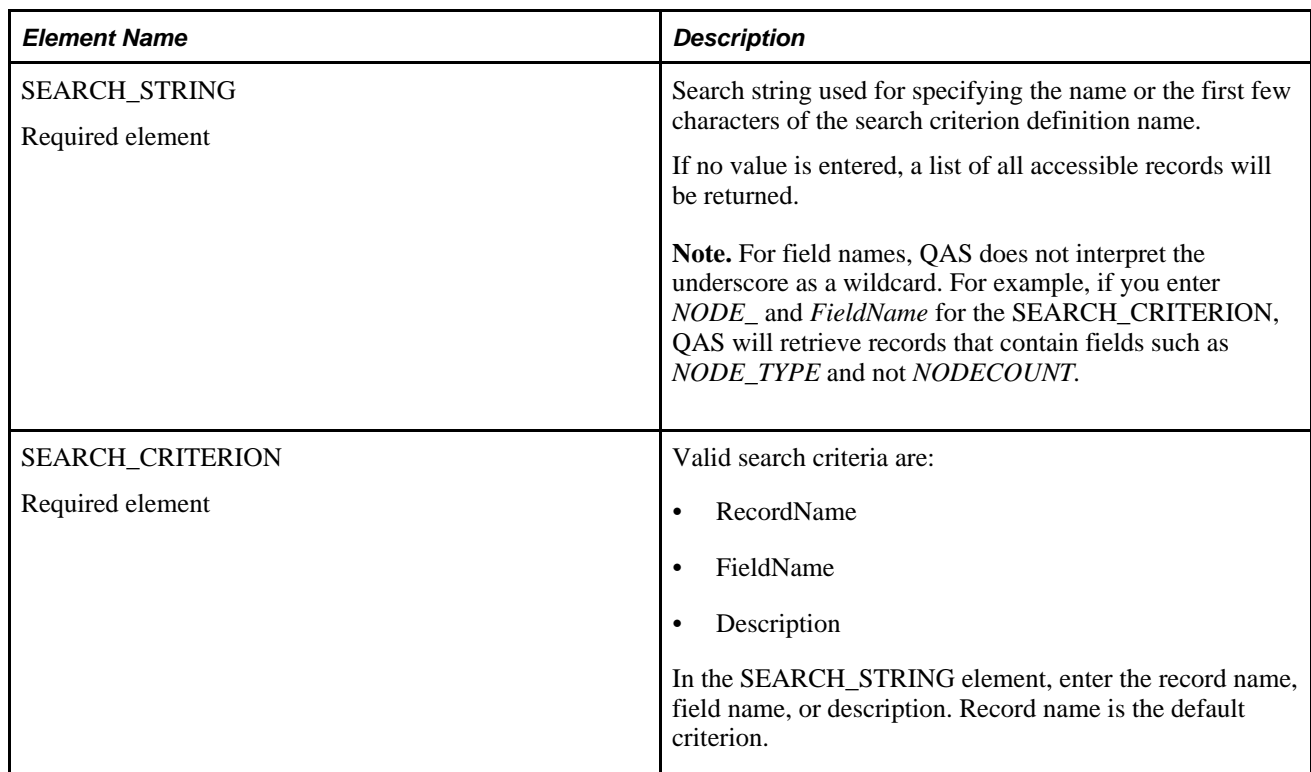

## **Request Message: QAS\_RECORDS\_REQ\_MSG**

## **Example Request:**

This request will return a list of records that start with *PSMSGC.*

```
<soapenv:Envelope xmlns:soapenv="http://schemas.xmlsoap.org/soap/envelope/" xmlns:⇒
qas="http://xmlns.oracle.com/Enterprise/Tools/schemas/QAS_RECORDS_REQ_MSG.VERSION_⇒
1">
    <soapenv:Header/>
    <soapenv:Body>
       <qas:QAS_RECORDS_REQ_MSG>
          <SEARCH_STRING>PSMSGC</SEARCH_STRING>
          <SEARCH_CRITERION>RecordName</SEARCH_CRITERION>
       </qas:QAS_RECORDS_REQ_MSG>
    </soapenv:Body>
</soapenv:Envelope>
```
## **Response Message: QAS\_RECORDS\_RESP\_MSG**

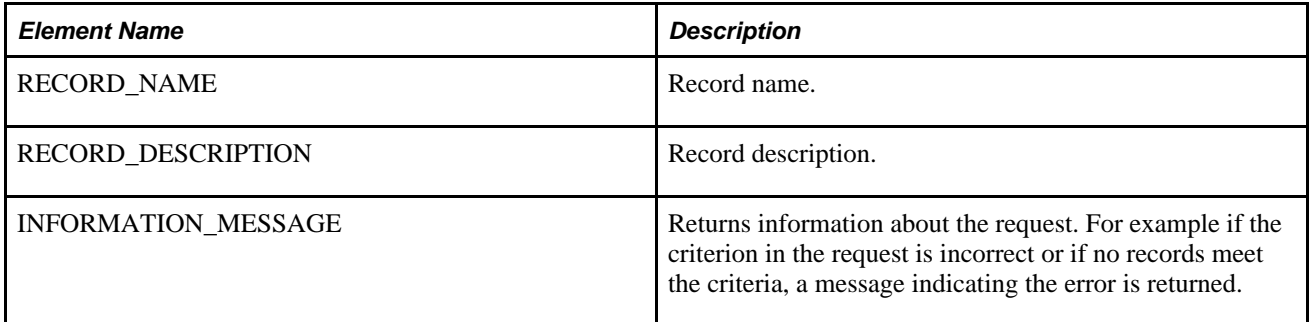

#### **Example Response:**

```
<soapenv:Envelope xmlns:soapenv="http://schemas.xmlsoap.org/soap/envelope/" xmlns:⇒
soapenc="http://schemas.xmlsoap.org/soap/encoding/" xmlns:xsd="http://www.w3.org⇒
/2001/XMLSchema" xmlns:xsi="http://www.w3.org/2001/XMLSchema-instance">
    <soapenv:Body>
       <qcs:QAS_RECORDS_RESP_MSG xmlns:qcs="http://xmlns.oracle.com/Enterprise⇒
/Tools/schemas/QAS_RECORDS_RESP_MSG.VERSION_1">
          <RECORD>
             <RECORD_NAME>PSMSGCATDEFN</RECORD_NAME>
             <RECORD_DESCRIPTION>Message Catalog</RECORD_DESCRIPTION>
          </RECORD>
       </qcs:QAS_RECORDS_RESP_MSG>
    </soapenv:Body>
</soapenv:Envelope>
```
# <span id="page-23-0"></span>**QAS\_RECORD\_DEFN\_OPER**

Use this service operation to return the definition of a given record, including field descriptions and key information.

## **Request Message: QAS\_RECORD\_DEFN\_REQ\_MSG**

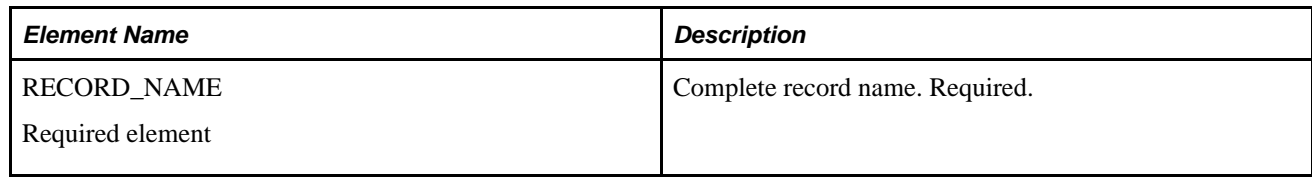

#### **Example Request:**

This request will return the record definition for *PSMSGCATDEFN.*

```
<soapenv:Envelope xmlns:soapenv="http://schemas.xmlsoap.org/soap/envelope/" xmlns:⇒
qas="http://xmlns.oracle.com/Enterprise/Tools/schemas/QAS_RECORD_DEFN_REQ_⇒
MSG.VERISON_1">
    <soapenv:Header/>
    <soapenv:Body>
       <qas:QAS_RECORD_DEFN_REQ_MSG>
          <RECORD_NAME>psmsgcatdefn</RECORD_NAME>
       </qas:QAS_RECORD_DEFN_REQ_MSG>
    </soapenv:Body>
</soapenv:Envelope>
```
## **Response Message: QAS\_RECORD\_DEFN\_RESP\_MSG**

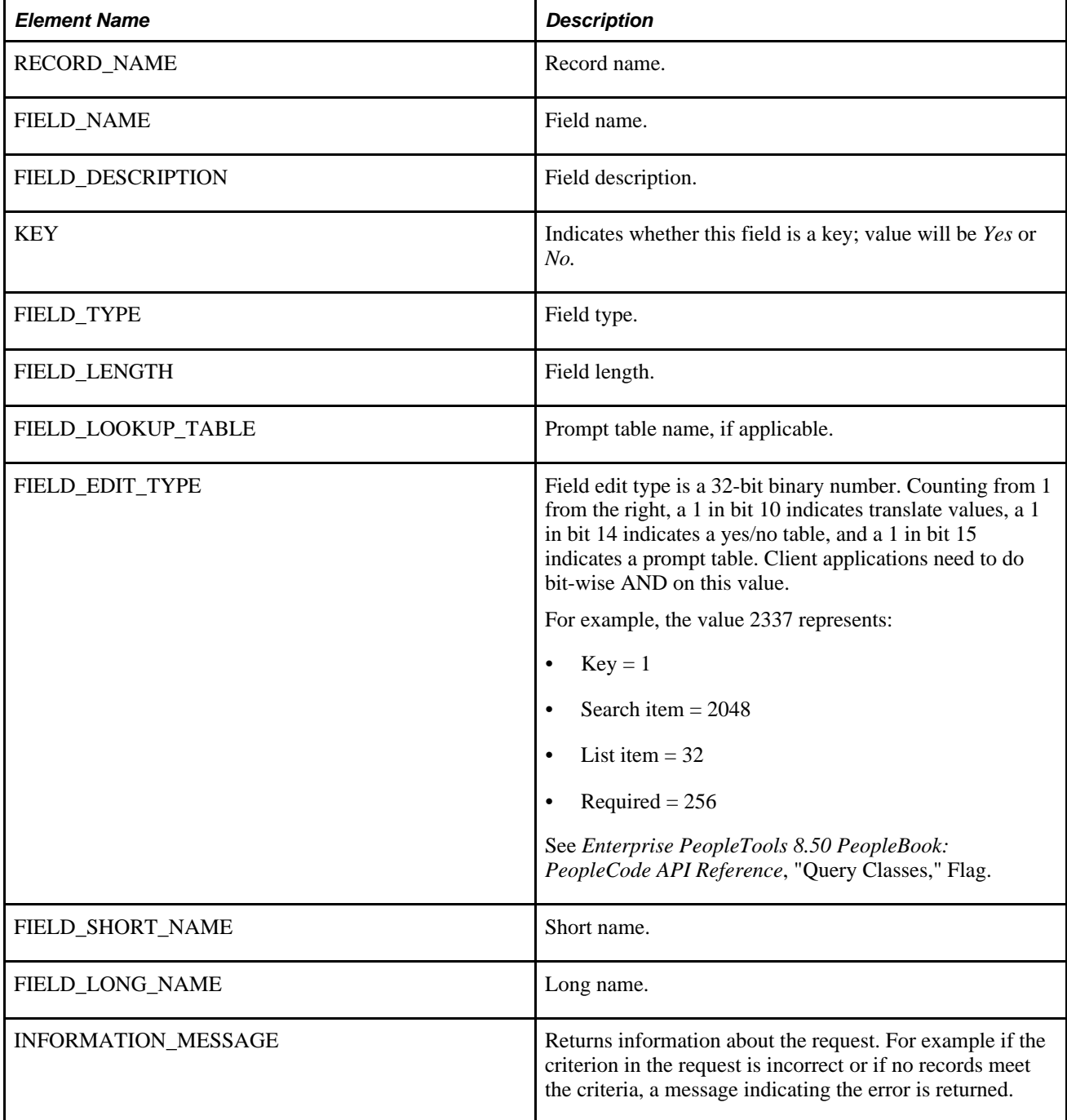

### **Example Response:**

```
<soapenv:Envelope xmlns:soapenv="http://schemas.xmlsoap.org/soap/envelope/" xmlns:⇒
soapenc="http://schemas.xmlsoap.org/soap/encoding/" xmlns:xsd="http://www.w3.org⇒
/2001/XMLSchema" xmlns:xsi="http://www.w3.org/2001/XMLSchema-instance">
    <soapenv:Body>
       <qcs:QAS_RECORD_DEFN_RESP_MSG xmlns:qcs="http://xmlns.oracle.com/Enterprise⇒
/Tools/schemas/QAS_RECORD_DEFN_RESP_MSG.VERSION_1">
          <RECORD_NAME>PSMSGCATDEFN</RECORD_NAME>
          <FIELD>
             <FIELD_NAME>MESSAGE_SET_NBR</FIELD_NAME>
             <FIELD_DESCRIPTION>Message Set Number</FIELD_DESCRIPTION>
             <KEY>Yes</KEY>
             <FIELD_TYPE>Number</FIELD_TYPE>
             <FIELD_LENGTH>5</FIELD_LENGTH>
             <FIELD_LOOKUP_TABLE/>
             <FIELD_EDIT_TYPE>2337</FIELD_EDIT_TYPE>
             <FIELD_SHORT_NAME>Set</FIELD_SHORT_NAME>
             <FIELD_LONG_NAME>Message Set Number</FIELD_LONG_NAME>
          </FIELD>
          <FIELD>
             <FIELD_NAME>MESSAGE_NBR</FIELD_NAME>
             <FIELD_DESCRIPTION>Message Number</FIELD_DESCRIPTION>
             <KEY>Yes</KEY>
             <FIELD_TYPE>Number</FIELD_TYPE>
             <FIELD_LENGTH>5</FIELD_LENGTH>
             <FIELD_LOOKUP_TABLE/>
             <FIELD_EDIT_TYPE>2337</FIELD_EDIT_TYPE>
             <FIELD_SHORT_NAME>Msg</FIELD_SHORT_NAME>
             <FIELD_LONG_NAME>Message Number</FIELD_LONG_NAME>
          </FIELD>
          <FIELD>
             <FIELD_NAME>MESSAGE_TEXT</FIELD_NAME>
             <FIELD_DESCRIPTION>Message Text</FIELD_DESCRIPTION>
             <KEY>No</KEY>
             <FIELD_TYPE>Character</FIELD_TYPE>
             <FIELD_LENGTH>100</FIELD_LENGTH>
             <FIELD_LOOKUP_TABLE/>
             <FIELD_EDIT_TYPE>33554720</FIELD_EDIT_TYPE>
             <FIELD_SHORT_NAME>Message</FIELD_SHORT_NAME>
             <FIELD_LONG_NAME>Message Text</FIELD_LONG_NAME>
          </FIELD>
          .....
       </qcs:QAS_RECORD_DEFN_RESP_MSG>
    </soapenv:Body>
</soapenv:Envelope>
```
# <span id="page-25-0"></span>**QAS\_HIERARCHY\_RECORDS\_OPER**

Use this service operation to return the list of hierarchy records, if any, along with their descriptions for the requested record.

**Request Message: QAS\_HIERARCHY\_RECORDS\_REQ\_MSG**

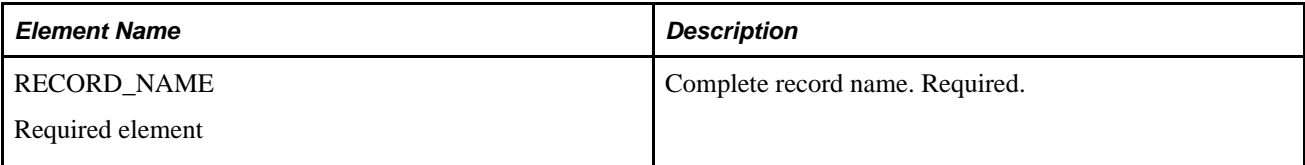

### **Example Request:**

This request will return a list of all hierarchy records for *PSMSGCATDEFN.*

```
<soapenv:Envelope xmlns:soapenv="http://schemas.xmlsoap.org/soap/envelope/" xmlns:⇒
qas="http://xmlns.oracle.com/Enterprise/Tools/schemas/QAS_HIERARCHY_RECORDS_REQ_⇒
MSG.VERSION_1">
    <soapenv:Header/>
    <soapenv:Body>
       <qas:QAS_HIERARCHY_RECORDS_REQ_MSG>
          <RECORD_NAME>PSMSGCATDEFN</RECORD_NAME>
       </qas:QAS_HIERARCHY_RECORDS_REQ_MSG>
    </soapenv:Body>
</soapenv:Envelope>
```
## **Response Message: QAS\_HIERARCHY\_RECORDS\_RESP\_MSG**

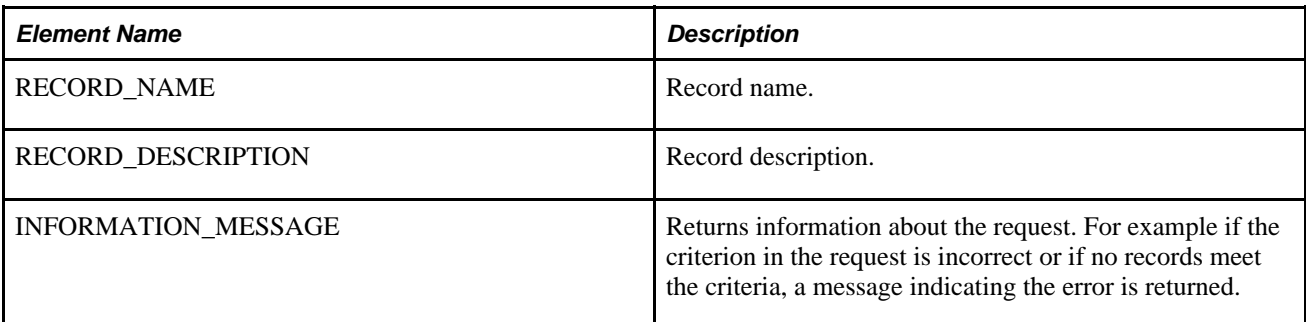

#### **Example Response:**

```
<soapenv:Envelope xmlns:soapenv="http://schemas.xmlsoap.org/soap/envelope/" xmlns:⇒
soapenc="http://schemas.xmlsoap.org/soap/encoding/" xmlns:xsd="http://www.w3.org⇒
/2001/XMLSchema" xmlns:xsi="http://www.w3.org/2001/XMLSchema-instance">
    <soapenv:Body>
       <qcs:QAS_HIERARCHY_RECORDS_RESP_MSG xmlns:qcs="http://xmlns.oracle.com⇒
/Enterprise/Tools/schemas/QAS_HIERARCHY_RECORDS_RESP_MSG.VERSION_1">
          <RECORD>
             <RECORD_NAME>PSMSGSETDEFN</RECORD_NAME>
             <RECORD_DESCRIPTION>Message Sets</RECORD_DESCRIPTION>
          </RECORD>
          <RECORD>
             <RECORD_NAME>PSMSGCATDEFN</RECORD_NAME>
             <RECORD_DESCRIPTION>Message Catalog</RECORD_DESCRIPTION>
          </RECORD>
          <RECORD>
             <RECORD_NAME>MSG_CAT_VW</RECORD_NAME>
             <RECORD_DESCRIPTION>Message Catalog Trans. View</RECORD_DESCRIPTION>
          </RECORD>
       </qcs:QAS_HIERARCHY_RECORDS_RESP_MSG>
   </soapenv:Body>
</soapenv:Envelope>
```
# <span id="page-27-0"></span>**QAS\_RELATED\_RECORDS\_OPER**

Use this service operation to return a list of related records for all the fields in the requested record.

## **Request Message: QAS\_RELATED\_RECORDS\_REQ\_MSG**

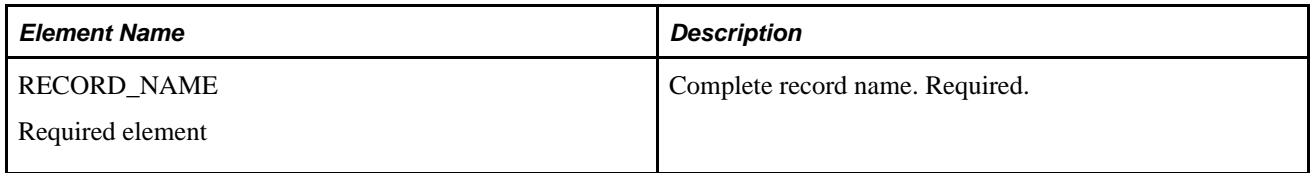

## **Example Request :**

This request will return a list of all the related records for *QE\_EMPLOYEE.*

```
<soapenv:Envelope xmlns:soapenv="http://schemas.xmlsoap.org/soap/envelope/" xmlns:⇒
qas="http://xmlns.oracle.com/Enterprise/Tools/schemas/QAS_RELATED_RECORDS_REQ_⇒
MSG.VERSION_1">
    <soapenv:Header/>
    <soapenv:Body>
       <qas:QAS_RELATED_RECORDS_REQ_MSG>
          <RECORD_NAME>QE_EMPLOYEE</RECORD_NAME>
       </qas:QAS_RELATED_RECORDS_REQ_MSG>
    </soapenv:Body>
</soapenv:Envelope>
```
## **Response Message: QAS\_RELATED\_RECORDS\_RESP\_MSG**

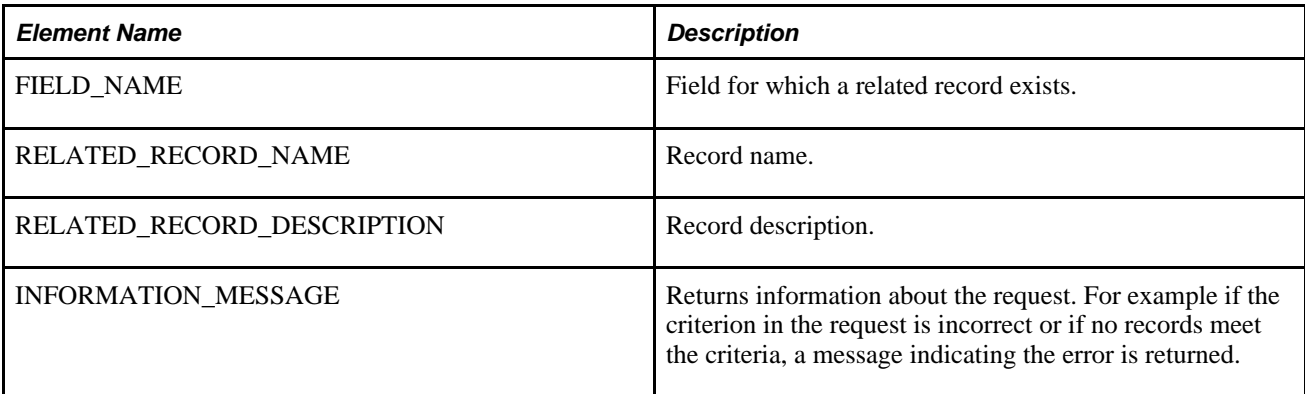

#### **Example Response:**

```
<soapenv:Envelope xmlns:soapenv="http://schemas.xmlsoap.org/soap/envelope/" xmlns:⇒
soapenc="http://schemas.xmlsoap.org/soap/encoding/" xmlns:xsd="http://www.w3.org⇒
/2001/XMLSchema" xmlns:xsi="http://www.w3.org/2001/XMLSchema-instance">
    <soapenv:Body>
       <qcs:QAS_RELATED_RECORDS_RESP_MSG xmlns:qcs="http://xmlns.oracle.com⇒
/Enterprise/Tools/schemas/QAS_RELATED_RECORDS_RESP_MSG.VERSION_1">
          <FIELD>
             <FIELD_NAME>QE_JOBCODE</FIELD_NAME>
             <RELATED_RECORD_NAME>QE_JOBCODE_TBL</RELATED_RECORD_NAME>
             <RELATED_RECORD_DESCRIPTION>JobCode Table</RELATED_RECORD_DESCRIPTION>
          </FIELD>
          <FIELD>
             <FIELD_NAME>DEPTID</FIELD_NAME>
             <RELATED_RECORD_NAME>QE_DEPT_TBL</RELATED_RECORD_NAME>
             <RELATED_RECORD_DESCRIPTION>QE Data Department Table</RELATED_RECORD_⇒
DESCRIPTION>
          </FIELD>
       </qcs:QAS_RELATED_RECORDS_RESP_MSG>
    </soapenv:Body>
</soapenv:Envelope>
```
# <span id="page-28-0"></span>**Adding Fields to Query Content**

This section describes the service operations that are available for adding fields to a query. These include:

- QAS\_FIELDS\_OPER
- QAS\_FIELDS\_PROPS\_OPER

# <span id="page-28-1"></span>**QAS\_FIELDS\_OPER**

Use this service operation to return the fields from all records that the user can access.

#### **Request Message: QAS\_FIELDS\_REQ\_MSG**

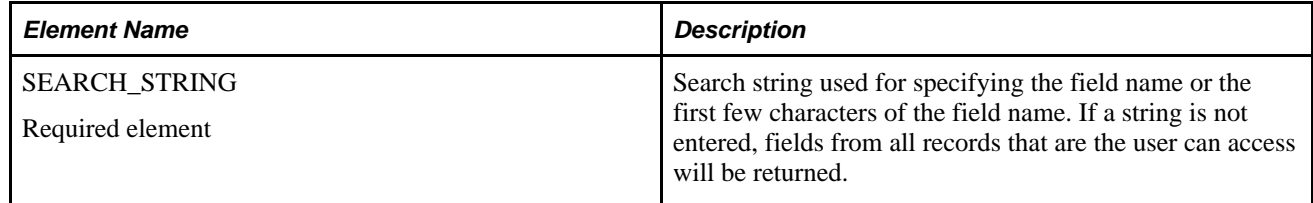

#### **Example Request:**

This request will return all the fields that start with *MESSAGE\_N.*

```
<soapenv:Envelope xmlns:soapenv="http://schemas.xmlsoap.org/soap/envelope/" xmlns:⇒
qas="http://xmlns.oracle.com/Enterprise/Tools/schemas/QAS_FIELDS_REQ_MSG.VERSION_⇒
1">
    <soapenv:Header/>
    <soapenv:Body>
       <qas:QAS_FIELDS_REQ_MSG>
          <SEARCH_STRING>MESSAGE_N</SEARCH_STRING>
       </qas:QAS_FIELDS_REQ_MSG>
    </soapenv:Body>
</soapenv:Envelope>
```
### **Response Message: QAS\_FIELDS\_RESP\_MSG**

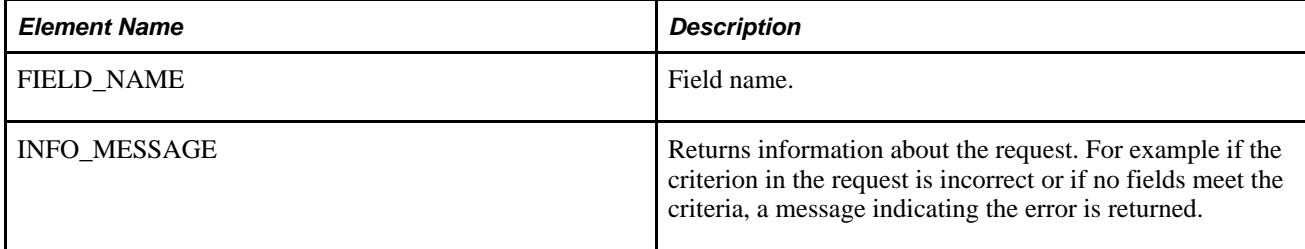

#### **Example Response:**

```
<soapenv:Envelope xmlns:soapenv="http://schemas.xmlsoap.org/soap/envelope/" xmlns:⇒
soapenc="http://schemas.xmlsoap.org/soap/encoding/" xmlns:xsd="http://www.w3.org⇒
/2001/XMLSchema" xmlns:xsi="http://www.w3.org/2001/XMLSchema-instance">
    <soapenv:Body>
       <qcs:QAS_FIELDS_RESP_MSG xmlns:qcs="http://xmlns.oracle.com/Enterprise/Tools⇒
/schemas/QAS_FIELDS_RESP_MSG.VERSION_1">
          <FIELD_NAME>MESSAGE_NBR</FIELD_NAME>
          <FIELD_NAME>MESSAGE_NBR01</FIELD_NAME>
          <FIELD_NAME>MESSAGE_NBR02</FIELD_NAME>
          <FIELD_NAME>MESSAGE_NBR03</FIELD_NAME>
          <FIELD_NAME>MESSAGE_NBR04</FIELD_NAME>
          <FIELD_NAME>MESSAGE_NBR05</FIELD_NAME>
          <FIELD_NAME>MESSAGE_NBR06</FIELD_NAME>
          <FIELD_NAME>MESSAGE_NBR07</FIELD_NAME>
          <FIELD_NAME>MESSAGE_NBR08</FIELD_NAME>
          <FIELD_NAME>MESSAGE_NBR09</FIELD_NAME>
          <FIELD_NAME>MESSAGE_NBR10</FIELD_NAME>
       </qcs:QAS_FIELDS_RESP_MSG>
    </soapenv:Body>
</soapenv:Envelope>
```
## <span id="page-29-0"></span>**QAS\_FIELD\_PROPS\_OPER**

Use this service operation to return the properties of a given field.

**Request Message: QAS\_FIELD\_PROPS\_REQ\_MSG**

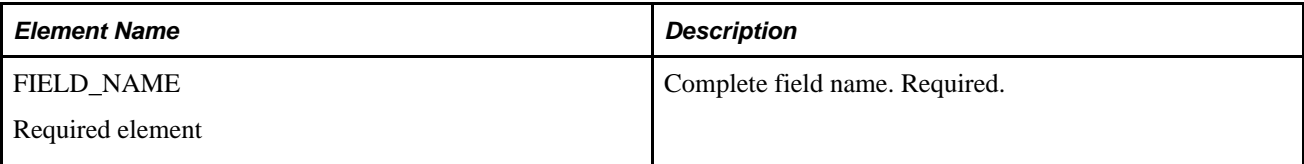

## **Example Request:**

This request message will return the details for field *MESSAGE\_NBR.*

```
<soapenv:Envelope xmlns:soapenv="http://schemas.xmlsoap.org/soap/envelope/" xmlns:⇒
qas="http://xmlns.oracle.com/Enterprise/Tools/schemas/QAS_FIELD_PROPS_REQ_⇒
MSG.VERSION_1">
    <soapenv:Header/>
    <soapenv:Body>
       <qas:QAS_FIELD_PROPS_REQ_MSG>
          <FIELD_NAME>MESSAGE_NBR</FIELD_NAME>
       </qas:QAS_FIELD_PROPS_REQ_MSG>
    </soapenv:Body>
</soapenv:Envelope>
```
## **Response Message: QAS\_FIELD\_PROPS\_RESP\_MSG**

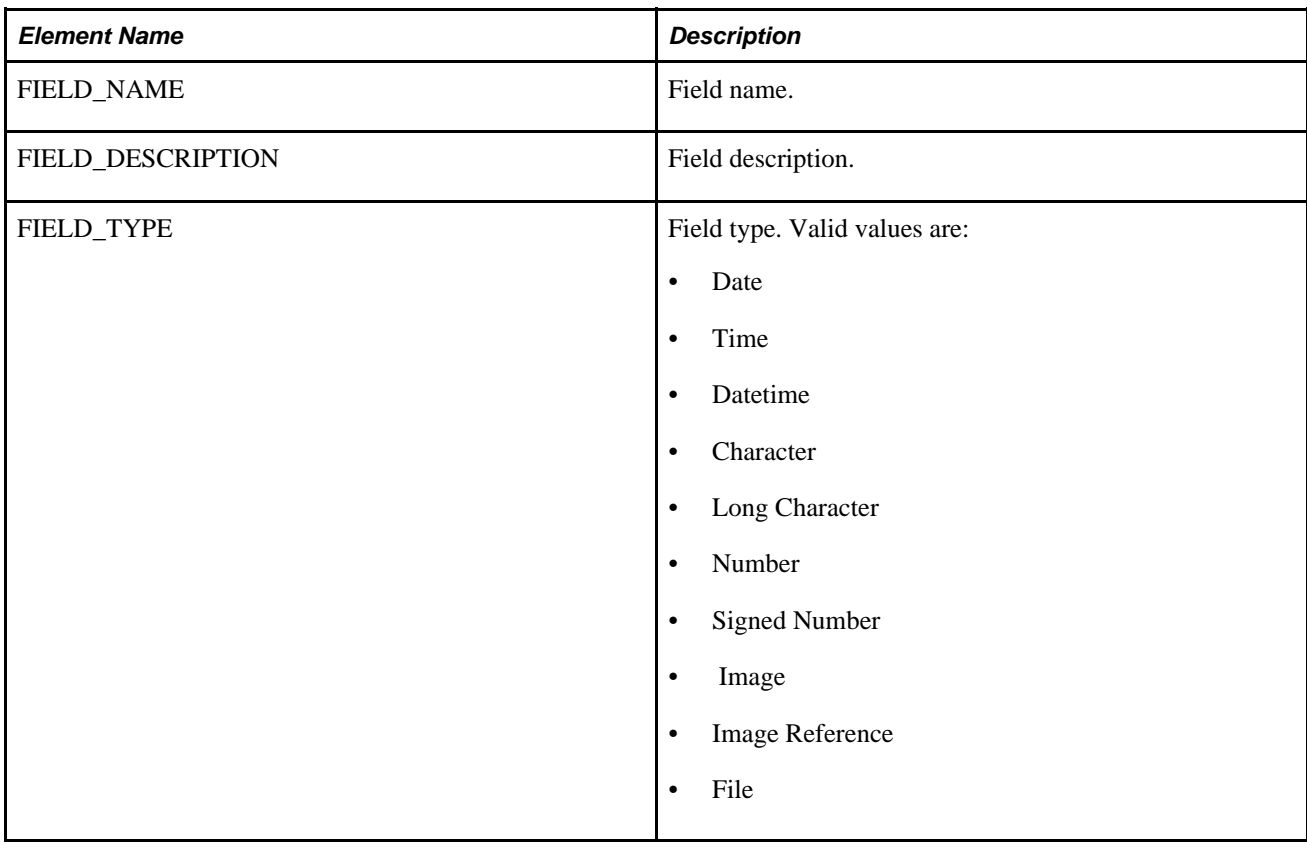

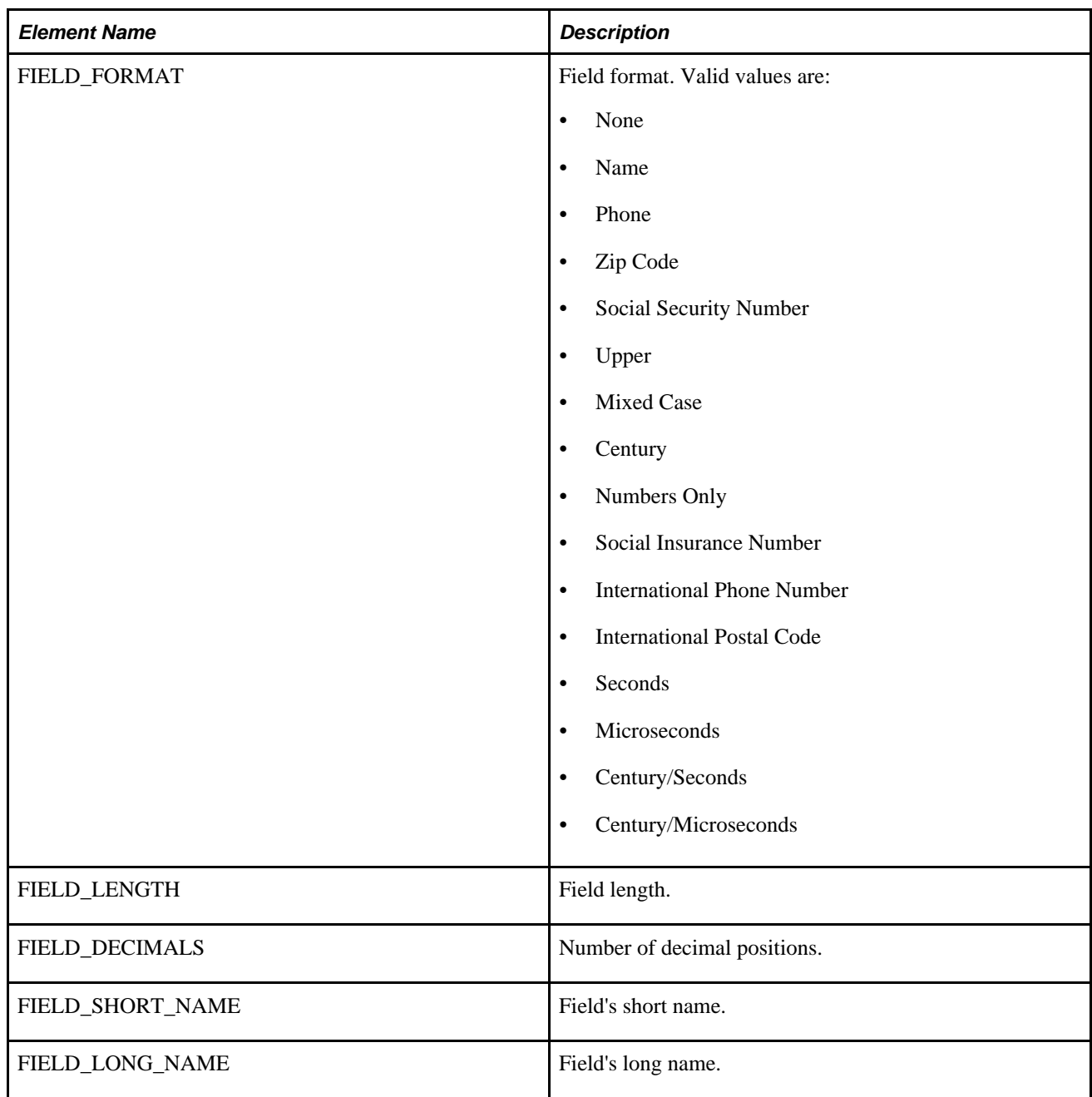

**Example Response:**

```
<soapenv:Envelope xmlns:soapenv="http://schemas.xmlsoap.org/soap/envelope/" xmlns:⇒
soapenc="http://schemas.xmlsoap.org/soap/encoding/" xmlns:xsd="http://www.w3.org⇒
/2001/XMLSchema" xmlns:xsi="http://www.w3.org/2001/XMLSchema-instance">
    <soapenv:Body>
       <qcs:QAS_FIELD_PROPS_RESP_MSG xmlns:qcs="http://xmlns.oracle.com/Enterprise⇒
/Tools/schemas/QAS_FIELD_PROPS_RESP_MSG.VERSION_1">
          <PROPERTY>
             <FIELD_NAME>MESSAGE_NBR</FIELD_NAME>
             <FIELD_DESCRIPTION>Message Number</FIELD_DESCRIPTION>
             <FIELD_TYPE>Number</FIELD_TYPE>
             <FIELD_FORMAT>None</FIELD_FORMAT>
             <FIELD_LENGTH>5</FIELD_LENGTH>
             <FIELD_DECIMALS>0</FIELD_DECIMALS>
             <FIELD_SHORT_NAME>Msg</FIELD_SHORT_NAME>
             <FIELD_LONG_NAME>Message Number</FIELD_LONG_NAME>
          </PROPERTY>
       </qcs:QAS_FIELD_PROPS_RESP_MSG>
    </soapenv:Body>
</soapenv:Envelope>
```
# <span id="page-32-0"></span>**Defining Selection Criteria**

This section describes the service operations that are available for working with trees in the selection criteria. These include:

- QAS\_TREES\_OPER
- QAS\_TREE\_DETAILS\_OPER

## <span id="page-32-1"></span>**QAS\_TREES\_OPER**

This service operation returns the list of PeopleSoft trees that are accessible to the user.

### **Request Message: QAS\_TREES\_REQ\_MSG**

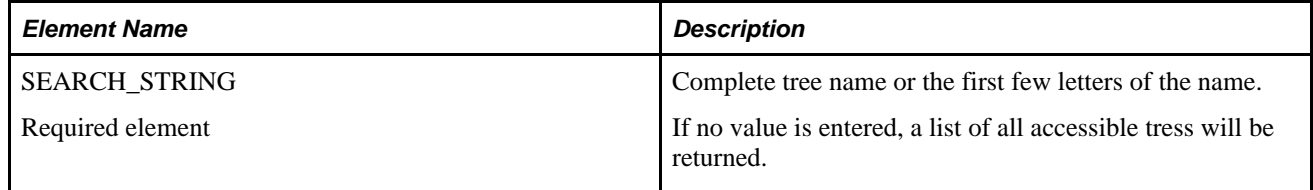

#### **Example Request:**

This request returns all trees that start with *QE\_J.*

```
<soapenv:Envelope xmlns:soapenv="http://schemas.xmlsoap.org/soap/envelope/" xmlns:⇒
qas="http://xmlns.oracle.com/Enterprise/Tools/schemas/QAS_TREES_REQ_MSG.VERSION_⇒
1">
    <soapenv:Header/>
    <soapenv:Body>
       <qas:QAS_TREES_REQ_MSG>
          <SEARCH_STRING>QE_J</SEARCH_STRING>
       </qas:QAS_TREES_REQ_MSG>
    </soapenv:Body>
</soapenv:Envelope>
```
## **Response Message: QAS\_ TREES\_RESP\_MSG**

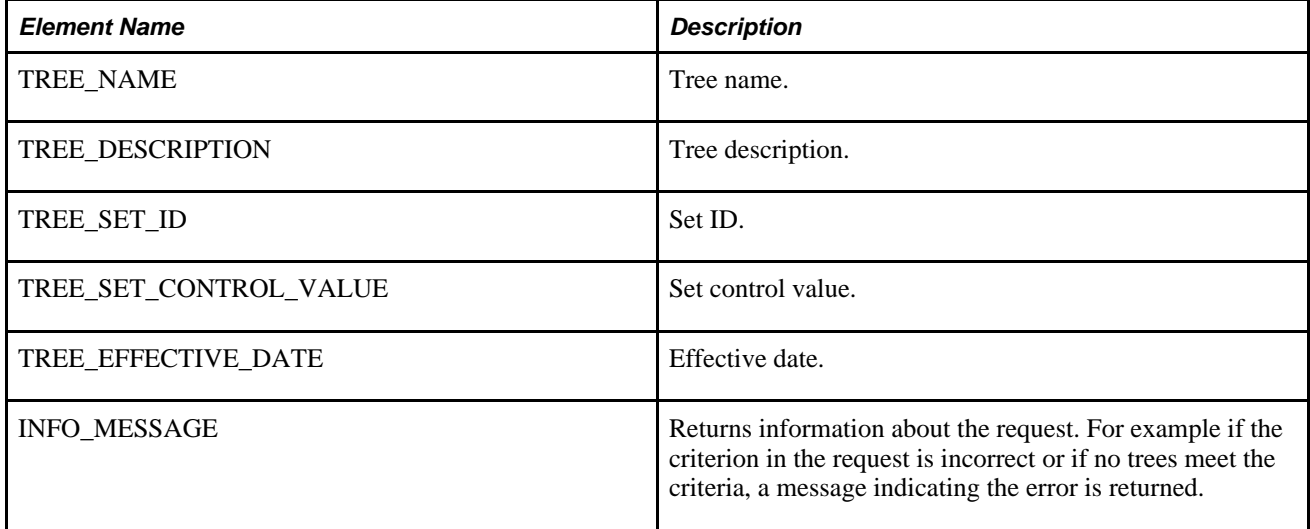

#### **Example Response:**

```
<soapenv:Envelope xmlns:soapenv="http://schemas.xmlsoap.org/soap/envelope/" xmlns:⇒
soapenc="http://schemas.xmlsoap.org/soap/encoding/" xmlns:xsd="http://www.w3.org⇒
/2001/XMLSchema" xmlns:xsi="http://www.w3.org/2001/XMLSchema-instance">
    <soapenv:Body>
       <qcs:QAS_TREES_RESP_MSG xmlns:qcs="http://xmlns.oracle.com/Enterprise/Tools⇒
/schemas/QAS_TREES_RESP_MSG.VERSION_1">
          <TREE>
             <TREE_NAME>QE_JOBCODES</TREE_NAME>
             <TREE_DESCRIPTION>JobCodes</TREE_DESCRIPTION>
             <TREE_SET_ID/>
             <TREE_SET_CONTROL_VALUE/>
             <TREE_EFFECTIVE_DATE>1999-01-01</TREE_EFFECTIVE_DATE>
         </TREE>
       </qcs:QAS_TREES_RESP_MSG>
    </soapenv:Body>
</soapenv:Envelope>
```
## **QAS\_TREE\_DETAILS\_OPER**

This service operation returns the tree details for a specific tree.

## **Request Message: QAS\_TREE\_DETAILS\_REQ\_MSG**

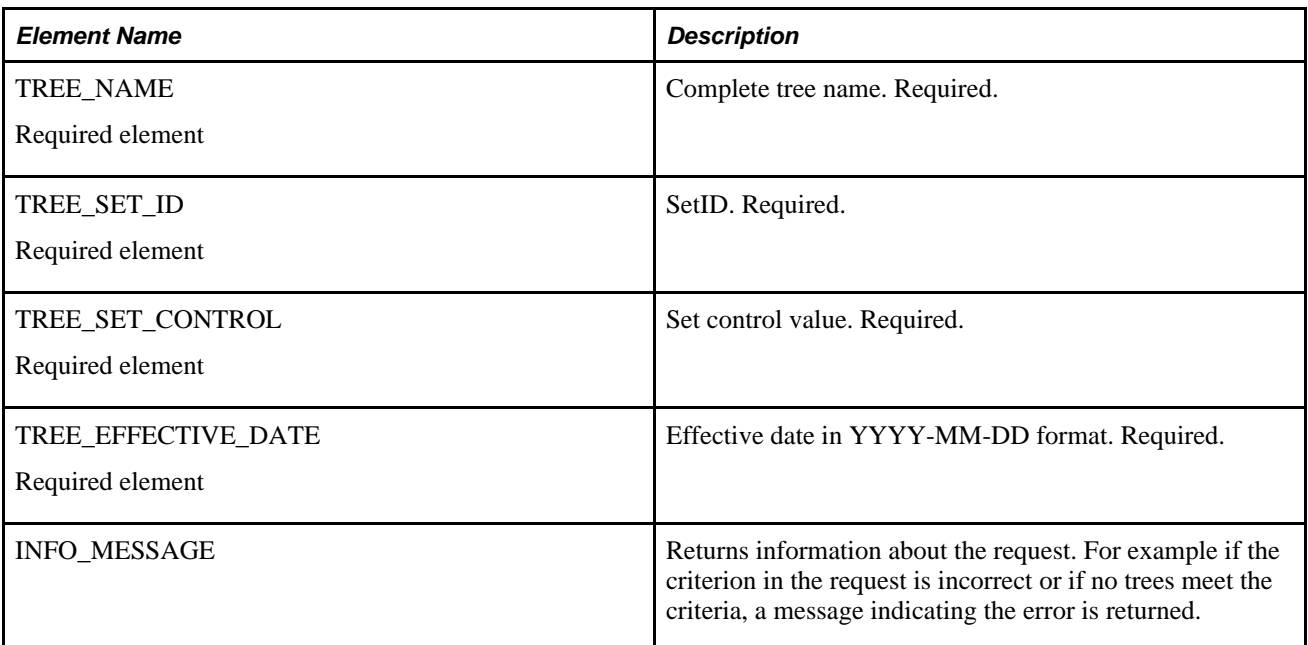

### **Example Request:**

This is an example of a request to retrieve tree details for the tree *QE\_JOBCODES.*

```
<soapenv:Envelope xmlns:soapenv="http://schemas.xmlsoap.org/soap/envelope/" xmlns:⇒
qas="http://xmlns.oracle.com/Enterprise/Tools/schemas/QAS_TREE_DETAILS_REQ_⇒
MSG.VERSION_1">
    <soapenv:Header/>
    <soapenv:Body>
       <qas:QAS_TREE_DETAILS_REQ_MSG>
          <TREE_NAME>QE_JOBCODES</TREE_NAME>
          <TREE_SET_ID/>
          <TREE_SET_CONTROL/>
         <TREE_EFFECTIVE_DATE>1999-01-01</TREE_EFFECTIVE_DATE>
</qas:QAS_TREE_DETAILS_REQ_MSG>
    </soapenv:Body>
</soapenv:Envelope>
```
## **Response Message: QAS\_TREE\_DETAILS\_RESP\_MSG**

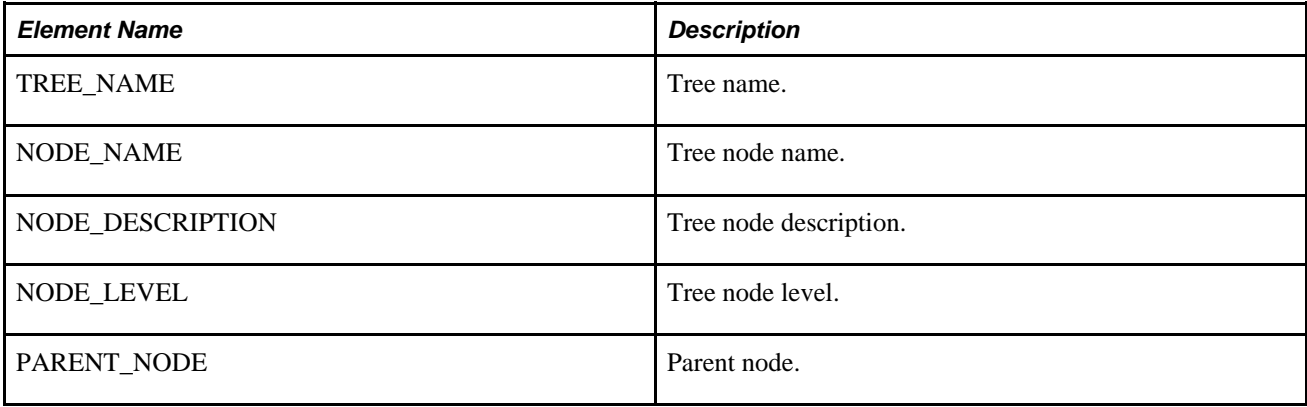

#### **Example response:**

This response is very long, so only a portion is shown.

```
<soapenv:Envelope xmlns:soapenv="http://schemas.xmlsoap.org/soap/envelope/" xmlns:⇒
soapenc="http://schemas.xmlsoap.org/soap/encoding/" xmlns:xsd="http://www.w3.org⇒
/2001/XMLSchema" xmlns:xsi="http://www.w3.org/2001/XMLSchema-instance">
    <soapenv:Body>
       <qcs:QAS_TREE_DETAILS_RESP_MSG xmlns:qcs="http://xmlns.oracle.com/Enterprise⇒
/Tools/schemas/QAS_TREE_DETAILS_RESP_MSG.VERSION_1">
          <TREE_NAME>QE_JOBCODES</TREE_NAME>
          <NODE>
             <NODE_LEVEL>1</NODE_LEVEL>
             <NODE_NAME>ALL_JOBS</NODE_NAME>
             <NODE_DESCRIPTION>All Job Codes</NODE_DESCRIPTION>
          </NODE>
          <NODE>
             <NODE_LEVEL>2</NODE_LEVEL>
             <NODE_NAME>EXECUTIVE</NODE_NAME>
             <NODE_DESCRIPTION>Executive</NODE_DESCRIPTION>
             <PARENT_NODE>ALL_JOBS</PARENT_NODE>
          </NODE>
          <NODE>
             <NODE_LEVEL>3</NODE_LEVEL>
             <NODE_NAME>VP</NODE_NAME>
             <NODE_DESCRIPTION>Vice President</NODE_DESCRIPTION>
             <PARENT_NODE>EXECUTIVE</PARENT_NODE>
          </NODE>
 ... 
       </qcs:QAS_TREE_DETAILS_RESP_MSG>
    </soapenv:Body>
</soapenv:Envelope>
```
# <span id="page-35-0"></span>**Deleting a Query**

QAS provides a service operation to delete a query in the PeopleSoft database. Query security will allow only authorized users to delete a query. Only the query owner can delete a private query.

**Note.** Connected queries cannot be deleted using QAS.

# <span id="page-35-1"></span>**QAS\_QUERY\_DELETE\_OPER**

This service operation is used to delete an existing query.

#### **Request Message: QAS\_QUERY\_DELETE\_REQ\_MSG**

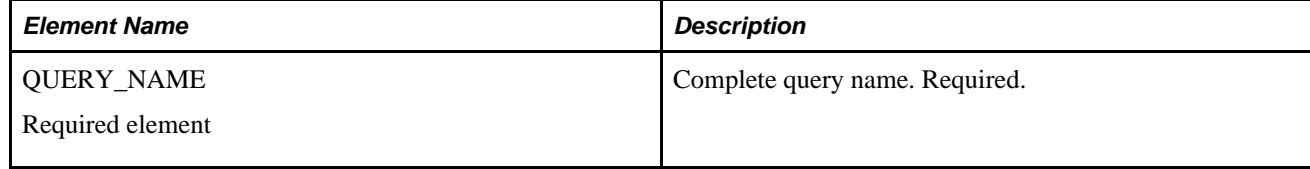

#### **Example Request:**

This is an example of a request to delete the query *MGR\_TEST.*
```
<soapenv:Envelope xmlns:soapenv="http://schemas.xmlsoap.org/soap/envelope/" xmlns:⇒
qas="http://xmlns.oracle.com/Enterprise/Tools/schemas/QAS_QUERY_DELETE_REQ_⇒
MSG.VERSION_1">
    <soapenv:Header/>
    <soapenv:Body>
       <qas:QAS_QUERY_DELETE_REQ_MSG>
          <QUERY_NAME>MGR_TEST</QUERY_NAME>
       </qas:QAS_QUERY_DELETE_REQ_MSG>
    </soapenv:Body>
</soapenv:Envelope>
```
### **Response Message: QAS\_QUERY\_DELETE\_RESP\_MSG**

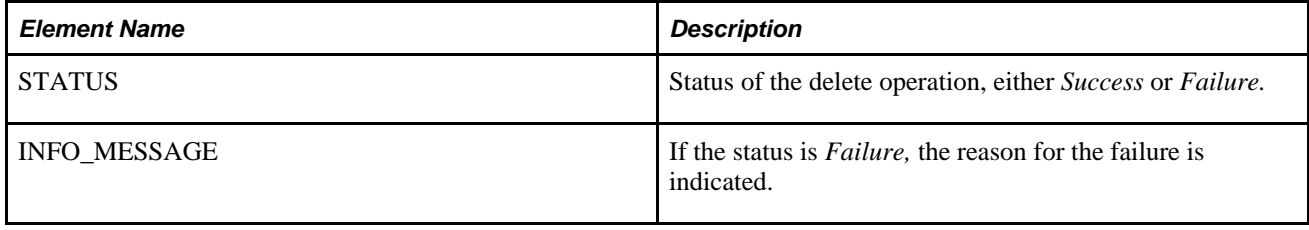

## **Saving a Query**

QAS provides a service operation to save the query in the PeopleSoft application database. The save query request must contain a name and at least one select, one record, and one field.

## **QAS\_SAVE\_QUERY\_OPER**

This service operation validates and verifies XML-format query and saves the query in the PeopleSoft database.

### **Request Message: QAS\_QUERY\_SAVE\_REQ\_MSG**

This message has several groupings, and depending on the specific query, some groupings may appear multiple times, while other groupings do not apply. The elements are listed here in groups.

<Records> Every request must contain at least one record. For each record, indicate the elements.

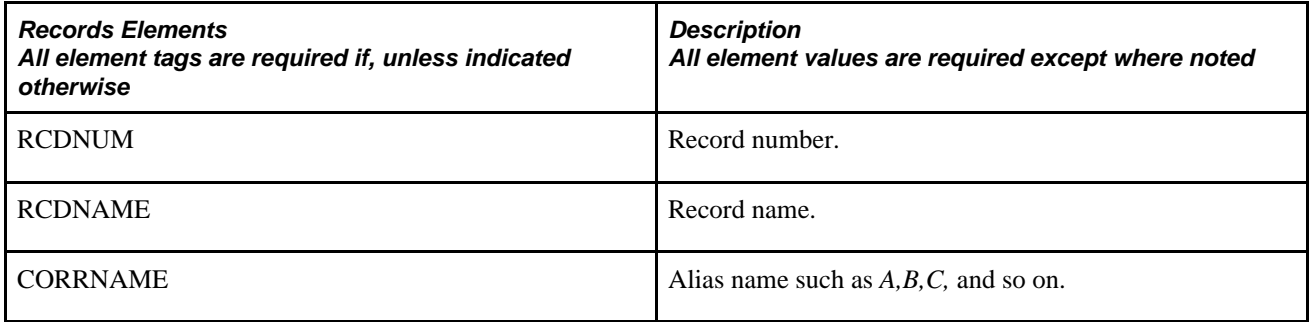

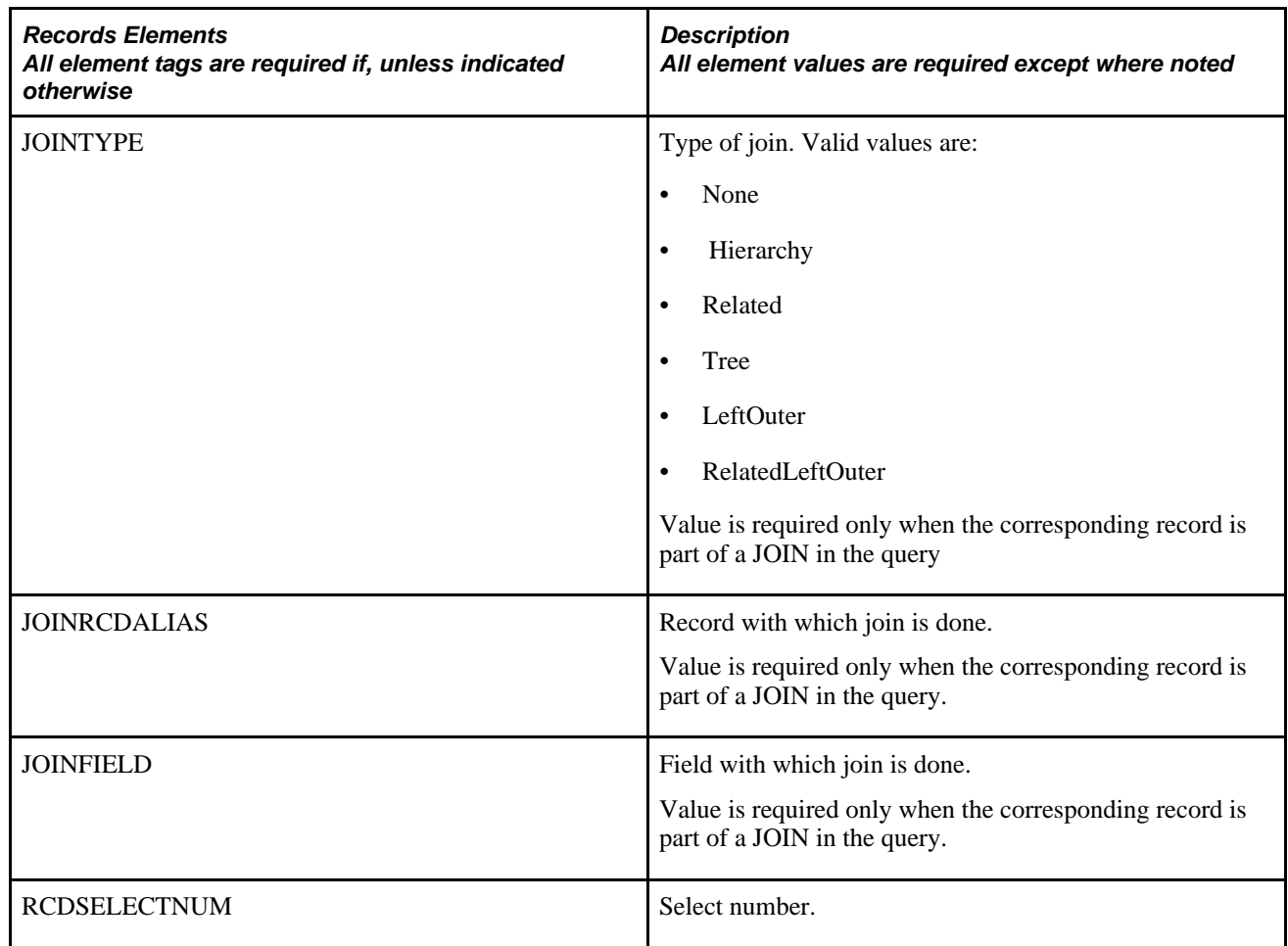

<Fields> The request must contain at least one field. For each field, indicate the elements:

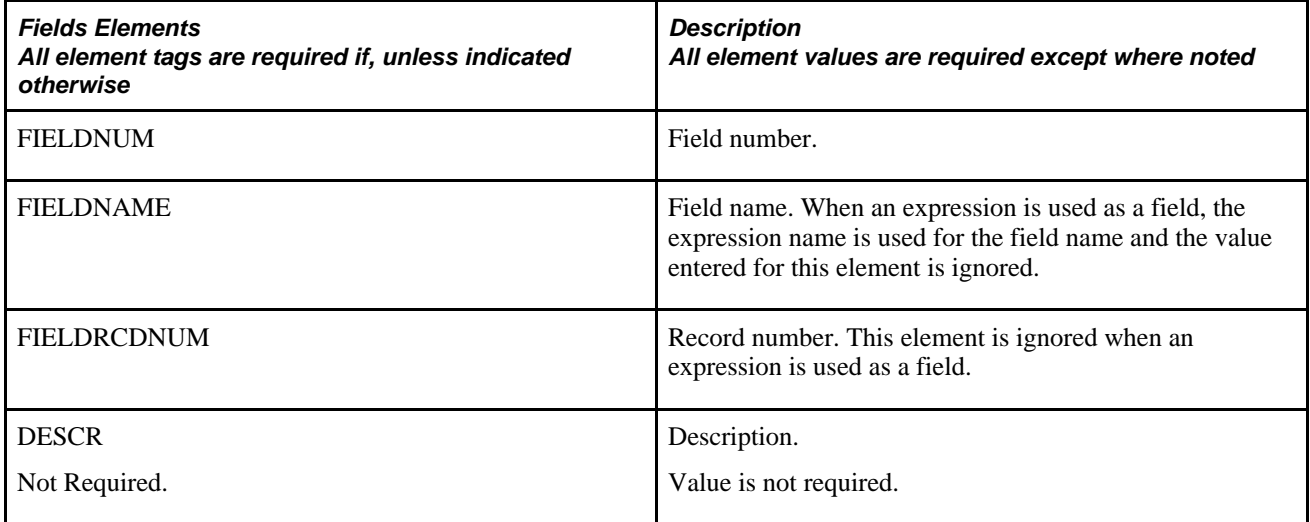

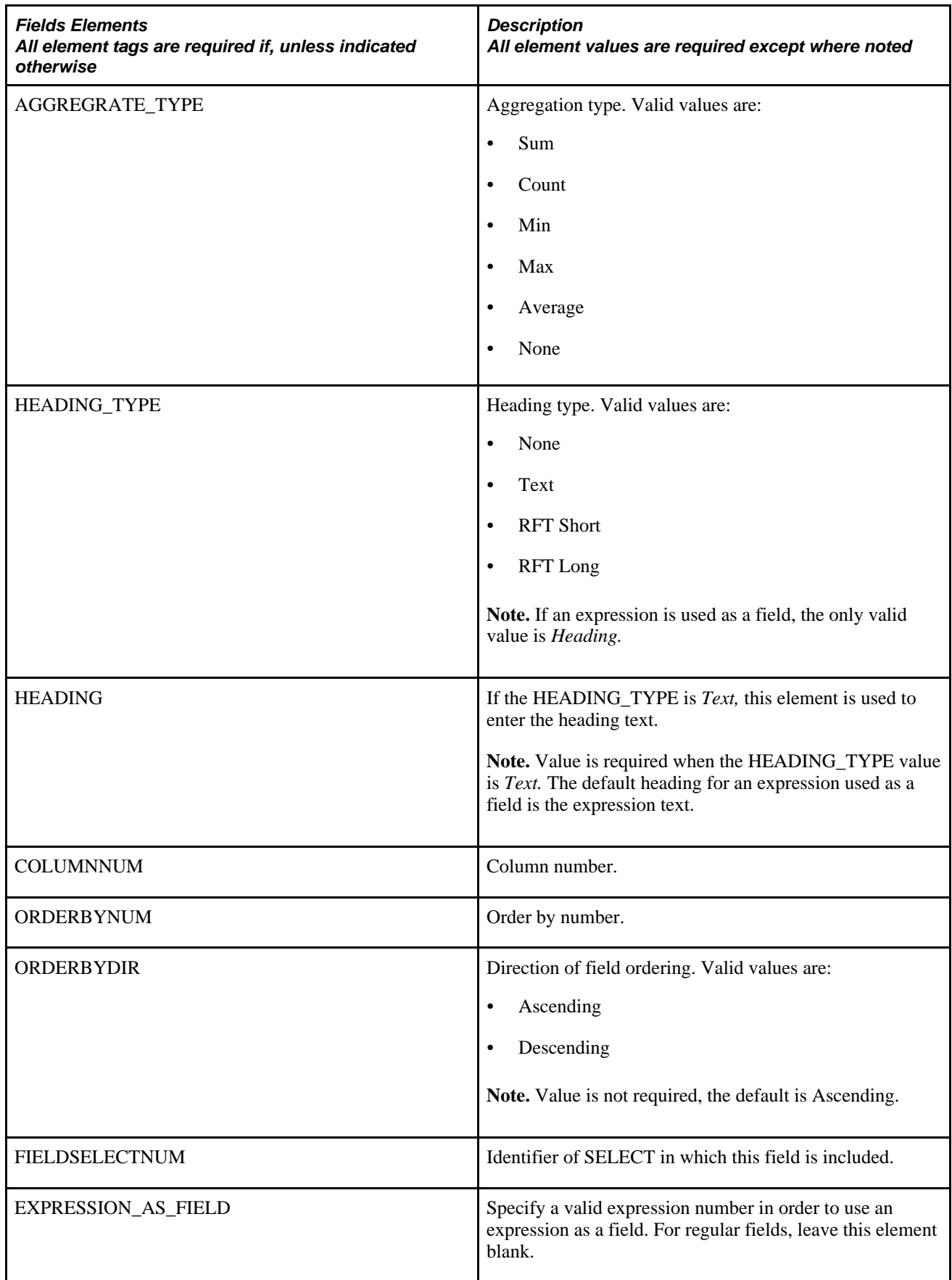

<Criteria> If the query contains criteria, all criteria elements are required. For each criteria, indicate the elements.

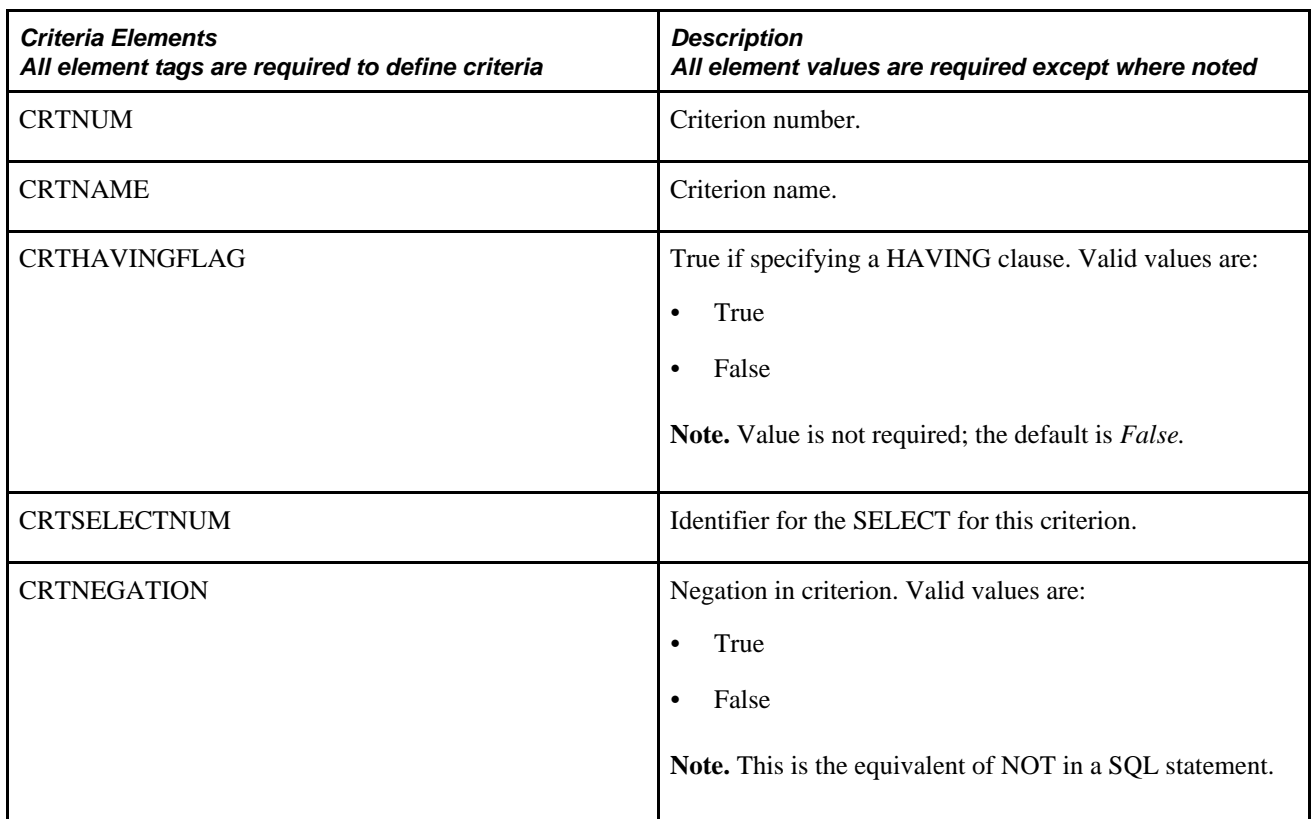

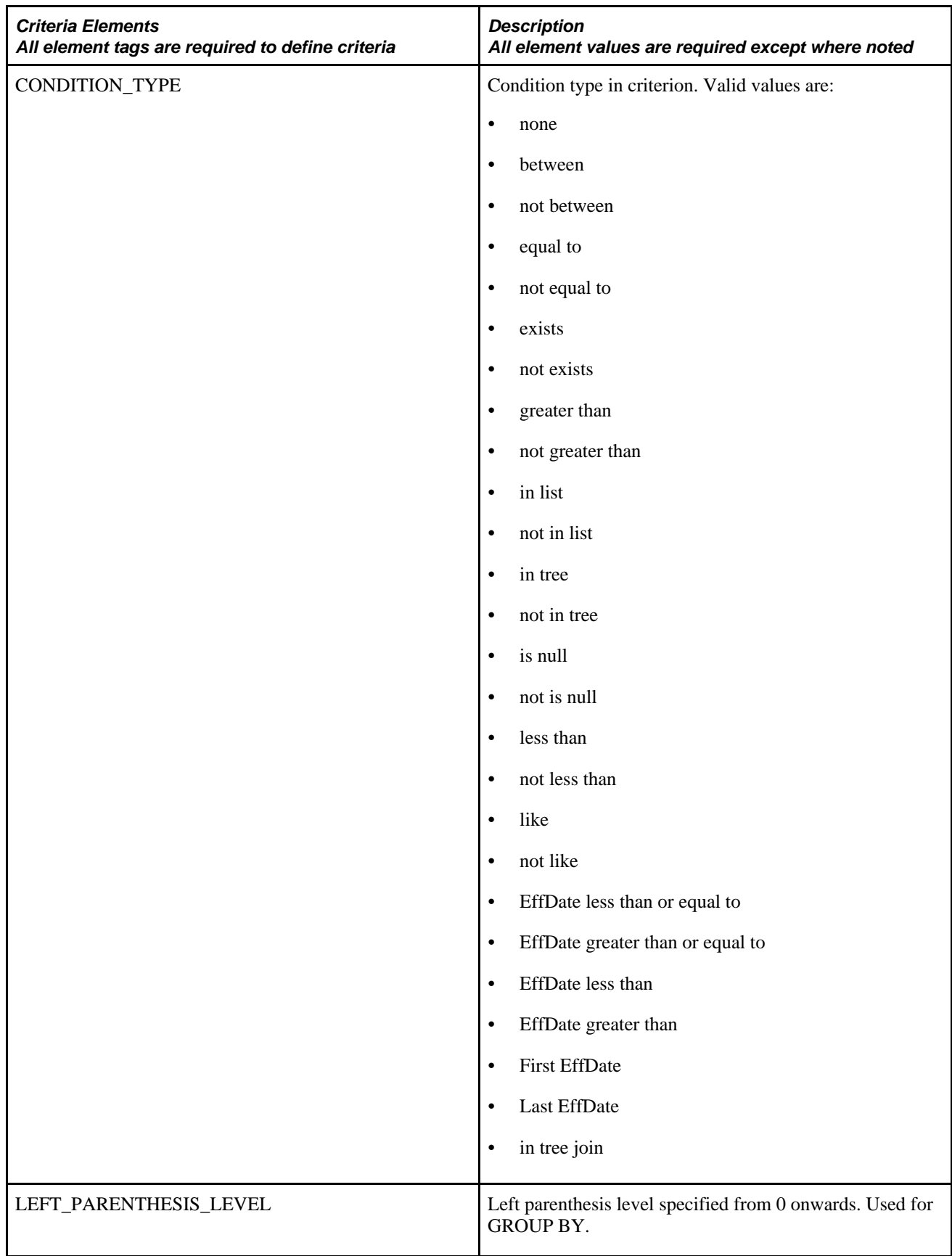

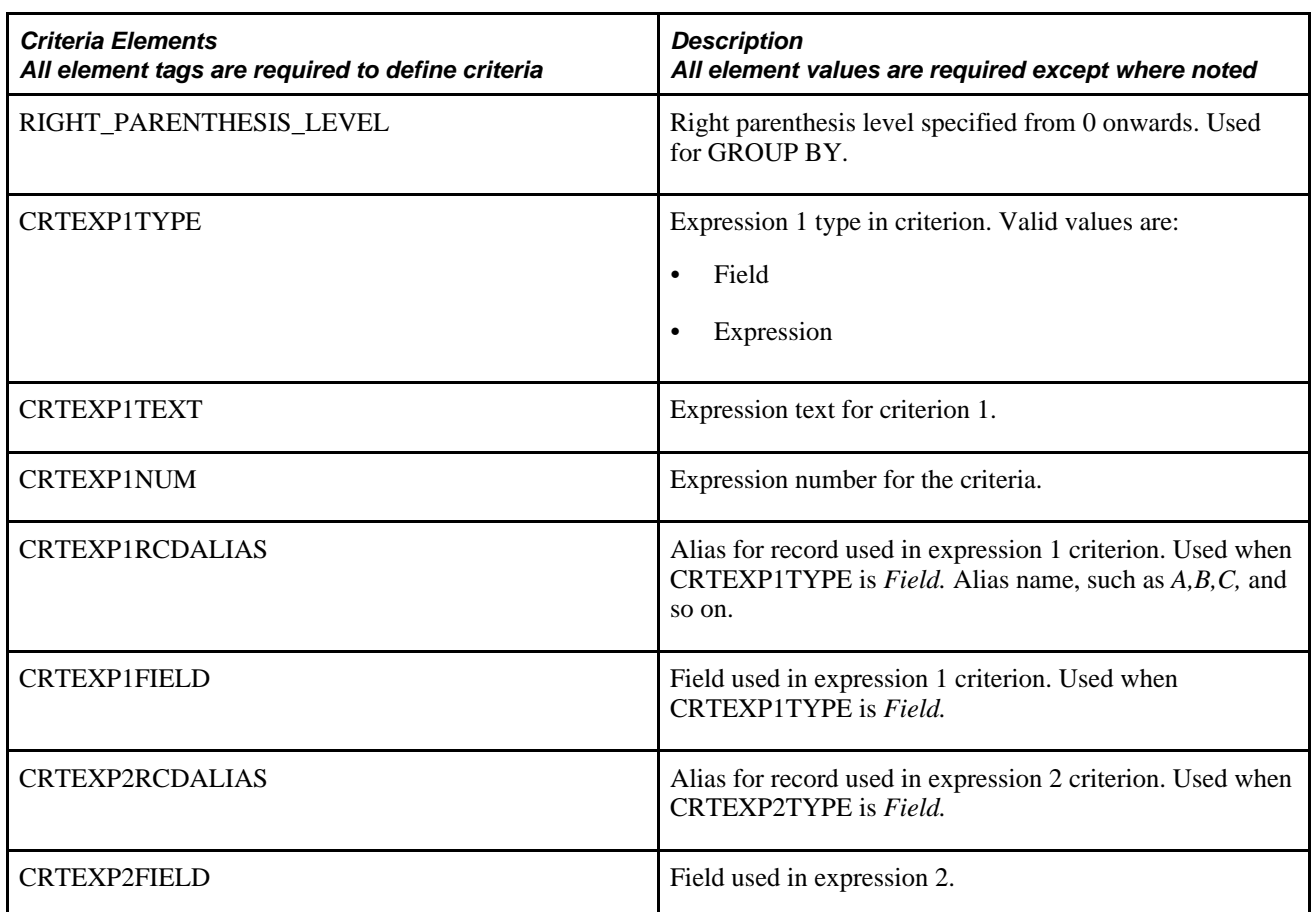

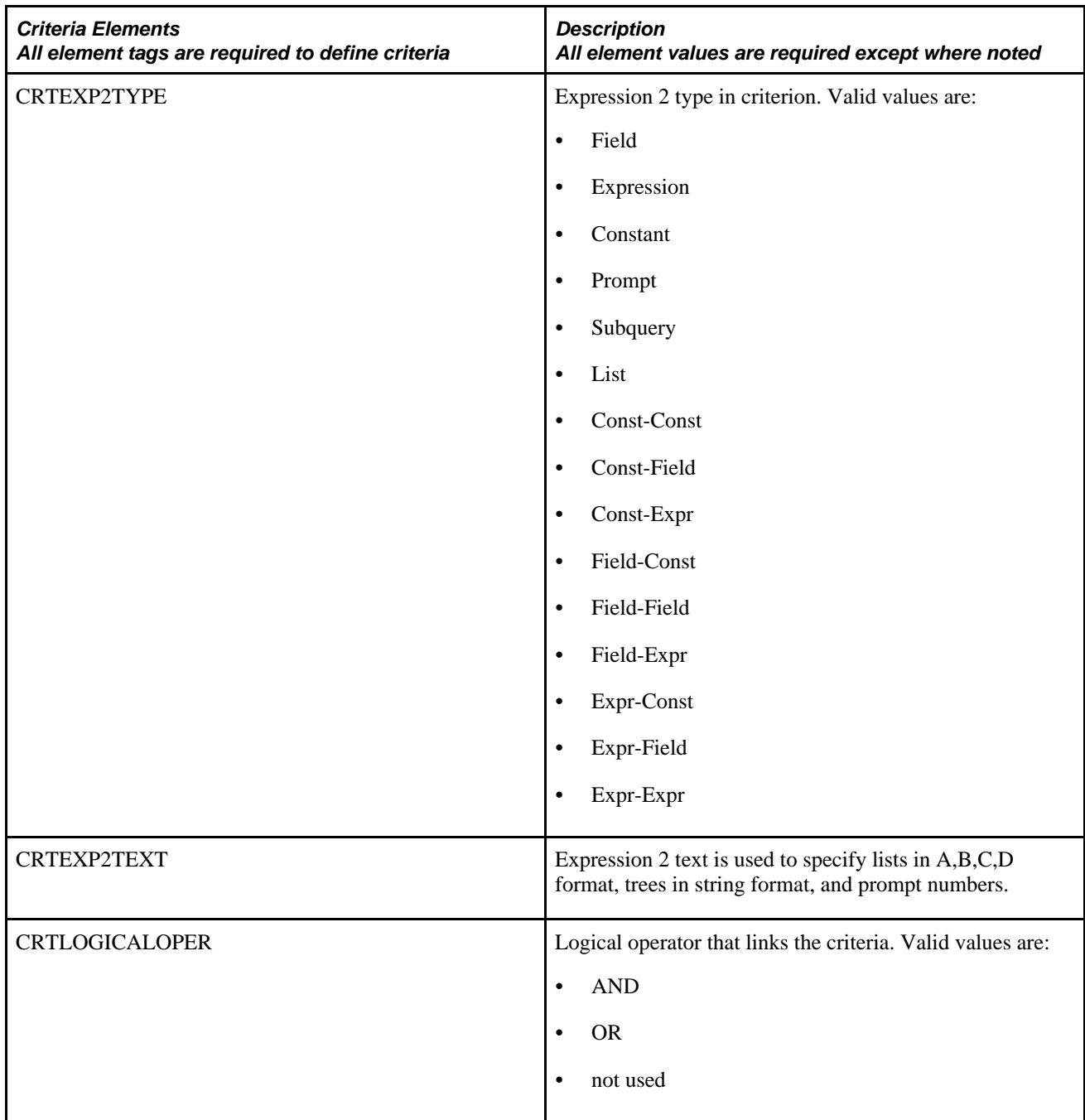

<Expressions> If a query contains expressions, all expression elements are required. For each expression, indicate the elements.

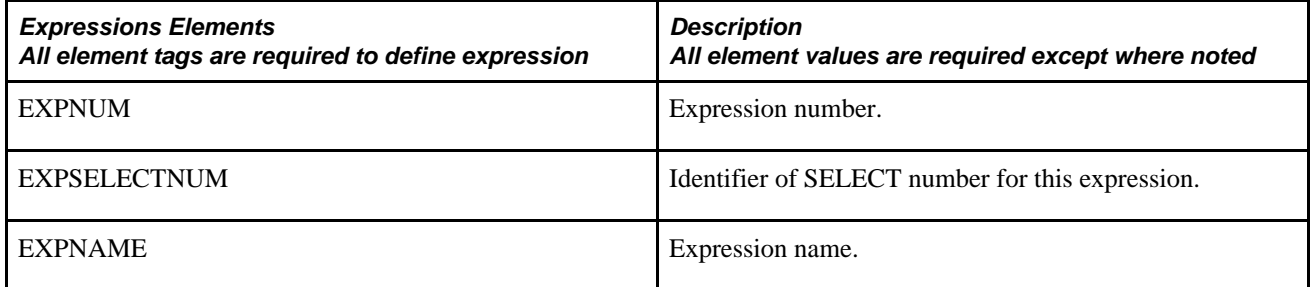

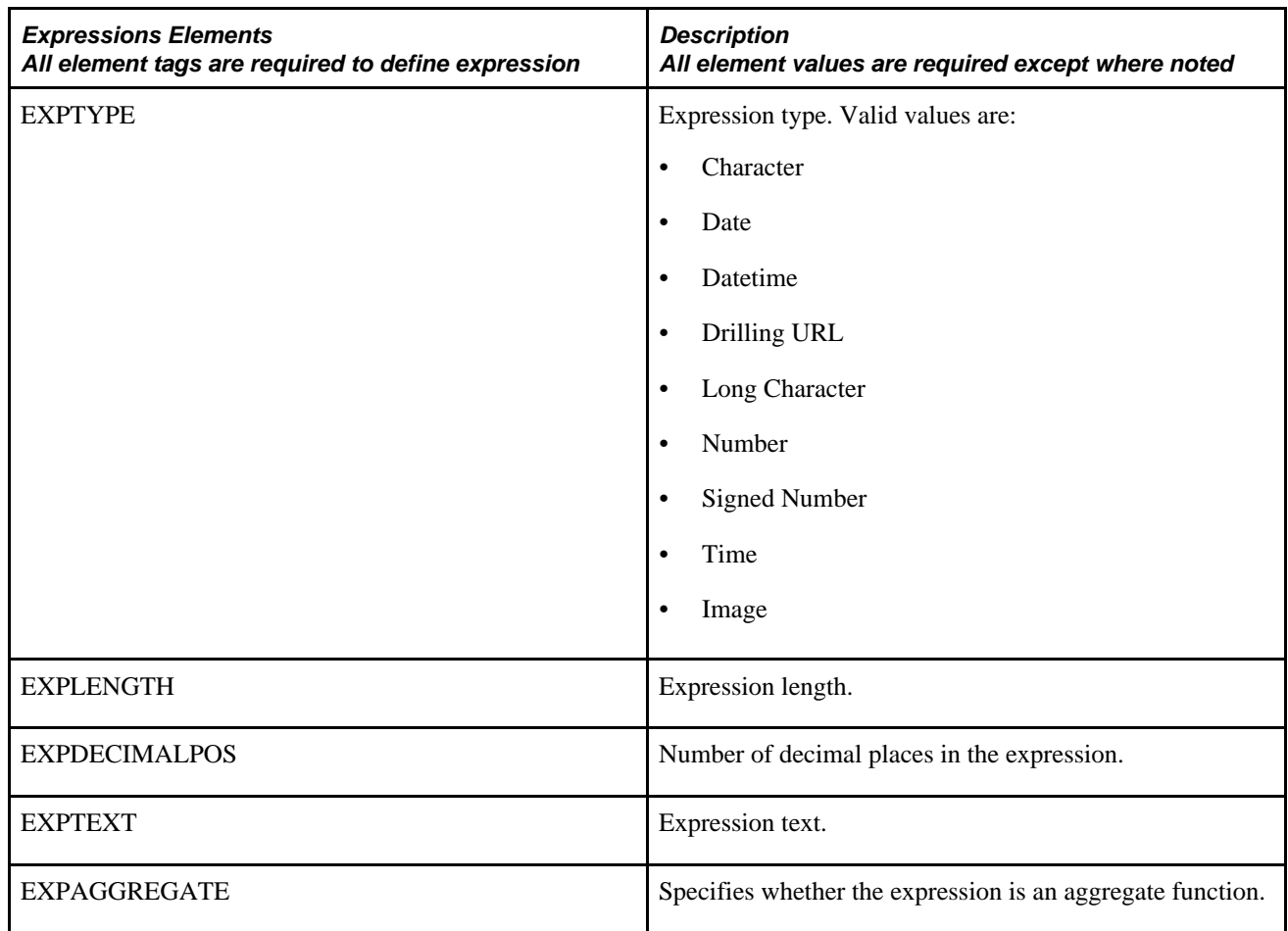

<Prompts> If the query contains prompts, all prompt elements are required.

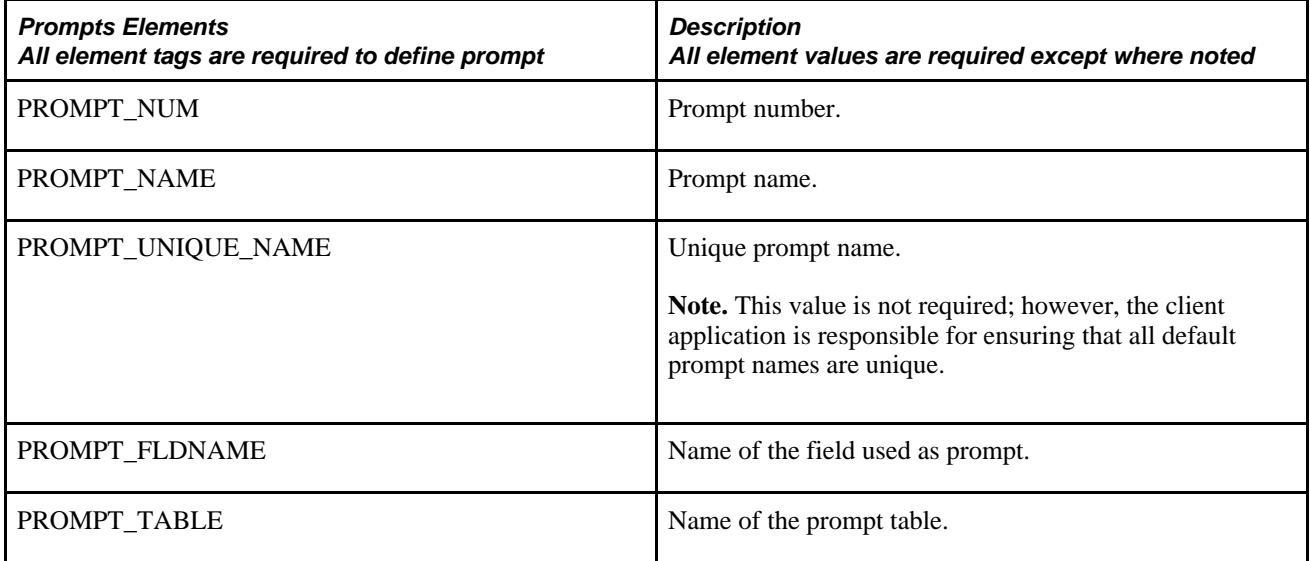

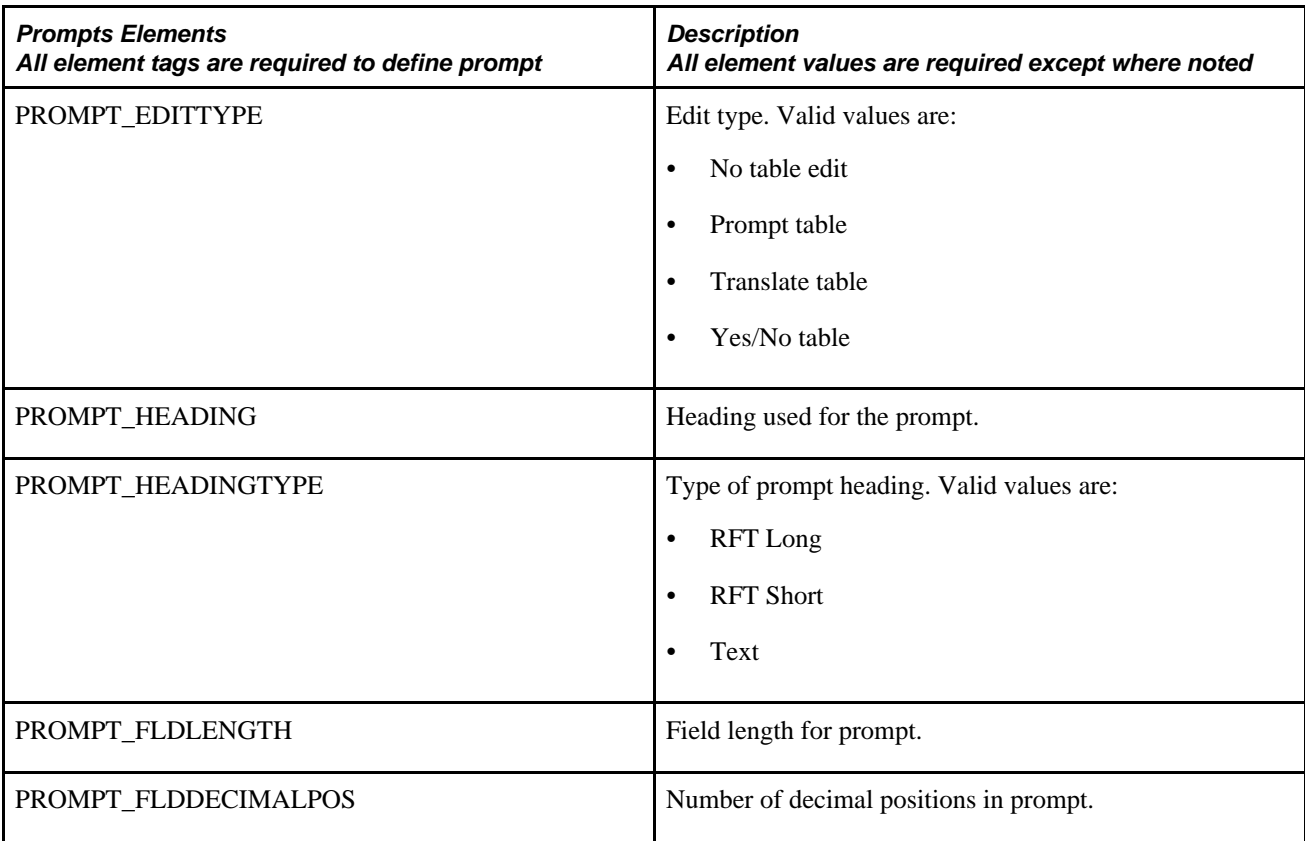

<Select> The request must contain at least one select. For each select, indicate the elements.

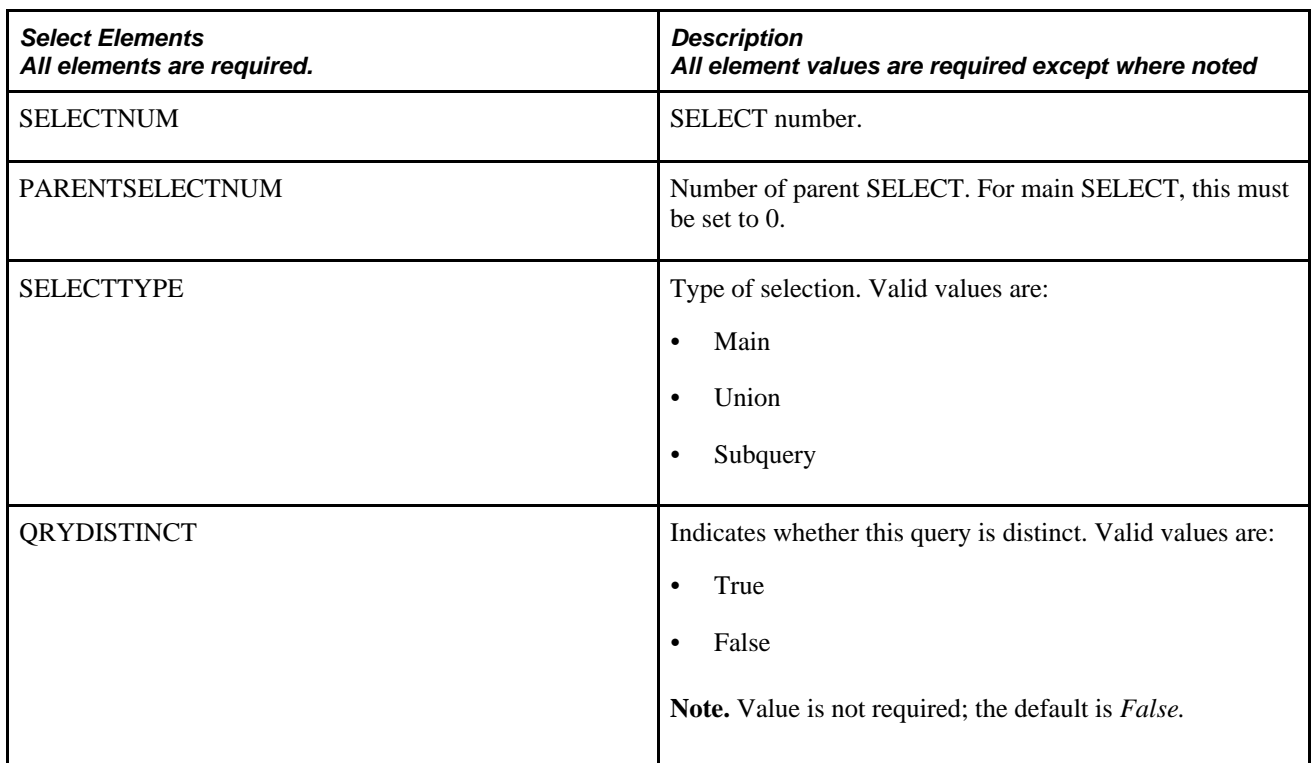

<Properties> The request must contain the properties that define the query. Indicate the property elements for the query.

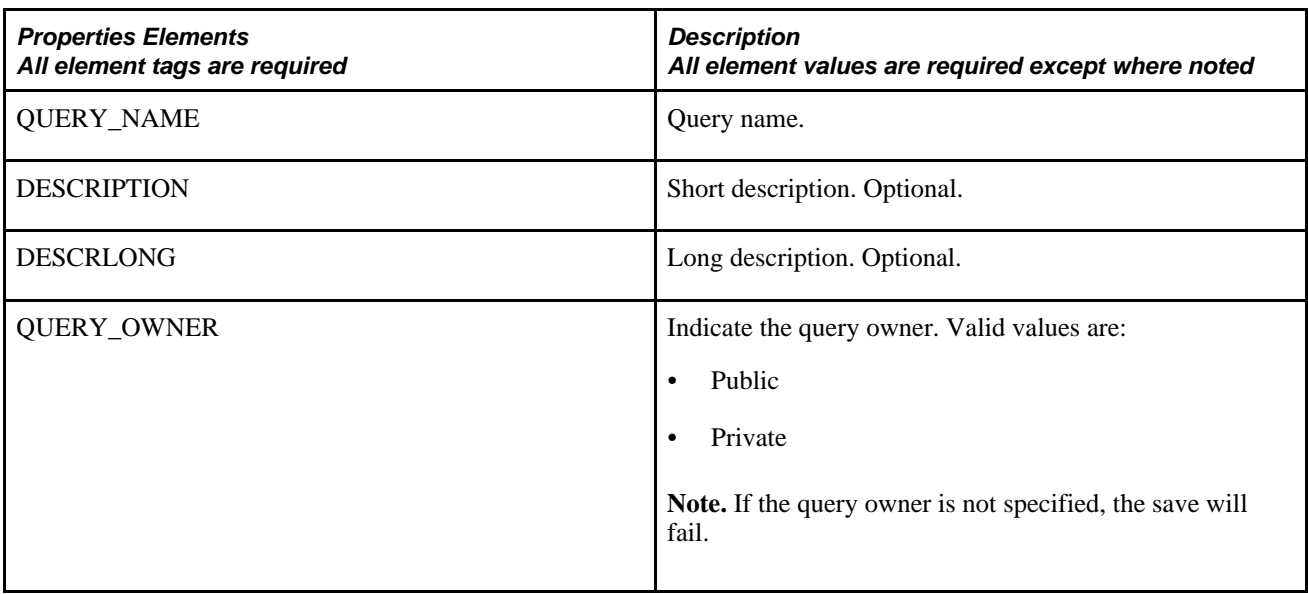

Depending on the complexity of the query, many different variations are available. Refer to the following sample queries.

### **Response Message: QAS\_QUERY\_SAVE\_RESP\_MSG**

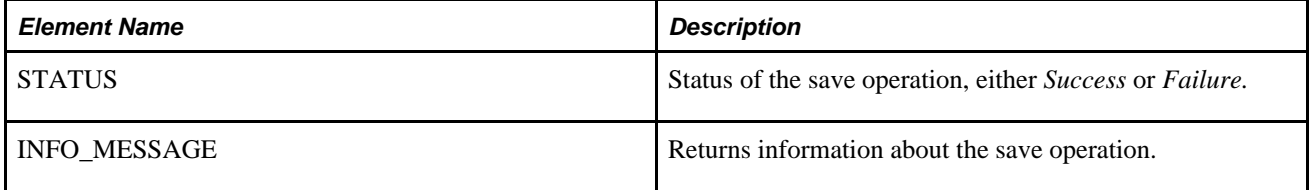

### **Example Response:**

```
<soapenv:Envelope xmlns:soapenv="http://schemas.xmlsoap.org/soap/envelope/" xmlns:⇒
soapenc="http://schemas.xmlsoap.org/soap/encoding/" xmlns:xsd="http://www.w3.org⇒
/2001/XMLSchema" xmlns:xsi="http://www.w3.org/2001/XMLSchema-instance">
    <soapenv:Body>
       <qcs:QAS_QUERY_SAVE_RESP_MSG xmlns:qcs="http://xmlns.oracle.com/Enterprise⇒
/Tools/schemas/QAS_QUERY_SAVE_RESP_MSG.VERSION_1">
          <INFO_MESSAGE>Query TEST1 saved successfully.</INFO_MESSAGE>
       </qcs:QAS_QUERY_SAVE_RESP_MSG>
    </soapenv:Body>
</soapenv:Envelope>
```
### **Simple Query Example**

This is an example of a simple query TEST1 that has two columns. In this example, no criteria, expressions, or prompts exist. The SQL for this query is:

SELECT A.MESSAGE\_SET\_NBR, A.DESCR FROM PSMSGSETDEFN A

```
soapenv:Envelope xmlns:soapenv="http://schemas.xmlsoap.org/soap/envelope/" xmlns:⇒
qas="http://xmlns.oracle.com/Enterprise/Tools/schemas/QAS_QUERY_SAVE_REQ_⇒
MSG.VERSION_1">
    <soapenv:Header/>
    <soapenv:Body>
       <qas:QAS_QUERY_SAVE_REQ_MSG>
          <!--1 or more repetitions:-->
          <RECORD>
             <RCDNUM>1</RCDNUM>
             <RCDNAME>PSMSGSETDEFN</RCDNAME>
             <CORRNAME>A</CORRNAME>
             <JOINTYPE></JOINTYPE>
             <JOINRCDALIAS></JOINRCDALIAS>
             <JOINFIELD></JOINFIELD>
             <RCDSELECTNUM>1</RCDSELECTNUM>
          </RECORD>
          <!--1 or more repetitions:-->
          <FIELD>
             <FIELDNUM>1</FIELDNUM>
             <FIELDNAME>MESSAGE_set_nbr</FIELDNAME>
             <FIELDRCDNUM>1</FIELDRCDNUM>
             <DESCR></DESCR>
             <AGGREGATE_TYPE>None</AGGREGATE_TYPE>
             <HEADING_TYPE>RFT Short</HEADING_TYPE>
             <HEADING></HEADING>
             <COLUMNNUM>1</COLUMNNUM>
             <ORDERBYNUM>1</ORDERBYNUM>
             <ORDERBYDIR></ORDERBYDIR>
             <FIELDSELECTNUM>1</FIELDSELECTNUM>
             <EXPRESSION_AS_FIELD></EXPRESSION_AS_FIELD>
          </FIELD>
          <FIELD>
             <FIELDNUM>2</FIELDNUM>
             <FIELDNAME>descr</FIELDNAME>
             <FIELDRCDNUM>1</FIELDRCDNUM>
             <DESCR></DESCR>
             <AGGREGATE_TYPE>None</AGGREGATE_TYPE>
             <HEADING_TYPE>RFT Short</HEADING_TYPE>
             <HEADING></HEADING>
             <COLUMNNUM>2</COLUMNNUM>
             <ORDERBYNUM>0</ORDERBYNUM>
             <ORDERBYDIR></ORDERBYDIR>
             <FIELDSELECTNUM>1</FIELDSELECTNUM>
             <EXPRESSION_AS_FIELD></EXPRESSION_AS_FIELD>
          </FIELD>
          <SELECT>
             <SELECTNUM>1</SELECTNUM>
             <PARENTSELECTNUM>0</PARENTSELECTNUM>
             <SELECTTYPE>Main</SELECTTYPE>
              <QRYDISTINCT></QRYDISTINCT>
          </SELECT>
          <QUERY_NAME>SimpleQuery</QUERY_NAME>
          <DESCRIPTION>test a simple query</DESCRIPTION>
          <DESCRLONG>Simple Query with one table and 2 fields</DESCRLONG>
          <QUERY_OWNER>Public</QUERY_OWNER>
       </qas:QAS_QUERY_SAVE_REQ_MSG>
    </soapenv:Body>
</soapenv:Envelope>
```
## **Query Using Prompts Example**

This is an example of a query using two prompts, NODE\_TYPE uses the translate table and PORTAL\_NAME uses a prompt table. The SQL for this query is:

SELECT A.MSGNODENAME, A.VERSION, A.NODE\_TYPE, A.PORTAL\_NAME FROM PSMSGNODEDEFN A WHERE A.NODE\_TYPE = :1 AND A.PORTAL\_NAME = :2

```
<soapenv:Envelope xmlns:soapenv="http://schemas.xmlsoap.org/soap/envelope/" xmlns:⇒
qas="http://xmlns.oracle.com/Enterprise/Tools/schemas/QAS_QUERY_SAVE_REQ_⇒
MSG.VERSION_1">
    <soapenv:Header/>
    <soapenv:Body>
       <qas:QAS_QUERY_SAVE_REQ_MSG>
          <!--1 or more repetitions:-->
          <RECORD>
             <RCDNUM>1</RCDNUM>
             <RCDNAME>PSMSGNODEDEFN</RCDNAME>
             <CORRNAME>A</CORRNAME>
             <JOINTYPE></JOINTYPE>
             <JOINRCDALIAS></JOINRCDALIAS>
             <JOINFIELD></JOINFIELD>
             <RCDSELECTNUM>1</RCDSELECTNUM>
          </RECORD>
          <!--1 or more repetitions:-->
          <FIELD>
             <FIELDNUM>1</FIELDNUM>
             <FIELDNAME>MSGNODENAME</FIELDNAME>
             <FIELDRCDNUM>1</FIELDRCDNUM>
             <DESCR>Message Node Name</DESCR>
             <AGGREGATE_TYPE>None</AGGREGATE_TYPE>
             <HEADING_TYPE>RFT Long</HEADING_TYPE>
             <HEADING></HEADING>
             <COLUMNNUM>1</COLUMNNUM>
             <ORDERBYNUM>0</ORDERBYNUM>
             <ORDERBYDIR></ORDERBYDIR>
             <FIELDSELECTNUM>1</FIELDSELECTNUM>
             <EXPRESSION_AS_FIELD></EXPRESSION_AS_FIELD>
          </FIELD>
          <FIELD>
             <FIELDNUM>2</FIELDNUM>
             <FIELDNAME>VERSION</FIELDNAME>
             <FIELDRCDNUM>1</FIELDRCDNUM>
             <DESCR>Version</DESCR>
             <AGGREGATE_TYPE>None</AGGREGATE_TYPE>
             <HEADING_TYPE>RFT Long</HEADING_TYPE>
             <HEADING></HEADING>
             <COLUMNNUM>2</COLUMNNUM>
             <ORDERBYNUM>0</ORDERBYNUM>
             <ORDERBYDIR></ORDERBYDIR>
             <FIELDSELECTNUM>1</FIELDSELECTNUM>
             <EXPRESSION_AS_FIELD></EXPRESSION_AS_FIELD>
          </FIELD>
          <FIELD>
             <FIELDNUM>3</FIELDNUM>
             <FIELDNAME>node_type</FIELDNAME>
             <FIELDRCDNUM>1</FIELDRCDNUM>
             <DESCR></DESCR>
             <AGGREGATE_TYPE>None</AGGREGATE_TYPE>
             <HEADING_TYPE>RFT Long</HEADING_TYPE>
             <HEADING></HEADING>
             <COLUMNNUM>3</COLUMNNUM>
             <ORDERBYNUM>0</ORDERBYNUM>
             <ORDERBYDIR></ORDERBYDIR>
             <FIELDSELECTNUM>1</FIELDSELECTNUM>
             <EXPRESSION_AS_FIELD></EXPRESSION_AS_FIELD>
         </FTRID>
          <FIELD>
             <FIELDNUM>4</FIELDNUM>
             <FIELDNAME>PORTAL_NAME</FIELDNAME>
             <FIELDRCDNUM>1</FIELDRCDNUM>
```

```
 <DESCR>Portal</DESCR>
    <AGGREGATE_TYPE>None</AGGREGATE_TYPE>
    <HEADING_TYPE>RFT Long</HEADING_TYPE>
    <HEADING></HEADING>
    <COLUMNNUM>4</COLUMNNUM>
    <ORDERBYNUM>0</ORDERBYNUM>
    <ORDERBYDIR></ORDERBYDIR>
    <FIELDSELECTNUM>1</FIELDSELECTNUM>
    <EXPRESSION_AS_FIELD></EXPRESSION_AS_FIELD>
 </FIELD>
 <!--Zero or more repetitions:-->
 <CRITERION>
    <CRTNUM>1</CRTNUM>
    <CRTNAME>1</CRTNAME>
    <CRTHAVINGFLAG>False</CRTHAVINGFLAG>
    <CRTSELECTNUM>1</CRTSELECTNUM>
    <CRTNEGATION>False</CRTNEGATION>
    <CONDITION_TYPE>equal to</CONDITION_TYPE>
    <LEFT_PARENTHESIS_LEVEL>0</LEFT_PARENTHESIS_LEVEL>
    <RIGHT_PARENTHESIS_LEVEL>0</RIGHT_PARENTHESIS_LEVEL>
    <CRTEXP1TYPE>Field</CRTEXP1TYPE>
    <CRTEXP1TEXT></CRTEXP1TEXT>
    <CRTEXP1NUM></CRTEXP1NUM>
    <CRTEXP1RCDALIAS>A</CRTEXP1RCDALIAS>
    <CRTEXP1FIELD>NODE_TYPE</CRTEXP1FIELD>
    <CRTEXP2RCDALIAS></CRTEXP2RCDALIAS>
    <CRTEXP2FIELD></CRTEXP2FIELD>
    <CRTEXP2TYPE>prompt</CRTEXP2TYPE>
    <CRTEXP2TEXT>:1</CRTEXP2TEXT>
    <CRTLOGICALOPER>not used</CRTLOGICALOPER>
 </CRITERION>
 <CRITERION>
    <CRTNUM>2</CRTNUM>
    <CRTNAME>2</CRTNAME>
    <CRTHAVINGFLAG>False</CRTHAVINGFLAG>
    <CRTSELECTNUM>1</CRTSELECTNUM>
    <CRTNEGATION>False</CRTNEGATION>
    <CONDITION_TYPE>equal to</CONDITION_TYPE>
    <LEFT_PARENTHESIS_LEVEL>0</LEFT_PARENTHESIS_LEVEL>
    <RIGHT_PARENTHESIS_LEVEL>0</RIGHT_PARENTHESIS_LEVEL>
    <CRTEXP1TYPE>Field</CRTEXP1TYPE>
    <CRTEXP1TEXT></CRTEXP1TEXT>
    <CRTEXP1NUM></CRTEXP1NUM>
    <CRTEXP1RCDALIAS>A</CRTEXP1RCDALIAS>
    <CRTEXP1FIELD>portal_name</CRTEXP1FIELD>
    <CRTEXP2RCDALIAS></CRTEXP2RCDALIAS>
    <CRTEXP2FIELD></CRTEXP2FIELD>
    <CRTEXP2TYPE>prompt</CRTEXP2TYPE>
    <CRTEXP2TEXT>:2</CRTEXP2TEXT>
    <CRTLOGICALOPER>not used</CRTLOGICALOPER>
 </CRITERION>
 <!--Zero or more repetitions:-->
 <PROMPT>
    <PROMPT_NUM>1</PROMPT_NUM>
    <PROMPT_NAME>NodeType</PROMPT_NAME>
    <PROMPT_UNIQUE_NAME>BIND1</PROMPT_UNIQUE_NAME>
    <PROMPT_FLDNAME>NODE_TYPE</PROMPT_FLDNAME>
    <PROMPT_TABLE></PROMPT_TABLE>
    <PROMPT_EDITTYPE>Translate table</PROMPT_EDITTYPE>
    <PROMPT_HEADING>Node Type</PROMPT_HEADING>
    <PROMPT_HEADINGTYPE>Text</PROMPT_HEADINGTYPE>
    <PROMPT_FLDLENGTH>30</PROMPT_FLDLENGTH>
    <PROMPT_FLDDECIMALPOS>0</PROMPT_FLDDECIMALPOS>
 </PROMPT>
```

```
 <PROMPT>
             <PROMPT_NUM>2</PROMPT_NUM>
             <PROMPT_NAME>PortalName</PROMPT_NAME>
             <PROMPT_UNIQUE_NAME>BIND2</PROMPT_UNIQUE_NAME>
             <PROMPT_FLDNAME>PORTAL_TYPE</PROMPT_FLDNAME>
             <PROMPT_TABLE>PSPRDMDEFN</PROMPT_TABLE>
             <PROMPT_EDITTYPE>Prompt table</PROMPT_EDITTYPE>
             <PROMPT_HEADING>Portal</PROMPT_HEADING>
             <PROMPT_HEADINGTYPE>Text</PROMPT_HEADINGTYPE>
             <PROMPT_FLDLENGTH>30</PROMPT_FLDLENGTH>
             <PROMPT_FLDDECIMALPOS>0</PROMPT_FLDDECIMALPOS>
          </PROMPT>
          <!--1 or more repetitions:-->
          <SELECT>
             <SELECTNUM>1</SELECTNUM>
             <PARENTSELECTNUM>0</PARENTSELECTNUM>
             <SELECTTYPE>Main</SELECTTYPE>
             <QRYDISTINCT>False</QRYDISTINCT>
          </SELECT>
          <QUERY_NAME>Query_with_prompt</QUERY_NAME>
          <DESCRIPTION>Prompt example</DESCRIPTION>
          <DESCRLONG>Query prompts for node type and portal name</DESCRLONG>
          <QUERY_OWNER>public</QUERY_OWNER>
       </qas:QAS_QUERY_SAVE_REQ_MSG>
    </soapenv:Body>
</soapenv:Envelope>
```
### **Related Join Query Example**

In a related record join, you can automatically join two records based on a relationship that has been predefined in the record designer. For example, if a field has a prompt table defined for it, PeopleSoft Query displays a join link to the right of the shared field.

This SQL creates a query with a related join:

```
SELECT A.PRCSJOBNAME, A.PRCSTYPE, B.SERVERNAME
FROM PS_PRCSJOBDEFN A, PS_SERVERDEFN B
WHERE B.SERVERNAME = A.SERVERNAME
```

```
<soapenv:Envelope xmlns:soapenv="http://schemas.xmlsoap.org/soap/envelope/" xmlns:⇒
qas="http://xmlns.oracle.com/Enterprise/Tools/schemas/QAS_QUERY_SAVE_REQ_⇒
MSG.VERSION_1">
    <soapenv:Header/>
    <soapenv:Body>
       <qas:QAS_QUERY_SAVE_REQ_MSG>
          <!--1 or more repetitions:-->
          <RECORD>
             <RCDNUM>1</RCDNUM>
             <RCDNAME>PRCSJOBDEFN</RCDNAME>
             <CORRNAME>A</CORRNAME>
             <JOINTYPE></JOINTYPE>
             <JOINRCDALIAS></JOINRCDALIAS>
              <JOINFIELD></JOINFIELD>
              <RCDSELECTNUM>1</RCDSELECTNUM>
          </RECORD>
          <RECORD>
             <RCDNUM>2</RCDNUM>
             <RCDNAME>SERVERDEFN</RCDNAME>
             <CORRNAME>B</CORRNAME>
             <JOINTYPE>related</JOINTYPE>
             <JOINRCDALIAS>A</JOINRCDALIAS>
             <JOINFIELD>SERVERNAME</JOINFIELD>
             <RCDSELECTNUM>1</RCDSELECTNUM>
          </RECORD>
          <!--1 or more repetitions:-->
          <FIELD>
             <FIELDNUM>1</FIELDNUM>
             <FIELDNAME>PRCSJOBNAME</FIELDNAME>
             <FIELDRCDNUM>1</FIELDRCDNUM>
             <DESCR>Process Job Name</DESCR>
             <AGGREGATE_TYPE>None</AGGREGATE_TYPE>
             <HEADING_TYPE>RFT Long</HEADING_TYPE>
             <HEADING></HEADING>
             <COLUMNNUM>1</COLUMNNUM>
             <ORDERBYNUM>0</ORDERBYNUM>
             <ORDERBYDIR>Ascending</ORDERBYDIR>
             <FIELDSELECTNUM>1</FIELDSELECTNUM>
             <EXPRESSION_AS_FIELD></EXPRESSION_AS_FIELD>
          </FIELD>
          <FIELD>
              <FIELDNUM>2</FIELDNUM>
             <FIELDNAME>PRCSTYPE</FIELDNAME>
             <FIELDRCDNUM>1</FIELDRCDNUM>
             <DESCR>Process Type</DESCR>
             <AGGREGATE_TYPE>None</AGGREGATE_TYPE>
             <HEADING_TYPE>RFT Long</HEADING_TYPE>
             <HEADING></HEADING>
             <COLUMNNUM>2</COLUMNNUM>
             <ORDERBYNUM>0</ORDERBYNUM>
             <ORDERBYDIR>Ascending</ORDERBYDIR>
             <FIELDSELECTNUM>1</FIELDSELECTNUM>
             <EXPRESSION_AS_FIELD></EXPRESSION_AS_FIELD>
         </FTRID>
          <FIELD>
             <FIELDNUM>3</FIELDNUM>
             <FIELDNAME>SERVERNAME</FIELDNAME>
             <FIELDRCDNUM>2</FIELDRCDNUM>
             <DESCR>Server Name</DESCR>
             <AGGREGATE_TYPE>None</AGGREGATE_TYPE>
             <HEADING_TYPE>RFT Long</HEADING_TYPE>
             <HEADING></HEADING>
             <COLUMNNUM>3</COLUMNNUM>
```

```
 <ORDERBYNUM>0</ORDERBYNUM>
             <ORDERBYDIR>Ascending</ORDERBYDIR>
             <FIELDSELECTNUM>1</FIELDSELECTNUM>
             <EXPRESSION_AS_FIELD></EXPRESSION_AS_FIELD>
          </FIELD>
          <!--1 or more repetitions:-->
          <SELECT>
             <SELECTNUM>1</SELECTNUM>
             <PARENTSELECTNUM>0</PARENTSELECTNUM>
             <SELECTTYPE>Main</SELECTTYPE>
             <QRYDISTINCT>False</QRYDISTINCT>
          </SELECT>
          <QUERY_NAME>RelatedJoin</QUERY_NAME>
          <DESCRIPTION>Related Join example</DESCRIPTION>
          <DESCRLONG>Query with related join</DESCRLONG>
          <QUERY_OWNER>Public</QUERY_OWNER>
       </qas:QAS_QUERY_SAVE_REQ_MSG>
    </soapenv:Body>
</soapenv:Envelope>
```
### **Related Left Outer Join Query Example**

This SQL creates a query with a related left outer join:

SELECT A.EMPLID, B.DEPTID FROM (PS\_QE\_EMPLOYEE A LEFT OUTER JOIN PS\_QE\_DEPT\_TBL B ON B.DEPTID = A.DEPTID)

```
<soapenv:Envelope xmlns:soapenv="http://schemas.xmlsoap.org/soap/envelope/" xmlns:⇒
qas="http://xmlns.oracle.com/Enterprise/Tools/schemas/QAS_QUERY_SAVE_REQ_⇒
MSG.VERSION_1">
    <soapenv:Header/>
    <soapenv:Body>
       <qas:QAS_QUERY_SAVE_REQ_MSG>
          <!--1 or more repetitions:-->
          <RECORD>
             <RCDNUM>1</RCDNUM>
             <RCDNAME>QE_EMPLOYEE</RCDNAME>
             <CORRNAME>A</CORRNAME>
             <JOINTYPE></JOINTYPE>
             <JOINRCDALIAS></JOINRCDALIAS>
              <JOINFIELD></JOINFIELD>
             <RCDSELECTNUM>1</RCDSELECTNUM>
          </RECORD>
          <RECORD>
             <RCDNUM>2</RCDNUM>
             <RCDNAME>QE_DEPT_TBL</RCDNAME>
             <CORRNAME>B</CORRNAME>
             <JOINTYPE>RELATEDLEFTOUTER</JOINTYPE>
             <JOINRCDALIAS>A</JOINRCDALIAS>
             <JOINFIELD>DEPTID</JOINFIELD>
             <RCDSELECTNUM>1</RCDSELECTNUM>
          </RECORD>
          <!--1 or more repetitions:-->
          <FIELD>
             <FIELDNUM>1</FIELDNUM>
             <FIELDNAME>EMPLID</FIELDNAME>
             <FIELDRCDNUM>1</FIELDRCDNUM>
             <DESCR>Employee ID</DESCR>
             <AGGREGATE_TYPE>None</AGGREGATE_TYPE>
             <HEADING_TYPE>Text</HEADING_TYPE>
             <HEADING>Employee ID</HEADING>
             <COLUMNNUM>1</COLUMNNUM>
             <ORDERBYNUM>0</ORDERBYNUM>
             <ORDERBYDIR>Ascending</ORDERBYDIR>
             <FIELDSELECTNUM>1</FIELDSELECTNUM>
             <EXPRESSION_AS_FIELD></EXPRESSION_AS_FIELD>
          </FIELD>
          <FIELD>
             <FIELDNUM>2</FIELDNUM>
             <FIELDNAME>DEPTID</FIELDNAME>
             <FIELDRCDNUM>2</FIELDRCDNUM>
             <DESCR>Department ID</DESCR>
             <AGGREGATE_TYPE>None</AGGREGATE_TYPE>
             <HEADING_TYPE>RFT Long</HEADING_TYPE>
             <HEADING></HEADING>
             <COLUMNNUM>2</COLUMNNUM>
             <ORDERBYNUM>0</ORDERBYNUM>
             <ORDERBYDIR>Ascending</ORDERBYDIR>
             <FIELDSELECTNUM>1</FIELDSELECTNUM>
             <EXPRESSION_AS_FIELD></EXPRESSION_AS_FIELD>
          </FIELD>
             <!--1 or more repetitions:-->
          <SELECT>
             <SELECTNUM>1</SELECTNUM>
             <PARENTSELECTNUM>0</PARENTSELECTNUM>
             <SELECTTYPE>Main</SELECTTYPE>
             <QRYDISTINCT></QRYDISTINCT>
          </SELECT>
          <QUERY_NAME>RelatedOuterJoin</QUERY_NAME>
          <DESCRIPTION>Related left outer join example</DESCRIPTION>
```

```
 <DESCRLONG>Query with related left outer join</DESCRLONG>
          <QUERY_OWNER>public</QUERY_OWNER>
       </qas:QAS_QUERY_SAVE_REQ_MSG>
    </soapenv:Body>
</soapenv:Envelope>
```
## **Hierarchy Join Query Example**

A record hierarchy join joins a parent table to a child table. A child table is a table that uses all the same key fields as its parent, plus one or more additional keys. The SQL for this query is:

SELECT A.PRCSNAME, A.PRCSTYPE, B.PRCSGRP FROM PS\_PRCSDEFN A, PS\_PRCSDEFNGRP B WHERE B.PRCSTYPE = A.PRCSTYPE AND B.PRCSNAME = A.PRCSNAME

**Soap document:**

```
<soapenv:Envelope xmlns:soapenv="http://schemas.xmlsoap.org/soap/envelope/" xmlns:⇒
qas="http://xmlns.oracle.com/Enterprise/Tools/schemas/QAS_QUERY_SAVE_REQ_⇒
MSG.VERSION_1">
    <soapenv:Header/>
    <soapenv:Body>
       <qas:QAS_QUERY_SAVE_REQ_MSG>
          <!--1 or more repetitions:-->
          <RECORD>
             <RCDNUM>1</RCDNUM>
             <RCDNAME>PRCSDEFN</RCDNAME>
             <CORRNAME>A</CORRNAME>
             <JOINTYPE></JOINTYPE>
             <JOINRCDALIAS></JOINRCDALIAS>
             <JOINFIELD></JOINFIELD>
             <RCDSELECTNUM>1</RCDSELECTNUM>
          </RECORD>
          <RECORD>
             <RCDNUM>2</RCDNUM>
             <RCDNAME>PRCSDEFNGRP</RCDNAME>
             <CORRNAME>B</CORRNAME>
             <JOINTYPE>hierarchy</JOINTYPE>
             <JOINRCDALIAS>A</JOINRCDALIAS>
             <JOINFIELD></JOINFIELD>
              <RCDSELECTNUM>1</RCDSELECTNUM>
          </RECORD>
          <!--1 or more repetitions:-->
          <FIELD>
             <FIELDNUM>1</FIELDNUM>
             <FIELDNAME>PRCSNAME</FIELDNAME>
             <FIELDRCDNUM>1</FIELDRCDNUM>
             <DESCR></DESCR>
             <AGGREGATE_TYPE>None</AGGREGATE_TYPE>
             <HEADING_TYPE>RFT Long</HEADING_TYPE>
             <HEADING></HEADING>
             <COLUMNNUM>1</COLUMNNUM>
             <ORDERBYNUM>0</ORDERBYNUM>
             <ORDERBYDIR></ORDERBYDIR>
             <FIELDSELECTNUM>1</FIELDSELECTNUM>
             <EXPRESSION_AS_FIELD></EXPRESSION_AS_FIELD>
          </FIELD>
          <FIELD>
              <FIELDNUM>2</FIELDNUM>
             <FIELDNAME>PRCSTYPE</FIELDNAME>
             <FIELDRCDNUM>1</FIELDRCDNUM>
             <DESCR></DESCR>
             <AGGREGATE_TYPE>None</AGGREGATE_TYPE>
             <HEADING_TYPE>RFT Long</HEADING_TYPE>
             <HEADING></HEADING>
             <COLUMNNUM>2</COLUMNNUM>
             <ORDERBYNUM>0</ORDERBYNUM>
             <ORDERBYDIR></ORDERBYDIR>
             <FIELDSELECTNUM>1</FIELDSELECTNUM>
             <EXPRESSION_AS_FIELD></EXPRESSION_AS_FIELD>
         </FTRID>
          <FIELD>
             <FIELDNUM>3</FIELDNUM>
             <FIELDNAME>PRCSGRP</FIELDNAME>
             <FIELDRCDNUM>2</FIELDRCDNUM>
             <DESCR></DESCR>
             <AGGREGATE_TYPE>None</AGGREGATE_TYPE>
             <HEADING_TYPE>RFT Short</HEADING_TYPE>
             <HEADING></HEADING>
             <COLUMNNUM>3</COLUMNNUM>
```

```
 <ORDERBYNUM>0</ORDERBYNUM>
             <ORDERBYDIR></ORDERBYDIR>
             <FIELDSELECTNUM>1</FIELDSELECTNUM>
             <EXPRESSION_AS_FIELD></EXPRESSION_AS_FIELD>
          </FIELD>
          <!--1 or more repetitions:-->
          <SELECT>
             <SELECTNUM>1</SELECTNUM>
             <PARENTSELECTNUM>0</PARENTSELECTNUM>
             <SELECTTYPE>Main</SELECTTYPE>
             <QRYDISTINCT>False</QRYDISTINCT>
          </SELECT>
          <QUERY_NAME>HierarchyJoin</QUERY_NAME>
          <DESCRIPTION>Hierarchy Join example</DESCRIPTION>
          <DESCRLONG>Thios is a query with a hierarchy join</DESCRLONG>
          <QUERY_OWNER>public</QUERY_OWNER>
       </qas:QAS_QUERY_SAVE_REQ_MSG>
    </soapenv:Body>
</soapenv:Envelope>
```
## **Query with an Aggregate Value Example**

This is an example of a query that contains the aggregate count for *EMPLID.* The SQL for this query is:

```
SELECT A.MESSAGE SET NBR, COUNT(*)
  FROM PSMSGCATDEFN A
 GROUP BY A.MESSAGE SET NBR
  ORDER BY 1
```

```
<soapenv:Envelope xmlns:soapenv="http://schemas.xmlsoap.org/soap/envelope/" xmlns:⇒
qas="http://xmlns.oracle.com/Enterprise/Tools/schemas/QAS_QUERY_SAVE_REQ_⇒
MSG.VERSION_1">
    <soapenv:Header/>
    <soapenv:Body>
       <qas:QAS_QUERY_SAVE_REQ_MSG>
          <!--1 or more repetitions:-->
          <RECORD>
             <RCDNUM>1</RCDNUM>
             <RCDNAME>PSMSGCATDEFN</RCDNAME>
             <CORRNAME>A</CORRNAME>
             <JOINTYPE></JOINTYPE>
             <JOINRCDALIAS></JOINRCDALIAS>
             <JOINFIELD></JOINFIELD>
             <RCDSELECTNUM>1</RCDSELECTNUM>
          </RECORD>
          <!--1 or more repetitions:-->
          <FIELD>
             <FIELDNUM>1</FIELDNUM>
             <FIELDNAME>MESSAGE_SET_NBR</FIELDNAME>
             <FIELDRCDNUM>1</FIELDRCDNUM>
             <DESCR></DESCR>
             <AGGREGATE_TYPE>None</AGGREGATE_TYPE>
             <HEADING_TYPE>RFT Long</HEADING_TYPE>
             <HEADING></HEADING>
             <COLUMNNUM>1</COLUMNNUM>
             <ORDERBYNUM>1</ORDERBYNUM>
             <ORDERBYDIR></ORDERBYDIR>
             <FIELDSELECTNUM>1</FIELDSELECTNUM>
             <EXPRESSION_AS_FIELD></EXPRESSION_AS_FIELD>
          </FIELD>
          <FIELD>
             <FIELDNUM>2</FIELDNUM>
             <FIELDNAME>MESSAGE_NBR</FIELDNAME>
             <FIELDRCDNUM>1</FIELDRCDNUM>
             <DESCR></DESCR>
             <AGGREGATE_TYPE>Count</AGGREGATE_TYPE>
             <HEADING_TYPE>Text</HEADING_TYPE>
             <HEADING>Count</HEADING>
             <COLUMNNUM>2</COLUMNNUM>
             <ORDERBYNUM>0</ORDERBYNUM>
             <ORDERBYDIR></ORDERBYDIR>
             <FIELDSELECTNUM>1</FIELDSELECTNUM>
             <EXPRESSION_AS_FIELD></EXPRESSION_AS_FIELD>
          </FIELD>
          <!--1 or more repetitions:-->
          <SELECT>
              <SELECTNUM>1</SELECTNUM>
             <PARENTSELECTNUM>0</PARENTSELECTNUM>
             <SELECTTYPE>Main</SELECTTYPE>
             <QRYDISTINCT></QRYDISTINCT>
          </SELECT>
          <QUERY_NAME>CountExample</QUERY_NAME>
          <DESCRIPTION>Example using count</DESCRIPTION>
          <DESCRLONG>This query counts number of messages in each message set<⇒
              /DESCRLONG>
          <QUERY_OWNER>public</QUERY_OWNER>
       </qas:QAS_QUERY_SAVE_REQ_MSG>
    </soapenv:Body>
</soapenv:Envelope>
```
## **Query with Expression Example**

This is an example of a query that contains an expression for total price. The SQL for this query is:

SELECT A.QE\_ORDER\_NBR, A.QE\_ORDER\_LINE\_NBR, A.QE\_QTY \* A.QE\_PRICE FROM PS\_QEORDER\_DTL A ORDER BY 1

```
<soapenv:Envelope xmlns:soapenv="http://schemas.xmlsoap.org/soap/envelope/" ⇒
xmlns:qas="http://xmlns.oracle.com/Enterprise/Tools/schemas/QAS_QUERY_SAVE_REQ⇒
_MSG.VERSION_1">
    <soapenv:Header/>
    <soapenv:Body>
       <qas:QAS_QUERY_SAVE_REQ_MSG>
          <!--1 or more repetitions:-->
          <RECORD>
             <RCDNUM>1</RCDNUM>
             <RCDNAME>qeorder_dtl</RCDNAME>
             <CORRNAME>A</CORRNAME>
             <JOINTYPE></JOINTYPE>
             <JOINRCDALIAS></JOINRCDALIAS>
             <JOINFIELD></JOINFIELD>
             <RCDSELECTNUM>1</RCDSELECTNUM>
          </RECORD>
          <!--1 or more repetitions:-->
          <FIELD>
             <FIELDNUM>1</FIELDNUM>
             <FIELDNAME>QE_ORDER_NBR</FIELDNAME>
             <FIELDRCDNUM>1</FIELDRCDNUM>
             <DESCR></DESCR>
             <AGGREGATE_TYPE>None</AGGREGATE_TYPE>
             <HEADING_TYPE>RFT Short</HEADING_TYPE>
             <HEADING></HEADING>
             <COLUMNNUM>1</COLUMNNUM>
             <ORDERBYNUM>1</ORDERBYNUM>
             <ORDERBYDIR></ORDERBYDIR>
             <FIELDSELECTNUM>1</FIELDSELECTNUM>
             <EXPRESSION_AS_FIELD></EXPRESSION_AS_FIELD>
          </FIELD>
          <FIELD>
             <FIELDNUM>2</FIELDNUM>
             <FIELDNAME>QE_ORDER_LINE_NBR</FIELDNAME>
             <FIELDRCDNUM>1</FIELDRCDNUM>
             <DESCR></DESCR>
             <AGGREGATE_TYPE>None</AGGREGATE_TYPE>
             <HEADING_TYPE>RFT Short</HEADING_TYPE>
             <HEADING></HEADING>
             <COLUMNNUM>2</COLUMNNUM>
             <ORDERBYNUM></ORDERBYNUM>
             <ORDERBYDIR></ORDERBYDIR>
             <FIELDSELECTNUM>1</FIELDSELECTNUM>
             <EXPRESSION_AS_FIELD></EXPRESSION_AS_FIELD>
          </FIELD>
          <FIELD>
             <FIELDNUM>3</FIELDNUM>
             <FIELDNAME></FIELDNAME>
             <FIELDRCDNUM>1</FIELDRCDNUM>
             <DESCR></DESCR>
             <AGGREGATE_TYPE>None</AGGREGATE_TYPE>
             <HEADING_TYPE>Text</HEADING_TYPE>
             <HEADING>Total Line Amount</HEADING>
             <COLUMNNUM>3</COLUMNNUM>
             <ORDERBYNUM>1</ORDERBYNUM>
             <ORDERBYDIR></ORDERBYDIR>
             <FIELDSELECTNUM>1</FIELDSELECTNUM>
             <EXPRESSION_AS_FIELD>1</EXPRESSION_AS_FIELD>
          </FIELD>
          <!--Zero or more repetitions:-->
          <EXPRESSION>
             <EXPNUM>1</EXPNUM>
```

```
 <EXPSELECTNUM>1</EXPSELECTNUM>
             <EXPNAME>1</EXPNAME>
             <EXPTYPE>number</EXPTYPE>
             <EXPLENGTH>11</EXPLENGTH>
             <EXPDECIMALPOS>2</EXPDECIMALPOS>
             <EXPTEXT>A.QE_QTY * A.QE_PRICE</EXPTEXT>
             <EXPAGGREGATE>False</EXPAGGREGATE>
          </EXPRESSION>
          <!--1 or more repetitions:-->
          <SELECT>
             <SELECTNUM>1</SELECTNUM>
             <PARENTSELECTNUM>0</PARENTSELECTNUM>
             <SELECTTYPE>Main</SELECTTYPE>
             <QRYDISTINCT>False</QRYDISTINCT>
          </SELECT>
          <QUERY_NAME>test_expression</QUERY_NAME>
          <DESCRIPTION>Test using expression as field</DESCRIPTION>
          <DESCRLONG></DESCRLONG>
          <QUERY_OWNER>Public</QUERY_OWNER>
       </qas:QAS_QUERY_SAVE_REQ_MSG>
    </soapenv:Body>
</soapenv:Envelope>
```
### **Subquery Example**

This is an example of a query that contains a subquery. The SQL for this query is:

```
SELECT DISTINCT A.EMPLID, A.QE EMPLOYEE NAME⇒
   FROM PS_QE_EMPLOYEE A⇒
  WHERE A.EMPLID IN (SELECT B.QE EMPLID⇒
   FROM PS_QE_PERS_DATA B⇒
  WHERE ( B.QE_HIGHLY_COMP_EMP = 'E')) \Rightarrow ORDER BY 2
```

```
<soapenv:Envelope xmlns:soapenv="http://schemas.xmlsoap.org/soap/envelope/"⇒
 xmlns:qas="http://xmlns.oracle.com/Enterprise/Tools/schemas/QAS_QUERY_SAVE⇒
_REQ_MSG.VERSION_1">
    <soapenv:Header/>
    <soapenv:Body>
       <qas:QAS_QUERY_SAVE_REQ_MSG>
          <!--1 or more repetitions:-->
          <RECORD>
             <RCDNUM>1</RCDNUM>
             <RCDNAME>QE_EMPLOYEE</RCDNAME>
             <CORRNAME>A</CORRNAME>
             <JOINTYPE/>
             <JOINRCDALIAS/>
             <JOINFIELD/>
             <RCDSELECTNUM>1</RCDSELECTNUM>
          </RECORD> 
          <RECORD>
             <RCDNUM>2</RCDNUM>
             <RCDNAME>QE_PERS_DATA</RCDNAME>
             <CORRNAME>B</CORRNAME>
             <JOINTYPE/>
             <JOINRCDALIAS/>
             <JOINFIELD/>
             <RCDSELECTNUM>2</RCDSELECTNUM>
          </RECORD>
          <!--1 or more repetitions:-->
          <FIELD>
             <FIELDNUM>1</FIELDNUM>
             <FIELDNAME>EMPLID</FIELDNAME>
             <FIELDRCDNUM>1</FIELDRCDNUM>
             <DESCR>Emplid</DESCR>
             <AGGREGATE_TYPE>None</AGGREGATE_TYPE>
             <HEADING_TYPE>text</HEADING_TYPE>
             <HEADING>Employee ID</HEADING>
             <COLUMNNUM>1</COLUMNNUM>
             <ORDERBYNUM>0</ORDERBYNUM>
             <ORDERBYDIR>Ascending</ORDERBYDIR>
             <FIELDSELECTNUM>1</FIELDSELECTNUM>
             <EXPRESSION_AS_FIELD></EXPRESSION_AS_FIELD>
          </FIELD>
          <FIELD>
             <FIELDNUM>2</FIELDNUM>
             <FIELDNAME>QE_EMPLOYEE_NAME</FIELDNAME>
             <FIELDRCDNUM>1</FIELDRCDNUM>
             <DESCR>Name</DESCR>
             <AGGREGATE_TYPE>None</AGGREGATE_TYPE>
             <HEADING_TYPE>text</HEADING_TYPE>
             <HEADING>Name</HEADING>
             <COLUMNNUM>2</COLUMNNUM>
             <ORDERBYNUM>1</ORDERBYNUM>
             <ORDERBYDIR>Ascending</ORDERBYDIR>
             <FIELDSELECTNUM>1</FIELDSELECTNUM>
             <EXPRESSION_AS_FIELD></EXPRESSION_AS_FIELD>
         </FTRID>
          <FIELD>
             <FIELDNUM>3</FIELDNUM>
             <FIELDNAME>QE_EMPLID</FIELDNAME>
             <FIELDRCDNUM>2</FIELDRCDNUM>
             <DESCR>qeEmplid</DESCR>
             <AGGREGATE_TYPE>None</AGGREGATE_TYPE>
             <HEADING_TYPE>text</HEADING_TYPE>
             <HEADING>Employee ID</HEADING>
             <COLUMNNUM>1</COLUMNNUM>
```

```
 <ORDERBYNUM>0</ORDERBYNUM>
          <ORDERBYDIR>Ascending</ORDERBYDIR>
          <FIELDSELECTNUM>2</FIELDSELECTNUM>
          <EXPRESSION_AS_FIELD></EXPRESSION_AS_FIELD>
       </FIELD>
       <!--Zero or more repetitions:-->
       <CRITERION>
          <CRTNUM>1</CRTNUM>
          <CRTNAME>myCrit</CRTNAME>
          <CRTHAVINGFLAG>False</CRTHAVINGFLAG>
          <CRTSELECTNUM>1</CRTSELECTNUM>
          <CRTNEGATION>False</CRTNEGATION>
          <CONDITION_TYPE>in list</CONDITION_TYPE>
          <LEFT_PARENTHESIS_LEVEL>0</LEFT_PARENTHESIS_LEVEL>
          <RIGHT_PARENTHESIS_LEVEL>0</RIGHT_PARENTHESIS_LEVEL>
          <CRTEXP1TYPE>Field</CRTEXP1TYPE>
          <CRTEXP1TEXT>1</CRTEXP1TEXT>
          <CRTEXP1NUM>1</CRTEXP1NUM>
          <CRTEXP1RCDALIAS>A</CRTEXP1RCDALIAS>
          <CRTEXP1FIELD>EMPLID</CRTEXP1FIELD>
          <CRTEXP2RCDALIAS/>
          <CRTEXP2FIELD/>
          <CRTEXP2TYPE>subquery</CRTEXP2TYPE>
          <CRTEXP2TEXT>2</CRTEXP2TEXT>
          <CRTLOGICALOPER>not used</CRTLOGICALOPER>
       </CRITERION>
       <CRITERION>
          <CRTNUM>2</CRTNUM>
          <CRTNAME>subCrit</CRTNAME>
          <CRTHAVINGFLAG>False</CRTHAVINGFLAG>
          <CRTSELECTNUM>2</CRTSELECTNUM>
          <CRTNEGATION>False</CRTNEGATION>
          <CONDITION_TYPE>equal to</CONDITION_TYPE>
          <LEFT_PARENTHESIS_LEVEL>1</LEFT_PARENTHESIS_LEVEL>
          <RIGHT_PARENTHESIS_LEVEL>1</RIGHT_PARENTHESIS_LEVEL>
          <CRTEXP1TYPE>Field</CRTEXP1TYPE>
          <CRTEXP1TEXT>1</CRTEXP1TEXT>
          <CRTEXP1NUM>1</CRTEXP1NUM>
          <CRTEXP1RCDALIAS>B</CRTEXP1RCDALIAS>
          <CRTEXP1FIELD>QE_HIGHLY_COMP_EMP</CRTEXP1FIELD>
          <CRTEXP2RCDALIAS/>
          <CRTEXP2FIELD/>
          <CRTEXP2TYPE>Constant</CRTEXP2TYPE>
          <CRTEXP2TEXT>E</CRTEXP2TEXT>
          <CRTLOGICALOPER>not used</CRTLOGICALOPER>
       </CRITERION>
       <!--1 or more repetitions:-->
       <SELECT>
          <SELECTNUM>1</SELECTNUM>
          <PARENTSELECTNUM>0</PARENTSELECTNUM>
          <SELECTTYPE>Main</SELECTTYPE>
          <QRYDISTINCT>True</QRYDISTINCT>
       </SELECT><SELECT>
          <SELECTNUM>2</SELECTNUM>
          <PARENTSELECTNUM>1</PARENTSELECTNUM>
          <SELECTTYPE>Subquery</SELECTTYPE>
          <QRYDISTINCT>False</QRYDISTINCT>
       </SELECT>
       <QUERY_NAME>QuerywithSubQuery</QUERY_NAME>
       <DESCRIPTION>This is a query with a subquery</DESCRIPTION>
       <DESCRLONG>Subquery example used for testing with QAS</DESCRLONG>
       <QUERY_OWNER>Public</QUERY_OWNER>
    </qas:QAS_QUERY_SAVE_REQ_MSG>
 </soapenv:Body>
```
</soapenv:Envelope>

## **Chapter 4**

# **Executing a Query**

This chapter provides overviews of the query execution process and output format and types. It also discusses the service operations used to:

- Select a query
- List fields
- Enter prompts
- Execute the query
- Retrieve query results
- Cancel a query
- Retrieve query execution status

# **Understanding Query Execution**

A third-party application will execute a PeopleSoft query using the same basic steps as a PeopleSoft online user. This table lists the steps to execute a query and retrieve query results.

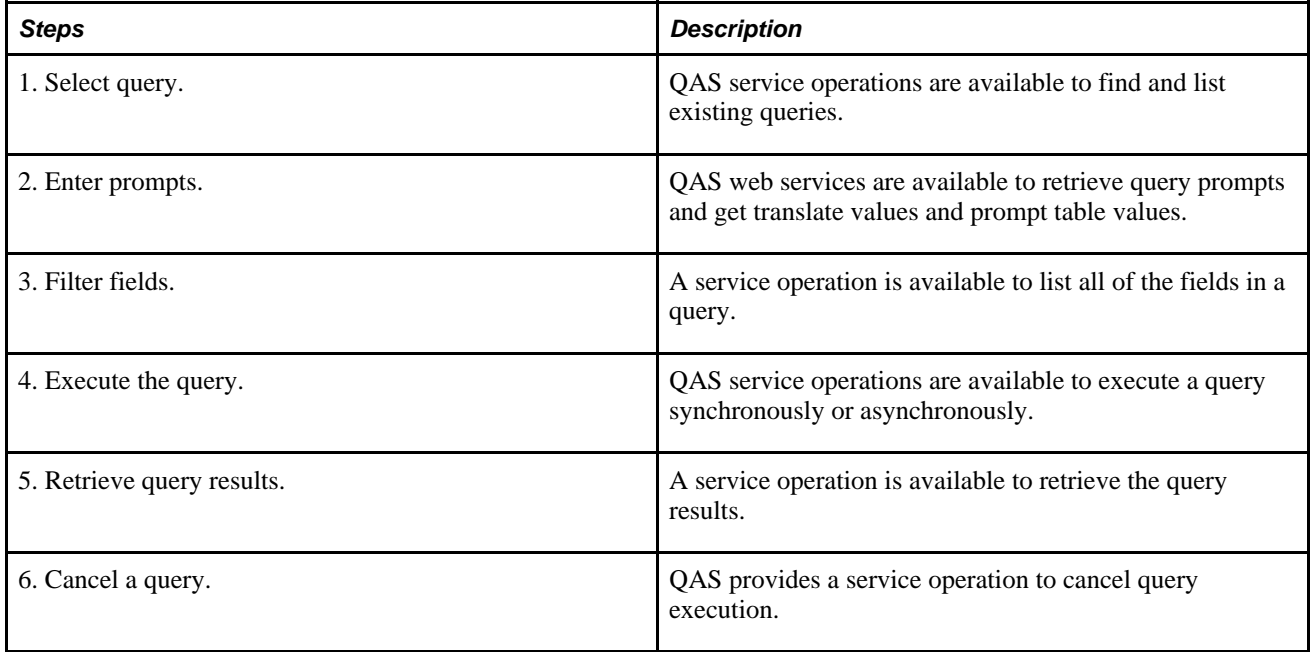

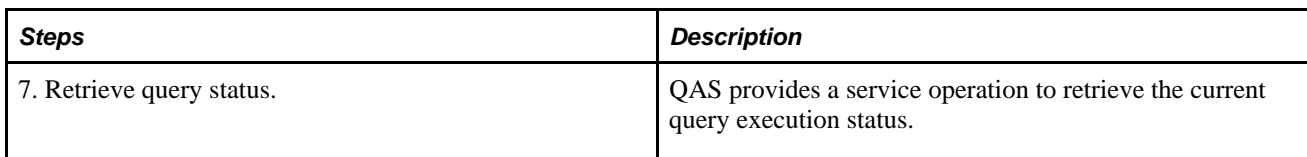

# **Query Execution Models**

Query Execution Services supports the following models:

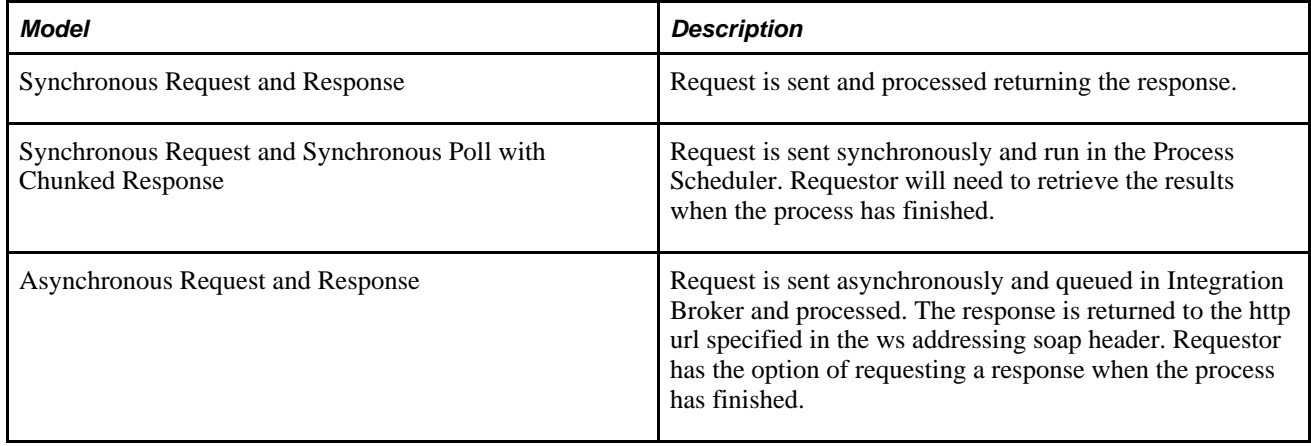

**Note.** In order to use Integration Broker for asynchronous and synchronous poll message processing Pub/Sub must be active.

See *Enterprise PeopleTools 8.50 PeopleBook: PeopleSoft Integration Broker Administration*, "Administering Messaging Servers for Asynchronous Messaging."

### **Performance Considerations**

Which execution model to run depends on the number of rows and columns returned in the response. Note the following guidelines:

- Synchronous execution is not recommended for large result sets.
- Response data that consists of a large number of columns with fewer rows of data has a slower response than response data that consists of fewer columns and more rows, even though the response size may be smaller.
- Executing synchronous poll query with block size  $= 0$  or Max will result in all data in one block.
- In synchronous poll execution, the larger the response block, the fewer blocks are returned and total response time for all blocks is shorter, but the user has to wait longer for the response.
- In synchronous poll execution, if the heap size in the web server is not sufficient to retrieve the large response block, a JAVA out of memory exception will occur.
- In synchronous poll execution, if a smaller block size (less than 100,000) is used, the result will be too many blocks containing very few rows. Optimal request block size in KB is in the range from 100,000 to 1,000,000.

# **Output Format and Output Type**

When you execute a query using QAS service operations, the output type can be WEBROWSET, XMLP, EXCEL or HTML. The output format will be either FILE or NONFILE.

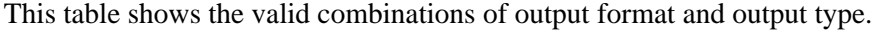

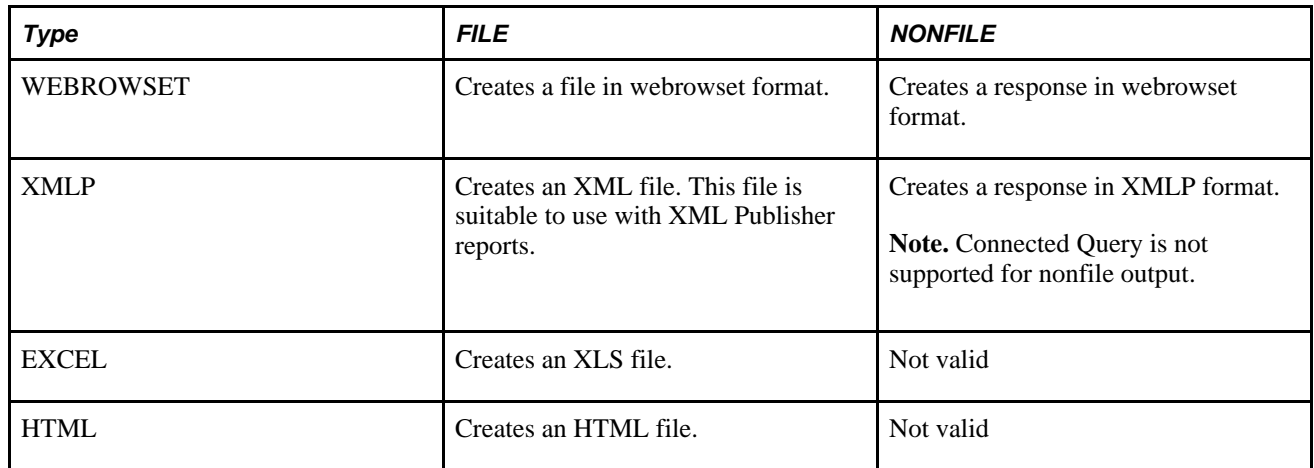

### **Report Repository**

Only HTTP and HTTPS are supported as the transport mechanism to publish QAS file output to the PeopleSoft Report Repository. This means that for QAS to work with file output in SYNC and ASYNC execution, a URI (universal resource identifier) scheme of HTTP or HTTPS must be defined for a server.

See *Enterprise PeopleTools 8.50 PeopleBook: PeopleSoft Process Scheduler*, "Setting Server Definitions," Defining HTTP Distribution Nodes.

### **WebRowSet Format**

WebRowSet represents a set of fetched rows that can be passed between tiers and components and for which the data (obtained in XML format) is managed either by storing it in a string or by writing it to a file in the local file system. PeopleSoft uses the standard WebRowSet format based on the WebRowSet schema. When you use WebRowSet, the rows (tabular data) referred to as rowsets can be read and written in XML format, thus enabling rowsets to be sent over the Internet using the HTTP/XML protocol.

WebRowSet Schema definition describes the internal data of a RowSet object in three distinct areas:

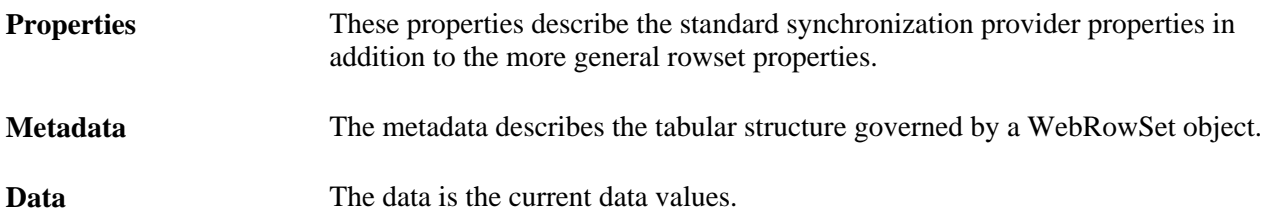

This example shows the four rows of data returned for a simple query MSGSET that has two columns. The SQL for this query is:

SELECT A.MESSAGE\_SET\_NBR, A.DESCR FROM PSMSGSETDEFN A

**Example WebRowset File:**

```
<?xml version='1.0'?>
  <webRowSet xmlns='http://java.sun.com/xml/ns/jdbc'>
   <properties>
     <command></command>
     <concurrency>1007</concurrency>
     <datasource/>
     <escape-processing>true</escape-processing>
     <fetch-direction>1000</fetch-direction>
     <fetch-size>0</fetch-size>
     <isolation-level>1</isolation-level>
    <key-columns/>
    <map/ <max-field-size>0</max-field-size>
     <max-rows>0</max-rows>
     <query-timeout>0</query-timeout>
     <read-only>true</read-only>
     <rowset-type>1003</rowset-type>
     <show-deleted>false</show-deleted>
     <table-name/>
     <url></url>
     <sync-provider>
       <sync-provider-name></sync-provider-name>
       <sync-provider-vendor></sync-provider-vendor>
       <sync-provider-version></sync-provider-version>
       <sync-provider-grade></sync-provider-grade>
       <data-source-lock></data-source-lock>
     </sync-provider>
   </properties>
   <metadata>
     <column-count>2</column-count>
     <column-definition>
       <column-index>1</column-index>
       <auto-increment>false</auto-increment>
       <case-sensitive>false</case-sensitive>
       <currency>false</currency>
       <nullable>false</nullable>
       <signed>false</signed>
       <searchable>false</searchable>
       <column-display-size>0</column-display-size>
       <column-label>Message Set</column-label>
       <column-name>A.MESSAGE_SET_N</column-name>
       <schema-name/>
       <column-precision>0</column-precision>
       <column-scale>0</column-scale>
       <table-name/>
       <catalog-name/>
       <column-type>2</column-type>
       <column-type-name>NUMBER</column-type-name>
    </column-definition>
    <column-definition>
       <column-index>2</column-index>
       <auto-increment>false</auto-increment>
       <case-sensitive>false</case-sensitive>
       <currency>false</currency>
       <nullable>false</nullable>
       <signed>false</signed>
       <searchable>false</searchable>
       <column-display-size>0</column-display-size>
       <column-label>Message Set Description</column-label>
       <column-name>A.DESCR</column-name>
       <schema-name/>
       <column-precision>0</column-precision>
       <column-scale>0</column-scale>
       <table-name/>
```

```
 <catalog-name/>
       <column-type>1</column-type>
       <column-type-name>CHAR</column-type-name>
    </column-definition>
   </metadata>
   <data>
     <currentRow>
       <columnValue>1</columnValue>
       <columnValue>
         <![CDATA[PeopleTools Message Bar Items]]>
       </columnValue>
     </currentRow>
     <currentRow>
       <columnValue>2</columnValue>
       <columnValue>
         <![CDATA[PeopleCode]]>
       </columnValue>
     </currentRow>
     <currentRow> 
       <columnValue>3</columnValue>
       <columnValue>
         <![CDATA[General Tools Messages]]>
       </columnValue>
     </currentRow>
     <currentRow>
       <columnValue>4</columnValue>
       <columnValue>
         <![CDATA[Help Processor]]>
       </columnValue>
     </currentRow>
   </data>
</webRowSet>
```
### **XMLP Format**

XMLP format creates an XML file suitable for use with Oracle BI Publisher. Oracle BI Publisher expects the XML data file to consist of a root node with a set of related elements below.

This example shows the four rows of data returned for a simple query MSGSET that has two columns. The SQL for this query is:

SELECT A.MESSAGE\_SET\_NBR, A.DESCR FROM PSMSGSETDEFN A

**Example XMLP File:**

```
<?xml version='1.0'?>
<query numrows="4" queryname="MSGSET" xmlns:xsi="http://www.w3.org/2001/XMLSchema-⇒
instance" 
xsi:noNamespaceSchemaLocation="">
   <row rownumber="1">
     <MESSAGE_SET_NBR>1</MESSAGE_SET_NBR>
     <DESCR>PeopleTools Message Bar Items</DESCR>
  \langle row>
   <row rownumber="2">
     <MESSAGE_SET_NBR>2</MESSAGE_SET_NBR>
     <DESCR>PeopleCode</DESCR>
  \langle row>
   <row rownumber="3">
     <MESSAGE_SET_NBR>3</MESSAGE_SET_NBR>
     <DESCR>General Tools Messages</DESCR>
  \langle row>
   <row rownumber="4">
     <MESSAGE_SET_NBR>4</MESSAGE_SET_NBR>
     <DESCR>Help Processor</DESCR>
  \langlerow>
</query>
```
### **Excel Format**

Excel format creates an xls file that can be opened in Microsoft Excel.

This example shows the five rows of data returned for a simple query MSGSET that has two columns. The SQL for this query is:

SELECT A.MESSAGE\_SET\_NBR, A.DESCR FROM PSMSGSETDEFN A

### **Example XLS File:**

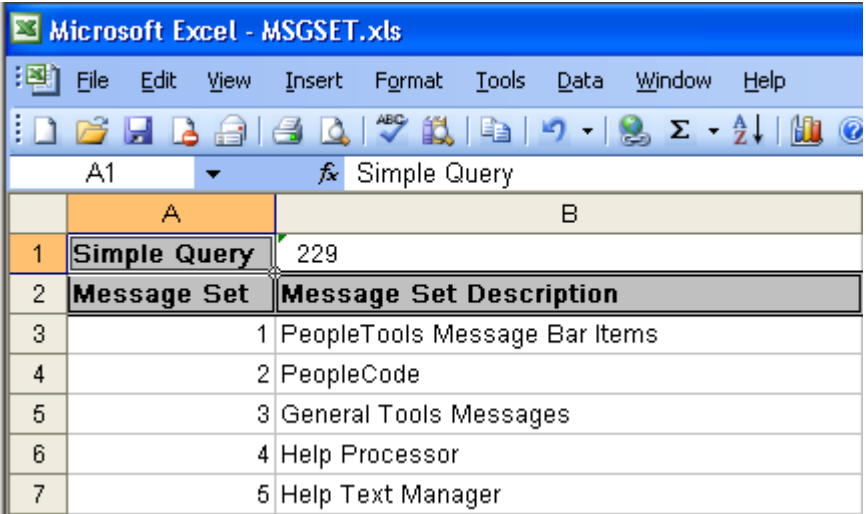

Excel format

### **HTML Format**

HTML format creates an HTML file.

This example shows the four rows of data returned for a simple query MSGSET that has two columns. The SQL for this query is:

SELECT A.MESSAGE SET NBR, A.DESCR FROM PSMSGSETDEFN A

### **Example HTML File:**

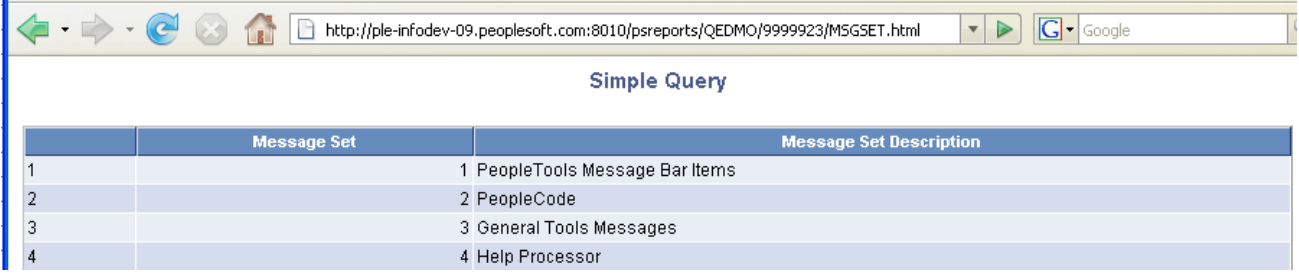

HTML format

### **Date and Time Handling**

When you create a query containing date fields, the default display in PeopleSoft Pure Internet Architecture is based on the regional setting. For example, if the personalization setting uses date format MMDDYY and date separator /, the date is displayed as MM/DD/YYYY.

See *Enterprise PeopleTools 8.50 PeopleBook: Global Technology*, "Controlling International Preferences," Defining User-Specific, Locale-Based Formatting.

When you execute the query using one of the QAS service operations, date and time are returned in the following way:

- Date is returned to the client applications as YYYY-MM-DD. For example, April 6, 2009 is 2009-04-06.
- Time is returned as hh:mm:ss.milliseconds. For example, 9:30 a.m. is returned as 9:30:00.000000.
- Datetime is returned with the UTC (coordinated universal time) offset for the base time zone. For example, if the base time zone is PDT (Pacific Daylight Time), then April 6, 2009 9:30 a.m. is returned as 2009-04-06T09:30:00-0700.

If a date field is used as a prompt, the FieldValue must be entered as YYYY-MM-DD in the QAS execution request.
# **Execution Logging**

HTTP transfer code is used to post file output to the PSFT Report Repository. For synchronous execution run to file , QAS HTTP transfer code logs messages to the application server log. Refer to the PeopleSoft Process Scheduler PeopleBook for information on setting logging levels and viewing log reports.

See *Enterprise PeopleTools 8.50 PeopleBook: PeopleSoft Process Scheduler*, "Understanding Logging Systems," Logging System for PeopleSoft Process Scheduler Server.

For all other debugging purposes, standard Integration Broker logs can be viewed.

See *Enterprise PeopleTools 8.50 PeopleBook: Integration Broker Service Operations Monitor*, "Monitoring Asynchronous Service Operations" and *Enterprise PeopleTools 8.50 PeopleBook: Integration Broker Service Operations Monitor*, "Monitoring Synchronous Service Operations."

# **Selecting a Query**

Once a query has been saved in the PeopleSoft application database, third-party applications can use service operations to find and list existing queries. This section describes the following service operations, which are available to select a query:

- QAS\_LISTQUERY\_OPER
- QAS\_QUERY\_DETAILS\_OPER

## **QAS\_LISTQUERY\_OPER**

Use this service operation to return a list of queries, along with the query descriptions, and owner type. If no queries match the search string, the response message will be empty.

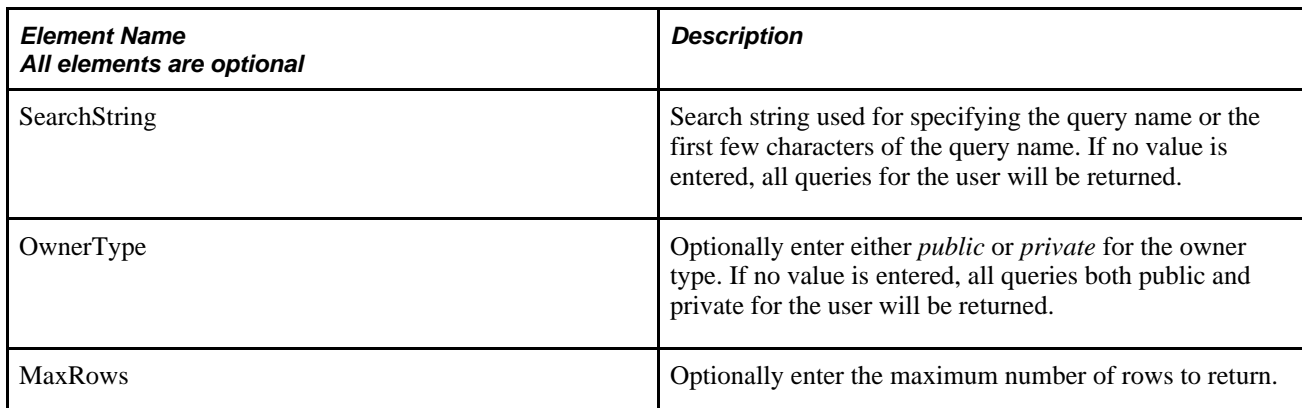

### **Request Message: QAS\_LISTQUERY\_REQ\_MSG**

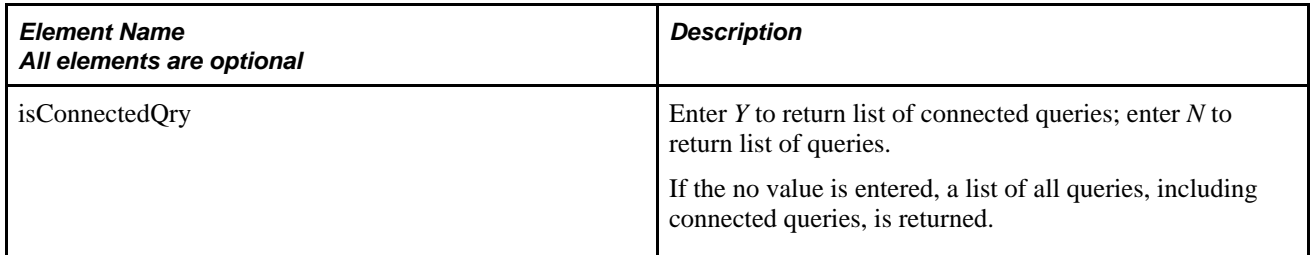

#### **Example Request:**

This request will retrieve a list of all public queries that start with *XRFW.*

```
<soapenv:Envelope xmlns:soapenv="http://schemas.xmlsoap.org/soap/envelope/" xmlns:⇒
qas="http://xmlns.oracle.com/Enterprise/Tools/schemas/QAS_LISTQUERY_REQ_⇒
MSG.VERSION_1" xmlns:qas1="http://xmlns.oracle.com/Enterprise/Tools/schemas/QAS_⇒
LISTQUERY_REQ.VERSION_1">
    <soapenv:Header/>
    <soapenv:Body>
       <qas:QAS_LISTQUERY_REQ_MSG>
          <!--Zero or more repetitions:-->
          <qas:QAS_LISTQUERY_REQ>
             <qas1:PTQASWRK class="R">
                <!--Optional:-->
                <qas1:SearchString>XRFW</qas1:SearchString>
                <!--Optional:-->
                <qas1:OwnerType>public</qas1:OwnerType>
                <!--Optional:-->
                <qas1:MaxRows></qas1:MaxRows>
                <!--Optional:-->
                <qas:isConnectedQry></qas:isConnectedQry>
             </qas1:PTQASWRK>
          </qas:QAS_LISTQUERY_REQ>
       </qas:QAS_LISTQUERY_REQ_MSG>
    </soapenv:Body>
</soapenv:Envelope>
```
### **Response Message: QAS\_LISTQUERY\_RESP\_MSG**

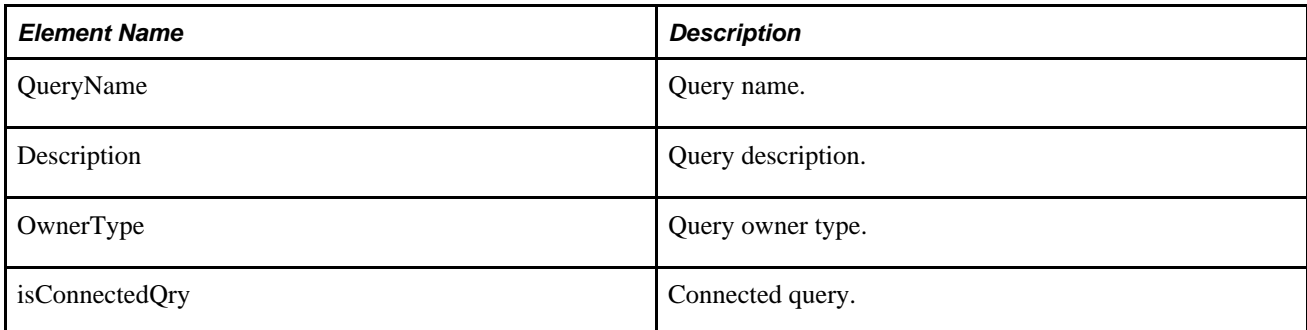

**Example Response:**

```
<?xml version="1.0"?>
<QAS_LISTQUERY_RESP_MSG xmlns="http://xmlns.oracle.com/Enterprise/Tools/schemas⇒
/QAS_LISTQUERY_RESP_MSG.VERSION_1">
     <QAS_LISTQUERY_RESP>
         <PTQASWRK class="R" xmlns="http://xmlns.oracle.com/Enterprise/Tools⇒
/schemas/QAS_LISTQUERY_RESP.VERSION_1">
             <QueryName>XRFWIN</QueryName>
             <OwnerType>public</OwnerType>
             <Description>XRFWIN</Description>
             <isConnectedQry>N</isConnectedQry>
         </PTQASWRK>
     </QAS_LISTQUERY_RESP>
     <QAS_LISTQUERY_RESP>
         <PTQASWRK class="R" xmlns="http://xmlns.oracle.com/Enterprise/Tools⇒
/schemas/QAS_LISTQUERY_RESP.VERSION_1">
             <QueryName>XRFWNFL</QueryName>
             <OwnerType>public</OwnerType>
             <Description>XRFWNFL</Description>
             <isConnectedQry>N</isConnectedQry>
         </PTQASWRK>
     </QAS_LISTQUERY_RESP>
</QAS_LISTQUERY_RESP_MSG>
```
## **QAS\_QUERY\_DETAILS\_OPER**

Use this service operation to return the complete details of an existing query in XML format.

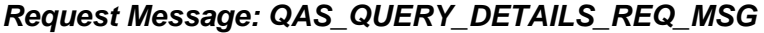

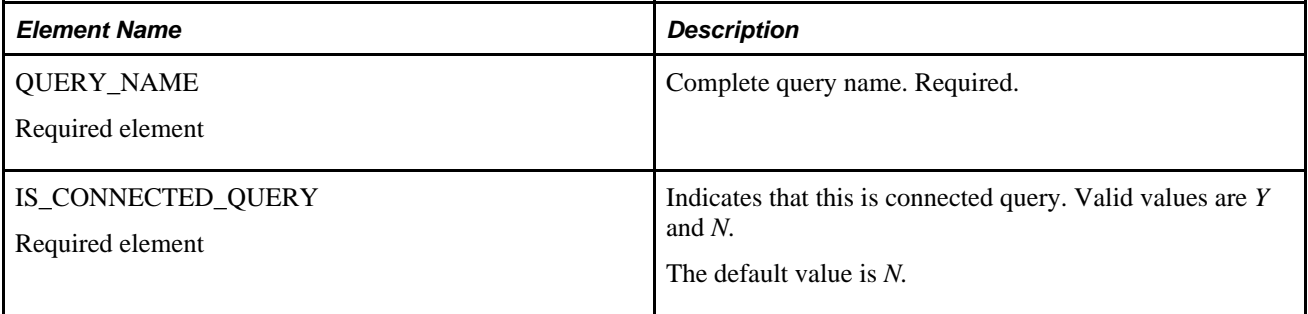

#### **Example Request:**

This request will return the query details for the query *XRFWIN.*

```
<soapenv:Envelope xmlns:soapenv="http://schemas.xmlsoap.org/soap/envelope/" xmlns:⇒
qas="http://xmlns.oracle.com/Enterprise/Tools/schemas/QAS_QUERY_DETAILS_REQ_⇒
MSG.VERSION_1">
    <soapenv:Header/>
    <soapenv:Body>
       <qas:QAS_QUERY_DETAILS_REQ_MSG>
          <QUERY_NAME>QUERY_WITH_EXPRESSION</QUERY_NAME>
       </qas:QAS_QUERY_DETAILS_REQ_MSG>
    </soapenv:Body>
</soapenv:Envelope>
```
### **Response Message: QAS\_QUERY\_DETAILS\_RESP\_MSG**

The response will include the details for the query definition. This message has several groupings, and depending on the specific query, some groupings may appear multiple times, while other groupings do not apply. The elements are listed here in groups.

<Properties> Returns the properties of the query definition.

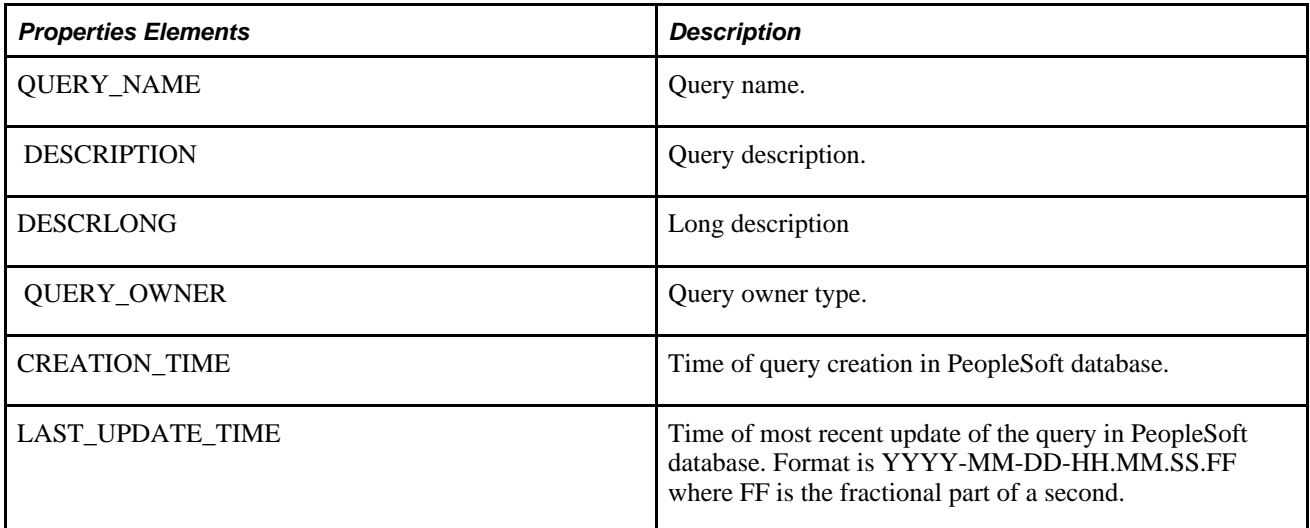

<Selects> Returns the select information of the query definition.

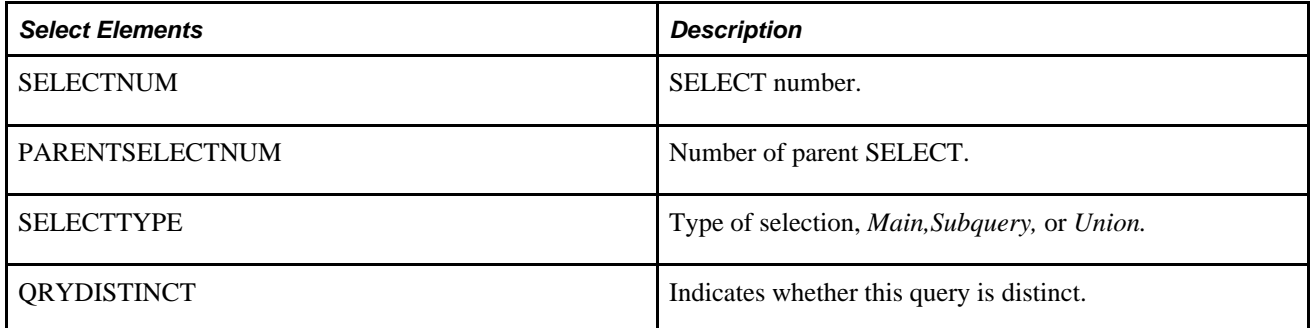

<Records> Returns the record correlation and join information of the query definition.

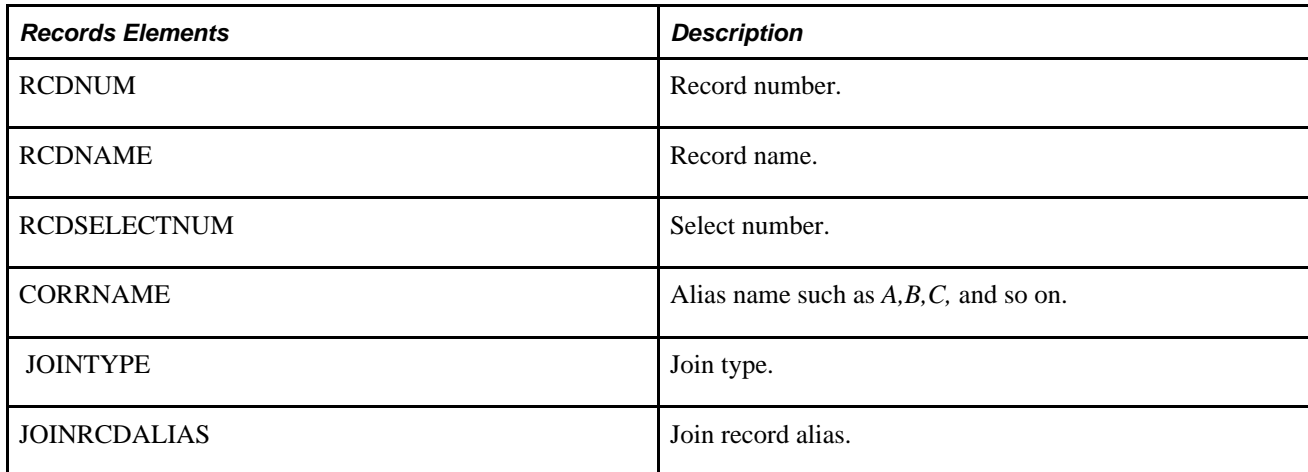

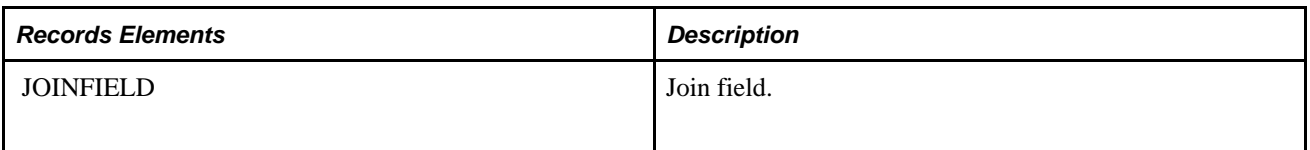

<Fields> Returns the field of the query definition.

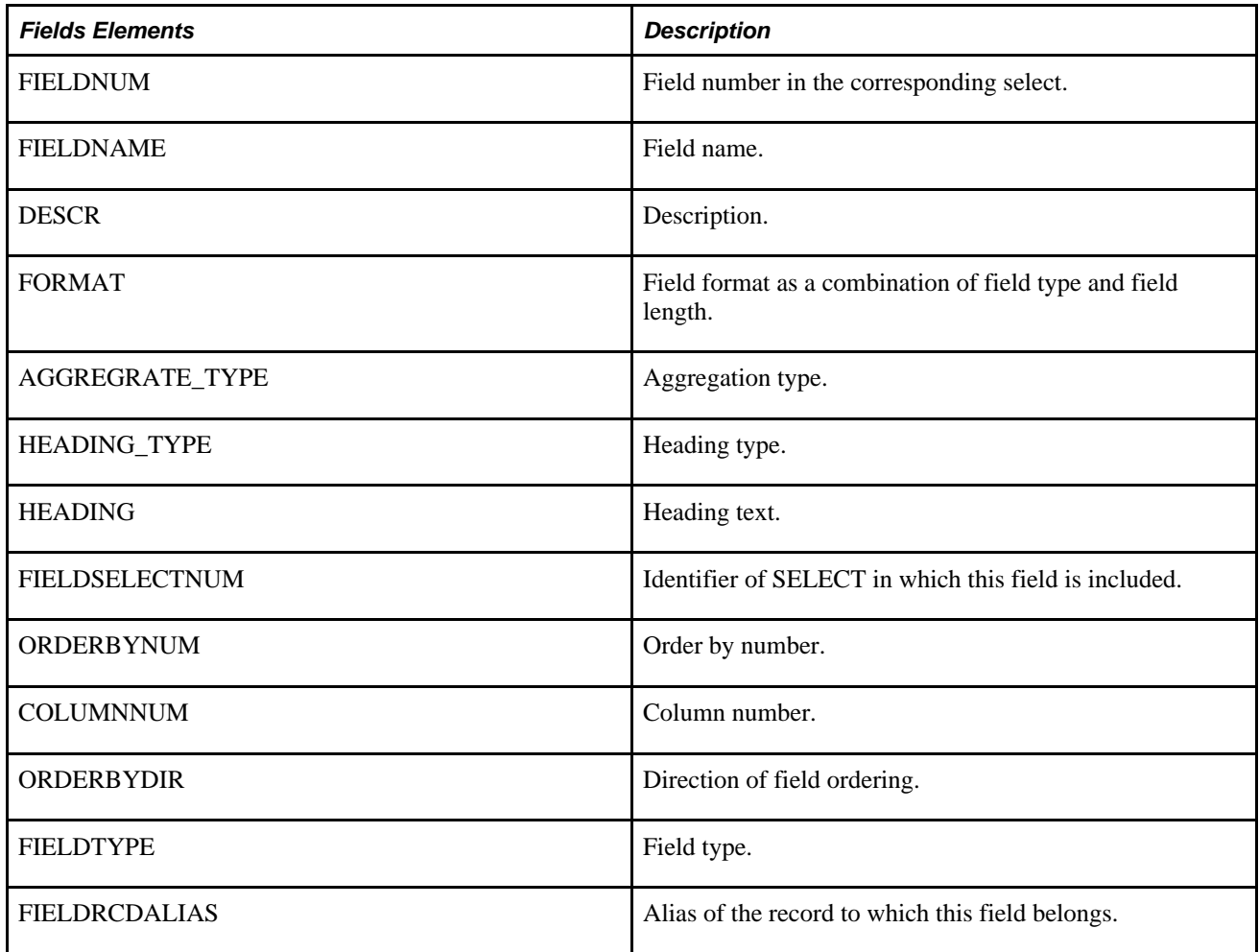

<Criteria> Returns the criteria information of the query definition.

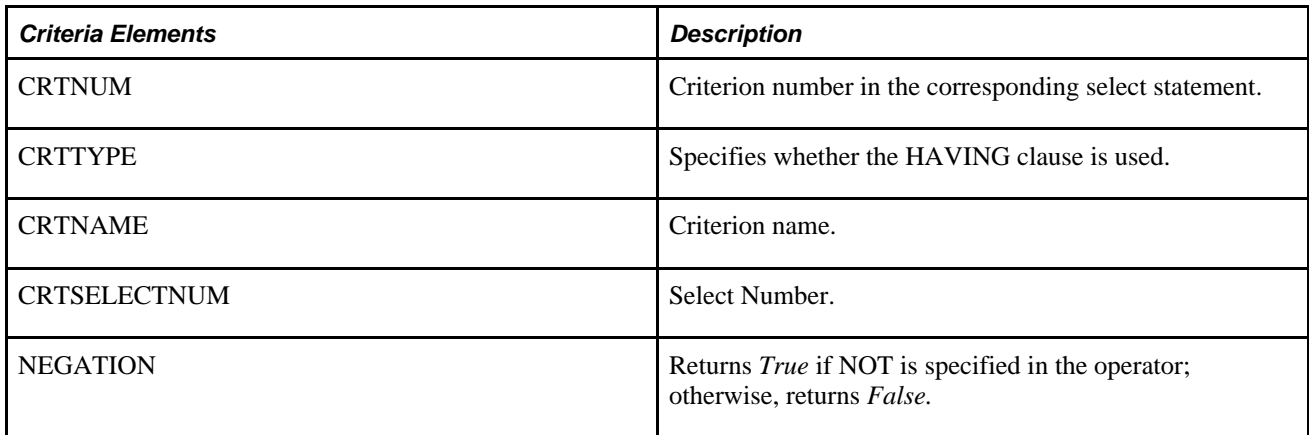

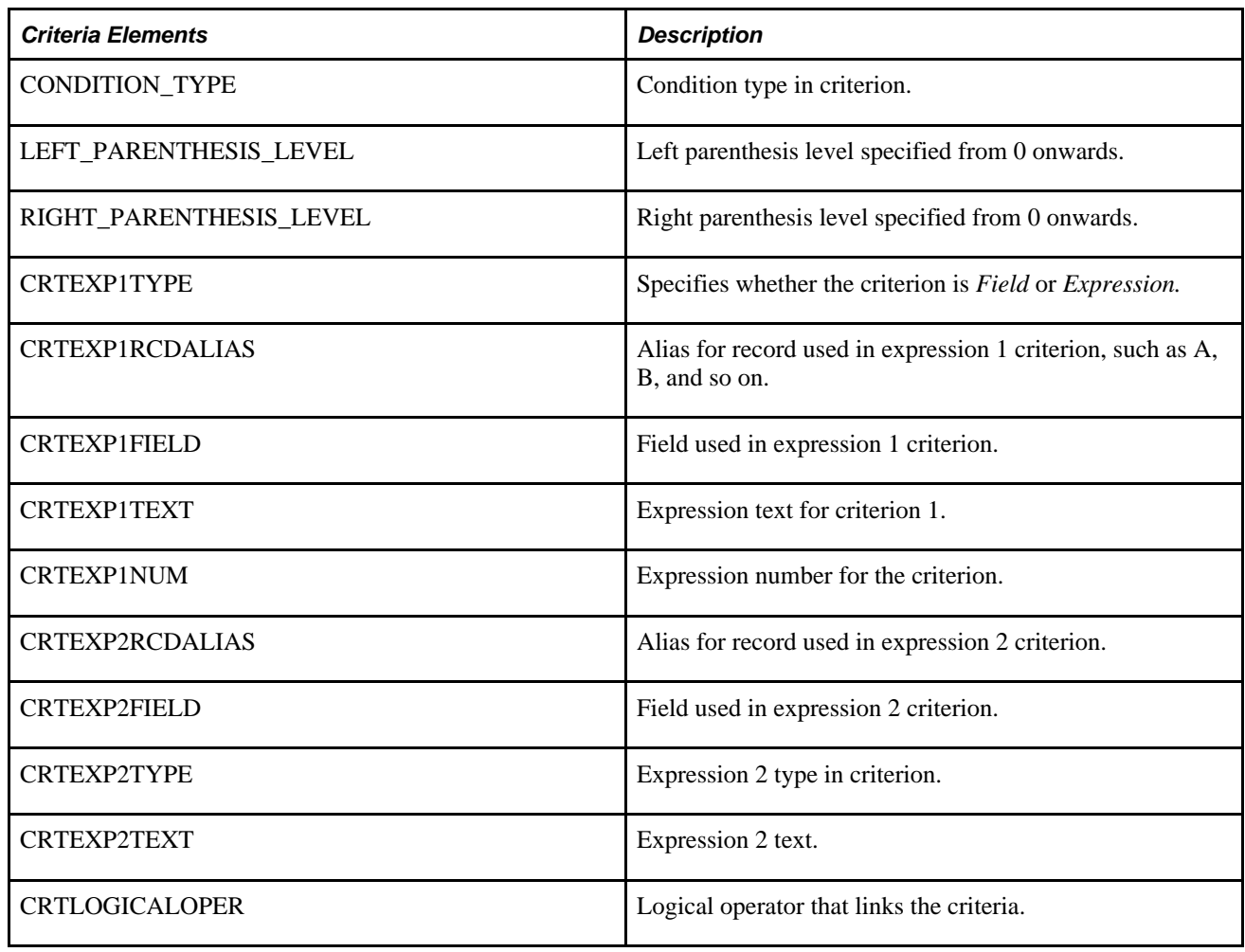

<Expression> Returns the expression information of the query definition.

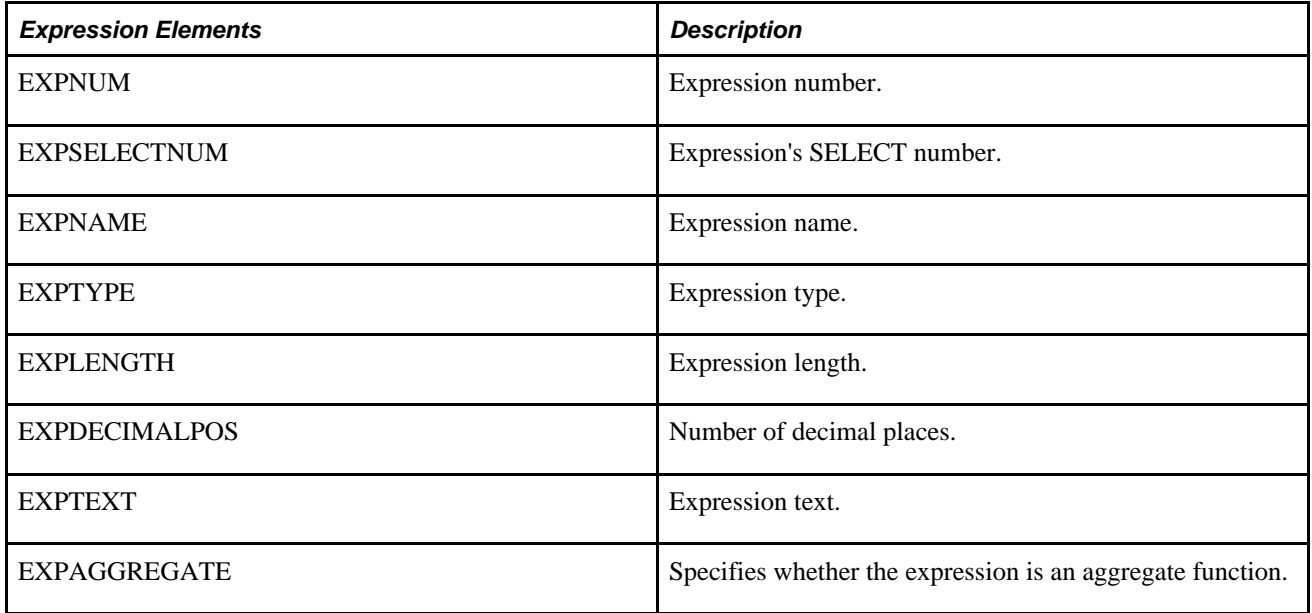

<Prompts> Returns the prompt information of the query definition.

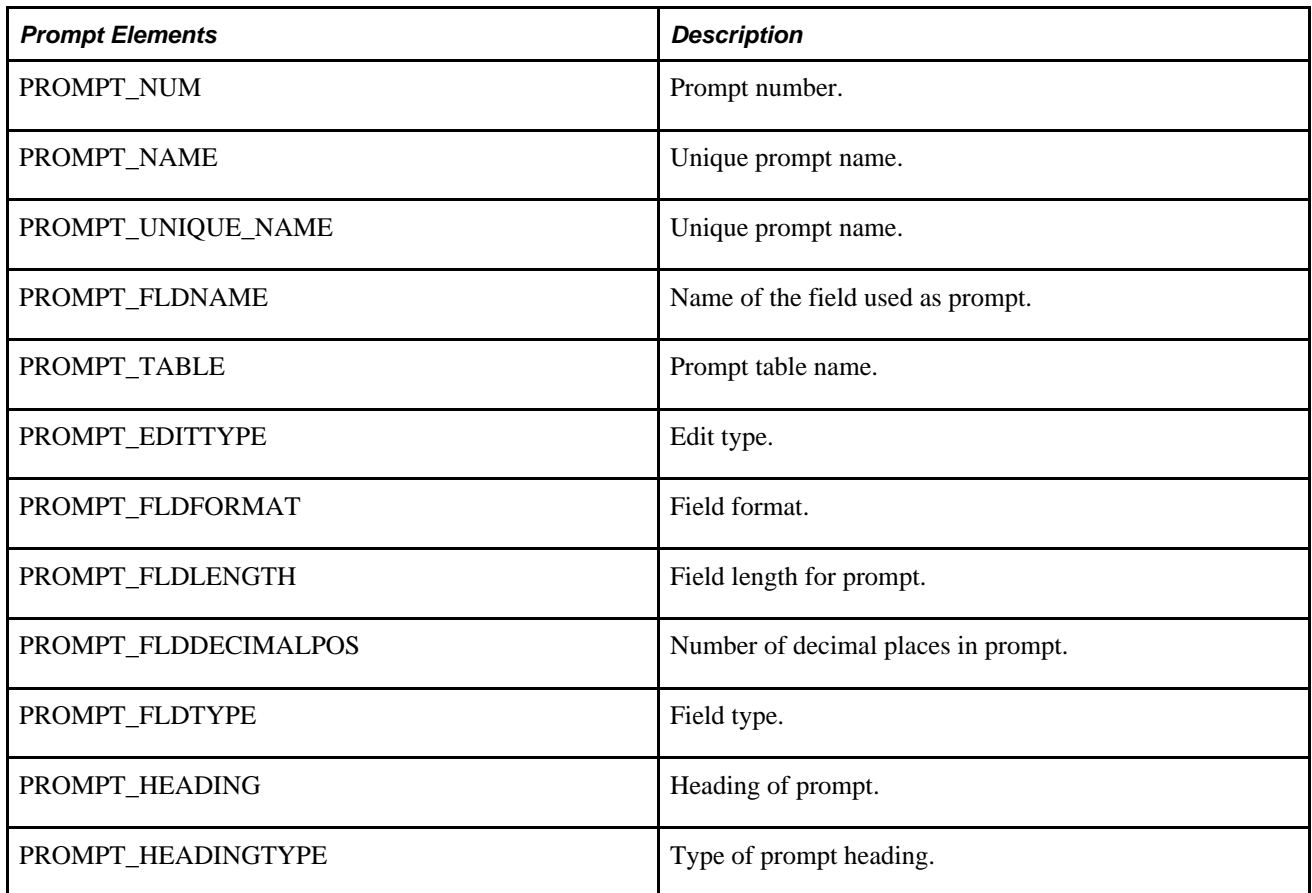

**Example Response:**

```
<soapenv:Envelope xmlns:soapenv="http://schemas.xmlsoap.org/soap/envelope/" xmlns:⇒
soapenc="http://schemas.xmlsoap.org/soap/encoding/" xmlns:xsd="http://www.w3.org/⇒
2001/XMLSchema" xmlns:xsi="http://www.w3.org/2001/XMLSchema-instance">
    <soapenv:Body>
       <qcs:QAS_QUERY_DETAILS_RESP_MSG xmlns:qcs="http://xmlns.oracle.com/Enterprise⇒
/Tools/schemas/QAS_QUERY_DETAILS_RESP_MSG.VERSION_1">
          <QUERY_NAME>QUERY_WITH_EXPRESSION</QUERY_NAME>
          <DESCRIPTION>Example query</DESCRIPTION>
          <DESCRLONG>Sample query with expression, criterion and prompt</DESCRLONG>
          <QUERY_OWNER>QEDMO, Public</QUERY_OWNER>
          <CREATION_TIME>2009-05-15-09.48.15.000000</CREATION_TIME>
          <LAST_UPDATE_TIME>2009-05-15-09.48.15.546000</LAST_UPDATE_TIME>
          <PROMPT>
             <PROMPT_NUM>1</PROMPT_NUM>
             <PROMPT_NAME>QE_ORDER_NBR</PROMPT_NAME>
             <PROMPT_FLDNAME>QE_ORDER_NBR</PROMPT_FLDNAME>
             <PROMPT_UNIQUE_NAME>BIND1</PROMPT_UNIQUE_NAME>
             <PROMPT_EDITTYPE>Prompt table</PROMPT_EDITTYPE>
             <PROMPT_TABLE>QEORDER_HDR</PROMPT_TABLE>
             <PROMPT_FLDFORMAT>Upper</PROMPT_FLDFORMAT>
             <PROMPT_FLDDECIMALPOS>0</PROMPT_FLDDECIMALPOS>
             <PROMPT_FLDLENGTH>8</PROMPT_FLDLENGTH>
             <PROMPT_FLDTYPE>Character</PROMPT_FLDTYPE>
             <PROMPT_HEADING>Order</PROMPT_HEADING>
             <PROMPT_HEADINGTYPE>RFT Short</PROMPT_HEADINGTYPE>
          </PROMPT>
          <SELECT>
             <SELECTNUM>1</SELECTNUM>
             <PARENTSELECTNUM>0</PARENTSELECTNUM>
             <SELECTTYPE>Main</SELECTTYPE>
             <QRYDISTINCT>False</QRYDISTINCT>
          </SELECT>
          <RECORD>
             <RCDNUM>1</RCDNUM>
             <RCDNAME>QEORDER_DTL</RCDNAME>
             <RCDSELECTNUM>1</RCDSELECTNUM>
             <CORRNAME>A</CORRNAME>
          </RECORD>
          <FIELD>
             <FIELDNUM>1</FIELDNUM>
             <FIELDNAME>QE_ORDER_NBR</FIELDNAME>
             <DESCR>Order Number</DESCR>
             <FORMAT>CHAR 8</FORMAT>
             <AGGREGATE_TYPE>None</AGGREGATE_TYPE>
             <HEADING_TYPE>RFT Short</HEADING_TYPE>
             <HEADING>Order</HEADING>
             <FIELDSELECTNUM>1</FIELDSELECTNUM>
             <ORDERBYNUM>0</ORDERBYNUM>
             <ORDERBYDIR>Ascending</ORDERBYDIR>
             <COLUMNNUM>1</COLUMNNUM>
             <FIELDTYPE>Character</FIELDTYPE>
             <FIELDRCDALIAS>A</FIELDRCDALIAS>
          </FIELD>
          <FIELD>
             <FIELDNUM>2</FIELDNUM>
             <FIELDNAME>QE_ORDER_LINE_NBR</FIELDNAME>
             <DESCR>Order Line Number</DESCR>
             <FORMAT>NUMBER 3</FORMAT>
             <AGGREGATE_TYPE>None</AGGREGATE_TYPE>
             <HEADING_TYPE>RFT Short</HEADING_TYPE>
             <HEADING>Order Line</HEADING>
             <FIELDSELECTNUM>1</FIELDSELECTNUM>
             <ORDERBYNUM>0</ORDERBYNUM>
```

```
 <ORDERBYDIR>Ascending</ORDERBYDIR>
    <COLUMNNUM>2</COLUMNNUM>
    <FIELDTYPE>Number</FIELDTYPE>
    <FIELDRCDALIAS>A</FIELDRCDALIAS>
 </FIELD>
 <FIELD>
    <FIELDNUM>3</FIELDNUM>
    <FIELDNAME>QE_QTY</FIELDNAME>
    <DESCR>Quantity</DESCR>
    <FORMAT>SIGNED 17</FORMAT>
    <AGGREGATE_TYPE>None</AGGREGATE_TYPE>
    <HEADING_TYPE>RFT Short</HEADING_TYPE>
    <HEADING>Qty</HEADING>
    <FIELDSELECTNUM>1</FIELDSELECTNUM>
    <ORDERBYNUM>0</ORDERBYNUM>
    <ORDERBYDIR>Ascending</ORDERBYDIR>
    <COLUMNNUM>3</COLUMNNUM>
    <FIELDTYPE>Signed Number</FIELDTYPE>
    <FIELDRCDALIAS>A</FIELDRCDALIAS>
 </FIELD>
 <FIELD>
    <FIELDNUM>4</FIELDNUM>
    <FIELDNAME>QE_PRICE</FIELDNAME>
    <DESCR>Price</DESCR>
    <FORMAT>NUMBER 9</FORMAT>
    <AGGREGATE_TYPE>None</AGGREGATE_TYPE>
    <HEADING_TYPE>RFT Short</HEADING_TYPE>
    <HEADING>Price</HEADING>
    <FIELDSELECTNUM>1</FIELDSELECTNUM>
    <ORDERBYNUM>0</ORDERBYNUM>
    <ORDERBYDIR>Ascending</ORDERBYDIR>
    <COLUMNNUM>4</COLUMNNUM>
    <FIELDTYPE>Number</FIELDTYPE>
    <FIELDRCDALIAS>A</FIELDRCDALIAS>
 </FIELD>
 <FIELD>
    <FIELDNUM>5</FIELDNUM>
    <FIELDNAME>EXPR5_5</FIELDNAME>
   <DESCR/> <FORMAT>NUMBER 11</FORMAT>
    <AGGREGATE_TYPE>None</AGGREGATE_TYPE>
    <HEADING_TYPE>Text</HEADING_TYPE>
    <HEADING>A.QE_QTY*A.QE_PRICE</HEADING>
    <FIELDSELECTNUM>1</FIELDSELECTNUM>
    <ORDERBYNUM>0</ORDERBYNUM>
    <ORDERBYDIR>Ascending</ORDERBYDIR>
    <COLUMNNUM>5</COLUMNNUM>
    <FIELDTYPE>Number</FIELDTYPE>
    <FIELDRCDALIAS/>
 </FIELD>
 <CRITERION>
    <CRTNUM>1</CRTNUM>
    <CRTSELECTNUM>1</CRTSELECTNUM>
    <NEGATION>False</NEGATION>
    <LEFT_PARENTHESIS_LEVEL>0</LEFT_PARENTHESIS_LEVEL>
    <RIGHT_PARENTHESIS_LEVEL>0</RIGHT_PARENTHESIS_LEVEL>
    <CONDITION_TYPE>equal to</CONDITION_TYPE>
    <CRTEXP1TYPE>Field</CRTEXP1TYPE>
    <CRTEXP1RCDALIAS>A</CRTEXP1RCDALIAS>
    <CRTEXP1FIELD>QE_ORDER_NBR</CRTEXP1FIELD>
    <CRTEXP2TYPE>Prompt</CRTEXP2TYPE>
    <CRTEXP2TEXT>:1</CRTEXP2TEXT>
    <CRTLOGICALOPER>not used</CRTLOGICALOPER>
 </CRITERION>
```

```
 <EXPRESSION>
             <EXPNUM>1</EXPNUM>
             <EXPSELECTNUM>1</EXPSELECTNUM>
             <EXPTYPE>Number</EXPTYPE>
             <EXPTEXT>A.QE_QTY*A.QE_PRICE</EXPTEXT>
             <EXPLENGTH>11</EXPLENGTH>
             <EXPDECIMALPOS>2</EXPDECIMALPOS>
             <EXPAGGREGATE>False</EXPAGGREGATE>
          </EXPRESSION>
       </qcs:QAS_QUERY_DETAILS_RESP_MSG>
    </soapenv:Body>
</soapenv:Envelope>
```
# **Listing Fields**

This section describes the service operation that is available for listing the fields in a query.

## **QAS\_LISTQUERYFIELDS**

Use this service operation to return a list of fields for a given query. This service operation will help the user discover the unique field names to use in the FilterFieldName when the query is executed.

### **Request Message: QAS\_LISTQUERYFIELDS\_REQ\_MSG**

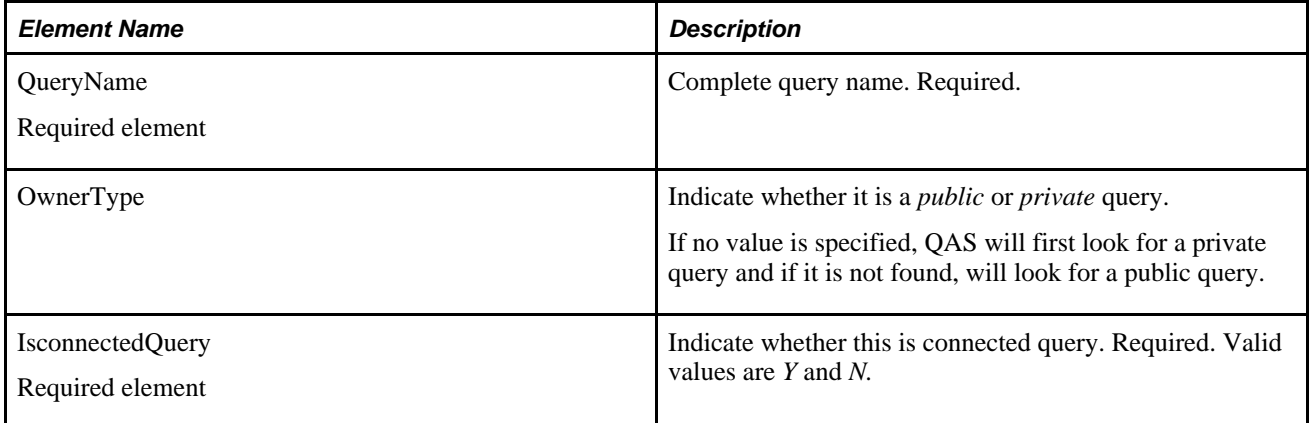

#### **Example Request:**

This request will return the fields for the query *XRFWIN.*

<soapenv:Envelope xmlns:soapenv="http://schemas.xmlsoap.org/soap/envelope/" xmlns:⇒ qas="http://xmlns.oracle.com/Enterprise/Tools/schemas/QAS\_LISTQUERYFIELDS\_REQ\_⇒ MSG.VERSION\_1" xmlns:qas1="http://xmlns.oracle.com/Enterprise/Tools/schemas/QAS\_⇒ LISTQUERYFIELDS\_REQ.VERSION\_1"> <soapenv:Header/> <soapenv:Body> <qas:QAS\_LISTQUERYFIELDS\_REQ\_MSG> <!--Zero or more repetitions:--> <qas:QAS\_LISTQUERYFIELDS\_REQ> <qas1:PTQASWRK class="R"> <qas1:QueryName>XRFWIN</qas1:QueryName> <!--Optional:--> <qas1:OwnerType>Public</qas1:OwnerType> <qas1:isConnectedQuery>n</qas1:isConnectedQuery> </qas1:PTQASWRK> </qas:QAS\_LISTQUERYFIELDS\_REQ> </qas:QAS\_LISTQUERYFIELDS\_REQ\_MSG> </soapenv:Body> </soapenv:Envelope>

### **Response Message: QAS\_LISTQUERYFIELDS\_RESP\_MSG**

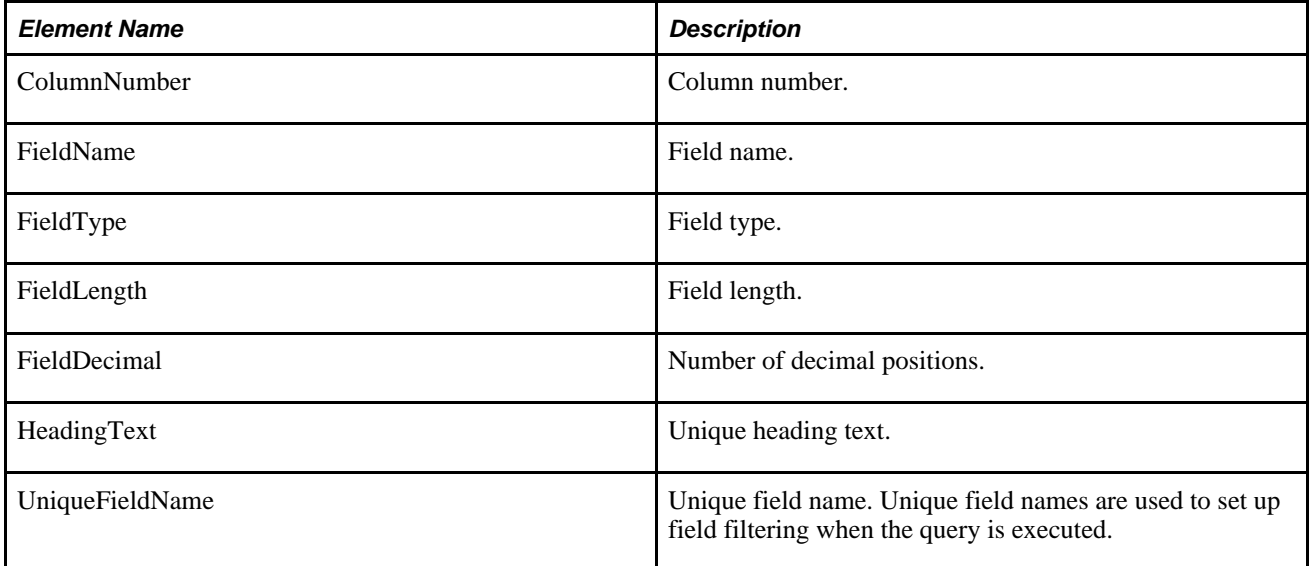

**Example Response:**

```
<soapenv:Envelope xmlns:soapenv="http://schemas.xmlsoap.org/soap/envelope/" xmlns:⇒
soapenc="http://schemas.xmlsoap.org/soap/encoding/" xmlns:xsd="http://www.w3.org⇒
/2001/XMLSchema" xmlns:xsi="http://www.w3.org/2001/XMLSchema-instance">
    <soapenv:Body>
       <QAS_LISTQUERYFIELDS_RESP_MSG xmlns="http://xmlns.oracle.com/Enterprise⇒
/Tools/schemas/QAS_LISTQUERYFIELDS_RESP_MSG.VERSION_1">
          <QAS_LISTQUERYFIELDS_RESP>
             <PTQASWRK class="R" xmlns="http://xmlns.oracle.com/Enterprise/Tools⇒
/schemas/QAS_LISTQUERYFIELDS_RESP.VERSION_1">
                <QueryName>XRFWIN</QueryName>
                <PTQASFIELDWRK class="R">
                   <ColumnNumber>1</ColumnNumber>
                   <FieldName>MENUNAME</FieldName>
                   <FieldType>string</FieldType>
                   <FieldLength>30</FieldLength>
                   <FieldDecimal>0</FieldDecimal>
                   <HeadingText>Menu Name</HeadingText>
                   <UniqueFieldName>Menu Name</UniqueFieldName>
                </PTQASFIELDWRK>
             </PTQASWRK>
          </QAS_LISTQUERYFIELDS_RESP>
       </QAS_LISTQUERYFIELDS_RESP_MSG>
    </soapenv:Body>
</soapenv:Envelope>
```
# **Entering Prompts**

This section describes the service operations that are available for discovering prompt and valid prompt values for a query. These include:

- QAS\_LISTQUERYPROMPTS\_OPER
- QAS\_GETPROMPTTABLEVALUES\_OPER
- QAS\_GETXLAT\_OPER

## **QAS\_LISTQUERYPROMPTS\_OPER**

Use this service operation to retrieve a list of the prompts and associated prompt table for a specific query.

### **Request Message: QAS\_LISTQUERYPROMPTS\_REQ\_MSG**

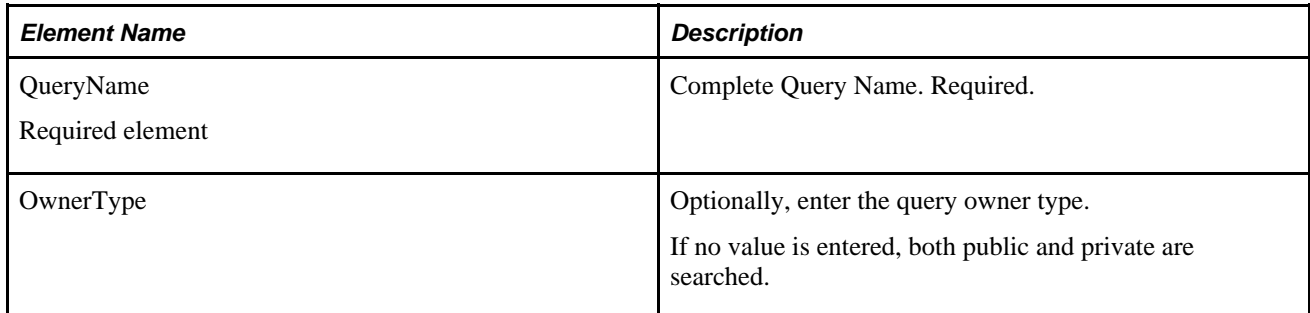

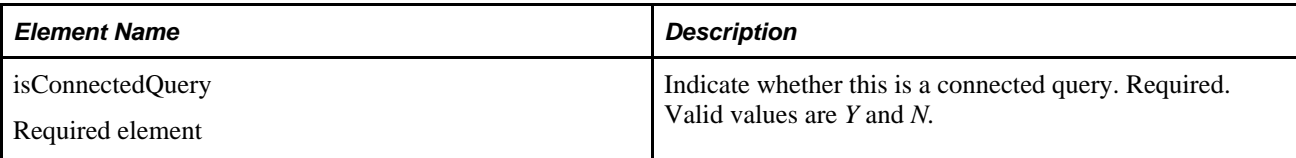

### **Example Request:**

This request will return the prompt field and prompt table for the query TWO\_PROMPT\_QUERY.

```
<soapenv:Envelope xmlns:soapenv="http://schemas.xmlsoap.org/soap/envelope/" xmlns:⇒
qas="http://xmlns.oracle.com/Enterprise/Tools/schemas/QAS_LISTQUERYPROMPTS_REQ_⇒
MSG.VERSION_1" xmlns:qas1="http://xmlns.oracle.com/Enterprise/Tools/schemas/QAS_⇒
LISTQUERYPROMPTS_REQ.VERSION_1">
    <soapenv:Header/>
    <soapenv:Body>
       <qas:QAS_LISTQUERYPROMPTS_REQ_MSG>
          <qas:QAS_LISTQUERYPROMPTS_REQ>
             <qas1:PTQASWRK class="R">
                <qas1:QueryName>TWO_PROMPT_QUERY</qas1:QueryName>
                <!--Optional:-->
                <qas1:OwnerType>PUBLIC</qas1:OwnerType>
                <qas1:isConnectedQuery>n</qas1:isConnectedQuery>
             </qas1:PTQASWRK>
          </qas:QAS_LISTQUERYPROMPTS_REQ>
       </qas:QAS_LISTQUERYPROMPTS_REQ_MSG>
    </soapenv:Body>
</soapenv:Envelope>
```
### **Response Message: QAS\_LISTQUERYPROMPTS\_RESP\_MSG**

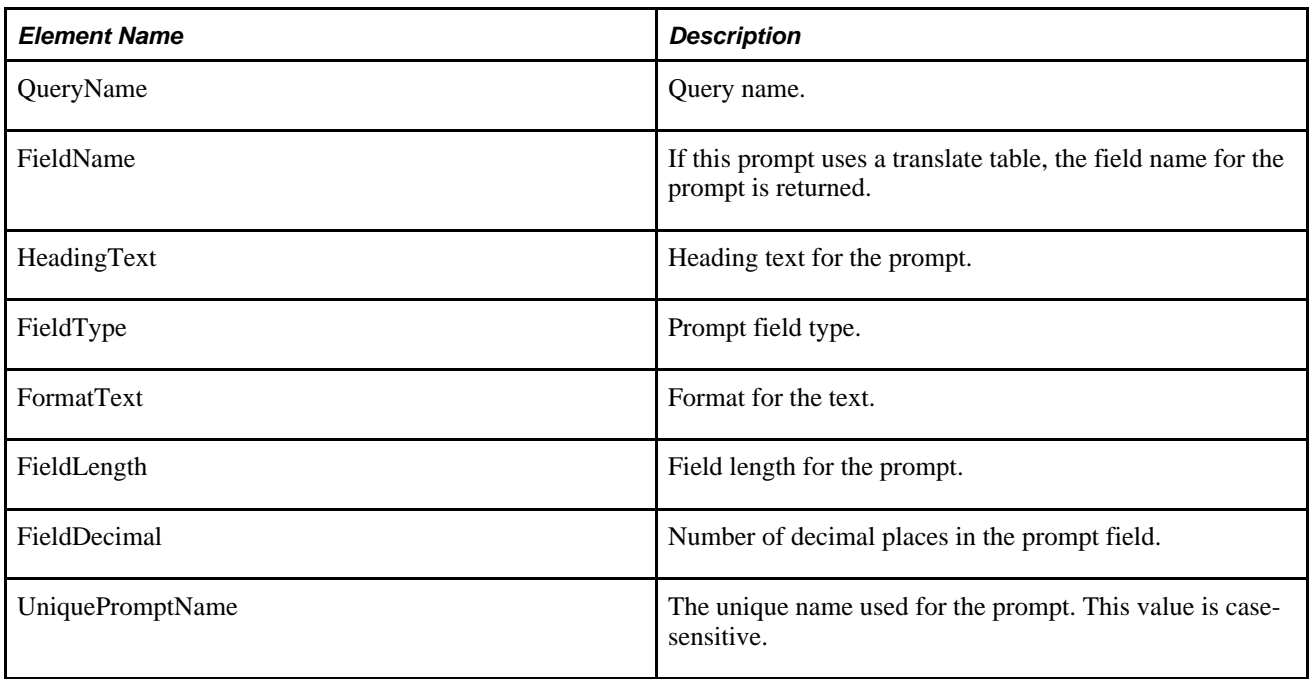

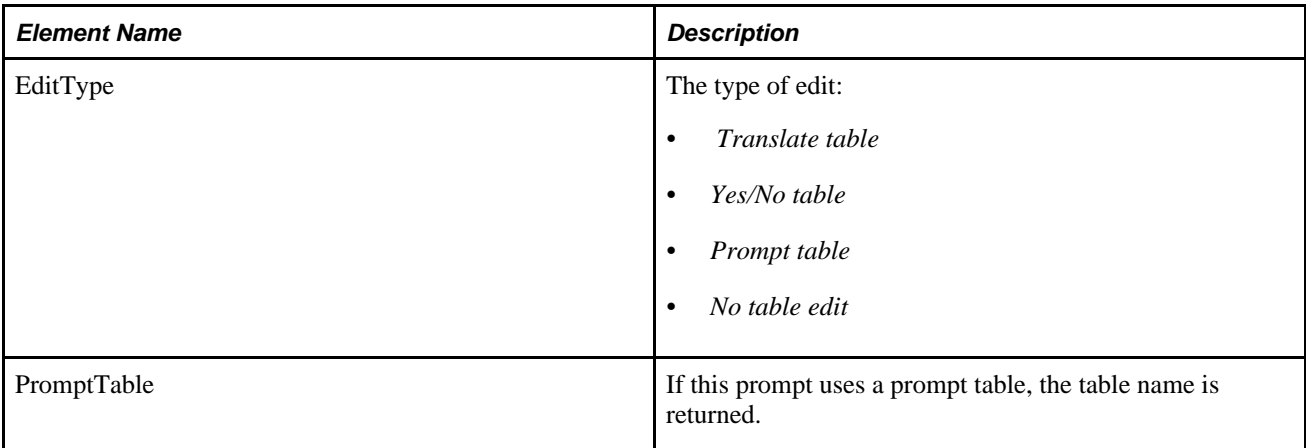

### **Example Response:**

This response has two prompts, one for a prompt table and one for a translate table edit.

```
<soapenv:Envelope xmlns:soapenv="http://schemas.xmlsoap.org/soap/envelope/" xmlns:⇒
soapenc="http://schemas.xmlsoap.org/soap/encoding/" xmlns:xsd="http://www.w3.org/⇒
2001/XMLSchema" xmlns:xsi="http://www.w3.org/2001/XMLSchema-instance">
    <soapenv:Body>
       <QAS_LISTQUERYPROMPTS_RESP_MSG xmlns="http://xmlns.oracle.com/Enterprise/⇒
Tools/schemas/QAS_LISTQUERYPROMPTS_RESP_MSG.VERSION_1">
          <QAS_LISTQUERYPROMPTS_RESP>
             <PTQASWRK class="R" xmlns="http://xmlns.oracle.com/Enterprise/Tools/⇒
schemas/QAS_LISTQUERYPROMPTS_RESP.VERSION_1">
                <QueryName>TWO_PROMPT_QUERY</QueryName>
                <PTQASPRMPTWRK class="R">
                   <FieldName>NODE_TYPE</FieldName>
                    <HeadingText>Node Type</HeadingText>
                    <FieldType>string</FieldType>
                    <FormatText>upper</FormatText>
                    <FieldLength>30</FieldLength>
                    <FieldDecimal>0</FieldDecimal>
                    <UniquePromptName>BIND1</UniquePromptName>
                    <EditType>Translate table</EditType>
                    <PromptTable/>
                </PTQASPRMPTWRK>
                <PTQASPRMPTWRK class="R">
                    <FieldName>PORTAL_TYPE</FieldName>
                    <HeadingText>Portal</HeadingText>
                    <FieldType>string</FieldType>
                    <FormatText>upper</FormatText>
                    <FieldLength>30</FieldLength>
                    <FieldDecimal>0</FieldDecimal>
                    <UniquePromptName>BIND2</UniquePromptName>
                    <EditType>Prompt table</EditType>
                    <PromptTable>PSPRDMDEFN</PromptTable>
                </PTQASPRMPTWRK>
             </PTQASWRK>
          </QAS_LISTQUERYPROMPTS_RESP>
       </QAS_LISTQUERYPROMPTS_RESP_MSG>
    </soapenv:Body>
</soapenv:Envelope>
```
## **QAS\_GETPROMPTTABLEVALUES\_OPER**

Use this service operation to return a list of field values for a given prompt table.

### **Request Message: QAS\_GETPRMPTTBLVAL\_REQ\_MSG**

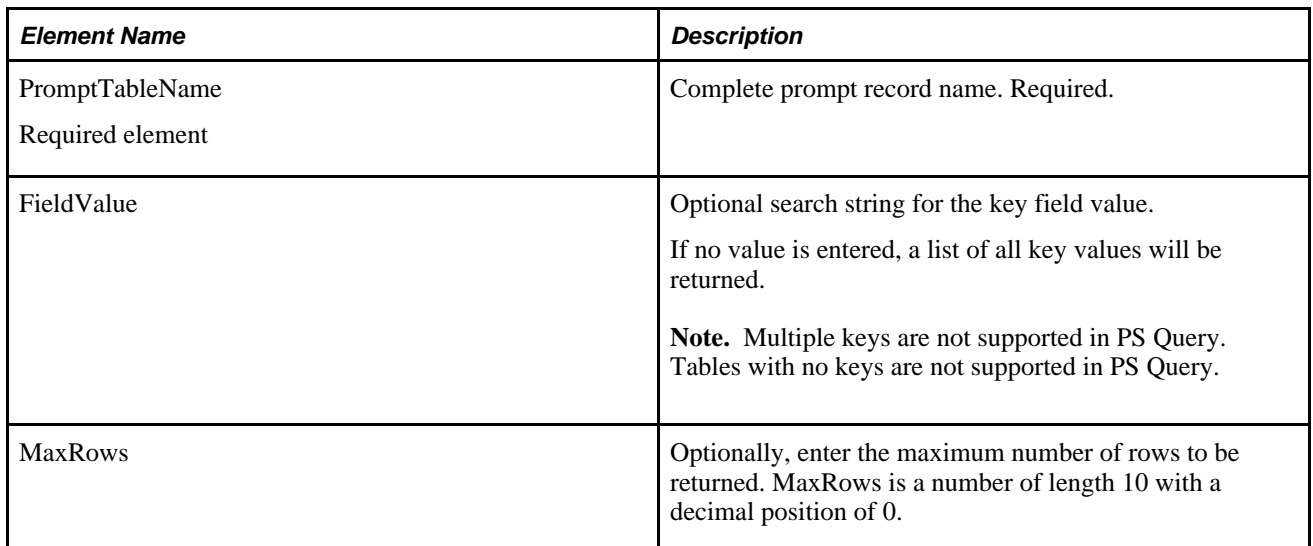

#### **Example Request:**

This request will return the first three rows of prompt table values for the table *PSMSGSETDEFN.*

```
<soapenv:Envelope xmlns:soapenv="http://schemas.xmlsoap.org/soap/envelope/" xmlns:⇒
qas="http://xmlns.oracle.com/Enterprise/Tools/schemas/QAS_GETPRMPTTBLVAL_REQ_⇒
MSG.VERSION_1" xmlns:qas1="http://xmlns.oracle.com/Enterprise/Tools/schemas/QAS_⇒
GETPRMPTTBLVAL_REQ.VERSION_1">
    <soapenv:Header/>
    <soapenv:Body>
       <qas:QAS_GETPRMPTTBLVAL_REQ_MSG>
          <!--Zero or more repetitions:-->
          <qas:QAS_GETPRMPTTBLVAL_REQ>
             <qas1:PTQASWRK class="R">
                <qas1:PromptTableName>psmsgsetdefn</qas1:PromptTableName>
                <!--Optional:-->
                <qas1:MaxRows>3</qas1:MaxRows>
                <!--Optional:-->
                <qas1:FieldName></qas1:FieldName>
             </qas1:PTQASWRK>
          </qas:QAS_GETPRMPTTBLVAL_REQ>
       </qas:QAS_GETPRMPTTBLVAL_REQ_MSG>
    </soapenv:Body>
</soapenv:Envelope>
```
### **Response Message: QAS\_GETPRMPTTBLVALUES\_RESP\_MSG**

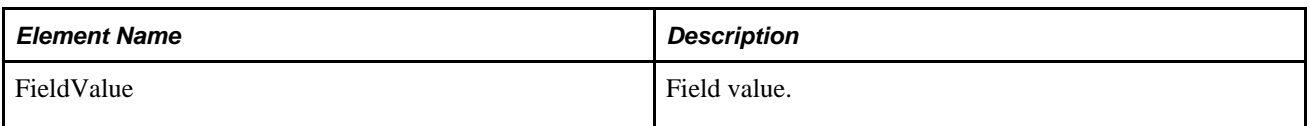

### **Example Response:**

```
<soapenv:Envelope xmlns:soapenv="http://schemas.xmlsoap.org/soap/envelope/" xmlns:⇒
soapenc="http://schemas.xmlsoap.org/soap/encoding/" xmlns:xsd="http://www.w3.org⇒
/2001/XMLSchema" xmlns:xsi="http://www.w3.org/2001/XMLSchema-instance">
   <soapenv:Body>
       <QAS_GETPRMPTTBLVAL_RESP_MSG xmlns="http://xmlns.oracle.com/Enterprise/Tools⇒
/schemas/QAS_GETPRMPTTBLVAL_RESP_MSG.VERSION_1">
          <QAS_GETPRMPTTBLVAL_RESP>
             <PTQASFIELDWRK class="R" xmlns="http://xmlns.oracle.com/Enterprise⇒
/Tools/schemas/QAS_GETPRMPTTBLVAL_RESP.VERSION_1">
                <FieldValue>1</FieldValue>
             </PTQASFIELDWRK>
          </QAS_GETPRMPTTBLVAL_RESP>
          <QAS_GETPRMPTTBLVAL_RESP>
             <PTQASFIELDWRK class="R" xmlns="http://xmlns.oracle.com/Enterprise⇒
/Tools/schemas/QAS_GETPRMPTTBLVAL_RESP.VERSION_1">
                <FieldValue>2</FieldValue>
             </PTQASFIELDWRK>
          </QAS_GETPRMPTTBLVAL_RESP>
          <QAS_GETPRMPTTBLVAL_RESP>
             <PTQASFIELDWRK class="R" xmlns="http://xmlns.oracle.com/Enterprise⇒
/Tools/schemas/QAS_GETPRMPTTBLVAL_RESP.VERSION_1">
                <FieldValue>3</FieldValue>
             </PTQASFIELDWRK>
          </QAS_GETPRMPTTBLVAL_RESP>
       </QAS_GETPRMPTTBLVAL_RESP_MSG>
   </soapenv:Body>
</soapenv:Envelope>
```
## **QAS\_GETXLAT\_OPER**

Use this service operation to return the translate values for a given field.

### **Request Message: QAS\_GETXLAT\_REQ\_MSG**

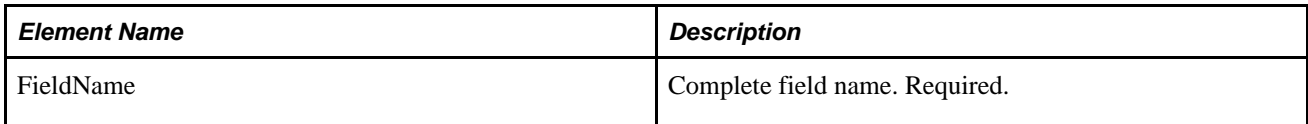

### **Example Request:**

This request will return the translate value for *EFF\_STATUS.*

```
<soapenv:Envelope xmlns:soapenv="http://schemas.xmlsoap.org/soap/envelope/" xmlns:⇒
qas="http://xmlns.oracle.com/Enterprise/Tools/schemas/QAS_GETXLAT_REQ_MSG.VERSION_⇒
1" xmlns:qas1="http://xmlns.oracle.com/Enterprise/Tools/schemas/QAS_GETXLAT_⇒
REQ.VERSION_1"> 
    <soapenv:Header/>
    <soapenv:Body>
       <qas:QAS_GETXLAT_REQ_MSG>
          <!--Zero or more repetitions:-->
          <qas:QAS_GETXLAT_REQ>
             <qas1:PTQASWRK class="R">
                <qas1:FieldName>EFF_STATUS</qas1:FieldName>
             </qas1:PTQASWRK>
          </qas:QAS_GETXLAT_REQ>
       </qas:QAS_GETXLAT_REQ_MSG>
    </soapenv:Body>
</soapenv:Envelope>
```
#### **Response Message: QAS\_GETXLAT\_RESP\_MSG**

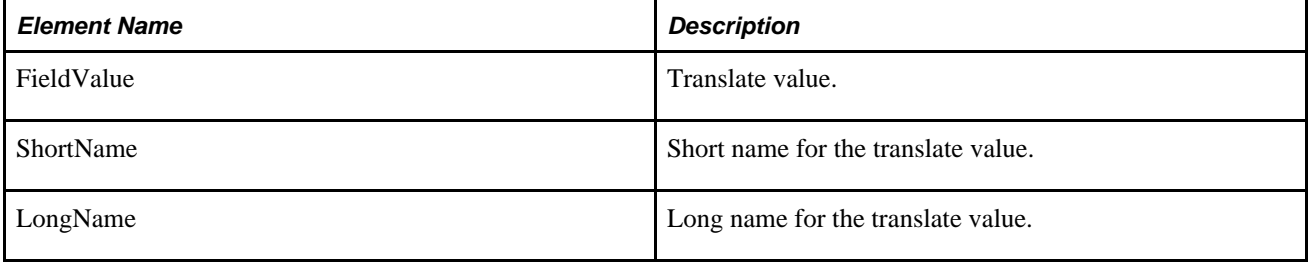

#### **Example Response:**

```
<soapenv:Envelope xmlns:soapenv="http://schemas.xmlsoap.org/soap/envelope/" xmlns:⇒
soapenc="http://schemas.xmlsoap.org/soap/encoding/" xmlns:xsd="http://www.w3.org⇒
/2001/XMLSchema" xmlns:xsi="http://www.w3.org/2001/XMLSchema-instance">
    <soapenv:Body>
       <QAS_GETXLAT_RESP_MSG xmlns="http://xmlns.oracle.com/Enterprise/Tools⇒
/schemas/QAS_GETXLAT_RESP_MSG.VERSION_1">
          <QAS_GETXLAT_RESP>
             <PTQASWRK class="R" xmlns="http://xmlns.oracle.com/Enterprise/Tools⇒
/schemas/QAS_GETXLAT_RESP.VERSION_1">
                <FieldValue>A</FieldValue>
                <ShortName>Active</ShortName>
                <LongName>Active</LongName>
             </PTQASWRK>
          </QAS_GETXLAT_RESP>
          <QAS_GETXLAT_RESP>
             <PTQASWRK class="R" xmlns="http://xmlns.oracle.com/Enterprise/Tools⇒
/schemas/QAS_GETXLAT_RESP.VERSION_1">
                <FieldValue>I</FieldValue>
                <ShortName>Inactive</ShortName>
                <LongName>Inactive</LongName>
             </PTQASWRK>
          </QAS_GETXLAT_RESP>
       </QAS_GETXLAT_RESP_MSG>
    </soapenv:Body>
</soapenv:Envelope>
```
# **Executing the Query**

This section provides an overview of the XML string and discusses the service operations to execute a query. These include:

- QAS\_EXECUTEQRYSYNC\_OPER
- QAS\_EXECUTEQRYSYNCPOLL\_OPER
- QAS\_EXECUTEQRYASYNC\_OPER

## **XML String**

When you request to execute a query, you can either select the query name if it exists in the database, or use the XML string to request an adhoc query. The same elements are used to define the XML string as defining the query to save. If you use XML string, it must contain at least one record, one field and one select.

<Records> Request must contain at least one record.

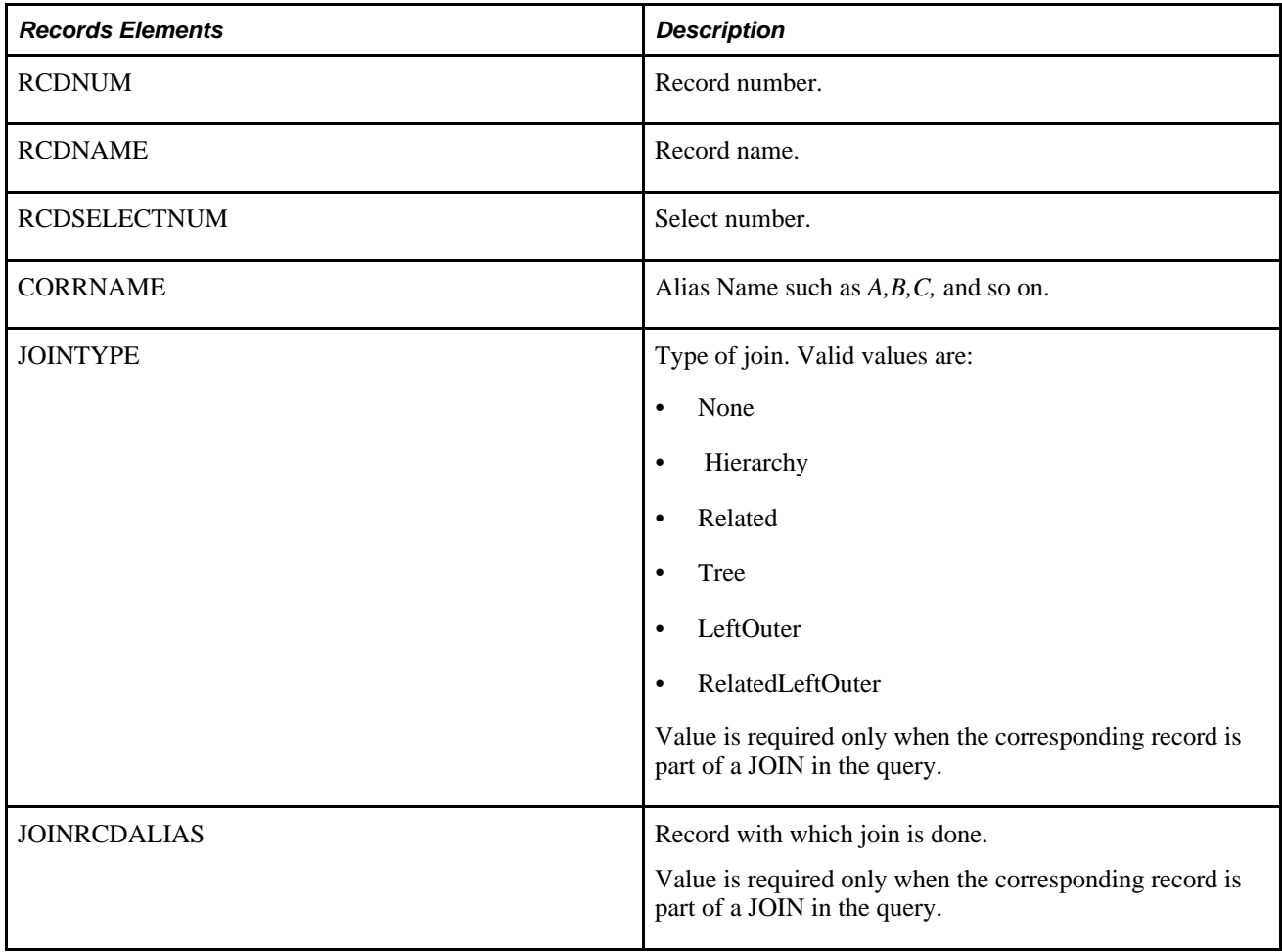

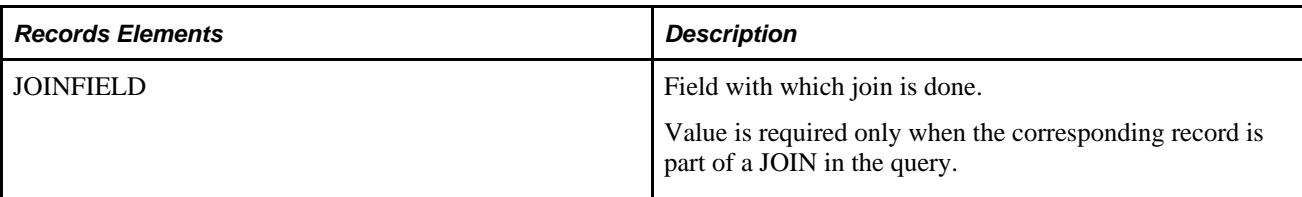

<Fields> Request must contain at least one field.

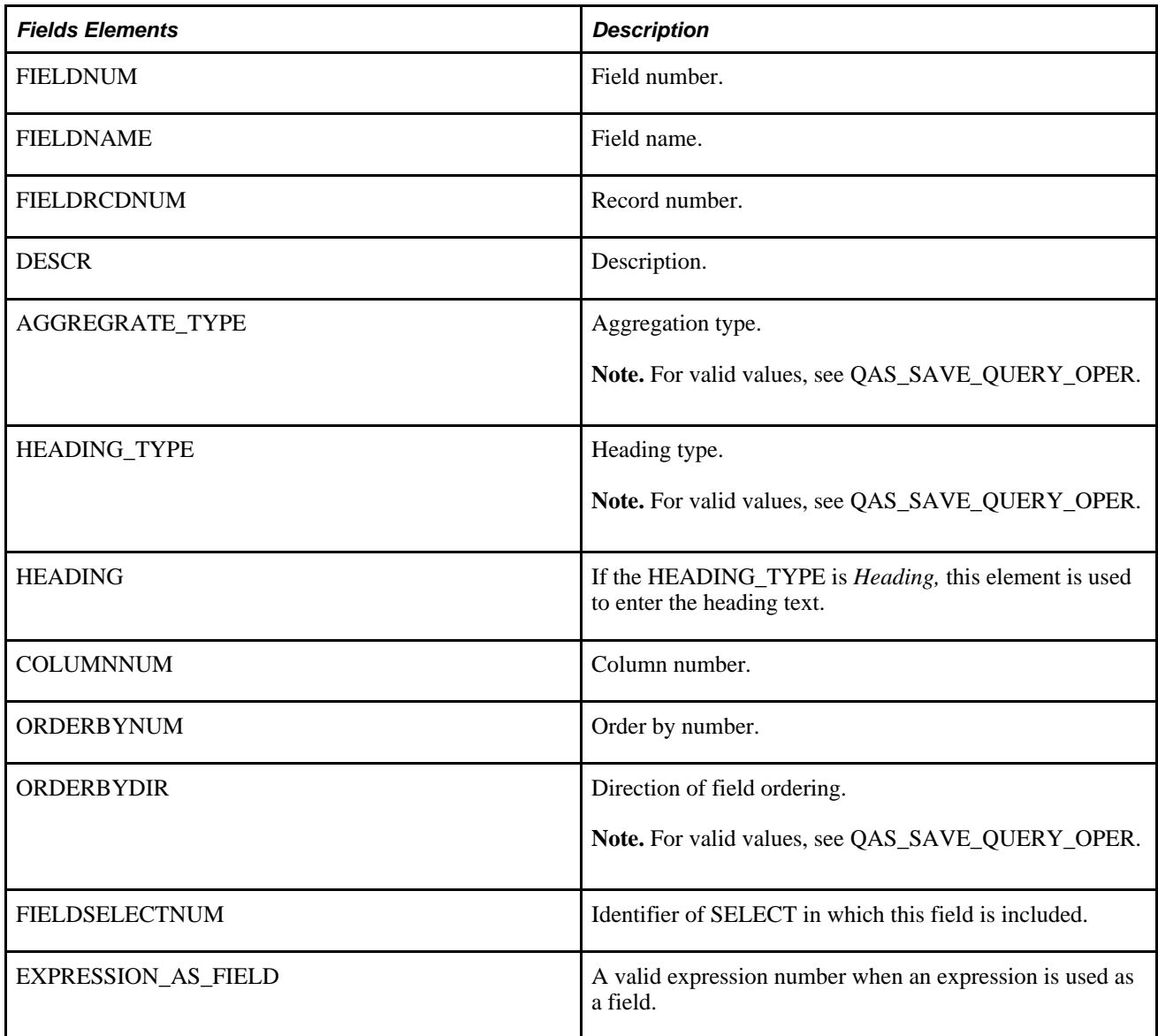

<Criteria> Enter criteria information.

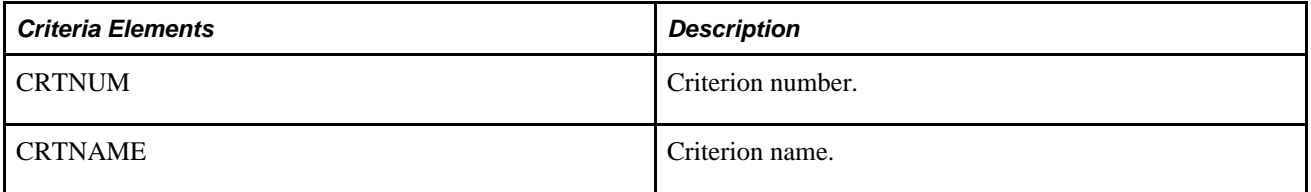

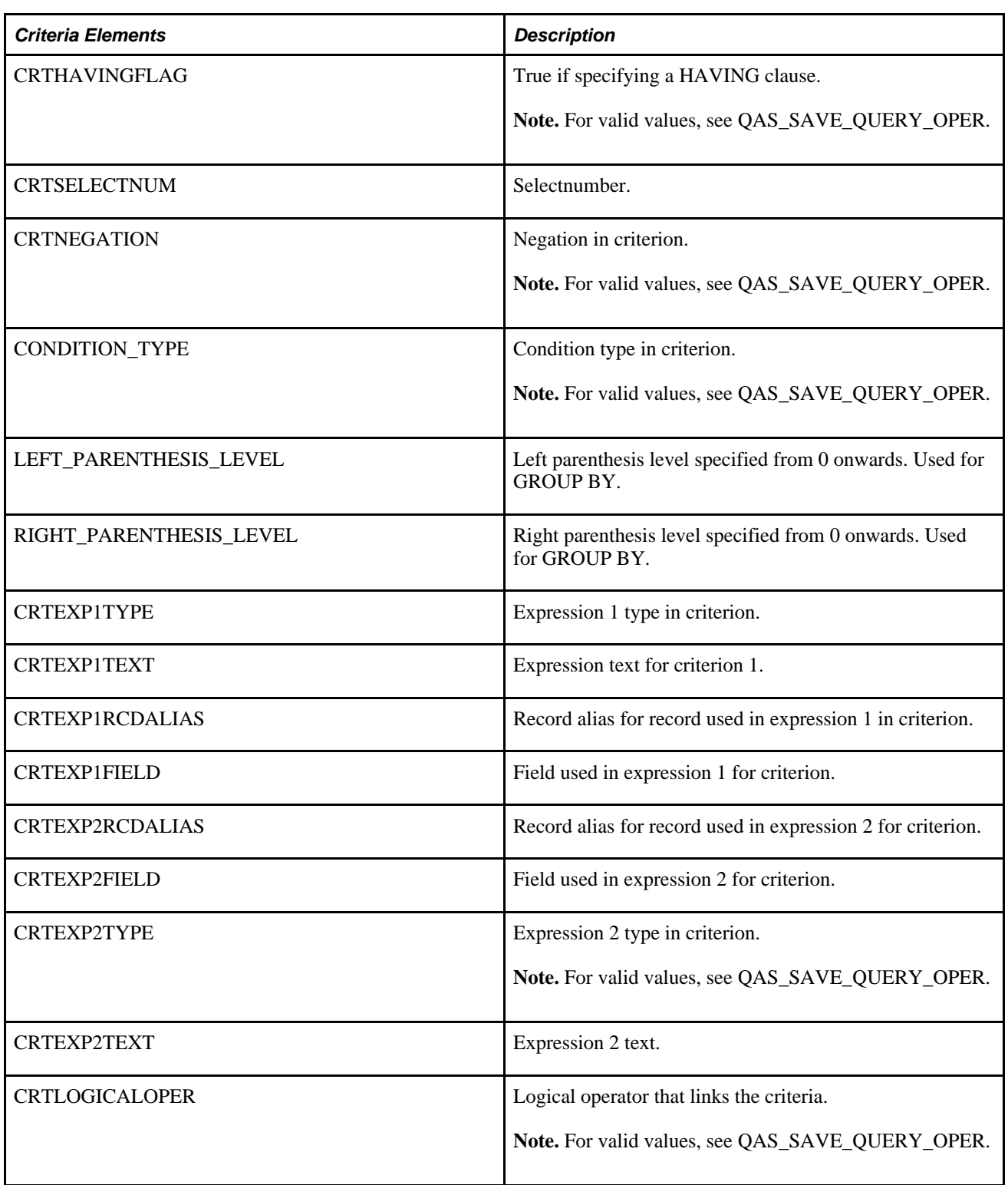

<Expressions> Enter expression information.

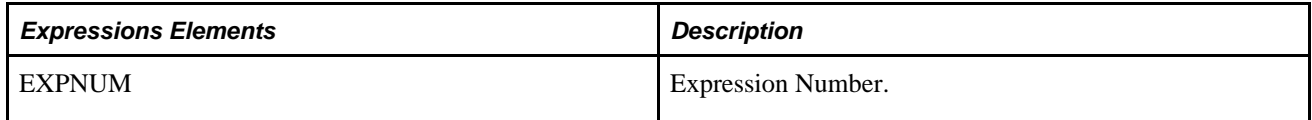

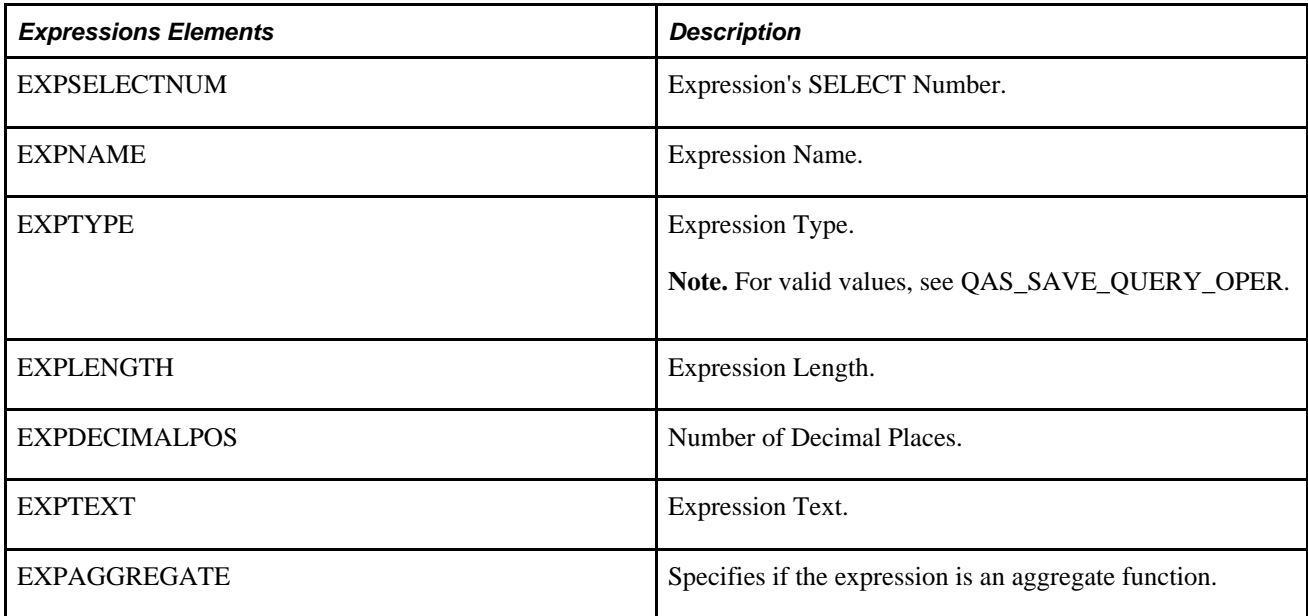

<Prompts> Enter prompt information.

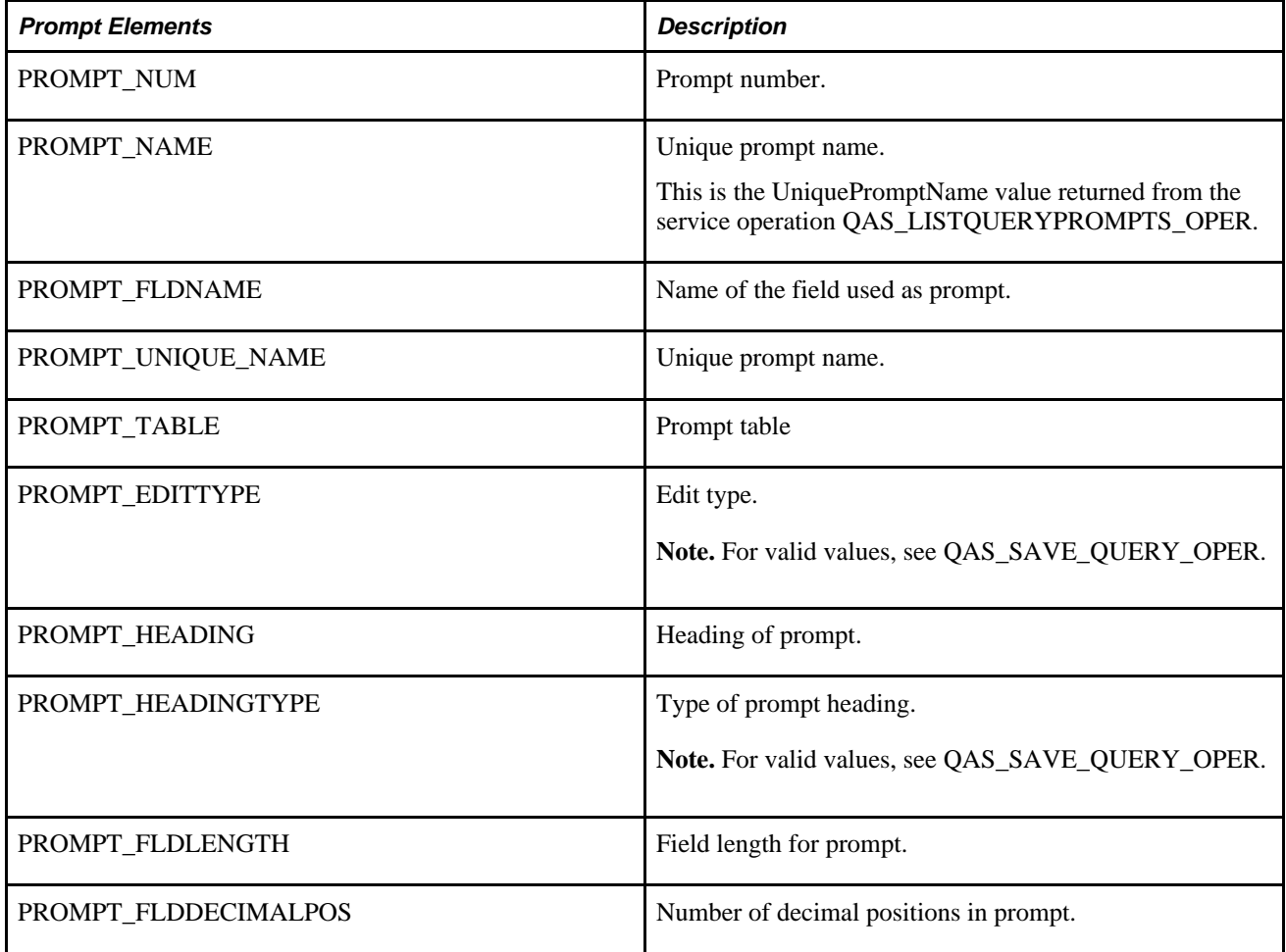

<Select> XML String must include at least one select.

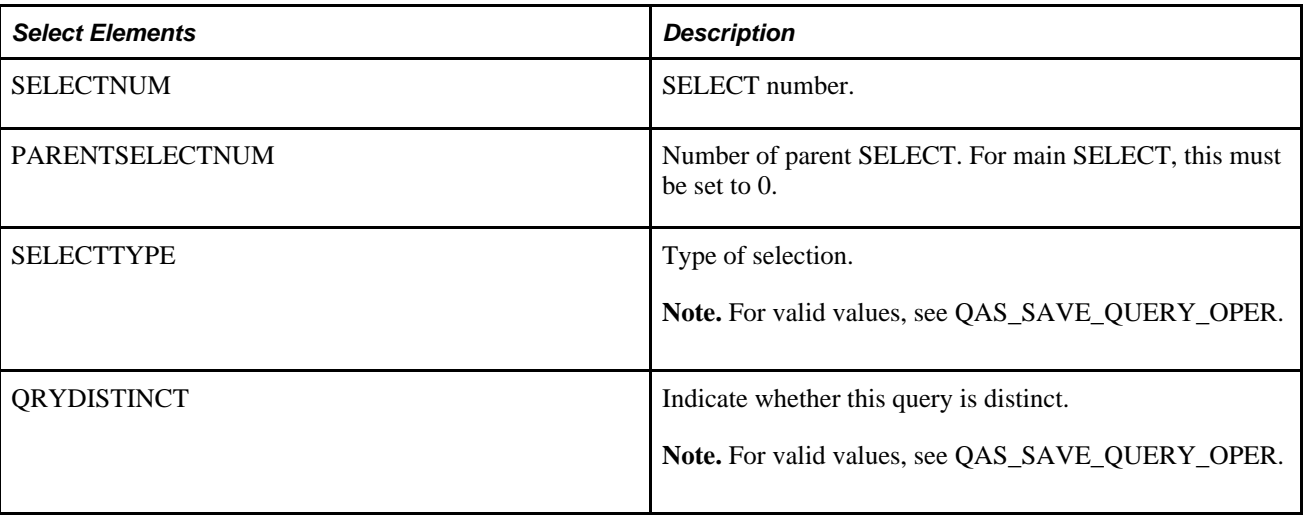

# **QAS\_EXECUTEQRYSYNC\_OPER**

Use this service operation to synchronously execute a query and receive the query results in the format selected in the service operation request. The response message depends on the request was for a file or a non file format.

## **Request Message: QAS\_EXEQRY\_SYNC\_REQ\_MSG**

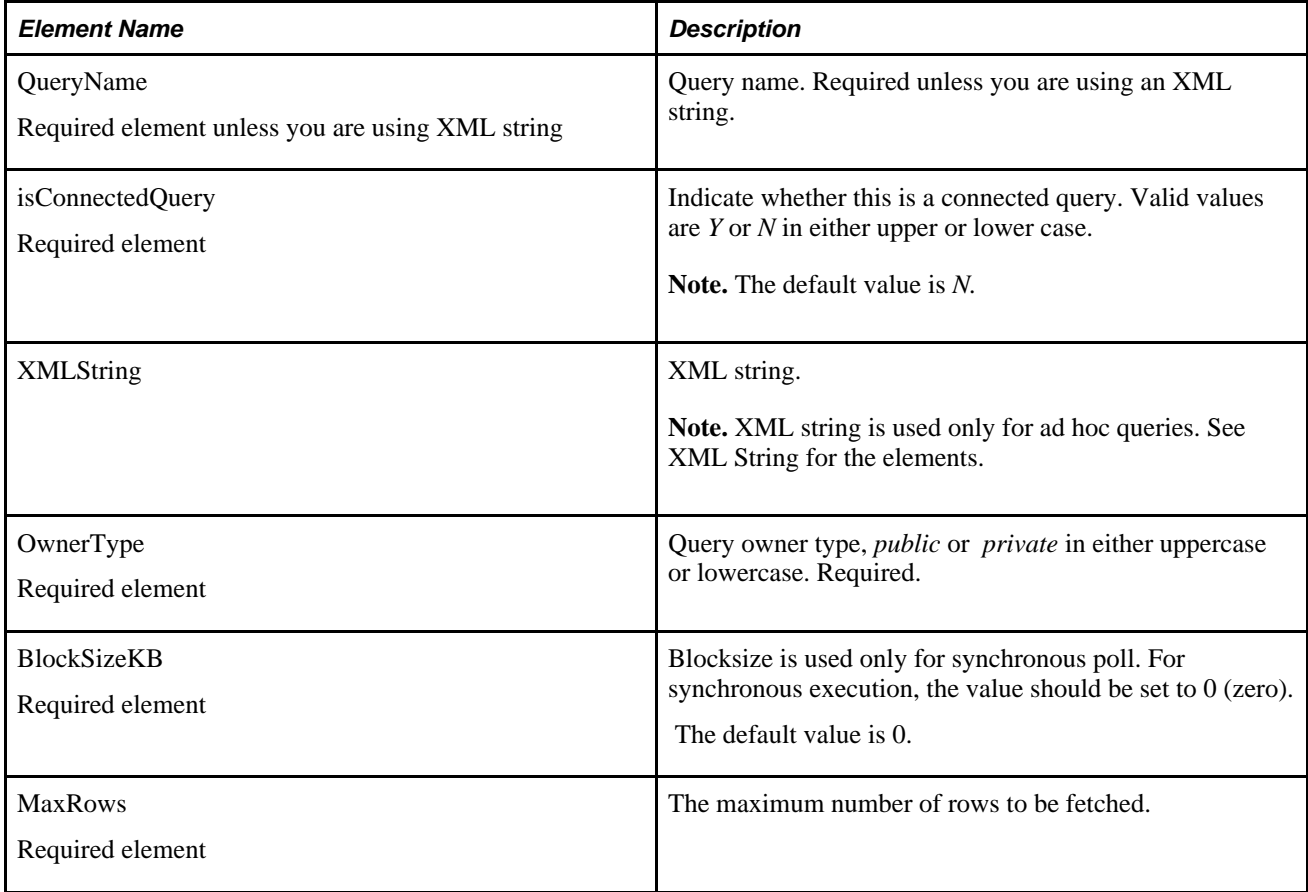

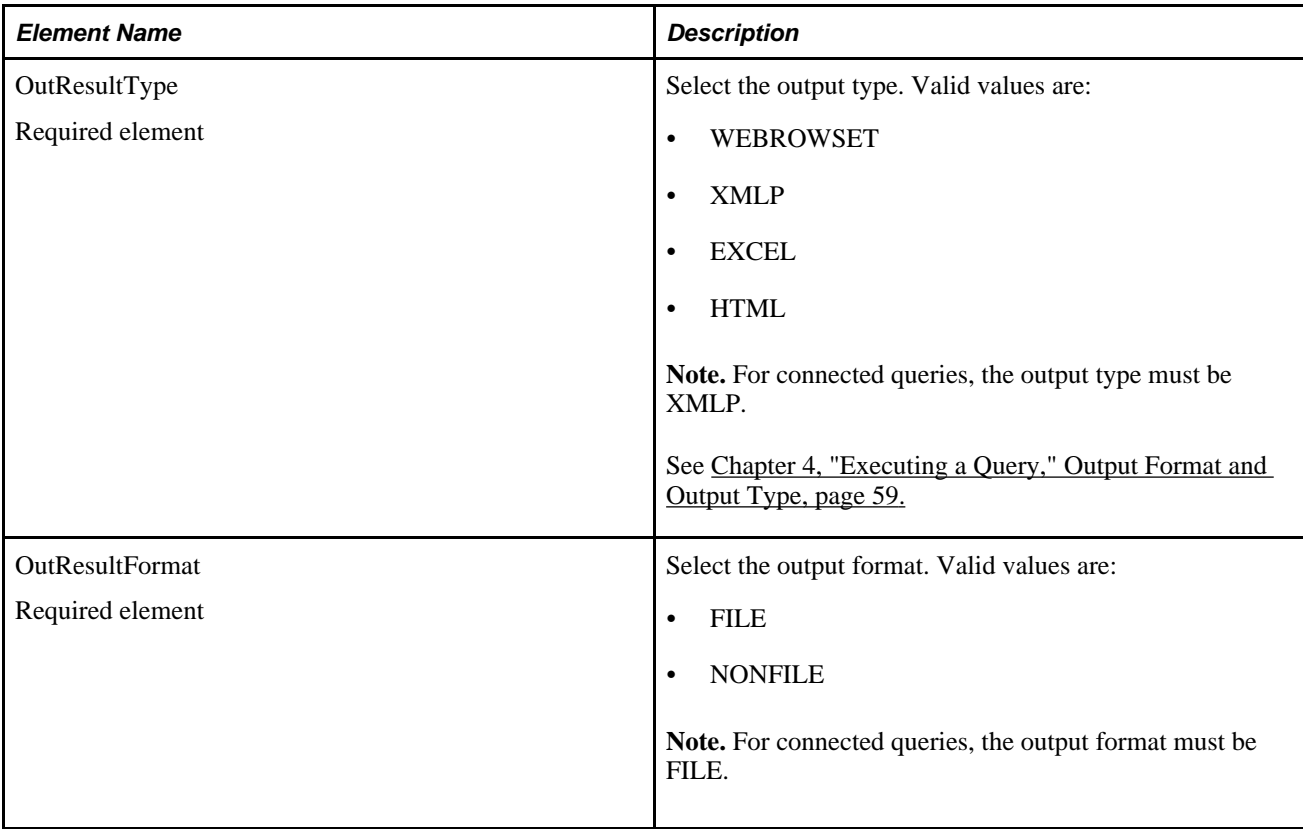

<Prompts> These elements are used for Connected Query or queries containing prompts. .

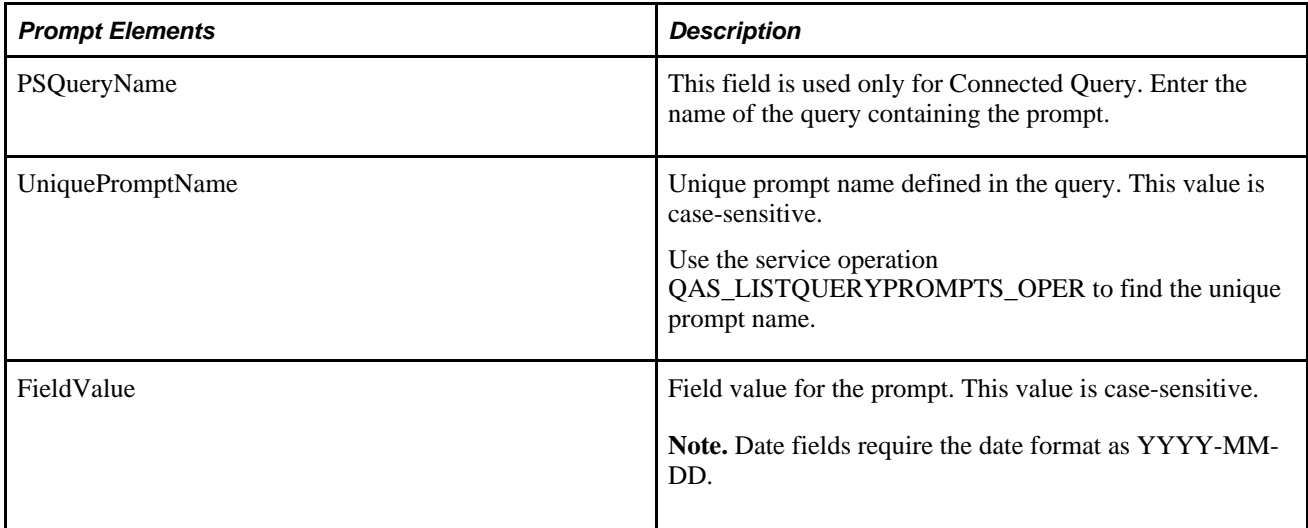

<FieldFilter> If you want to return only specific fields in the query, indicate each field you want returned.

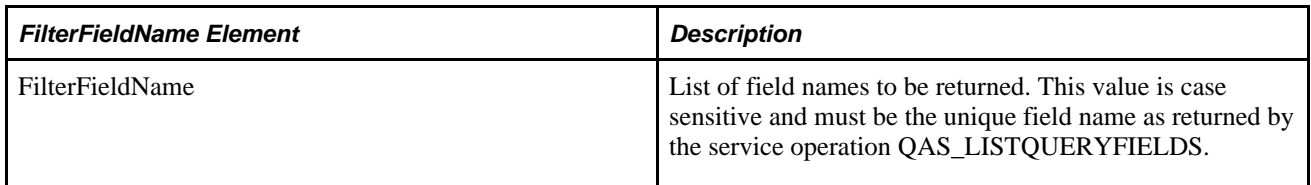

## **Example Request:**

This request will execute the query *MSGCAT\_PROMPT,* the unique name for the prompt is *Set* and the prompt value is *2.*

```
<soapenv:Envelope xmlns:soapenv="http://schemas.xmlsoap.org/soap/envelope/" xmlns:⇒
qas="http://xmlns.oracle.com/Enterprise/Tools/schemas/QAS_EXEQRY_SYNC_REQ_MSG.⇒
VERSION_1" xmlns:qas1="http://xmlns.oracle.com/Enterprise/Tools/schemas/QAS_EXEQRY⇒
_SYNC_REQ.⇒
VERSION_1">
    <soapenv:Header/>
    <soapenv:Body>
       <qas:QAS_EXEQRY_SYNC_REQ_MSG>
          <qas1:QAS_EXEQRY_SYNC_REQ>
             <QueryName>MSGCAT_PROMPT</QueryName>
             <isConnectedQuery>N</isConnectedQuery>
             <OwnerType>PUBLIC</OwnerType>
             <BlockSizeKB>0</BlockSizeKB>
             <MaxRow>2</MaxRow>
             <OutResultType>XMLP</OutResultType>
             <OutResultFormat>FILE</OutResultFormat>
             <Prompts>
                <!--Zero or more repetitions:-->
                <PROMPT>
                    <PSQueryName></PSQueryName>
                    <UniquePromptName>BIND1</UniquePromptName>
                    <FieldValue>2</FieldValue>
                </PROMPT>
             </Prompts>
          </qas1:QAS_EXEQRY_SYNC_REQ>
       </qas:QAS_EXEQRY_SYNC_REQ_MSG>
    </soapenv:Body>
</soapenv:Envelope>
```
### **Response Message: QAS\_QUERYRESULTS\_FILE\_RESP**

This response is used when the output format requested is *FILE.*

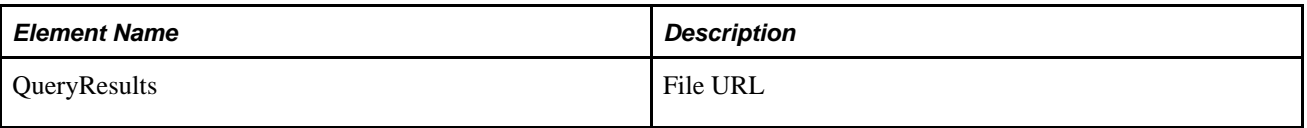

#### **Example Response:**

<soapenv:Envelope xmlns:soapenv="http://schemas.xmlsoap.org/soap/envelope/" xmlns:⇒ soapenc="http://schemas.xmlsoap.org/soap/encoding/" xmlns:xsd="http://www.w3.org/⇒ 2001/XMLSchema" xmlns:xsi="http://www.w3.org/2001/XMLSchema-instance"> <soapenv:Body> <QAS\_GETQUERYRESULTS\_RESP\_MSG xmlns="http://xmlns.oracle.com/Enterprise/Tools/⇒ schemas/QAS\_GETQUERYRESULTS\_RESP\_MSG.VERSION\_1"> <QAS\_QUERYRESULTS\_FILE\_RESP xmlns="http://xmlns.oracle.com/Enterprise/Tools/⇒ schemas/QAS\_QUERYRESULTS\_FILE\_RESP.VERSION\_1"> <FILEURL>http://ple-infodev-08.peoplesoft.com:8010/psreports/QEDMO/⇒ 9999957/MSGCAT\_PROMPT.xml</FILEURL> </QAS\_QUERYRESULTS\_FILE\_RESP> </QAS\_GETQUERYRESULTS\_RESP\_MSG> </soapenv:Body> </soapenv:Envelope>

## **Response Message: QAS\_QUERYRESULTS\_WRS\_RESP**

This response is used when the requested output format is *NONFILE* and the output type is *WEBROWSET.*

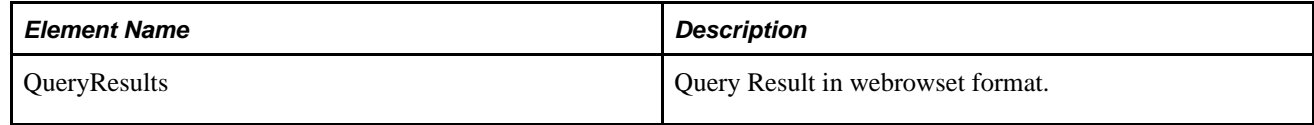

Example Response for webrowset:

```
<soapenv:Envelope xmlns:soapenv="http://schemas.xmlsoap.org/soap/envelope/" xmlns:⇒
soapenc="http://schemas.xmlsoap.org/soap/encoding/" xmlns:xsd="http://www.w3.org⇒
/2001/XMLSchema" xmlns:xsi="http://www.w3.org/2001/XMLSchema-instance">
    <soapenv:Body>
       <QAS_GETQUERYRESULTS_RESP_MSG xmlns="http://xmlns.oracle.com/Enterprise/Tools⇒
/schemas/QAS_GETQUERYRESULTS_RESP_MSG.VERSION_1">
          <webRowSet xmlns="http://java.sun.com/xml/ns/jdbc">
             <properties>
                <escape-processing>true</escape-processing>
                <fetch-direction>1000</fetch-direction>
                <fetch-size>0</fetch-size>
                <isolation-level>1</isolation-level>
                <key-columns/>
               <map/ <max-field-size>0</max-field-size>
                <max-rows>0</max-rows>
                <query-timeout>0</query-timeout>
               <read-only>true</read-only>
                <show-deleted>false</show-deleted>
                <table-name/>
             </properties>
             <metadata>
                <column-count>5</column-count>
                <column-definition>
                   <column-index>1</column-index>
                   <auto-increment>false</auto-increment>
                   <case-sensitive>false</case-sensitive>
                   <currency>false</currency>
                   <nullable>0</nullable>
                   <signed>false</signed>
                   <searchable>false</searchable>
                   <column-display-size>0</column-display-size>
                   <column-label>Set</column-label>
                   <column-name>A.MESSAGE_SET_NBR</column-name>
                   <schema-name/>
                   <column-precision>0</column-precision>
                    <column-scale>0</column-scale>
                    <table-name/>
                   <catalog-name/>
                    <column-type>4</column-type>
                    <column-type-name>INTEGER</column-type-name>
                </column-definition>
                <column-definition>
                    <column-index>2</column-index>
                    <auto-increment>false</auto-increment>
                    <case-sensitive>false</case-sensitive>
                   <currency>false</currency>
                   <nullable>0</nullable>
                   <signed>false</signed>
                   <searchable>false</searchable>
                   <column-display-size>0</column-display-size>
                    <column-label>Descr</column-label>
                    <column-name>A.DESCR</column-name>
                    <schema-name/>
                    <column-precision>0</column-precision>
                    <column-scale>0</column-scale>
                    <table-name/>
                    <catalog-name/>
                    <column-type>12</column-type>
                    <column-type-name>VARCHAR</column-type-name>
                </column-definition>
                <column-definition>
                    <column-index>3</column-index>
```

```
 <auto-increment>false</auto-increment>
       <case-sensitive>false</case-sensitive>
       <currency>false</currency>
       <nullable>0</nullable>
       <signed>false</signed>
       <searchable>false</searchable>
       <column-display-size>0</column-display-size>
       <column-label>Msg</column-label>
       <column-name>B.MESSAGE_NBR</column-name>
       <schema-name/>
       <column-precision>0</column-precision>
       <column-scale>0</column-scale>
       <table-name/>
       <catalog-name/>
       <column-type>4</column-type>
       <column-type-name>INTEGER</column-type-name>
    </column-definition>
    <column-definition>
       <column-index>4</column-index>
       <auto-increment>false</auto-increment>
       <case-sensitive>false</case-sensitive>
       <currency>false</currency>
       <nullable>0</nullable>
       <signed>false</signed>
       <searchable>false</searchable>
       <column-display-size>0</column-display-size>
       <column-label>Message</column-label>
       <column-name>B.MESSAGE_TEXT</column-name>
       <schema-name/>
       <column-precision>0</column-precision>
       <column-scale>0</column-scale>
       <table-name/>
       <catalog-name/>
       <column-type>12</column-type>
       <column-type-name>VARCHAR</column-type-name>
    </column-definition>
    <column-definition>
       <column-index>5</column-index>
       <auto-increment>false</auto-increment>
       <case-sensitive>false</case-sensitive>
       <currency>false</currency>
       <nullable>0</nullable>
       <signed>false</signed>
       <searchable>false</searchable>
       <column-display-size>0</column-display-size>
       <column-label>Severity</column-label>
       <column-name>B.MSG_SEVERITY</column-name>
       <schema-name/>
       <column-precision>0</column-precision>
       <column-scale>0</column-scale>
       <table-name/>
       <catalog-name/>
       <column-type>12</column-type>
       <column-type-name>VARCHAR</column-type-name>
    </column-definition>
 </metadata>
 <data>
    <currentRow>
       <columnValue>2</columnValue>
       <columnValue>PeopleCode</columnValue>
       <columnValue>1</columnValue>
       <columnValue>Invalid use of !.</columnValue>
       <columnValue>E</columnValue>
    </currentRow>
```

```
 <currentRow>
                    <columnValue>2</columnValue>
                    <columnValue>PeopleCode</columnValue>
                    <columnValue>2</columnValue>
                    <columnValue>Literal is too long.</columnValue>
                    <columnValue>E</columnValue>
                 </currentRow>
             </data>
          </webRowSet>
       </QAS_GETQUERYRESULTS_RESP_MSG>
    </soapenv:Body>
</soapenv:Envelope>
```
### **Response Message: QAS\_QUERYRESULTS\_XMLP\_RESP**

This response is used when the requested output is *NONFILE* and the output type is *XMLP.*

```
<soapenv:Envelope xmlns:soapenv="http://schemas.xmlsoap.org/soap/envelope/" xmlns:⇒
soapenc="http://schemas.xmlsoap.org/soap/encoding/" xmlns:xsd="http://www.w3.org⇒
/2001/XMLSchema" xmlns:xsi="http://www.w3.org/2001/XMLSchema-instance">
    <soapenv:Body>
       <QAS_GETQUERYRESULTS_RESP_MSG xmlns="http://xmlns.oracle.com/Enterprise/Tools⇒
/schemas/QAS_GETQUERYRESULTS_RESP_MSG.VERSION_1">
          <query numrows="2" queryname="MSGCAT_PROMPT" xsi:noNamespaceSchemaLocation="">
             <row rownumber="1">
                <MESSAGE_SET_NBR>2</MESSAGE_SET_NBR>
                <DESCR>PeopleCode</DESCR>
                <MESSAGE_NBR>1</MESSAGE_NBR>
                <MESSAGE_TEXT>Invalid use of !.</MESSAGE_TEXT>
                <MSG_SEVERITY>E</MSG_SEVERITY>
            \langle / r ow > <row rownumber="2">
                <MESSAGE_SET_NBR>2</MESSAGE_SET_NBR>
                <DESCR>PeopleCode</DESCR>
                <MESSAGE_NBR>2</MESSAGE_NBR>
                <MESSAGE_TEXT>Literal is too long.</MESSAGE_TEXT>
                <MSG_SEVERITY>E</MSG_SEVERITY>
            \langle row>
          </query>
       </QAS_GETQUERYRESULTS_RESP_MSG>
    </soapenv:Body>
</soapenv:Envelope>
```
## **QAS\_EXECUTEQRYSYNCPOLL\_OPER**

This service operation is runs the query request in the Process Scheduler. This service operation should be used for long running queries or queries with large result sets. The query is executed in batch mode through Integration Broker asynchronous servers (Pub/Sub) and the Process Schedulers.

When a client request for QAS\_EXECUTEQRY\_SYNCPOLL\_OPER is received by the Integration Broker, the following occurs:

- 1. An asynchronous one way service operation which gets processed by Integration Broker.
- 2. The query instance ID (transaction ID) is returned to the requester.

 The requester can use the query instance to poll for the status (QAS\_QUERYSTATUS\_OPER) and to retrieve the query results (QAS\_GETQUERYRESULTS\_OPER).

3. The service operation schedules the application engine program QASEXEQRY in the Process Scheduler.

The user ID in the request header must have permission to execute the QASEXEQRY application engine program, as well as permission for the service operation. The PeopleSoft delivered role *QAS Admin* grants the necessary permissions.

**Note.** Pub/Sub and Process Scheduler must be running on the application server for the QAS\_EXECUTEQRYSYNCPOLL\_OPER service operations to be queued and processed.

### **Request Message: QAS\_EXEQRYSYNCPOLL\_REQ\_MSG**

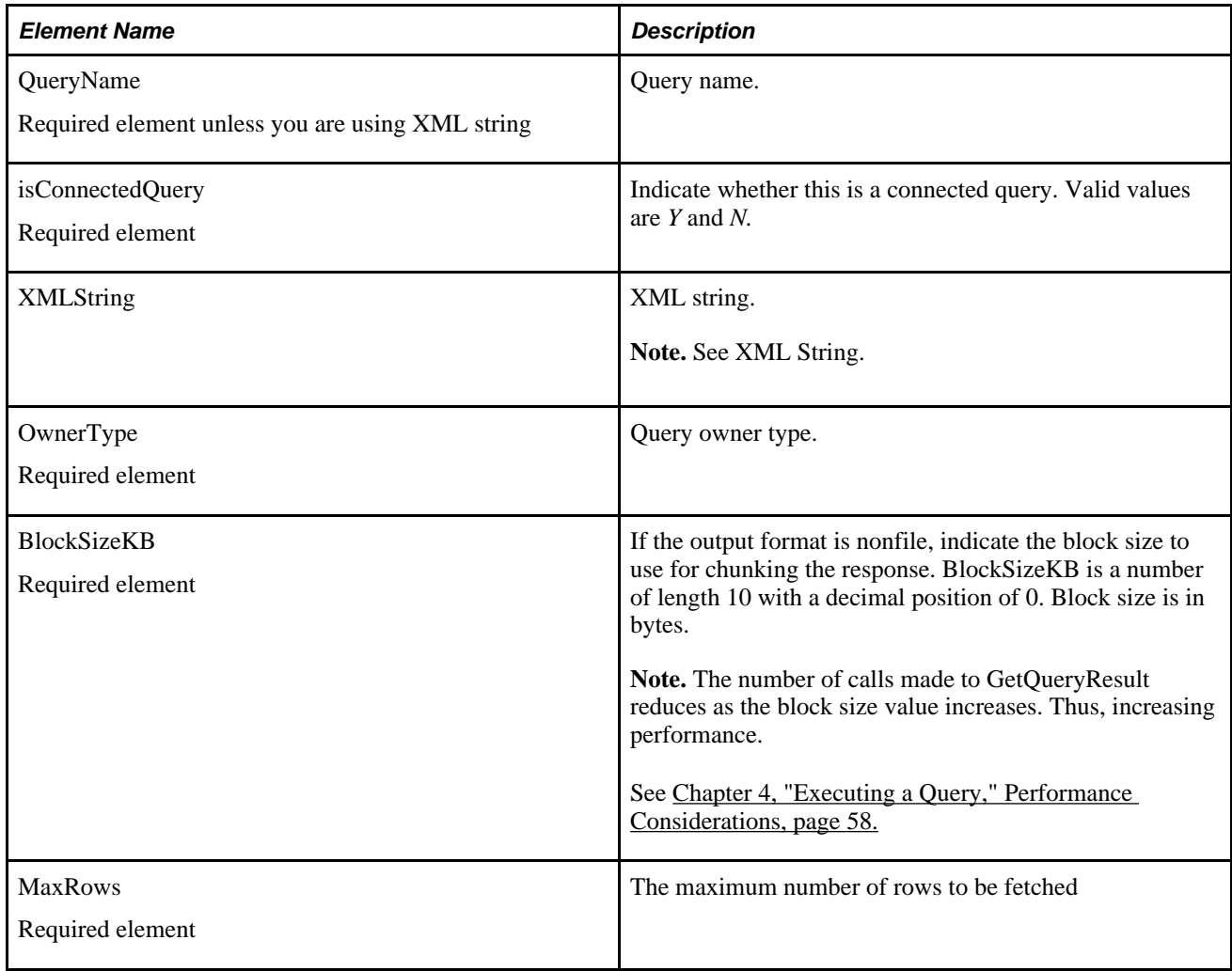

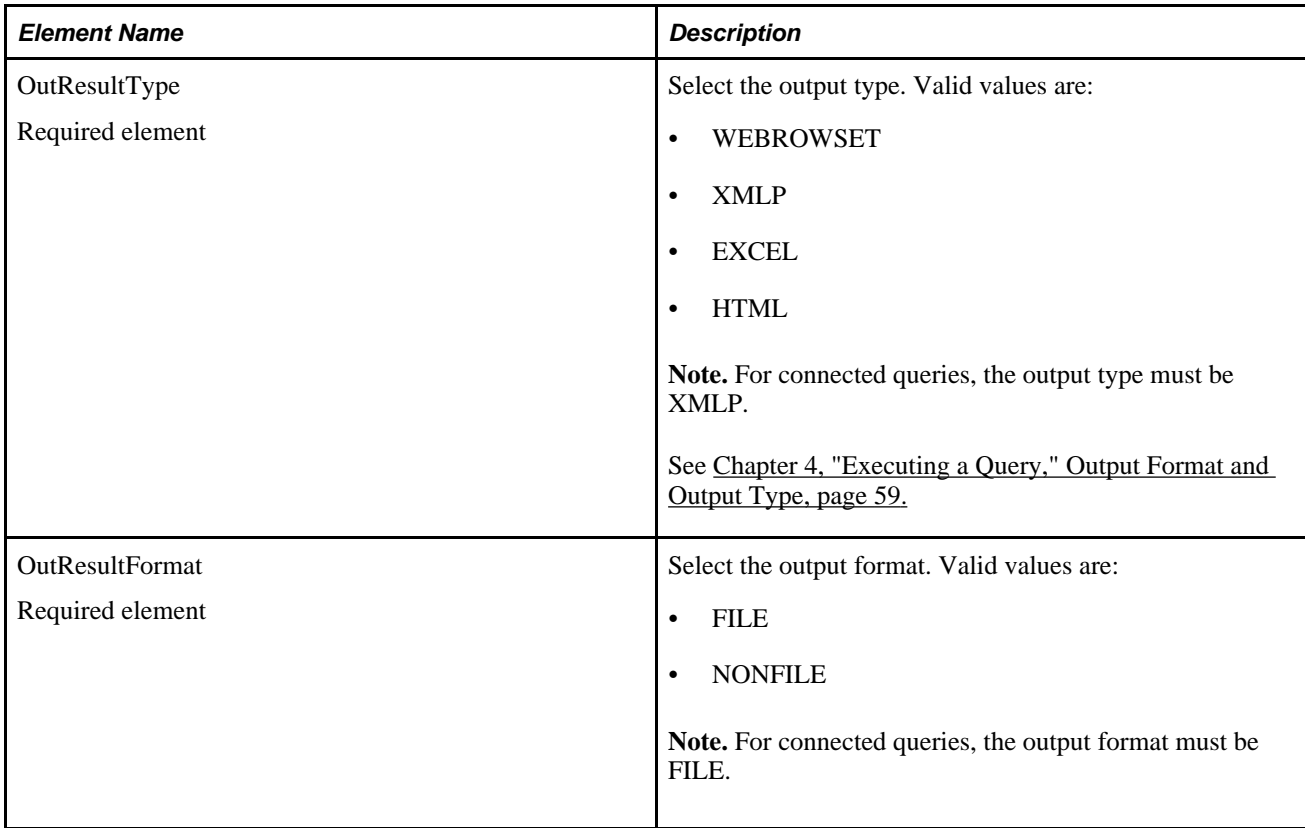

<Prompts> These elements are used for Connected Query or queries containing prompts. .

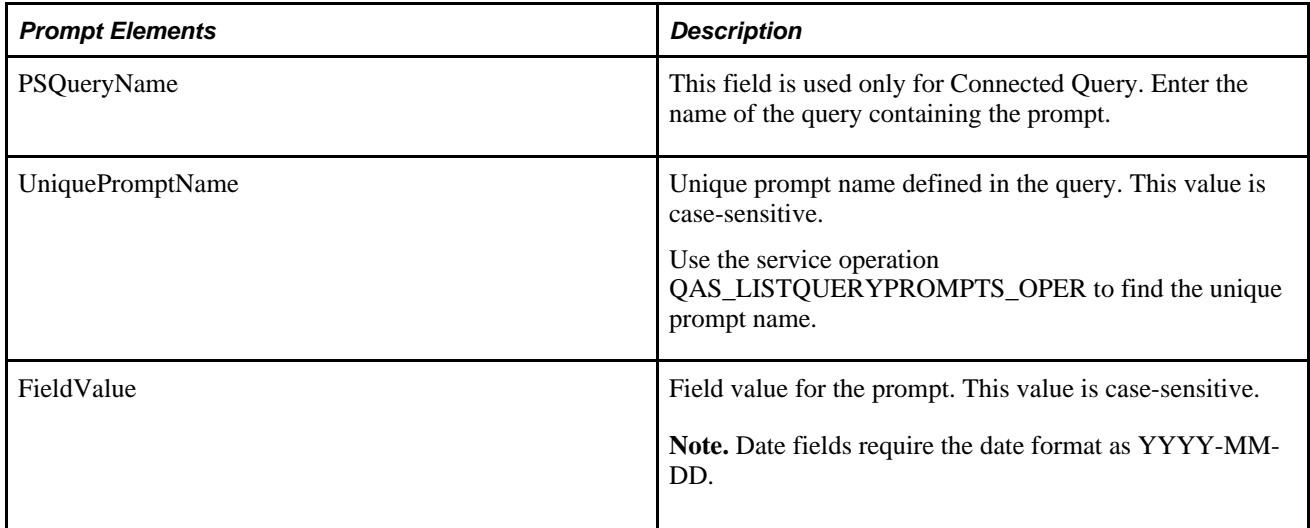

<FieldFilter> If you want to return only specific fields in the query, indicate each field you want returned.

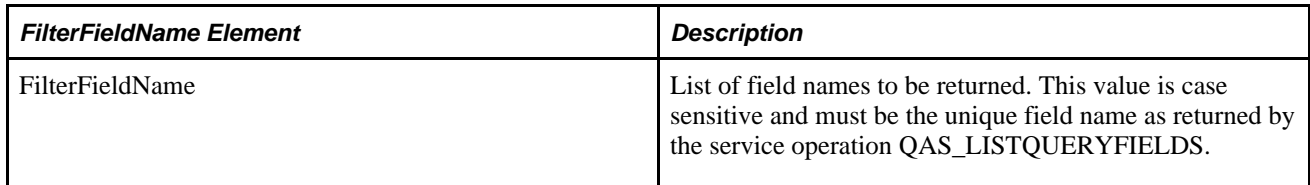

### **Example Request:**

This request will execute the query XRFWIN with an output type of XMLP and output format of FILE.

```
<soapenv:Envelope xmlns:soapenv="http://schemas.xmlsoap.org/soap/envelope/" xmlns:⇒
qas="http://xmlns.oracle.com/Enterprise/Tools/schemas/QAS_EXEQRY_SYNCPOLL_REQ_⇒
MSG.VERSION_1" xmlns:qas1="http://xmlns.oracle.com/Enterprise/Tools/schemas/QAS_⇒
EXEQRY_SYNCPOLL_REQ.VERSION_1">
    <soapenv:Header/>
    <soapenv:Body>
       <qas:QAS_EXEQRY_SYNCPOLL_REQ_MSG>
          <!--Zero or more repetitions:-->
          <qas1:QAS_EXEQRY_SYNCPOLL_REQ>
             <QueryName>XRFWIN</QueryName>
             <isConnectedQuery>n</isConnectedQuery>
             <XMLString/> 
             <OwnerType>public</OwnerType>
             <BlockSizeKB></BlockSizeKB>
             <MaxRow>3</MaxRow>
             <OutResultType>XMLP</OutResultType>
             <OutResultFormat>FILE</OutResultFormat>
         </qas1:QAS_EXEQRY_SYNCPOLL_REQ>
       </qas:QAS_EXEQRY_SYNCPOLL_REQ_MSG>
    </soapenv:Body>
</soapenv:Envelope>
```
### **Response Message: QAS\_EXEQRYSYNCPOLL\_RESP\_MSG**

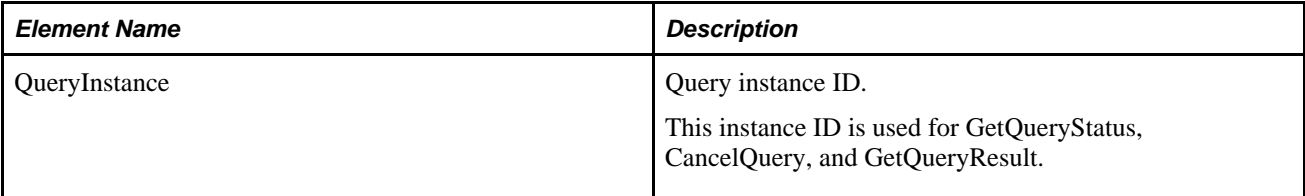

Example Response:

```
<soapenv:Envelope xmlns:soapenv="http://schemas.xmlsoap.org/soap/envelope/" xmlns:⇒
soapenc="http://schemas.xmlsoap.org/soap/encoding/" xmlns:xsd="http://www.w3.org⇒
/2001/XMLSchema" xmlns:xsi="http://www.w3.org/2001/XMLSchema-instance">
    <soapenv:Body>
       <QAS_EXEQRYSYNCPOLL_RESP_MSG xmlns="http://xmlns.oracle.com/Enterprise/Tools⇒
/schemas/QAS_EXEQRYSYNCPOLL_RESP_MSG.VERSION_1">
          <QAS_EXEQRYSYNCPOLL_RESP>
             <PTQASWRK class="R" xmlns="http://xmlns.oracle.com/Enterprise/Tools⇒
/schemas/QAS_EXEQRYSYNCPOLL_RESP.VERSION_1">
                <QueryInstance>8995a01e-0a75-11dd-9c24-98a15db6aa18</QueryInstance>
             </PTQASWRK>
          </QAS_EXEQRYSYNCPOLL_RESP>
       </QAS_EXEQRYSYNCPOLL_RESP_MSG>
    </soapenv:Body>
</soapenv:Envelope>
```
## **QAS\_EXECUTEQRYASYNC\_OPER**

QAS supports running a query asynchronously. The request is received and executed. When the query has been completed, the results are asynchronously sent back to the requesting system.

**Note.** Pub/Sub must be running on the applications server for asynchronous service operations to be queued and processed.

For asynchronous requests, parameters are mandatory in the SOAP header in order to receive the response. This table lists the Reply To elements in the SOAP header:

These are standard parameters for any asynchronous request/response web service.

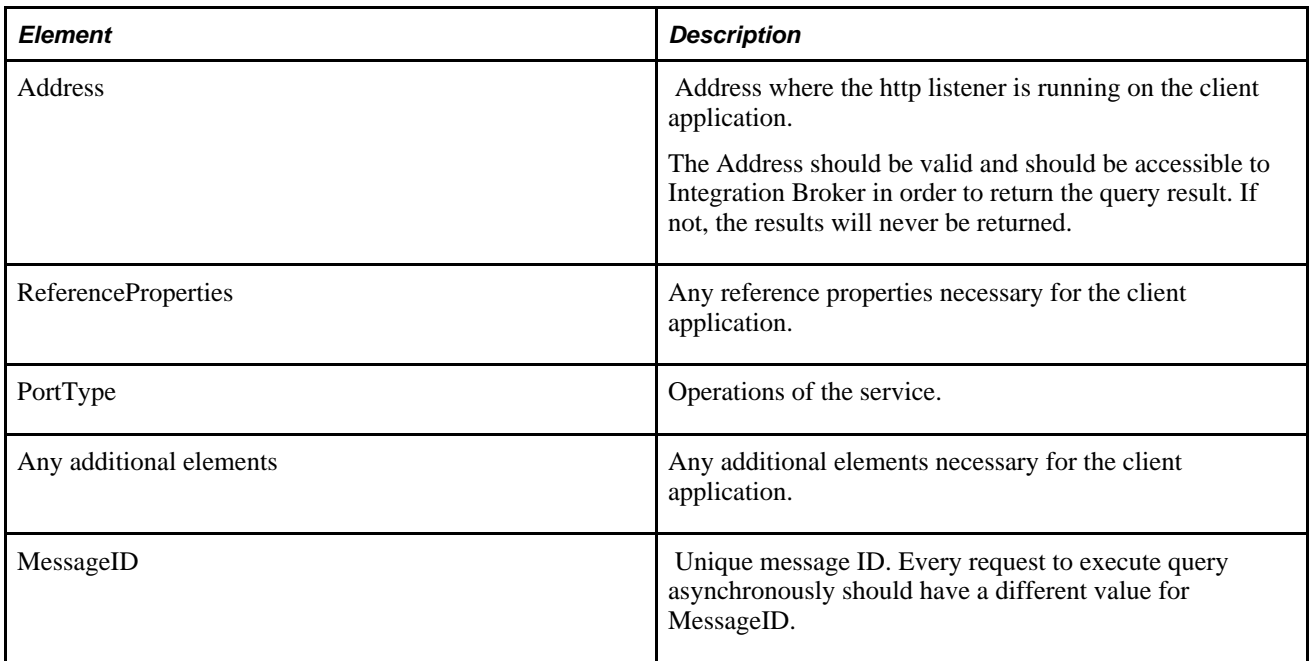

This service operation is used to asynchronously request query execution and return the query results. The response message depends on the result type requested (OutResultType).

### **Request Message: QAS\_EXEQRY\_ASYNC\_REQ\_MSG**

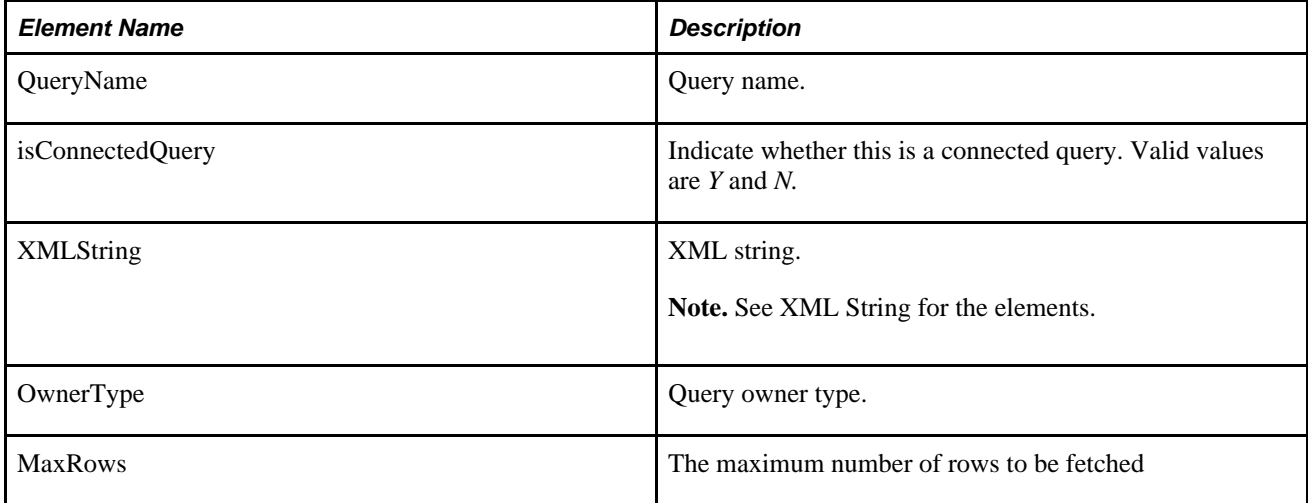

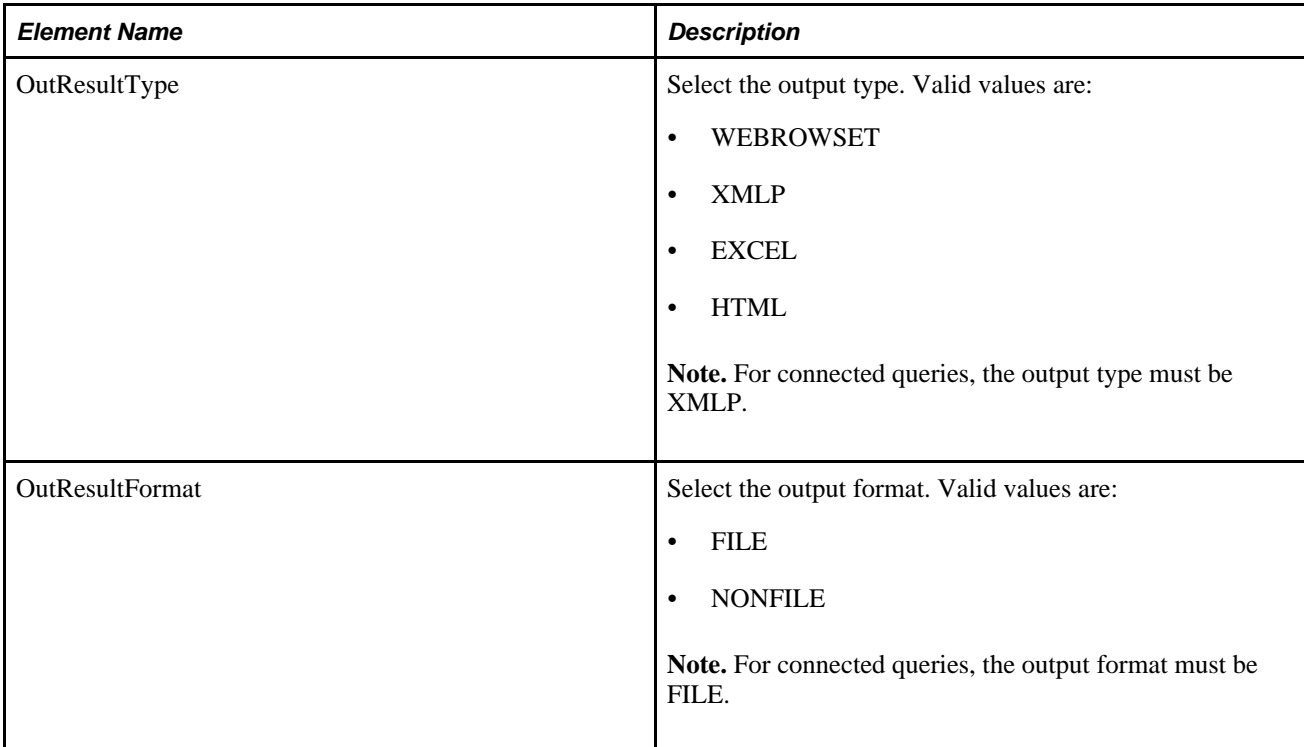

<Prompts> These elements are used for Connected Query or queries containing prompts. .

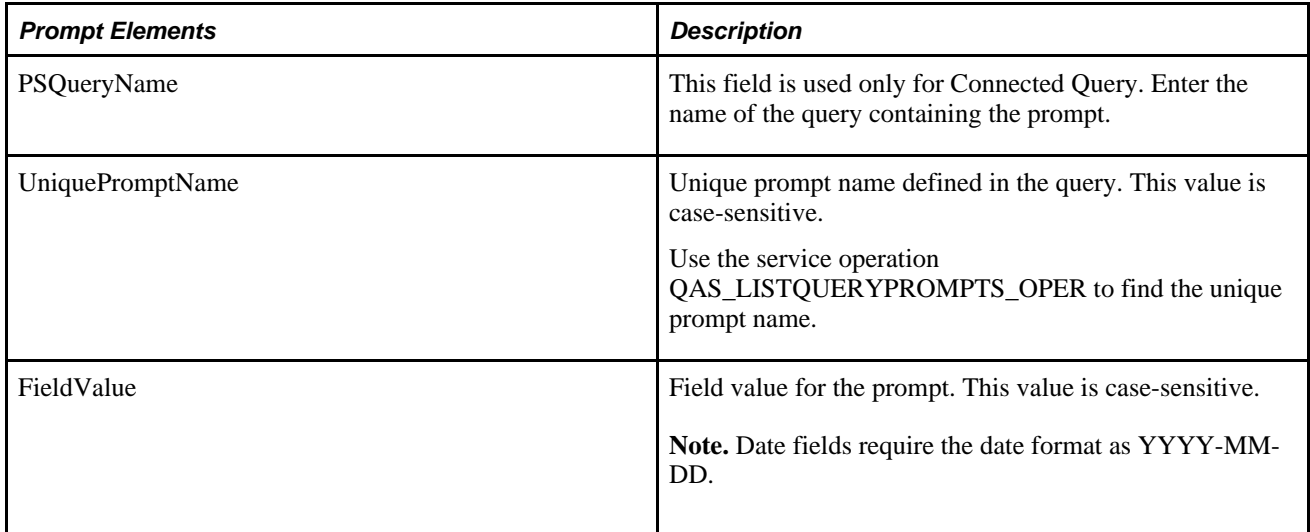

<FieldFilter> If you want to return only specific fields in the query, indicate each field you want returned.

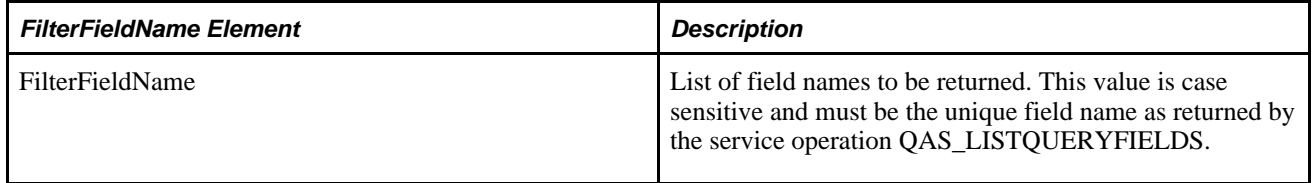

### **Example Request:**

This is an example request to run the query MSGCAT\_PROMPT and notify the client application when the request has finished.

```
<soapenv:Envelope xmlns:soapenv="http://schemas.xmlsoap.org/soap/envelope/" xmlns:⇒
add="http://schemas.xmlsoap.org/ws/2003/03/addressing" xmlns:qas="http://xmlns.⇒
oracle.com/Enterprise/Tools/schemas/QAS_EXEQRY_ASYNC_REQ_MSG.VERSION_1" xmlns:qas1⇒
="http://xmlns.oracle.com/Enterprise/Tools/schemas/QAS_EXEQRY_ASYNC_REQ.VERSION_1">
    <soapenv:Header>
       <add:ReplyTo>
          <add:Address>http://ple-indodev-08:8082/qasrefapp/callbackservice⇒
</add:Address>
       </add:ReplyTo>
       <add:MessageID>2ae456542b</add:MessageID>
    </soapenv:Header>
    <soapenv:Body>
       <qas:QAS_EXEQRY_ASYNC_REQ_MSG>
          <qas1:QAS_EXEQRY_ASYNC_REQ>
             <QueryName>xrfwin</QueryName>
             <isConnectedQuery>n</isConnectedQuery>
            <OwnerType>public</OwnerType>
             <BlockSizeKB>0</BlockSizeKB>
             <MaxRow></MaxRow>
             <OutResultType>xmlp</OutResultType>
             <OutResultFormat>NONFILE</OutResultFormat>
           </qas1:QAS_EXEQRY_ASYNC_REQ>
       </qas:QAS_EXEQRY_ASYNC_REQ_MSG>
    </soapenv:Body>
</soapenv:Envelope>
```
### **For Webrowset , the Response Message is QAS\_EXECUTEQRYASYNC\_RESP\_MSG: QAS\_QUERYRESULTS\_WSR\_RESP**

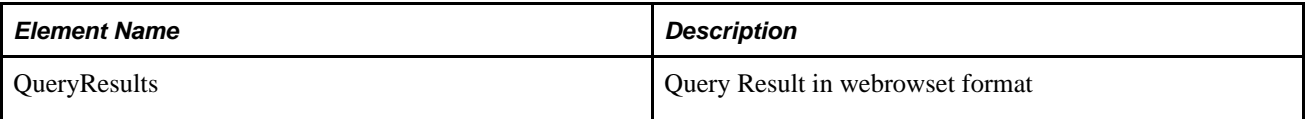

**Example Response:**

### **For File, the Response Message is QAS\_QUERYRESULTS\_FILE\_RESP.**

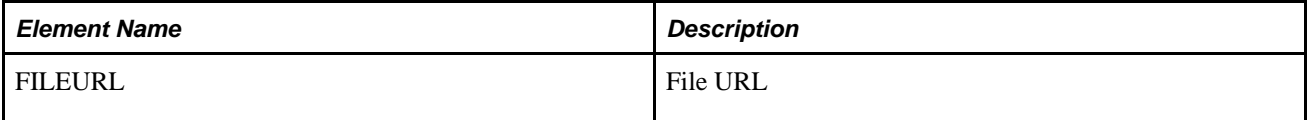

# **Retrieving Query Results**

The service operation QAS\_GETQUERYRESULTS\_OPER is used only to retrieve the query results for the QAS\_EXECUTEQRYSYNCPOLL\_OPER service call.

 Query results are stored either in message segments or in an XML file. Segments can contain rows of data (nonrowset-based messages). When the query result is stored in the XML file, QAS will return the URL of the file location.

## **QAS\_GETQUERYRESULTS\_OPER**

This service operation is used to retrieve the query results.

### **Request Message: QAS\_GETQUERYRESULTS\_REQ\_MSG**

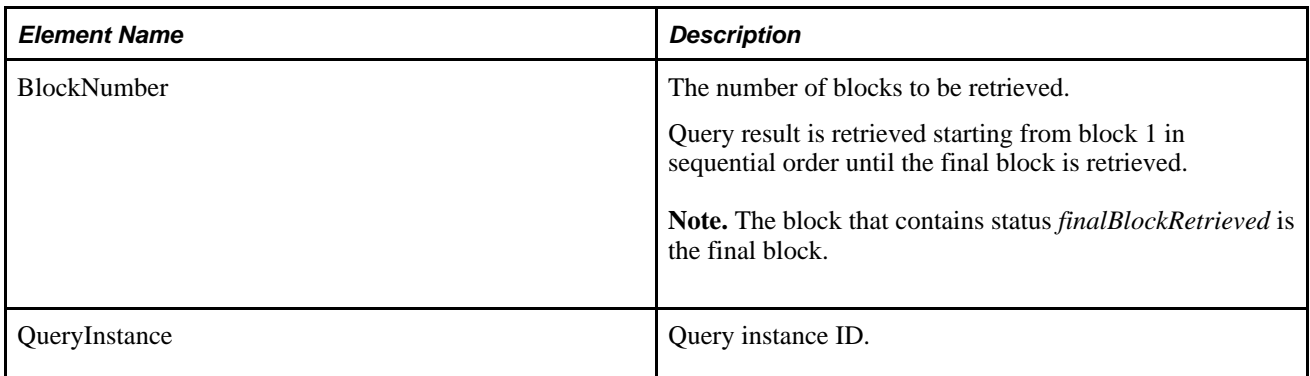

#### **Example Request:**

```
<soapenv:Envelope xmlns:soapenv="http://schemas.xmlsoap.org/soap/envelope/" xmlns:⇒
qas="http://xmlns.oracle.com/Enterprise/Tools/schemas/QAS_GETQUERYRESULTS_REQ_⇒
MSG.VERSION_1" xmlns:qas1="http://xmlns.oracle.com/Enterprise/Tools/schemas/QAS_⇒
GETQUERYRESULTS_REQ.VERSION_1">
    <soapenv:Header/>
    <soapenv:Body>
       <qas:QAS_GETQUERYRESULTS_REQ_MSG>
          <!--Zero or more repetitions:-->
          <qas:QAS_GETQUERYRESULTS_REQ>
             <qas1:PTQASWRK class="R">
                <qas1:BlockNumber>1</qas1:BlockNumber>
                <qas1:QueryInstance>8995a01e-0a75-11dd-9c24-98a15db6aa18</qas1:⇒
QueryInstance>
             </qas1:PTQASWRK>
          </qas:QAS_GETQUERYRESULTS_REQ>
       </qas:QAS_GETQUERYRESULTS_REQ_MSG>
    </soapenv:Body>
</soapenv:Envelope>
```
### **Response Message: QAS\_GETQUERYRESULTS\_RESP\_MSG**

Depending on the output format requested, the response will be either a file URL or the query result in webrowset or XMLP format.

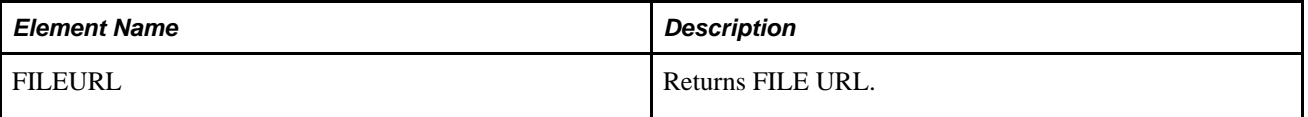

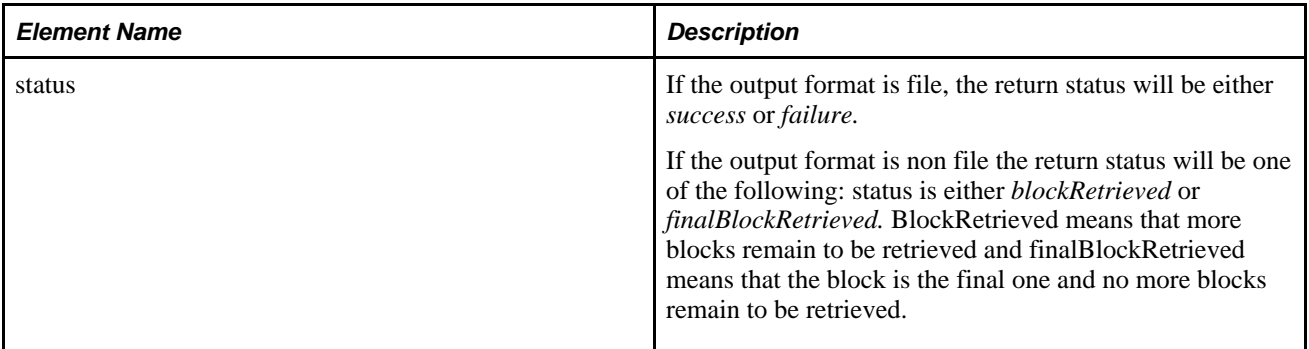

#### **Example Response:**

```
<soapenv:Envelope xmlns:soapenv="http://schemas.xmlsoap.org/soap/envelope/" xmlns:⇒
soapenc="http://schemas.xmlsoap.org/soap/encoding/" xmlns:xsd="http://www.w3.org⇒
/2001/XMLSchema" xmlns:xsi="http://www.w3.org/2001/XMLSchema-instance">
    <soapenv:Body>
       <QAS_GETQUERYRESULTS_RESP_MSG xmlns="http://xmlns.oracle.com/Enterprise⇒
/Tools/schemas/QAS_GETQUERYRESULTS_RESP_MSG.VERSION_1">
          <QAS_QUERYRESULTS_FILE_RESP xmlns="http://xmlns.oracle.com/Enterprise⇒
/Tools/schemas/QAS_QUERYRESULTS_FILE_RESP.VERSION_1">
             <FILEURL>http://ple-infodev-09.peoplesoft.com:8010/psreports/QEDMO⇒
/9999911/XRFWIN.xml</FILEURL>
             <status>success</status>
          </QAS_QUERYRESULTS_FILE_RESP>
       </QAS_GETQUERYRESULTS_RESP_MSG>
    </soapenv:Body>
</soapenv:Envelope>
```
# **Canceling a Query**

The service operation QAS\_CANCELQUERY\_OPER is used to cancel a query after execution. You need to cancel a query using the query instance ID to clean up the PSQASRUN table. The QAS Administration page can also be used to clear any orphaned rows in the PSQASRUN table.

See [Chapter 5, "Accessing PeopleSoft Application Tables," Using QAS Administration, page 115.](#page-122-0)

## **QAS\_CANCELQUERY\_OPER**

This service operation is used to cancel an executed query.

### **Request Message: QAS\_CANCELQUERY\_REQ\_MSG**

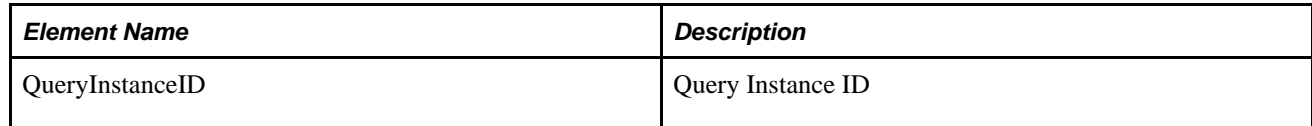

#### **Example Request:**
```
<soapenv:Envelope xmlns:soapenv="http://schemas.xmlsoap.org/soap/envelope/" xmlns:⇒
qas="http://xmlns.oracle.com/Enterprise/Tools/schemas/QAS_CANCELQUERY_REQ_⇒
MSG.VERSION_1" xmlns:qas1="http://xmlns.oracle.com/Enterprise/Tools/schemas/QAS_⇒
CANCELQUERY_REQ.VERSION_1">
    <soapenv:Header/>
    <soapenv:Body>
       <qas:QAS_CANCELQUERY_REQ_MSG>
          <qas:QAS_CANCELQUERY_REQ>
             <qas1:PTQASWRK class="R">
                <qas1:QueryInstanceID>ab621810-5437-11dd-83cd-a32b27c3af6a</qas1:⇒
QueryInstanceID>
             </qas1:PTQASWRK>
          </qas:QAS_CANCELQUERY_REQ>
       </qas:QAS_CANCELQUERY_REQ_MSG>
    </soapenv:Body>
</soapenv:Envelope>
```
#### **Response Message: QAS\_CANCELQUERY\_RESP\_MSG**

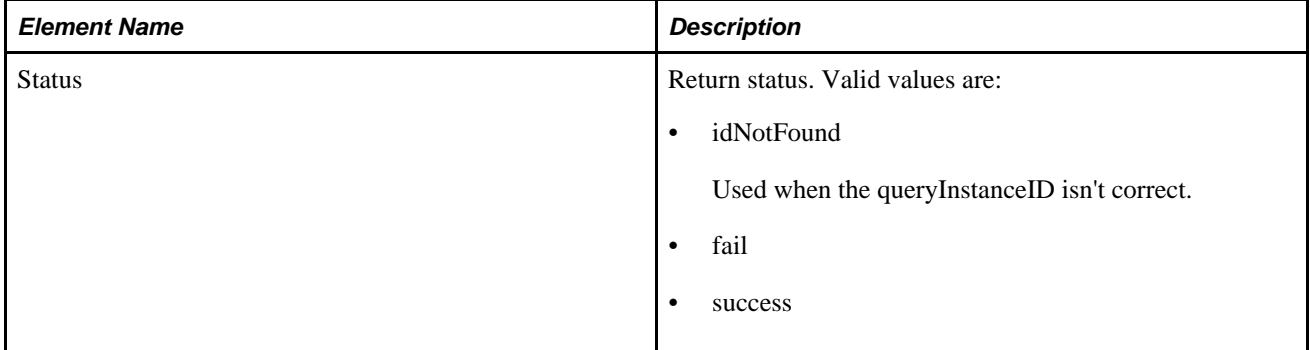

#### **Example Response:**

```
<soapenv:Envelope xmlns:soapenv="http://schemas.xmlsoap.org/soap/envelope/" xmlns:⇒
soapenc="http://schemas.xmlsoap.org/soap/encoding/" xmlns:xsd="http://www.w3.org⇒
/2001/XMLSchema" xmlns:xsi="http://www.w3.org/2001/XMLSchema-instance">
    <soapenv:Body>
       <QAS_CANCELQUERY_RESP_MSG xmlns="http://xmlns.oracle.com/Enterprise/Tools⇒
/schemas/QAS_CANCELQUERY_RESP_MSG.VERSION_1">
          <QAS_CANCELQUERY_RESP>
             <PTQASSTATWRK class="R" xmlns="http://xmlns.oracle.com/Enterprise⇒
/Tools/schemas/QAS_CANCELQUERY_RESP.VERSION_1">
                <Status>success</Status>
             </PTQASSTATWRK>
          </QAS_CANCELQUERY_RESP>
       </QAS_CANCELQUERY_RESP_MSG>
    </soapenv:Body>
</soapenv:Envelope>
```
# **Retrieving Query Status**

The service operation QAS\_QUERYSTATUS\_OPER is used to return the status of query execution. This service operation returns the QAS status, not the Process Scheduler status.

See *Enterprise PeopleTools 8.50 PeopleBook: PeopleSoft Process Scheduler*, "Using Process Monitor," Process Request Run Status.

# **QAS\_QUERYSTATUS\_OPER**

This service operation returns current query status.

### **Request Message: QAS\_QUERYSTATUS\_REQ\_MSG**

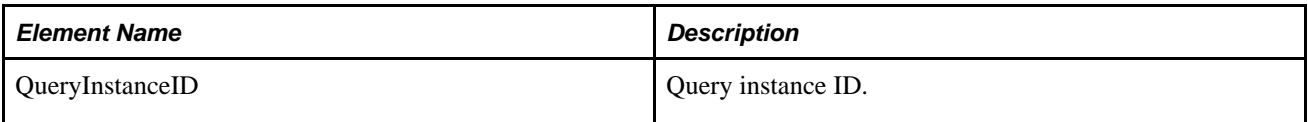

#### **Example Request:**

```
<soapenv:Envelope xmlns:soapenv="http://schemas.xmlsoap.org/soap/envelope/" xmlns:⇒
qas="http://xmlns.oracle.com/Enterprise/Tools/schemas/QAS_QUERYSTATUS_REQ_⇒
MSG.VERSION_1" xmlns:qas1="http://xmlns.oracle.com/Enterprise/Tools/schemas/QAS_⇒
QUERYSTATUS_REQ.VERSION_1">
    <soapenv:Header/>
    <soapenv:Body>
       <qas:QAS_QUERYSTATUS_REQ_MSG>
          <qas:QAS_QUERYSTATUS_REQ>
             <qas1:PTQASWRK class="R">
                <qas1:QueryInstanceID>64ef3e36-5cf6-11dd-a1b6-cf9c0ed84831</qas1:⇒
QueryInstanceID>
             </qas1:PTQASWRK>
          </qas:QAS_QUERYSTATUS_REQ>
       </qas:QAS_QUERYSTATUS_REQ_MSG>
    </soapenv:Body>
</soapenv:Envelope>
```
### **Response Message: QAS\_QUERYSTATUS\_RESP\_MSG**

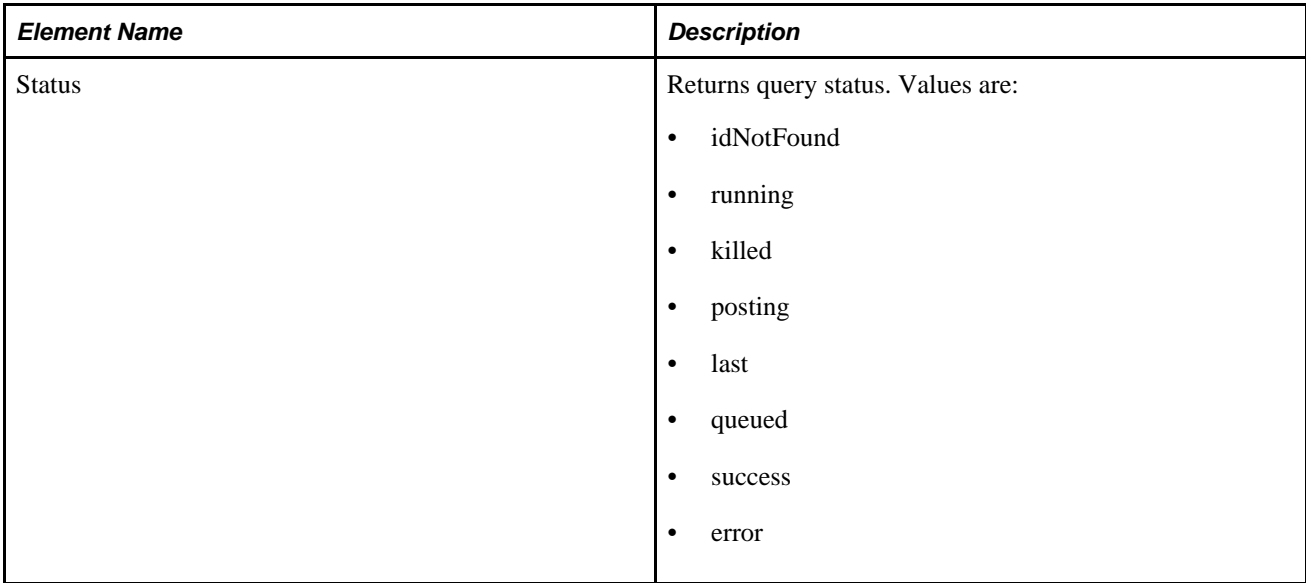

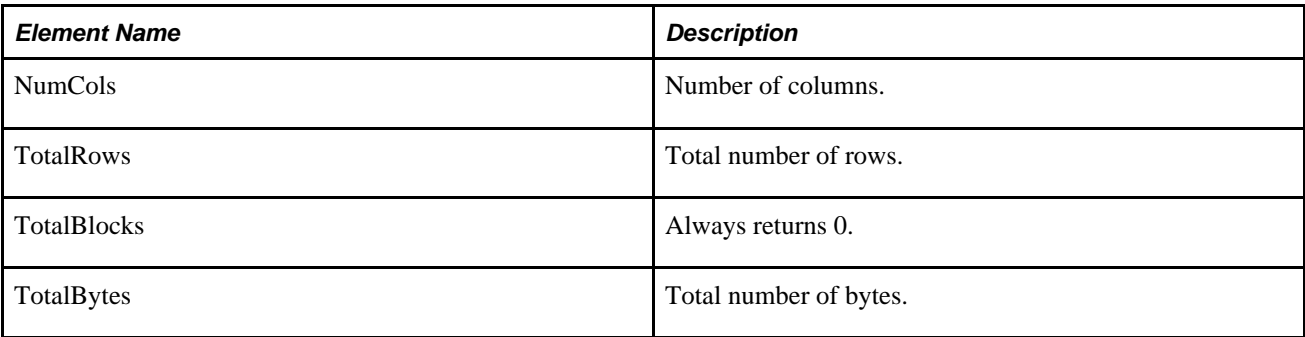

#### **Example Response:**

```
<soapenv:Envelope xmlns:soapenv="http://schemas.xmlsoap.org/soap/envelope/" xmlns:⇒
soapenc="http://schemas.xmlsoap.org/soap/encoding/" xmlns:xsd="http://www.w3.org⇒
/2001/XMLSchema" xmlns:xsi="http://www.w3.org/2001/XMLSchema-instance">
    <soapenv:Body>
       <QAS_QUERYSTATUS_RESP_MSG xmlns="http://xmlns.oracle.com/Enterprise/Tools⇒
/schemas/QAS_QUERYSTATUS_RESP_MSG.VERSION_1">
          <QAS_QUERYSTATUS_RESP>
             <PTQASSTATWRK class="R" xmlns="http://xmlns.oracle.com/Enterprise⇒
/Tools/schemas/QAS_QUERYSTATUS_RESP.VERSION_1">
                <Status>running</Status>
                <NumColumns>0</NumColumns>
                <TotalBlocks>0</TotalBlocks>
                <TotalBytes>0</TotalBytes>
                <TotalRows>0</TotalRows>
             </PTQASSTATWRK>
          </QAS_QUERYSTATUS_RESP>
       </QAS_QUERYSTATUS_RESP_MSG>
    </soapenv:Body>
</soapenv:Envelope>
```
### **Chapter 5**

# **Accessing PeopleSoft Application Tables**

The application data tables available for QAS service operations use Query Security. This chapter provides an overview of QAS security and discusses:

- QAS security service operations.
- How to use QAS administration.

# **Understanding QAS Security**

This section discusses the three parts that are included in QAS security:

- Query security
- Service Operation security
- WS-Security
- Process Profile

This section also discusses QAS security flow.

### **Query Security**

PeopleSoft Query uses query access group trees to control security of the tables in your PeopleSoft database. You define a hierarchy of record components, based on logical or functional groupings, and then give users access to one or more branches of the tree. Users can use PeopleSoft Query to retrieve information only from record definitions they have access to based on the query access tree assignment.

#### **See Also**

*Enterprise PeopleTools 8.50 PeopleBook: PeopleSoft Query*, "PeopleSoft Query Security"

### **Service Operation Security**

QAS service operations are delivered with User/Password Required enabled and WS Security Req Verification set to *Encrypt and Digitally Sign or HTTPS..*

 Client applications using QAS service operations must either digitally encrypt and sign the request or send the request over HTTPS.

Service operations are secured by means of permission lists. PeopleSoft applications deliver the permission list *PTPT2200* (QAS access), which has full access to all QAS service operations and the application engine program QASEXEQRY. The role *QAS Admin* contains the permission list PTPT2200. Any users assigned the role QAS Admin can access the QAS service operations.

### **WS-Security**

Web services security (WS-Security) is implemented on the integration gateway for inbound and outbound integrations with third-party systems. QAS service operations use WS-Security.

See [Chapter 1, "Getting Started with Reporting Web Services," WS-Security, page 2.](#page-9-0)

### **Process Profile**

The service operation QAS\_EXECUTEQRY\_SYNCPOLL\_OPER schedules the application engine program QASEXEQRY to run in Process Scheduler, therefore the user initiating the request must have permission to run QASEXEQRY in the Process Profile.

See [Chapter 4, "Executing a Query," QAS\\_EXECUTEQRYSYNCPOLL\\_OPER, page 92.](#page-99-0)

## **QAS Security Flow**

This diagram illustrates the QAS request inbound flow from a third-party system in the Integration Broker:

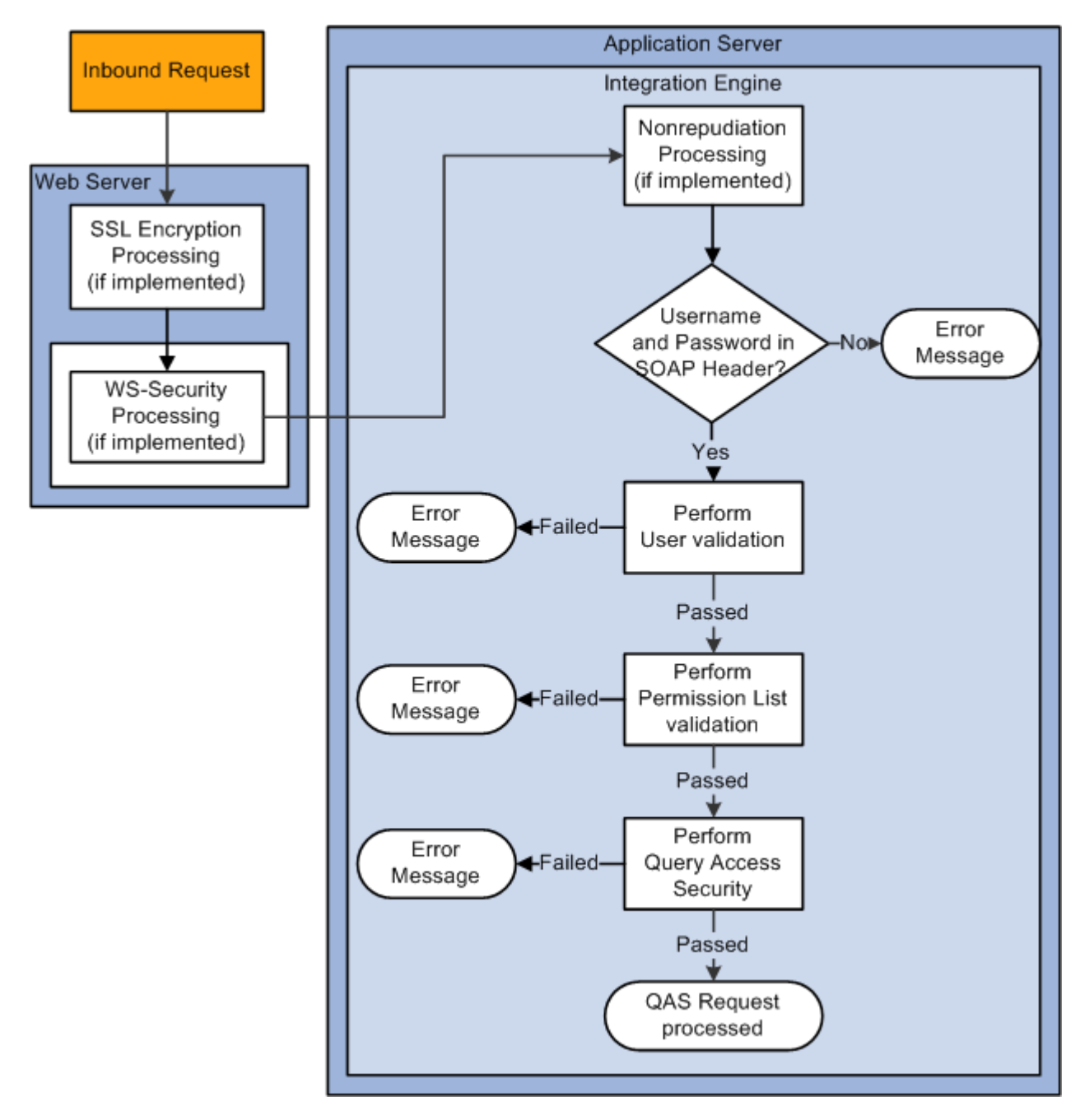

QAS request from a third-party security flow

When any transaction arrives at the integration gateway, the PeopleSoft system checks for the existence of a WS-Security SOAP header. If it exists, the integration gateway validates the digital signature if it exists, and decrypts the UsernameToken and optional password to restore the user ID information to clear text format. The integration gateway then passes the user ID information, and UsernameToken password if provided by the sender, to the application server, where additional security processing is performed.

If a user name and password are supplied in the SOAP header, the user is validated in the PeopleSoft system.

If no user ID and password are supplied, the request is rejected.

The PeopleSoft system then validates whether the user's permission list grants access to the QAS service operation.

If the user is authorized to the service operation, then Query Access security is used and the request is processed.

# **QAS Security Service Operations**

Query access security is defined on permission lists. Roles contain one or more permission lists and the user is assigned roles. Several service operations are available that a third party can use to list roles and role users.

### **QAS\_AUTHTOKEN\_OPER**

This service operation is used to retrieve the user ID for a PSToken. This service operation is used when a Business Object Enterprise (BOE) report is run through the Process Scheduler. The PSToken is sent in the HTTP header over HTTPS. BOE will use this service operation to determine the user ID requesting the report.

### **Request Message: QAS\_AUTHTOKEN\_REQ\_MSG**

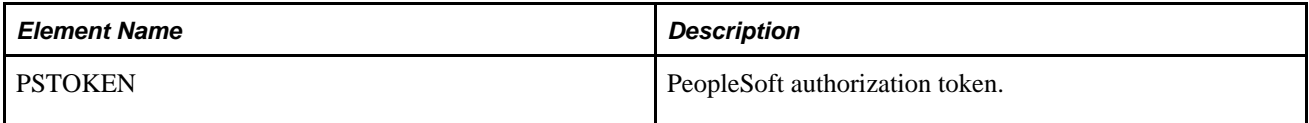

#### **Example Request:**

<soapenv:Envelope xmlns:soapenv="http://schemas.xmlsoap.org/soap/envelope/" xmlns:⇒ qas="http://xmlns.oracle.com/Enterprise/Tools/schemas/QAS\_AUTHTOKEN\_REQ\_MSG.VERSION\_1"> <soapenv:Header/>

<soapenv:Body>

<qas:QAS\_AUTHTOKEN\_REQ\_MSG>

```
<PSTOKEN>owAAAAQDAgEBAAAAvAIAAAAAAAAsAAAABABTaGRyAk4AbQg4AC4AMQAwABRKm1RLE0zCq6JFYA⇒
oVWo7oKO6qVGMAAAAFAFNkYXRhV3icy2VgYGBhZmJkBNJ7mBjAgCuQwZXBhcGXwZ+BzZXBj8GdQQAkEs/gA⇒
xRxZnAE0iZGDAZAaMmgCySNgKQRgxmYbcqgByUNwaQlUMYQrNaAgQEAbO8LPQ==; http%3a%2f%2fple-in⇒
fodev-08.peoplesoft.com%3a8010%2fpsp%2fqedmo%2femployee%2fqe_local%2frefresh=list:;⇒
  HPTabName=DEFAULT</PSTOKEN>
       </qas:QAS_AUTHTOKEN_REQ_MSG>
    </soapenv:Body>
```

```
</soapenv:Envelope>
```
### **Response Message: QAS\_AUTHTOKEN\_RESP\_MSG**

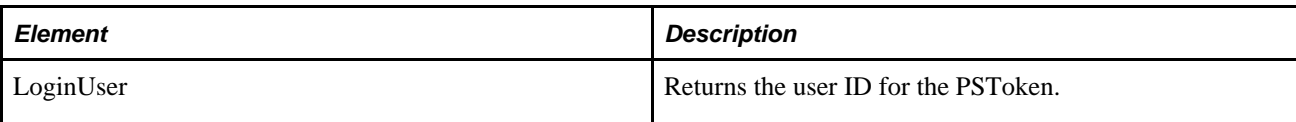

#### **Example Response:**

```
<soapenv:Envelope xmlns:soapenv="http://schemas.xmlsoap.org/soap/envelope/" xmlns:⇒
soapenc="http://schemas.xmlsoap.org/soap/encoding/" xmlns:xsd="http://www.w3.org/⇒
2001/XMLSchema" xmlns:xsi="http://www.w3.org/2001/XMLSchema-instance">
    <soapenv:Body>
       <qss:QAS_AUTHTOKEN_RESP_MSG xmlns:qss="http://xmlns.oracle.com/Enterprise/Tools⇒
/schemas/QAS_AUTHTOKEN_RESP_MSG.VERSION_1">
          <LoginUser>QEDMO</LoginUser>
       </qss:QAS_AUTHTOKEN_RESP_MSG>
    </soapenv:Body>
</soapenv:Envelope>
```
# **QAS\_LISTROLE\_OPER**

Use this service operation to get a list of roles, along with descriptions.

#### **Request Message: QAS\_LISTROLE\_REQ\_MSG**

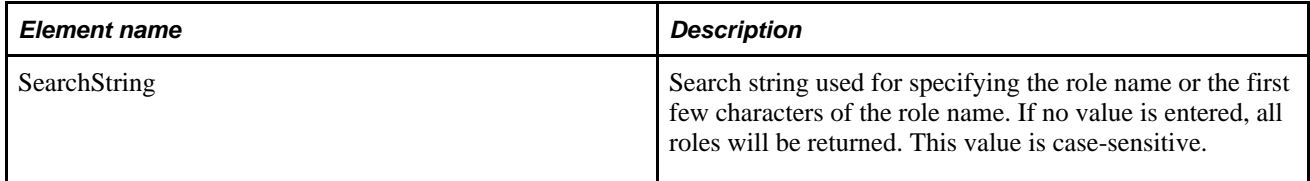

#### **Example Request:**

This is an example of a request to select all roles that begin with *QAS.*

```
<soapenv:Envelope xmlns:soapenv="http://schemas.xmlsoap.org/soap/envelope/" xmlns:⇒
qas="http://xmlns.oracle.com/Enterprise/Tools/schemas/QAS_LISTROLE_REQ_⇒
MSG.VERSION_1" xmlns:qas1="http://xmlns.oracle.com/Enterprise/Tools/schemas/QAS_⇒
LISTROLE_REQ.VERSION_1">
    <soapenv:Header/>
    <soapenv:Body>
       <qas:QAS_LISTROLE_REQ_MSG>
          <!--Zero or more repetitions:-->
          <qas:QAS_LISTROLE_REQ>
             <qas1:PTQASWRK class="R">
                <!--Optional:-->
                <qas1:SearchString>QAS</qas1:SearchString>
             </qas1:PTQASWRK>
          </qas:QAS_LISTROLE_REQ>
       </qas:QAS_LISTROLE_REQ_MSG>
    </soapenv:Body>
</soapenv:Envelope>
```
### **Response Message: QAS\_LISTROLE\_RESP\_MSG**

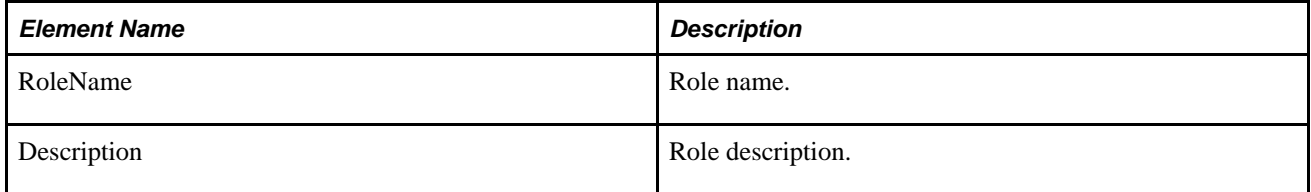

#### **Example Response:**

```
<?xml version="1.0"?>
<QAS_LISTROLE_RESP_MSG xmlns="http://xmlns.oracle.com/Enterprise/Tools/schemas/QAS_⇒
LISTROLE_RESP_MSG.VERSION_1">
     <QAS_LISTROLE_RESP>
         <PTQASWRK class="R" xmlns="http://xmlns.oracle.com/Enterprise/Tools⇒
/schemas/QAS_LISTROLE_RESP.VERSION_1">
             <RoleName>QAS Admin</RoleName>
             <Description>QAS Administrators</Description>
         </PTQASWRK>
     </QAS_LISTROLE_RESP>
</QAS_LISTROLE_RESP_MSG>
```
### **QAS\_LISTUSERROLES\_OPER**

Use this service operation to get a list of roles for a given user, along with descriptions.

#### **Request Message: QAS\_LISTUSERROLES\_REQ\_MSG**

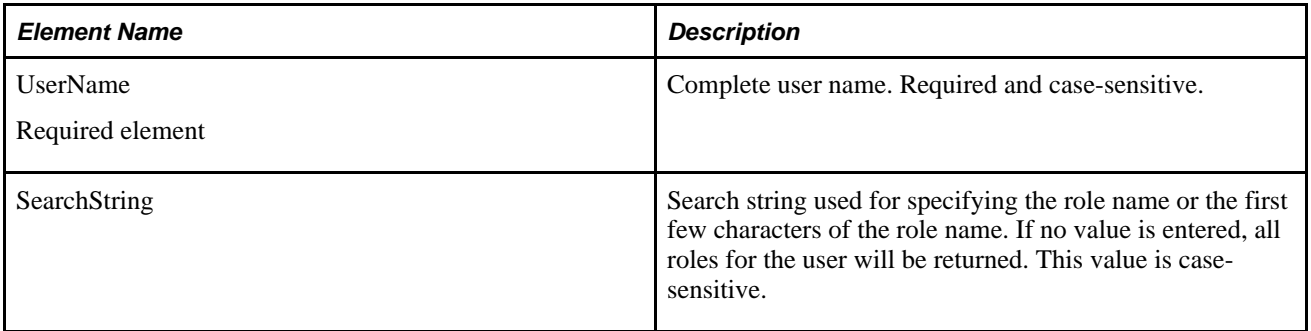

#### **Example Request:**

This is an example of a request to select all roles for the user*PSADMIN.*

```
<soapenv:Envelope xmlns:soapenv="http://schemas.xmlsoap.org/soap/envelope/" xmlns:⇒
qas="http://xmlns.oracle.com/Enterprise/Tools/schemas/QAS_LISTUSERROLES_REQ_⇒
MSG.VERSION_1" xmlns:qas1="http://xmlns.oracle.com/Enterprise/Tools/schemas/QAS_⇒
LISTUSERROLES_REQ.VERSION_1">
    <soapenv:Header/>
    <soapenv:Body>
       <qas:QAS_LISTUSERROLES_REQ_MSG>
          <!--Zero or more repetitions:-->
          <qas:QAS_LISTUSERROLES_REQ>
             <qas1:PTQASWRK class="R">
                <qas1:UserName>PSADMIN</qas1:UserName>
                <!--Optional:-->
                <qas1:SearchString></qas1:SearchString>
             </qas1:PTQASWRK>
          </qas:QAS_LISTUSERROLES_REQ>
       </qas:QAS_LISTUSERROLES_REQ_MSG>
    </soapenv:Body>
</soapenv:Envelope>
```
#### **Response Message: QAS\_LISTUSERROLES\_RESP\_MSG**

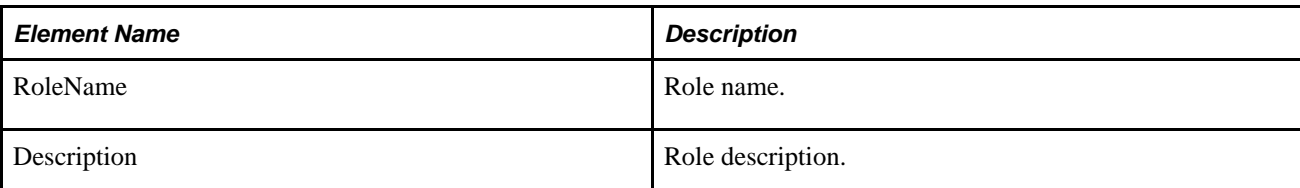

#### **Example Response:**

```
<soapenv:Envelope xmlns:soapenv="http://schemas.xmlsoap.org/soap/envelope/" xmlns:⇒
soapenc="http://schemas.xmlsoap.org/soap/encoding/" xmlns:xsd="http://www.w3.org⇒
/2001/XMLSchema" xmlns:xsi="http://www.w3.org/2001/XMLSchema-instance">
    <soapenv:Body>
       <QAS_LISTUSERROLES_RESP_MSG xmlns="http://xmlns.oracle.com/Enterprise/Tools⇒
/schemas/QAS_LISTUSERROLES_RESP_MSG.VERSION_1">
          <QAS_LISTUSERROLES_RESP>
             <PTQASWRK class="R" xmlns="http://xmlns.oracle.com/Enterprise/Tools⇒
/schemas/QAS_LISTUSERROLES_RESP.VERSION_1">
                <RoleName>PeopleSoft Administrator</RoleName>
                <Description>PeopleSoft Admin Privileges</Description>
             </PTQASWRK>
          </QAS_LISTUSERROLES_RESP>
          <QAS_LISTUSERROLES_RESP>
             <PTQASWRK class="R" xmlns="http://xmlns.oracle.com/Enterprise/Tools⇒
/schemas/QAS_LISTUSERROLES_RESP.VERSION_1">
                <RoleName>PeopleSoft User</RoleName>
                <Description>PeopleSoft User</Description>
             </PTQASWRK>
          </QAS_LISTUSERROLES_RESP>
       </QAS_LISTUSERROLES_RESP_MSG>
    </soapenv:Body>
</soapenv:Envelope>
```
# **QAS\_LISTUSER\_OPER**

Use this service operation to get a list of users, along with descriptions.

### **Request Message: QAS\_LISTUSER\_REQ\_MSG**

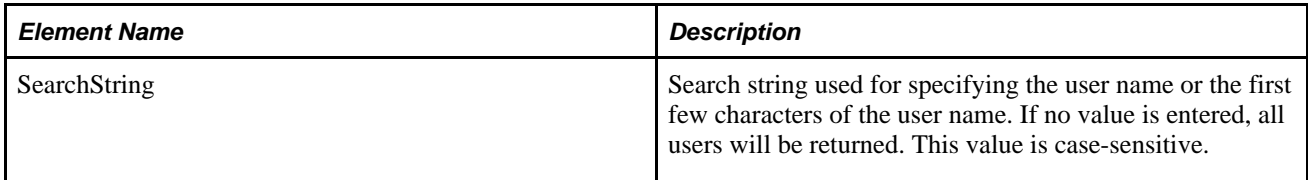

#### **Example Request:**

This is an example of a request to select all users that begin with *PS.*

```
<soapenv:Envelope xmlns:soapenv="http://schemas.xmlsoap.org/soap/envelope/"⇒
 xmlns:qas="http://xmlns.oracle.com/Enterprise/Tools/schemas/QAS_LISTUSER_⇒
REQ_MSG.VERSION_1" xmlns:qas1="http://xmlns.oracle.com/Enterprise/Tools/schemas⇒
/QAS_LISTUSER_REQ.VERSION_1">
    <soapenv:Header/>
    <soapenv:Body>
       <qas:QAS_LISTUSER_REQ_MSG>
          <qas:QAS_LISTUSER_REQ>
             <qas1:PTQASWRK class="R">
                <!--Optional:-->
                <qas1:SearchString>PS</qas1:SearchString>
             </qas1:PTQASWRK>
          </qas:QAS_LISTUSER_REQ>
       </qas:QAS_LISTUSER_REQ_MSG>
    </soapenv:Body>
</soapenv:Envelope>
```
### **Response Message: QAS\_LISTUSER\_RESP\_MSG**

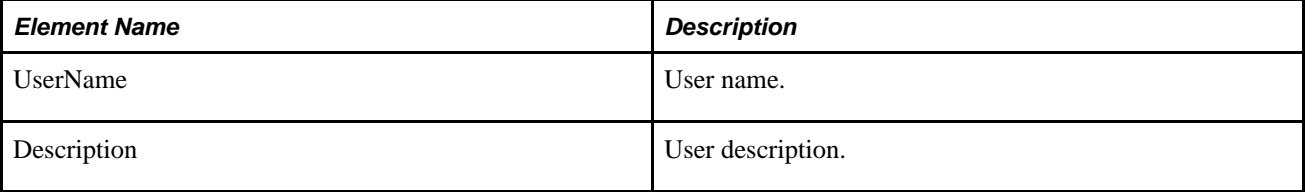

#### **Example Response:**

```
<?xml version="1.0"?>
<QAS_LISTUSER_RESP_MSG xmlns="http://xmlns.oracle.com/Enterprise/Tools/schemas/QAS_⇒
LISTUSER_RESP_MSG.VERSION_1">
     <QAS_LISTUSER_RESP>
         <PTQASWRK class="R" xmlns="http://xmlns.oracle.com/Enterprise/Tools⇒
/schemas/QAS_LISTUSER_RESP.VERSION_1">
             <UserName>PSADMIN</UserName>
             <Description>PeopleSoft Administrator</Description>
         </PTQASWRK>
     </QAS_LISTUSER_RESP>
</QAS_LISTUSER_RESP_MSG>
```
### **QAS\_LISTROLEUSERS\_OPER**

Use this service operation to get a list of users for a given role, along with descriptions.

#### **Request Message: QAS\_LISTROLEUSERS\_REQ\_MSG**

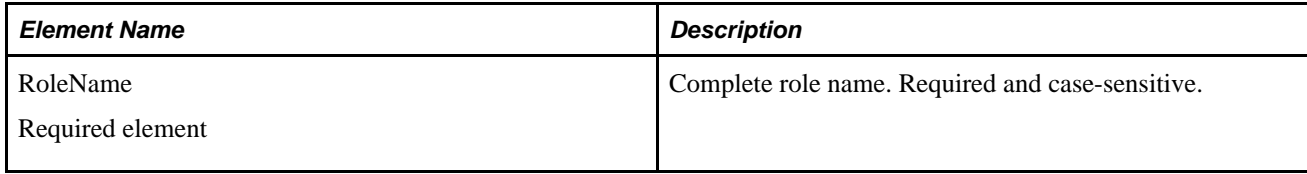

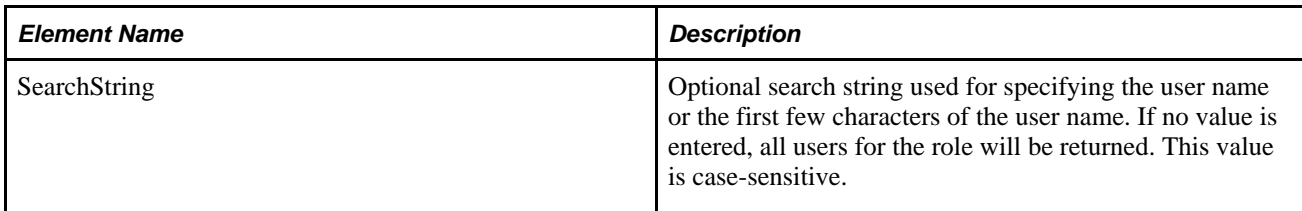

#### **Example Request:**

This is an example of a request to select all users that begin with *PS* and have the role *PeopleSoft Administration.*

```
<soapenv:Envelope xmlns:soapenv="http://schemas.xmlsoap.org/soap/envelope/" xmlns:⇒
qas="http://xmlns.oracle.com/Enterprise/Tools/schemas/QAS_LISTROLEUSERS_REQ_⇒
MSG.VERSION_1" xmlns:qas1="http://xmlns.oracle.com/Enterprise/Tools/schemas/QAS_⇒
LISTROLEUSERS_REQ.VERSION_1">
    <soapenv:Header/>
    <soapenv:Body>
       <qas:QAS_LISTROLEUSERS_REQ_MSG>
          <!--Zero or more repetitions:-->
          <qas:QAS_LISTROLEUSERS_REQ>
             <qas1:PTQASWRK class="R">
                <qas1:RoleName>PeopleSoft Administrator</qas1:RoleName>
                <!--Optional:-->
                <qas1:SearchString>PS</qas1:SearchString>
             </qas1:PTQASWRK>
          </qas:QAS_LISTROLEUSERS_REQ>
       </qas:QAS_LISTROLEUSERS_REQ_MSG>
    </soapenv:Body>
</soapenv:Envelope>
```
### **Response Message: QAS\_LISTROLEUSERS\_RESP\_MSG**

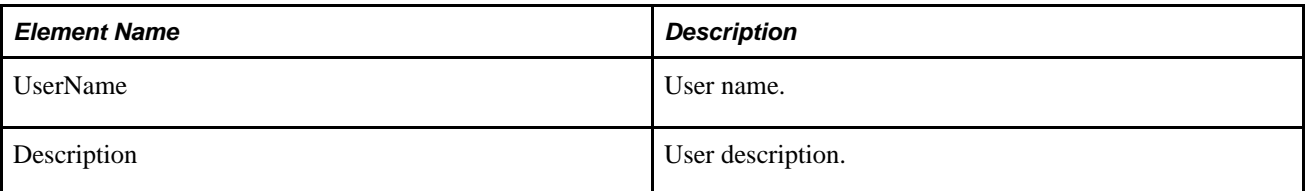

#### **Example Response:**

```
<?xml version="1.0"?>
<QAS_LISTROLE_RESP_MSG xmlns="http://xmlns.oracle.com/Enterprise/Tools/schemas/QAS_⇒
LISTROLE_RESP_MSG.VERSION_1">
     <QAS_LISTROLE_RESP>
         <PTQASWRK class="R" xmlns="http://xmlns.oracle.com/Enterprise/Tools⇒
/schemas/QAS_LISTROLE_RESP.VERSION_1">
             <RoleName>QAS Admin</RoleName>
             <Description>QAS Administrators</Description>
         </PTQASWRK>
     </QAS_LISTROLE_RESP>
</QAS_LISTROLE_RESP_MSG>
```
## **QAS\_LOGIN\_OPER**

This service operation is available for a client application to sign on to the PeopleSoft database and use QAS service operations to create and execute queries.

To use this service operation, the user must install and configure certificates.

See *Enterprise PeopleTools 8.50 PeopleBook: Security Administration*, "Working with SSL and Digital Certificates," Understanding SSL and Digital Certificates.

### **Request Message: QAS\_LOGIN\_REQ\_MSG**

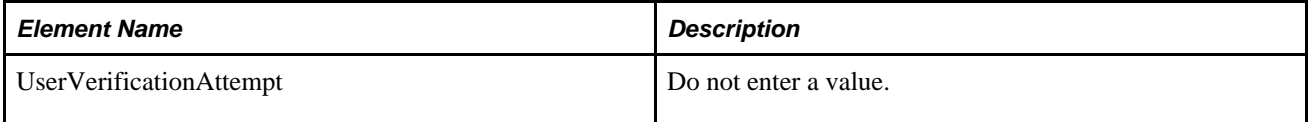

#### **Example Request:**

```
<soapenv:Envelope xmlns:soapenv="http://schemas.xmlsoap.org/soap/envelope/" xmlns:⇒
qas="http://xmlns.oracle.com/Enterprise/Tools/schemas/QAS_LOGIN_REQ_MSG.VERSION_1">
    <soapenv:Header/>
    <soapenv:Body>
       <qas:UserVerificationAttempt></qas:UserVerificationAttempt>
    </soapenv:Body>
</soapenv:Envelope>
```
#### **Response Message:**

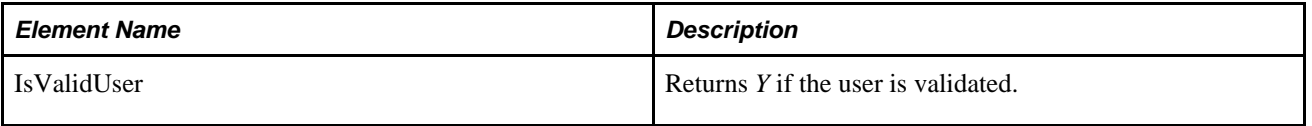

#### **Example Response:**

```
<soapenv:Envelope xmlns:soapenv="http://schemas.xmlsoap.org/soap/envelope/" xmlns:⇒
soapenc="http://schemas.xmlsoap.org/soap/encoding/" xmlns:xsd="http://www.w3.org/⇒
2001/XMLSchema" xmlns:xsi="http://www.w3.org/2001⇒
/XMLSchema-instance">
    <soapenv:Body>
       <qss:QAS_LOGIN_RESP_MSG xmlns:qss="http://xmlns.oracle.com/Enterprise/Tools/⇒
schemas/QAS_LOGIN_RESP ⇒
MSG.VERSION_1">
          <isValidUser>Y</isValidUser>
       </qss:QAS_LOGIN_RESP_MSG>
    </soapenv:Body>
</soapenv:Envelope>
```
# **Using QAS Administration**

The QAS Administration page is used to monitor QAS query execution. To access the QAS administration page, the user must have permission to access the QAS Administration page (PSQASADMIN).

After executing a query, the client application is responsible for canceling the query, which will delete the row from the PSQASRUN table. If the rows are not deleted by the client application, the QAS Administrator can delete the rows using the QAS Administration page.

To access the QAS Administration page, select PeopleTools, Utilities, Administration, QAS Administration (PSQASADMIN).

#### **QAS Administration**

#### **Query Execution Status**

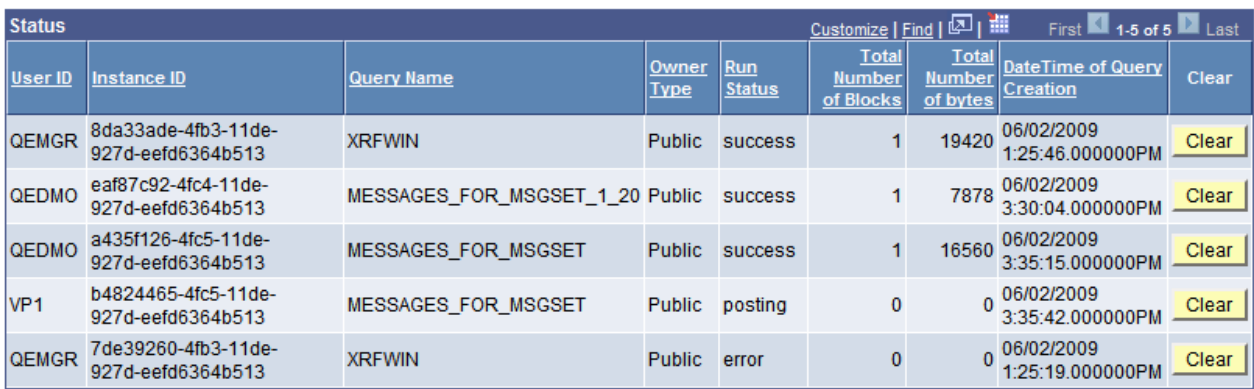

#### QAS Administration page

This page displays the run status for QAS service operations that execute queries on the PeopleSoft system. Depending on the execution type and output format, you will see various run statuses.

This table lists the run statuses by output format.

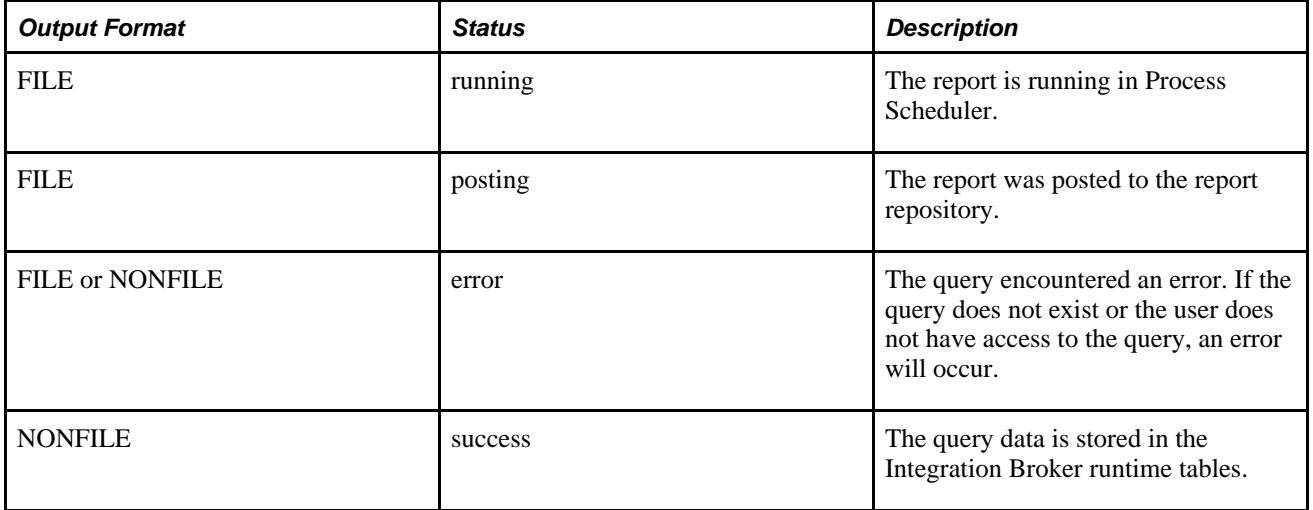

# **Chapter 6**

# **Understanding Process Scheduler Service**

This chapter discusses:

- Process Scheduler service operations.
- Process Scheduler service.
- Process Scheduler service operation security.

# **Process Scheduler Service Operations**

To enable external applications to access PeopleSoft Process Scheduler, a number of service operations are available. Depending on the application, the external application will need to use several service operations in combination. The service operations for Process Scheduler are part of the service PROCESSREQUEST.

Process Scheduler service operations are grouped into the following categories to help describe the service operations:

- Schedule requests
- Monitor requests

#### **Schedule Requests**

Service operations to schedule requests are used by client applications to schedule process requests to run in the PeopleSoft application. This table lists the service operations:

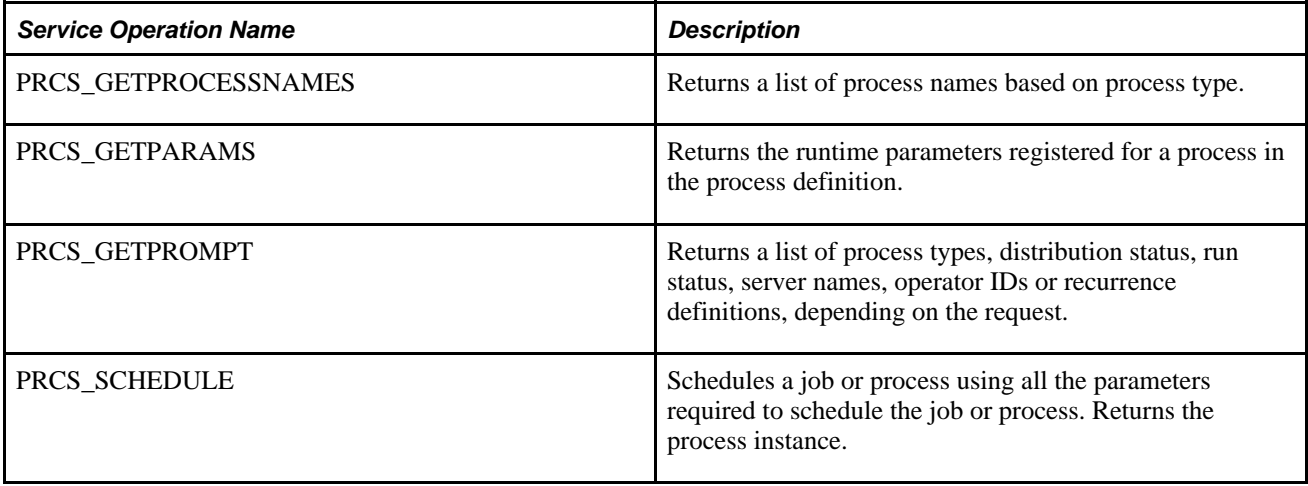

### **Monitor Processes**

Service operations to monitor requests and retrieve reports are used by client applications to monitor process requests in the PeopleSoft application. This table lists the service operations:

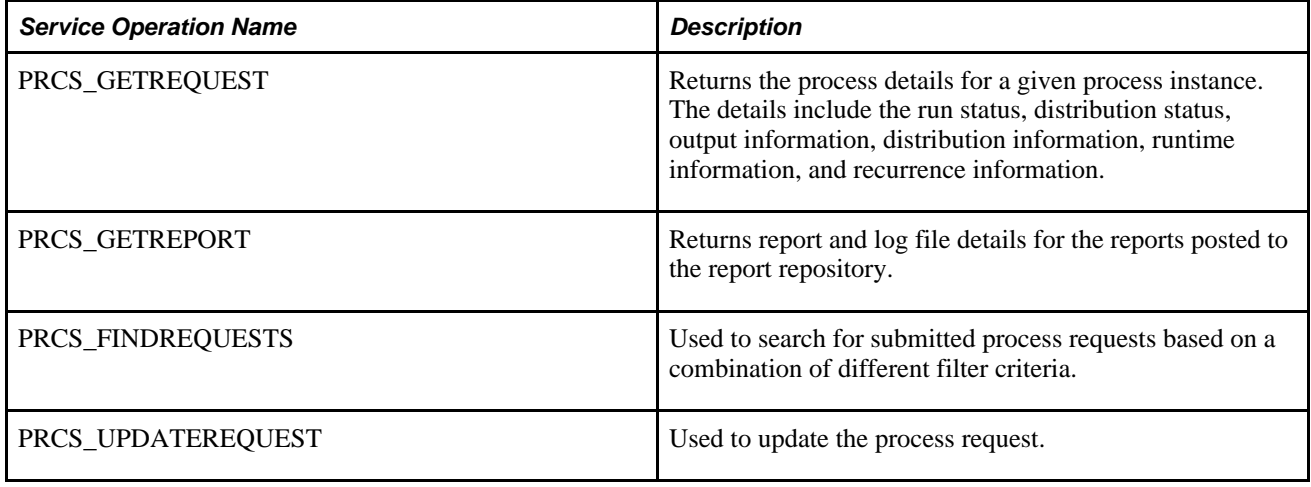

# **Process Scheduler Service**

This section provides an overview of PROCESSREQUEST service and discusses:

- WSDL Document
- Message Schema
- SOAP Template

# **Understanding PROCESSREQUEST Service**

Services are used to logically group a set of service operations. The service PROCESSREQUEST contains all of the service operations for Process Scheduler. When you publish a web service, a WSDL document is created containing all of the selected service operations as well as the endpoints based on the Service Configuration.

See *Enterprise PeopleTools 8.50 PeopleBook: PeopleSoft Integration Broker Administration*, "Configuring PeopleSoft Integration Broker for Handling Services," Setting Service Configuration Properties.

This diagram illustrates how a client application consumes the web service.

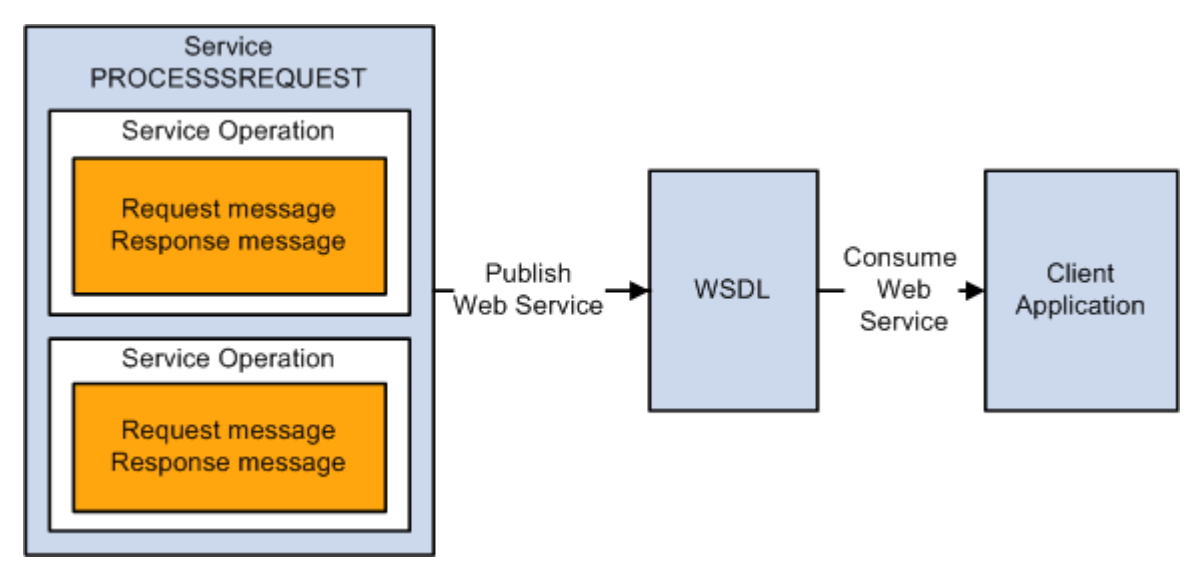

Providing PROCESSREQUEST web service

 The Service page provides links to Provide Web Service and to Generate SOAP Template. The Provide Web Service wizard generates a WSDL document containing all of the service operations selected. This WSDL document is consumed by the client application.

The published web service is stored in the WSDL Repository. Client applications consume the WSDL by accessing the WSDL URL from the repository. The WSDL for PROCESSREQUEST is delivered and updated with the appropriate WSDL Repository location whenever the target location is updated on the Service Configuration page (Select PeopleTools, Integration Broker, Configuration, Service Configuration).

## **WSDL Document**

**WSDL Repository** 

To view the generated WSDL Repository for the PROCESSREQUEST, click the View WSDL link on the service page.

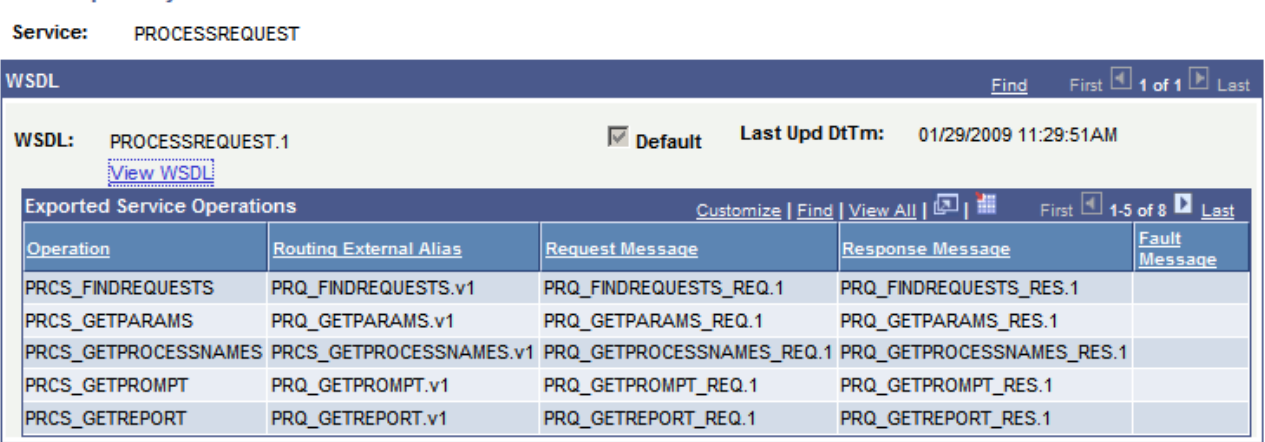

WSDL Repository page for PROCESSREQUEST service

All of the service operations contained in the WSDL are listed in the Exported Service Operations section. Use the View WSDL link to view the WSDL document.

### **Message Schema**

The WSDL document is created by means of the request and response message schemas for each service operation. To view the message schema, select PeopleTools, Integration Broker, Integration Setup, Messages and select the message to view. Select the Schema tab to view the schema.

### **SOAP Template**

 For each service operation, you can use the Generate SOAP Template utility to generate SOAP message templates for request messages, response messages, and fault messages found in the WSDL document. The generated SOAP template will include WS-Security SOAP Header tags. You can then use the templates to test SOAP messages in your third-party application.

# **Process Scheduler Service Operation Security**

This section provides an overview of Process Scheduler web service security.

### **Process Scheduler Web Service Security**

The service operations for PROCESSREQUEST service follow the same user-based security as an online user. All Process Scheduler service operations require a user ID and password that must be digitally encrypted. Based on the user ID, the request is validated based on the request type.

### **Process Request**

Security is defined for a process in the process definition. Security can be controlled by access to the component containing the run control and by process security group. The user who is requesting this web service operation can schedule the processes only if the user is authorized to submit the request.

This diagram shows the security process flow to schedule a process request:

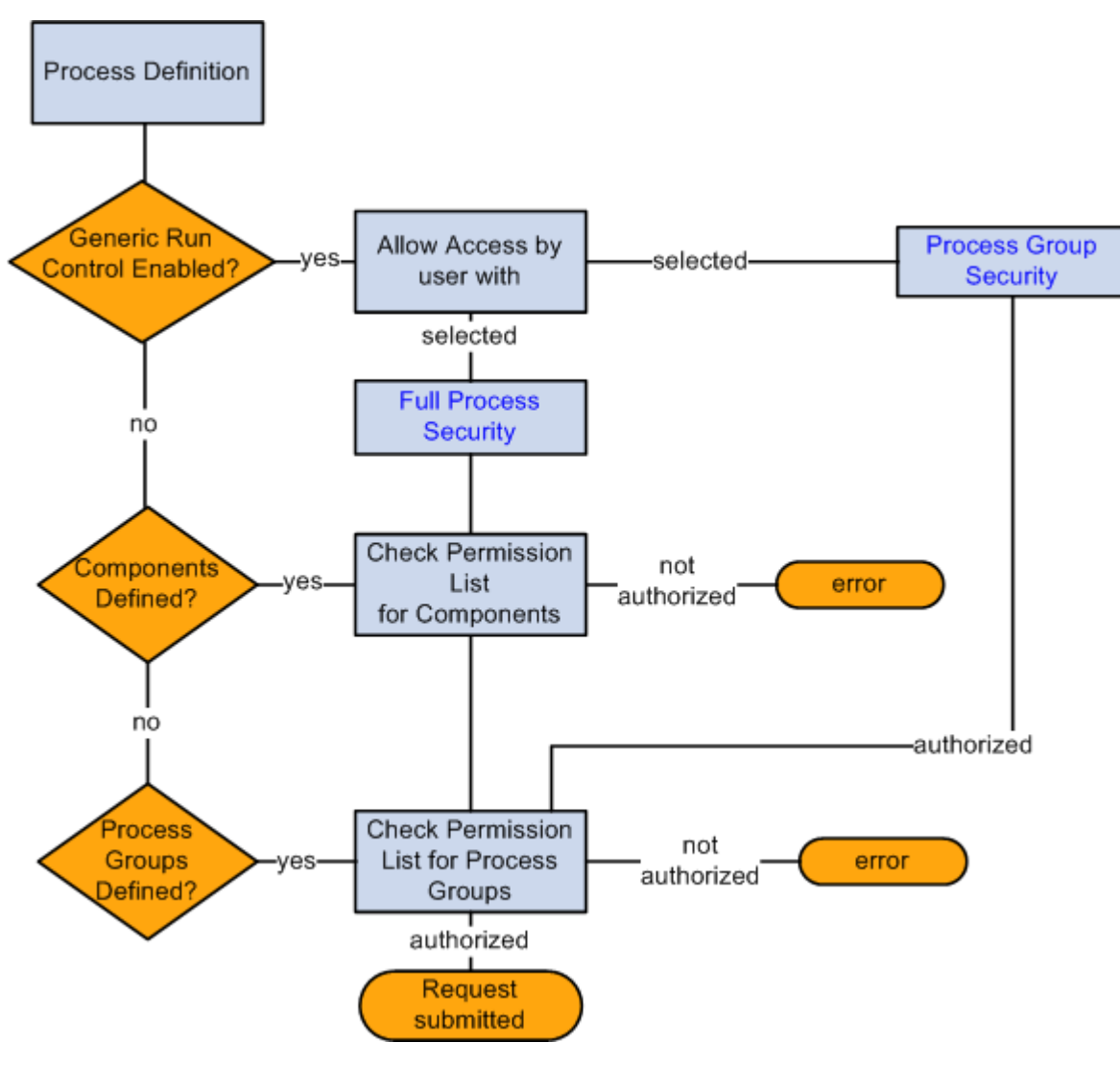

Schedule process request security flow

In the preceding diagram, the user submits the PRCS\_SCHEDULE service operation, which includes a SOAP header identifying the user. The process scheduler validates the user by checking the security defined in the process definition:

- 1. If the process definition has Enable Generic Prompting on the Run Control Parameters page, the value for Allow Access by user with is used to validate permissions. If the generic run control is not enabled, the process scheduler will use the process security defined on the Process Definition Options page.
	- *Full Process Security:* The user must have permission for both component and process group.
	- *Process Group Security:* The user must have access to the process security group.
- 2. On the Process Definition Options page, the process may contain both components and process groups. If components are included, the user must have security access to at least one of the components.
- 3. The user must have security access to the process group.

See *Enterprise PeopleTools 8.50 PeopleBook: PeopleSoft Process Scheduler*, "Defining PeopleSoft Process Scheduler Support Information," Setting Process Definition Options.

### **Monitor Request**

User's access to process request via process monitor is determined by the process profile permission assigned to the person who submitted the request. In the process profile, options are available to restrict other users from viewing and updating process requests run by the owner (current user).

The options available are:

- *Owner:* Only the user who submits the process can see or update the process request from process monitor.
- *All:* All users can see or update the process request from the process monitor.
- None: No user, including the owner, can view or update the process request from process monitor.

**Note.** User IDs that contain the role *ProcessSchedulerAdmin* can monitor all processes.

See *Enterprise PeopleTools 8.50 PeopleBook: PeopleSoft Process Scheduler*, "Setting Up PeopleSoft Process Scheduler Security," Setting Up PeopleSoft Process Scheduler Privileges and Profiles.

### **Retrieve Reports**

User's access to retrieve reports is determined by the distribution in the report request. When a report request is submitted, you can specify the report distribution by users or roles. If the request does not contain distribution informations, the distribution defined in the Process definition is used.

**Note.** User IDs that contain the role *ProcessSchedulerAdmin* or *ReportDistAdmin* can retrieve all reports.

### **Chapter 7**

# **Using Process Scheduler Service Operations**

This chapter provides an overview of Process Scheduler Service Operations and discusses service operations used to:

- Schedule a request.
- Monitor a request.

# **Understanding Process Scheduler Service Operations**

A third-party application can schedule and monitor PeopleSoft processes or jobs using the process scheduler service operations. If the process requires parameters, the parameters need to be defined on the Run Control page of the Process or Job definition.

See *Enterprise PeopleTools 8.50 PeopleBook: PeopleSoft Process Scheduler*, "Defining PeopleSoft Process Scheduler Support Information," Setting Process Definition Options.

### **Guidelines for Completing Service Operation Requests**

The following guidelines apply across all process scheduler requests:

- All requests should contain a SOAP header containing user ID and password.
- Parameters are case sensitive.
- Leading and trailing blanks are not allowed in XML values.
- All requests should conform to the message schema defined for the service operation messages.

# **Scheduling a Request**

Client applications can use service operations to find a process for specified process type, retrieve the run time parameters, prompt values for a specified parameters, and schedule the process request. This section describes the service operations available to help in scheduling the request. These include:

• PRCS\_GETPROMPT

- PRCS\_GETPROCESSNAMES
- PRCS\_GETPARAMS
- PRCS\_SCHEDULE

# **PRCS\_GETPROMPT**

Use this service operation to retrieve the prompts for a process.

### **Request Message: PRQ\_GETPROMPT\_REQ**

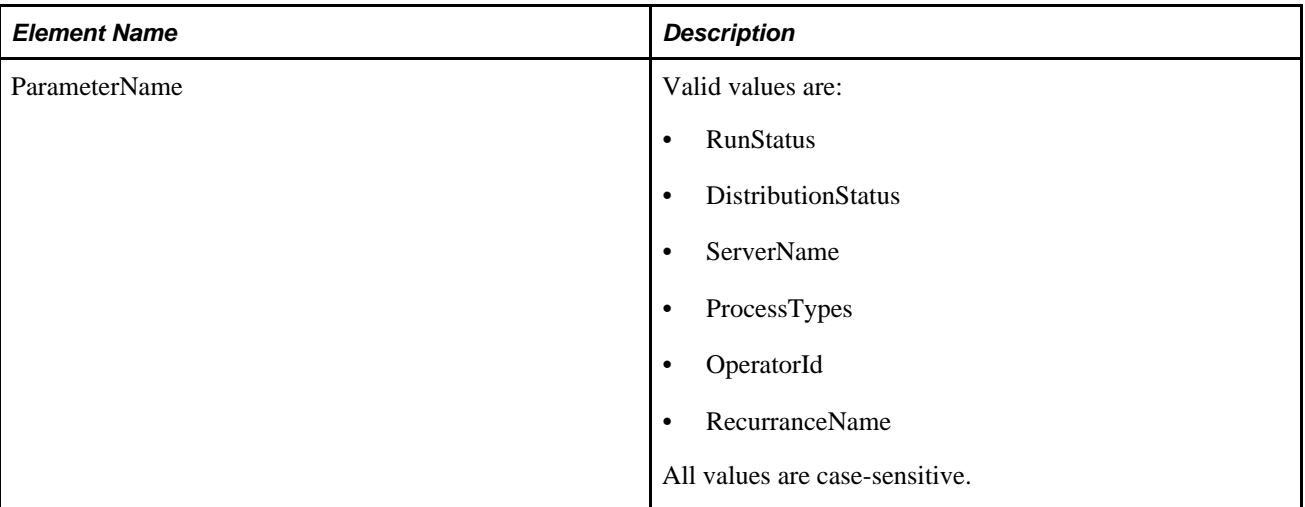

#### **Example Request:**

```
<soapenv:Envelope xmlns:soapenv="http://schemas.xmlsoap.org/soap/envelope/" xmlns:⇒
prq="http://xmlns.oracle.com/Enterprise/Tools/schemas/PRQ_GETPROMPT_REQ.VERSION_⇒
1" <soapenv:Header/>
    <soapenv:Body>
       <prq:GetPromptValues>
          <ParameterName>RunStatus</ParameterName>
       </prq:GetPromptValues>
    </soapenv:Body>
</soapenv:Envelope>
```
### **Response Message: PRQ\_GETPROMPT\_RES**

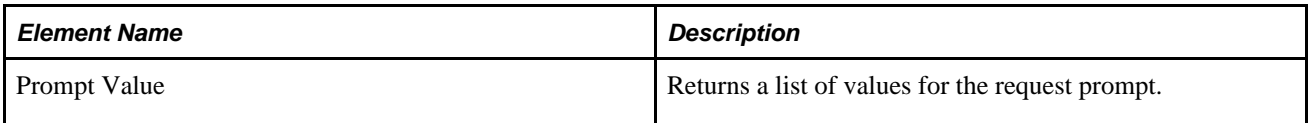

#### **Example Response:**

This response returns the values for Run Status.

```
<soapenv:Envelope xmlns:soapenv="http://schemas.xmlsoap.org/soap/envelope/" xmlns:⇒
soapenc="http://schemas.xmlsoap.org/soap/encoding/" xmlns:xsd="http://www.w3.org⇒
/2001/XMLSchema" xmlns:xsi="http://www.w3.org/2001/XMLSchema-instance">
    <soapenv:Body>
       <prq:GetPromptValuesResponse xsi:schemaLocation="http://xmlns.oracle.com⇒
/Enterprise/Tools/schemas/PRQ_GETPROMPT_RES.VERSION_1 PRQ_GETPROMPT_RES.VERSION_⇒
1.xsd" xmlns:prq="http://xmlns.oracle.com/Enterprise/Tools/schemas/PRQ_GETPROMPT_⇒
RES.VERSION_1">
          <PromptValue>Cancel</PromptValue>
          <PromptValue>No Success</PromptValue>
          <PromptValue>Posted</PromptValue>
          <PromptValue>Not Posted</PromptValue>
          <PromptValue>Resend</PromptValue>
          <PromptValue>Posting</PromptValue>
          <PromptValue>Generated</PromptValue>
          <PromptValue>Pending</PromptValue>
          <PromptValue>Warning</PromptValue>
          <PromptValue>Blocked</PromptValue>
          <PromptValue>Restart</PromptValue>
          <PromptValue>Delete</PromptValue>
          <PromptValue>Error</PromptValue>
          <PromptValue>Hold</PromptValue>
          <PromptValue>Queued</PromptValue>
          <PromptValue>Initiated</PromptValue>
          <PromptValue>Processing</PromptValue>
          <PromptValue>Cancelled</PromptValue>
          <PromptValue>Success</PromptValue>
       </prq:GetPromptValuesResponse>
    </soapenv:Body>
```

```
</soapenv:Envelope>
```
# **PRCS\_GETPROCESSNAMES**

Use this service operation to retrieve a list of process names.

### **Request Message: PRQ\_GETPROCESSNAMES\_REQ**

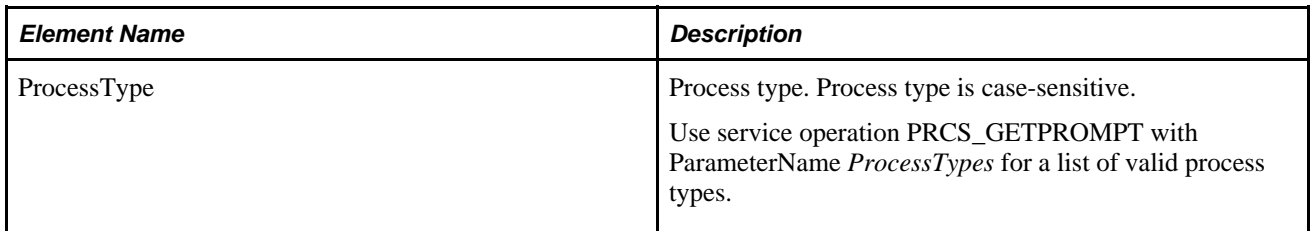

#### **Example Request:**

```
<soapenv:Envelope xmlns:soapenv="http://schemas.xmlsoap.org/soap/envelope/" xmlns:⇒
prq="http://xmlns.oracle.com/Enterprise/Tools/schemas/PRQ_GETPROCESSNAMES_⇒
REQ.VERSION_1">
    <soapenv:Header/>
    <soapenv:Body>
       <prq:GetProcessNames>
          <ProcessType>XML Publisher</ProcessType>
       </prq:GetProcessNames>
    </soapenv:Body>
</soapenv:Envelope>
```
### **Response Message: PRQ\_GETPROCESSNAMES\_RES**

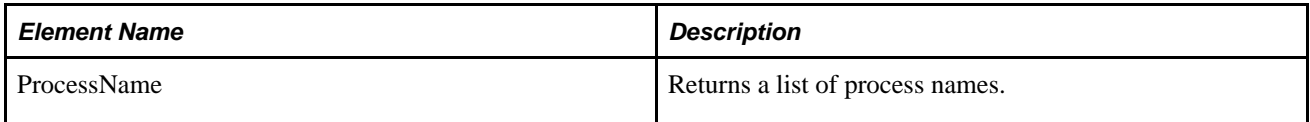

#### **Example Response:**

```
<soapenv:Envelope xmlns:soapenv="http://schemas.xmlsoap.org/soap/envelope/" xmlns:⇒
soapenc="http://schemas.xmlsoap.org/soap/encoding/" xmlns:xsd="http://www.w3.org⇒
/2001/XMLSchema" xmlns:xsi="http://www.w3.org/2001/XMLSchema-instance">
    <soapenv:Body>
       <prq:GetProcessNamesResponse xsi:schemaLocation="http://xmlns.oracle.com⇒
/Enterprise/Tools/schemas/PRQ_GETPROCESSNAMES_RES.VERSION_1 PRQ_GETPROCESSNAMES_⇒
RES.VERSION_1.xsd" xmlns:prq="http://xmlns.oracle.com/Enterprise/Tools/schemas⇒
/PRQ_GETPROCESSNAMES_RES.VERSION_1">
          <ProcessName>PSXPQRYRPT</ProcessName>
          <ProcessName>QE_ETEXT</ProcessName>
          <ProcessName>QE_GLX8100</ProcessName>
          <ProcessName>QE_I9</ProcessName>
          <ProcessName>QE_LOCALE</ProcessName>
          <ProcessName>QE_TIMEZONE</ProcessName>
          <ProcessName>QE_UNICODE</ProcessName>
          <ProcessName>QE_XMD_BURST</ProcessName>
          <ProcessName>QE_XMD_XLS</ProcessName>
          <ProcessName>QE_XMLDOC</ProcessName>
          <ProcessName>XRFWIN</ProcessName>
       </prq:GetProcessNamesResponse>
    </soapenv:Body>
</soapenv:Envelope>
```
## **PRCS\_GETPARAMS**

Use this service operation to retrieve parameter values for a job or process. The job or process must have generic prompting enabled and runtime parameters defined.

| <b>Element Name</b> | <b>Description</b>                                                                                                    |
|---------------------|----------------------------------------------------------------------------------------------------|
| JobName             | Job name in upper case.                                                                                                    |
| ProcessName         | Process name in uppercase.                                                                                                    |
| ProcessType         | Process type.<br>Use service operation PRCS_GETPROMPT with<br>ParameterName ProcessTypes for a list of valid process<br>types. |

**Request Message: PRQ\_GETPARAMS\_REQ**

**Example Request:**

```
<soapenv:Envelope xmlns:soapenv="http://schemas.xmlsoap.org/soap/envelope/" xmlns:⇒
prq="http://xmlns.oracle.com/Enterprise/Tools/schemas/PRQ_GETPARAMS_REQ.VERSION_⇒
1 " > <soapenv:Header/>
    <soapenv:Body>
       <prq:GetRunTimeParametersRequest>
          <!--Optional:-->
          <ProcessName>PORTAL_CSS</ProcessName>
          <!--Optional:-->
          <ProcessType>Application Engine</ProcessType>
       </prq:GetRunTimeParametersRequest>
    </soapenv:Body>
</soapenv:Envelope>
```
### **Response Message: PRQ\_GETPARAMS\_RES**

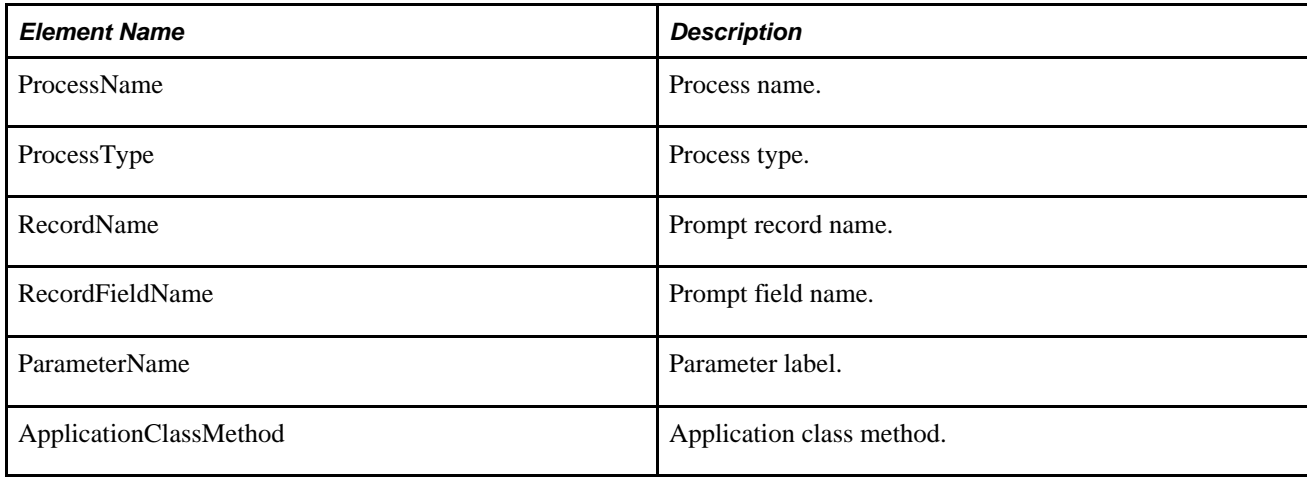

**Example Response:**

```
<soapenv:Envelope xmlns:soapenv="http://schemas.xmlsoap.org/soap/envelope/" xmlns:⇒
soapenc="http://schemas.xmlsoap.org/soap/encoding/" xmlns:xsd="http://www.w3.org⇒
/2001/XMLSchema" xmlns:xsi="http://www.w3.org/2001/XMLSchema-instance">
    <soapenv:Body>
       <prq:GetRunTimeParametersResponse xsi:schemaLocation="http:⇒
//xmlns.oracle.com/Enterprise/Tools/schemas/PRQ_GETPARAMS_RES.VERSION_1 PRQ_⇒
GETPARAMS_RES.VERSION_1.xsd" xmlns:prq="http://xmlns.oracle.com/Enterprise/Tools⇒
/schemas/PRQ_GETPARAMS_RES.VERSION_1">
          <ProcessParameters>
             <ProcessName>PORTAL_CSS</ProcessName>
             <ProcessType>Application Engine</ProcessType>
             <RecordName>PORTAL_CSS_RUN</RecordName>
             <RecordFieldName>PORTAL_NAME</RecordFieldName>
             <ParameterName>Portal Name</ParameterName>
             <ApplicationClassMethod>.</ApplicationClassMethod>
          </ProcessParameters>
          <ProcessParameters>
             <ProcessName>PORTAL_CSS</ProcessName>
             <ProcessType>Application Engine</ProcessType>
             <RecordName>PORTAL_CSS_RUN</RecordName>
             <RecordFieldName>PORTAL_FLDRP_FLAG</RecordFieldName>
             <ParameterName>Delete invalid security</ParameterName>
             <ApplicationClassMethod>.</ApplicationClassMethod>
          </ProcessParameters>
       </prq:GetRunTimeParametersResponse>
    </soapenv:Body>
</soapenv:Envelope>
```
# **PRCS\_SCHEDULE**

Use this service operation to schedule a job or process. Most of the elements are optional and required only if you want to override the default values for the process.

| <b>Element Name</b>                            | <b>Description</b>                                                                                                  |
|------------------------------------------------|----------------------------------------------------------------------------------------------------|
| RunControlId                                   | Run control ID.                                                                                                    |
| Required                                       | You can enter an existing run control ID or create a new<br>one.                                                    |
| ProcessType                                    | Process type.                                                                                                    |
| Required                                       | Use service operation PRCS_GETPROMPT with<br>ParameterName <i>ProcessType</i> for a list of valid process<br>types. |
| ProcessName                                    | Process name.                                                                                                    |
| Either a ProcessName or a JobName is required. | Use service operation PRCS_GETPROCESSNAMES if<br>you are not sure of the process name.                              |
|                                                | <b>Note.</b> Process name is case-sensitive.                                                                        |

**Request Message: PRQ\_SCHEDULE\_REQ**

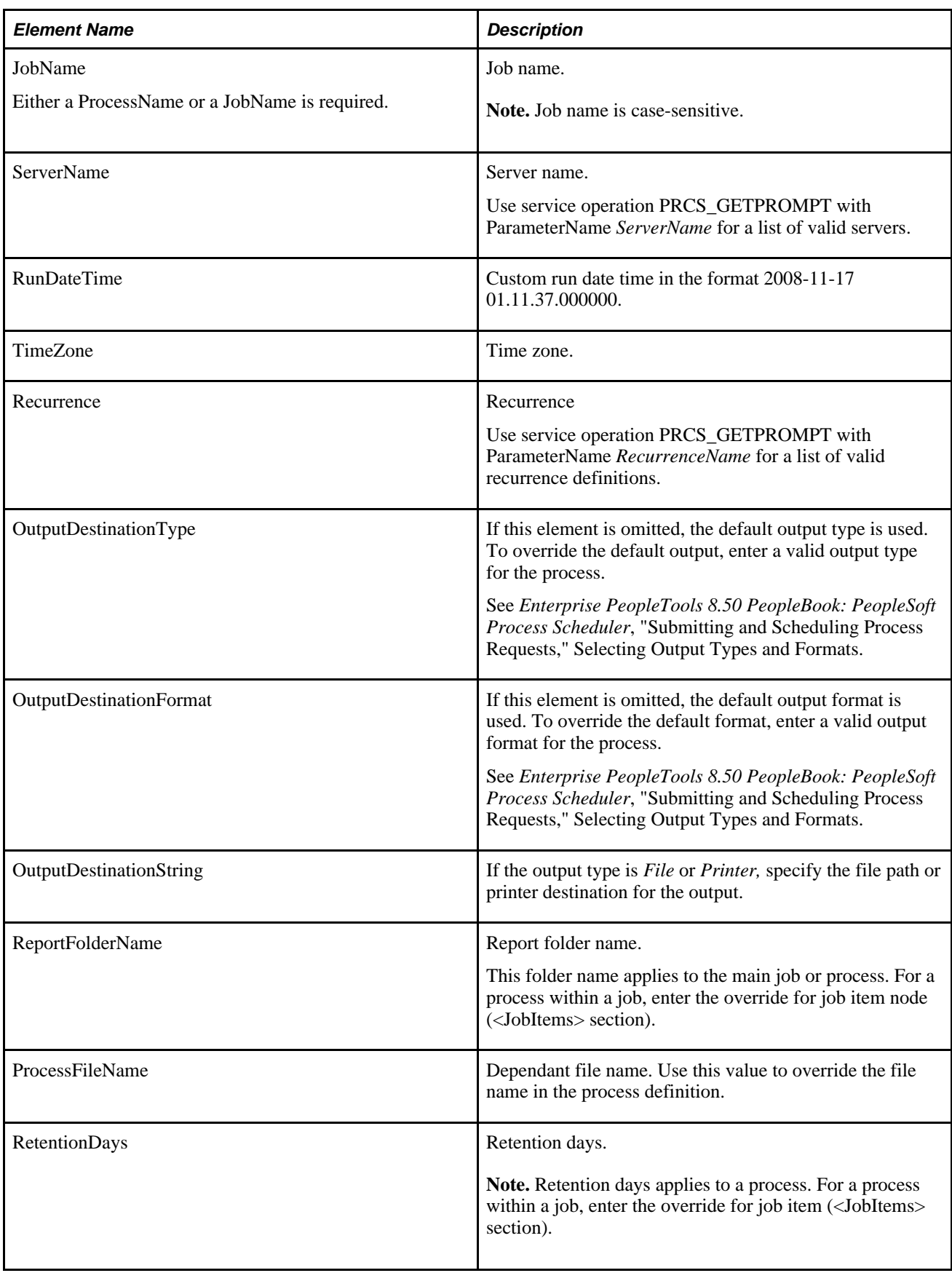

<PrcsDistributionOption> Use these elements to enter distribution overrides at the process level.

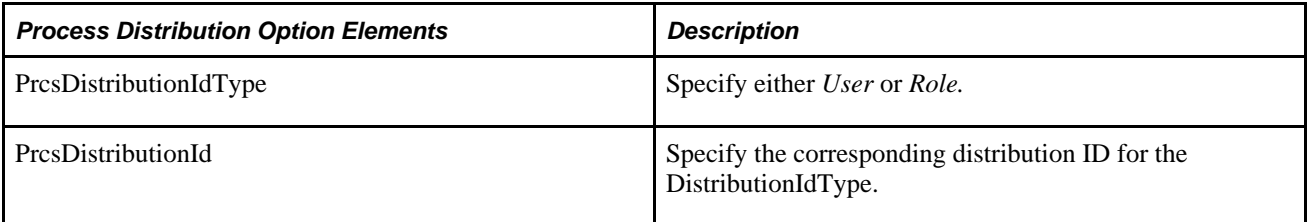

<PrcsOutputOption> Use these elements to modify the output options at the process level.

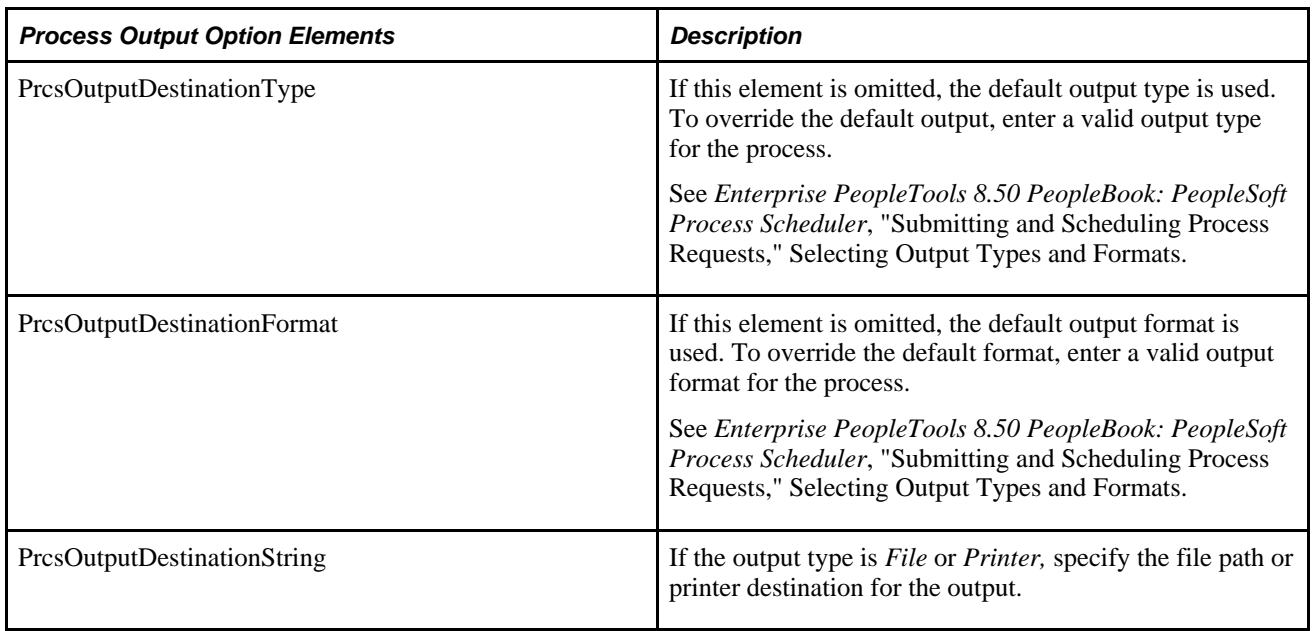

<PrcsEmailOption> Use these elements to enter email overrides at the process level.

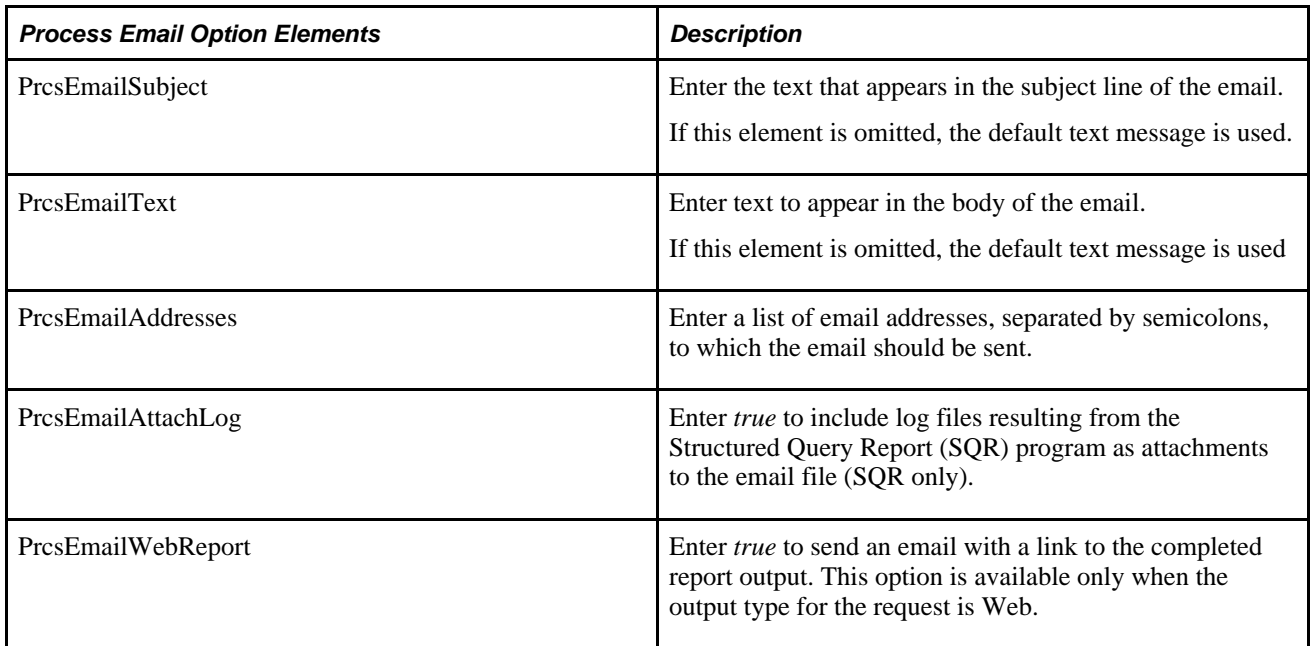

<JobItem> If the request is for a job, use these elements to enter the job information.

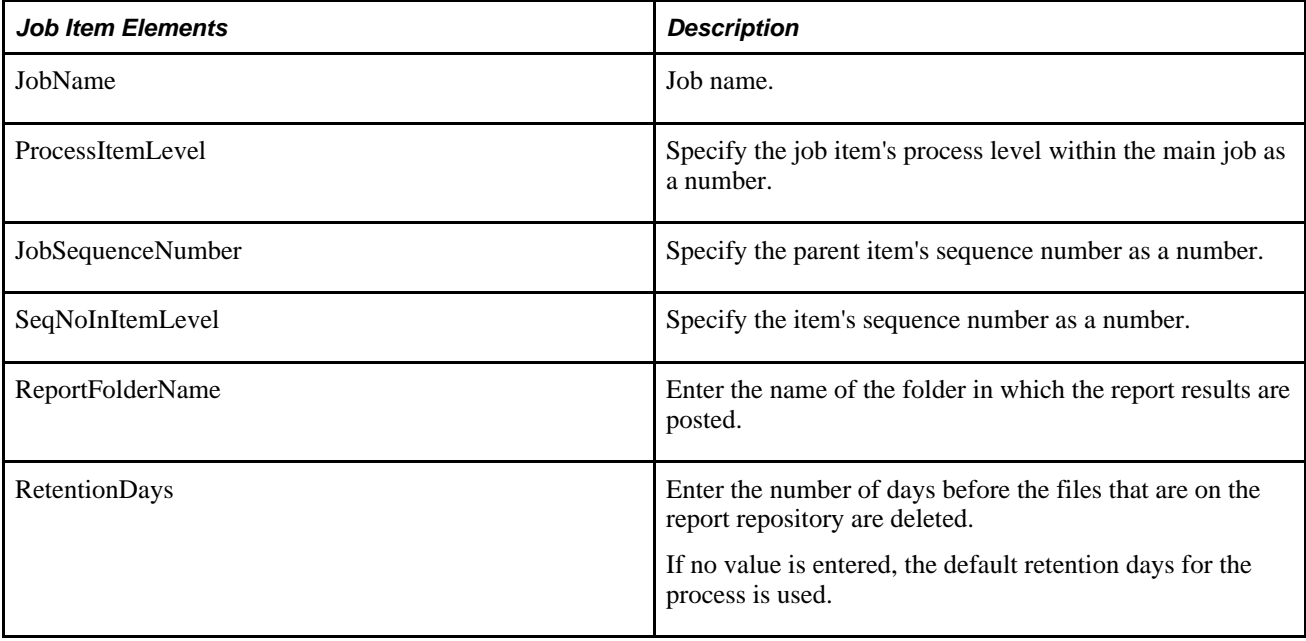

<DistributionOption> Use these elements to modify the distribution list for job items.

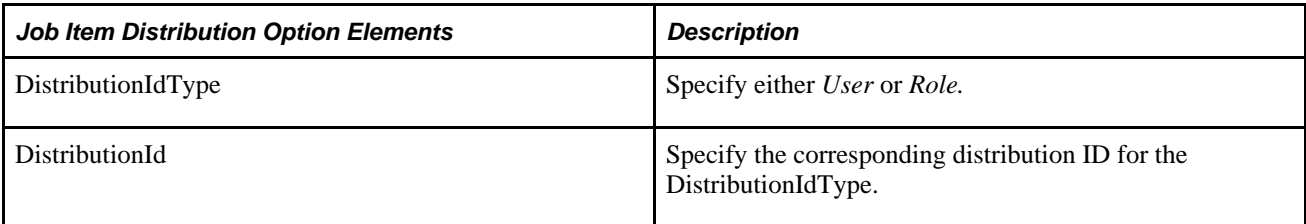

<OutputOption> Use these elements to modify the output options for job items.

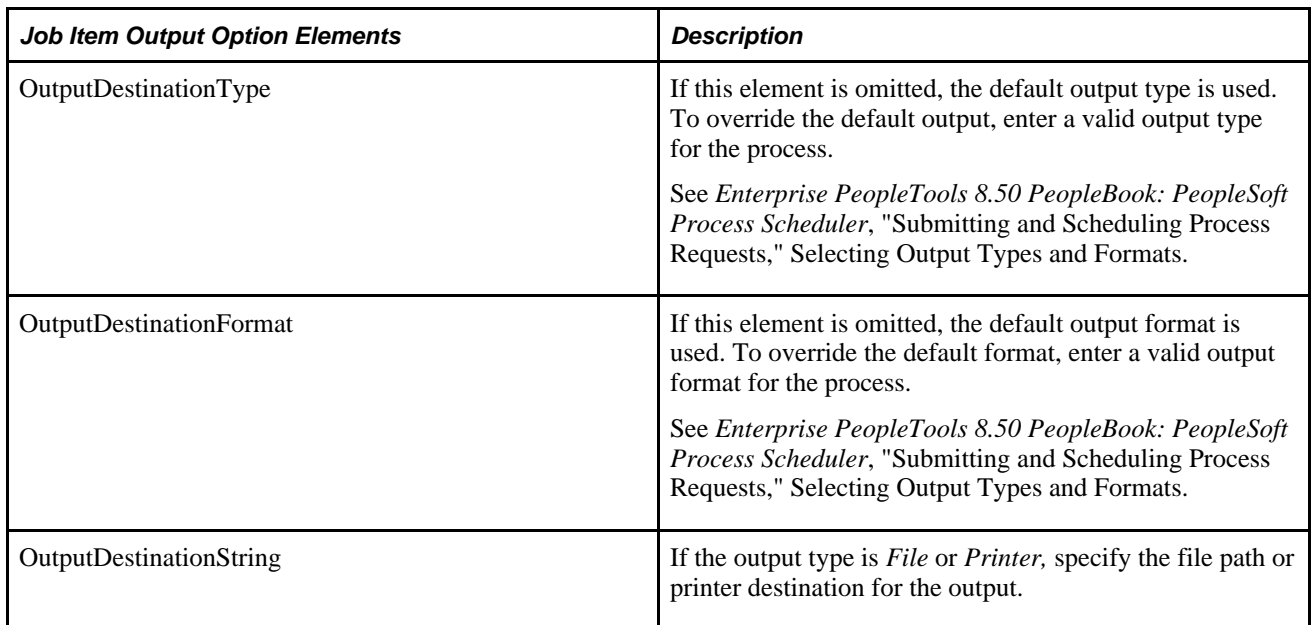

<EmailOption> Use these elements to enter email options for job items.

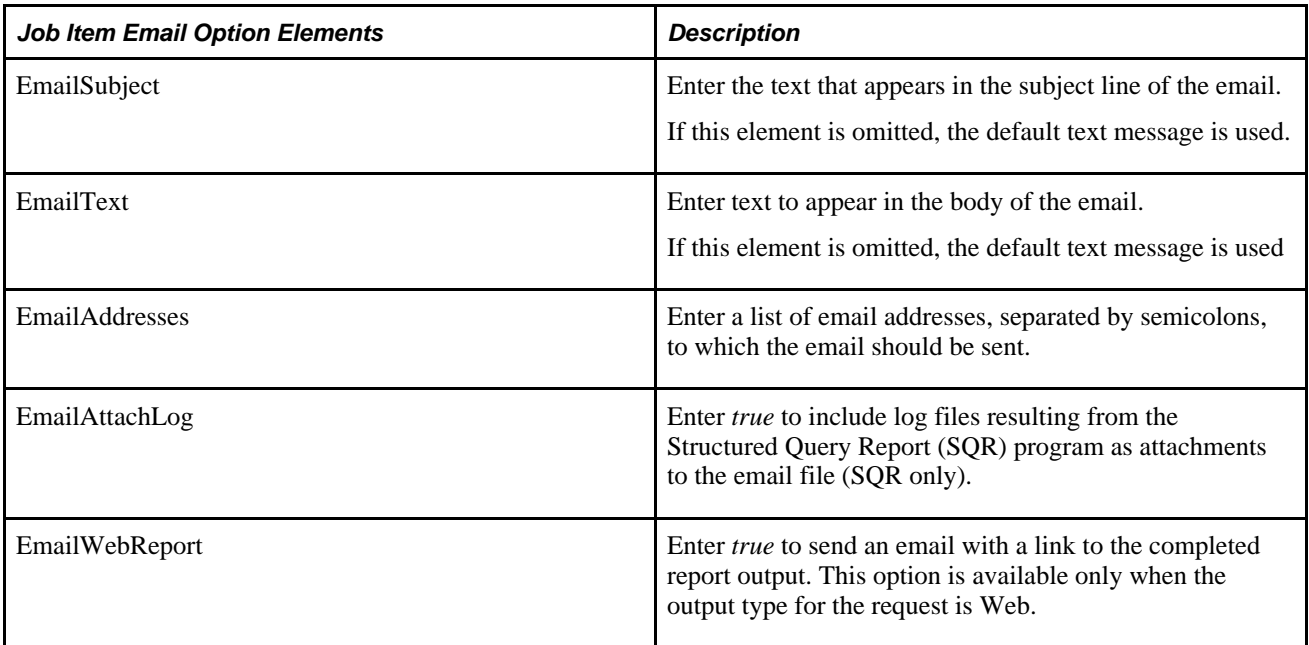

<RunTimeParameters> Use these elements to enter runtime parameters.

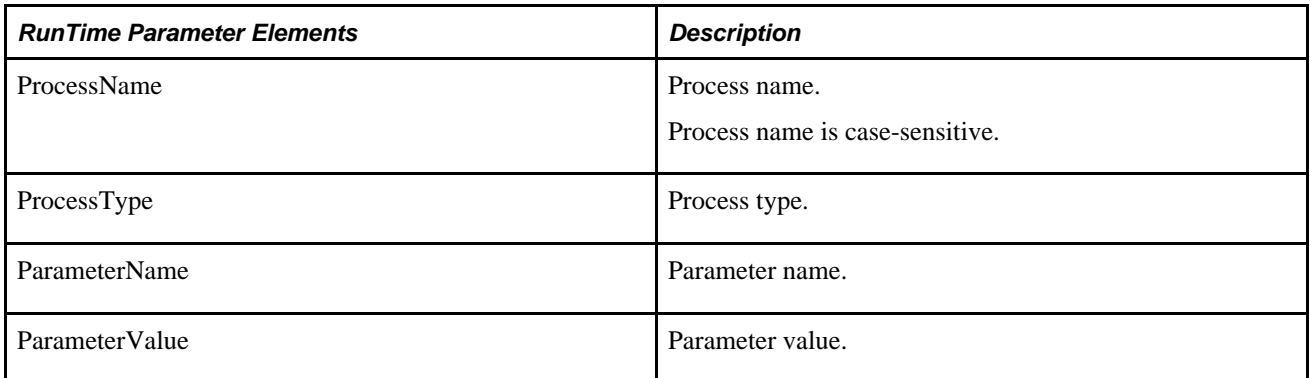

#### **Example Request:**

This is an example request for a process with no runtime parameters or overrides:

```
<soapenv:Envelope xmlns:soapenv="http://schemas.xmlsoap.org/soap/envelope/" xmlns:⇒
prq="http://xmlns.oracle.com/Enterprise/Tools/schemas/PRQ_SCHEDULE_REQ.VERSION_1">
    <soapenv:Header/>
    <soapenv:Body>
       <prq:Schedule>
          <RunControlId>TEST1</RunControlId>
          <ProcessType>Application Engine</ProcessType>
          <!--Optional:-->
          <ProcessName>AEMINITEST</ProcessName>
        </prq:Schedule>
    </soapenv:Body>
</soapenv:Envelope>
```
### **Response Message: PRQ\_SCHEDULE\_RES**

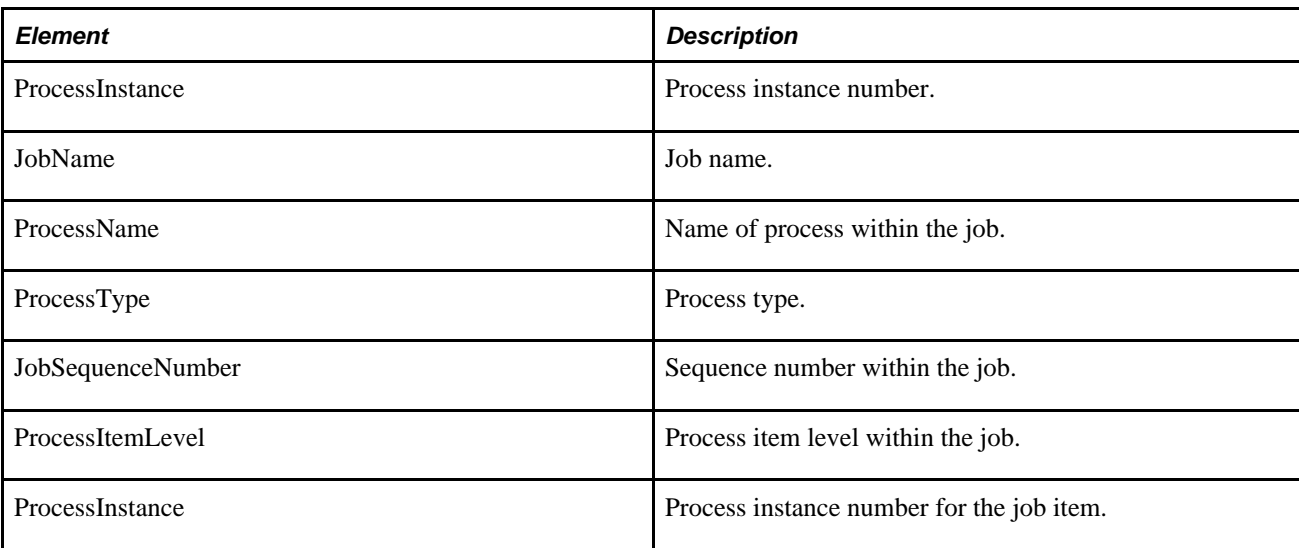

#### **Example Response:**

```
<soapenv:Envelope xmlns:soapenv="http://schemas.xmlsoap.org/soap/envelope/" xmlns:⇒
soapenc="http://schemas.xmlsoap.org/soap/encoding/" xmlns:xsd="http://www.w3.org/⇒
2001/XMLSchema" xmlns:xsi="http://www.w3.org/2001/XMLSchema-instance">
    <soapenv:Body>
       <prq:ScheduleResponse xsi:schemaLocation="http://xmlns.oracle.com/Enterprise/⇒
Tools/schemas/PRQ_SCHEDULE_RES.VERSION_1 PRQ_SCHEDULE_RES.VERSION_1.xsd"⇒
 xmlns:prq="http://xmlns.oracle.com/Enterprise/Tools/schemas/⇒
PRO SCHEDULE RES.VERSION 1">
          <ProcessInstance>33</ProcessInstance>
       </prq:ScheduleResponse>
    </soapenv:Body>
</soapenv:Envelope>
```
### **Schedule a Process with Prompts**

This is an example of a request for a process that has two parameters:

```
<soapenv:Envelope xmlns:soapenv="http://schemas.xmlsoap.org/soap/envelope/"⇒
 xmlns:prq="http://xmlns.oracle.com/Enterprise/Tools/schemas/PRQ_SCHEDULE⇒
_REQ.VERSION_1">
    <soapenv:Header/>
    <soapenv:Body>
       <prq:Schedule>
          <RunControlId>SYNC</RunControlId>
          <ProcessType>Application Engine</ProcessType>
          <!--Optional:-->
          <ProcessName>PORTAL_CSS</ProcessName>
          <!--Zero or more repetitions:-->
          <RunTimeParameter>
             <ProcessName>PORTAL_CSS</ProcessName>
             <ProcessType>Application Engine</ProcessType>
             <ParameterName>Portal Name</ParameterName>
             <ParameterValue>EMPLOYEE</ParameterValue>
          </RunTimeParameter>
          <RunTimeParameter>
             <ProcessName>PORTAL_CSS</ProcessName>
             <ProcessType>Application Engine</ProcessType>
             <ParameterName>Delete invalid security</ParameterName>
             <ParameterValue>Y</ParameterValue>
          </RunTimeParameter>
       </prq:Schedule>
    </soapenv:Body>
</soapenv:Envelope>
```
#### **Schedule a Job with Overrides for Output**

This is an example to schedule a job with overrides for report distribution, output type and format for one of the processes within the job.:

```
<soapenv:Envelope xmlns:soapenv="http://schemas.xmlsoap.org/soap/envelope/"xmlns:⇒
prq="http://xmlns.oracle.com/Enterprise/Tools/schemas/PRQ_SCHEDULE_REQ.VERSION_1">
    <soapenv:Header/>
    <soapenv:Body>
       <prq:Schedule>
          <RunControlId>TEST1</RunControlId>
          <ProcessType>PSJob</ProcessType>
          <!--Optional:-->
          <JobName>3SQR</JobName>
         cJohTtem> <JobName>XRFIELDS</JobName>
             <!--Optional:-->
             <ProcessItemLevel>1</ProcessItemLevel>
             <!--Optional:-->
             <JobSequenceNumber>1</JobSequenceNumber>
             <!--Optional:-->
             <SeqNoInItemLevel>1</SeqNoInItemLevel>
             <!--Optional:-->
             <DistributionOption>
                <DistributionIdType>User</DistributionIdType>
                <DistributionId>QEDMO</DistributionId>
             </DistributionOption>
             <OutputOption>
                <OutputDestinationType>WEB</OutputDestinationType>
                <OutputDestinationFormat>PDF</OutputDestinationFormat>
             </OutputOption>
          </JobItem>
       </prq:Schedule>
    </soapenv:Body>
</soapenv:Envelope>
```
The response for a job will include the process instance ID at each level:

```
<soapenv:Envelope xmlns:soapenv="http://schemas.xmlsoap.org/soap/envelope/" xmlns:
soapenc="http://schemas.xmlsoap.org/soap/encoding/" xmlns:xsd="http://www.w3.org/
2001/XMLSchema" xmlns:xsi="http://www.w3.org/2001/XMLSchema-instance">
    <soapenv:Body>
       <prq:ScheduleResponse xsi:schemaLocation="http://xmlns.oracle.com/Enterprise
/Tools/schemas/PRQ_SCHEDULE_RES.VERSION_1 PRQ_SCHEDULE_RES.VERSION_1.xsd" xmlns:
prq="http://xmlns.oracle.com/Enterprise/Tools/schemas/PRQ_SCHEDULE_RES.VERSION_1">
          <ProcessInstance>21</ProcessInstance>
          <JobItem>
             <JobName>3SQR</JobName>
             <ProcessName>3SQR</ProcessName>
             <ProcessType>PSJob</ProcessType>
             <JobSequenceNumber>0</JobSequenceNumber>
             <ProcessItemLevel>0</ProcessItemLevel>
             <ProcessInstance>21</ProcessInstance>
          </JobItem>
          <JobItem>
             <JobName>3SQR</JobName>
             <ProcessName>XRFIELDS</ProcessName>
             <ProcessType>SQR Report</ProcessType>
             <JobSequenceNumber>1</JobSequenceNumber>
             <ProcessItemLevel>1</ProcessItemLevel>
             <ProcessInstance>22</ProcessInstance>
          </JobItem>
          <JobItem>
             <JobName>3SQR</JobName>
             <ProcessName>XRFMENU</ProcessName>
             <ProcessType>SQR Report</ProcessType>
             <JobSequenceNumber>2</JobSequenceNumber>
             <ProcessItemLevel>1</ProcessItemLevel>
             <ProcessInstance>23</ProcessInstance>
          </JobItem>
          <JobItem>
             <JobName>3SQR</JobName>
             <ProcessName>XRFRCFL</ProcessName>
             <ProcessType>SQR Report</ProcessType>
             <JobSequenceNumber>3</JobSequenceNumber>
             <ProcessItemLevel>1</ProcessItemLevel>
             <ProcessInstance>24</ProcessInstance>
          </JobItem>
       </prq:ScheduleResponse>
    </soapenv:Body>
</soapenv:Envelope>
```
# **Monitoring a Request**

Client applications can use service operations to monitor a process and get a report. This section describes the service operations available to monitor the request. These include:

- PRCS\_FINDREQUESTS
- PRCS\_GETREQUEST
- PRCS\_UPDATEREQUEST
- PRCS GETREPORT

# **PRCS\_FINDREQUESTS**

Use this service operation to find process requests.

### **Request Message: PRQ\_FINDREQUESTS\_REQ**

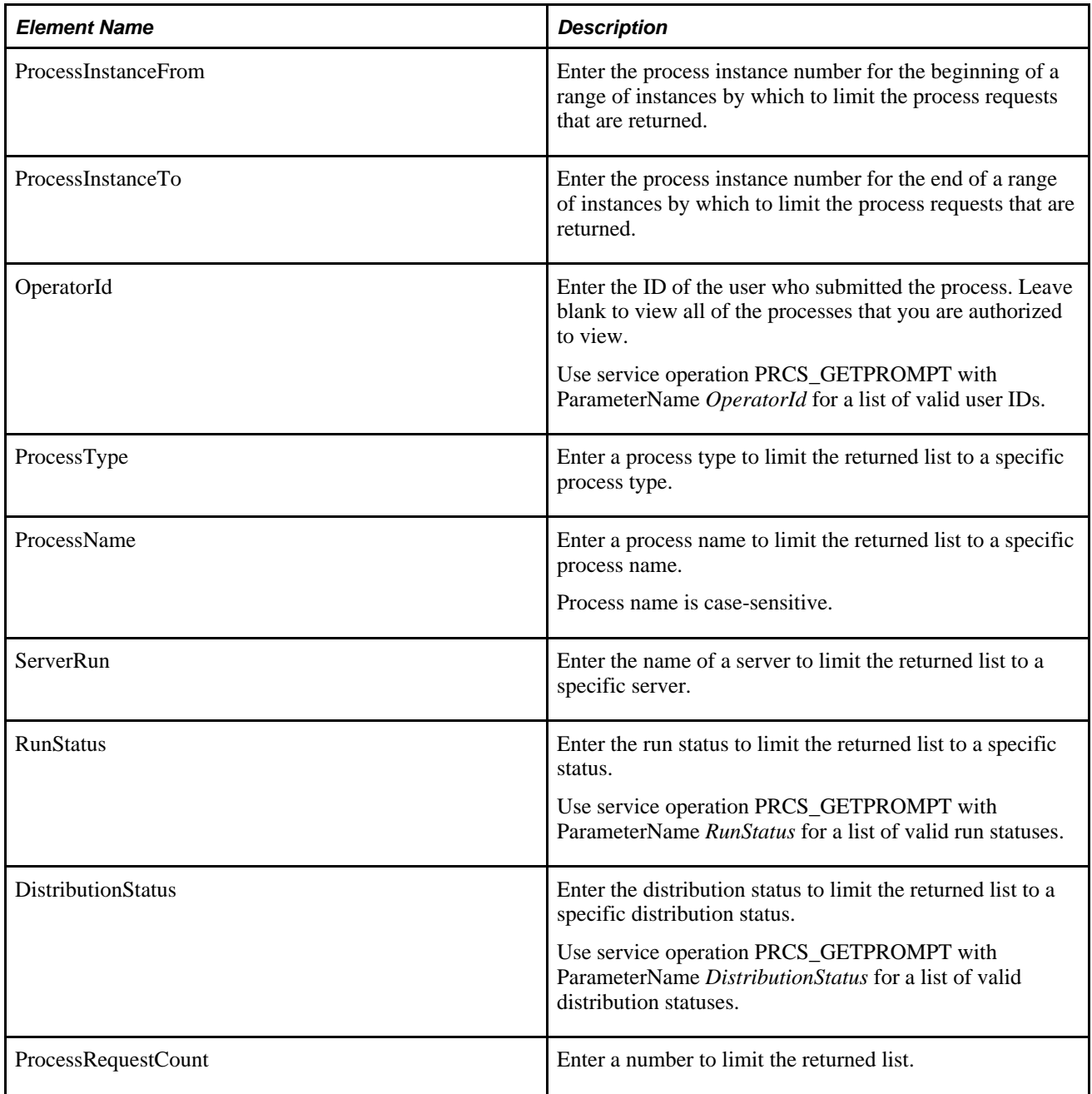

<FilterType> The filter type can be either Last or Date Range

For <Last> specify an interval of time by which to limit the process requests that appear in the list.
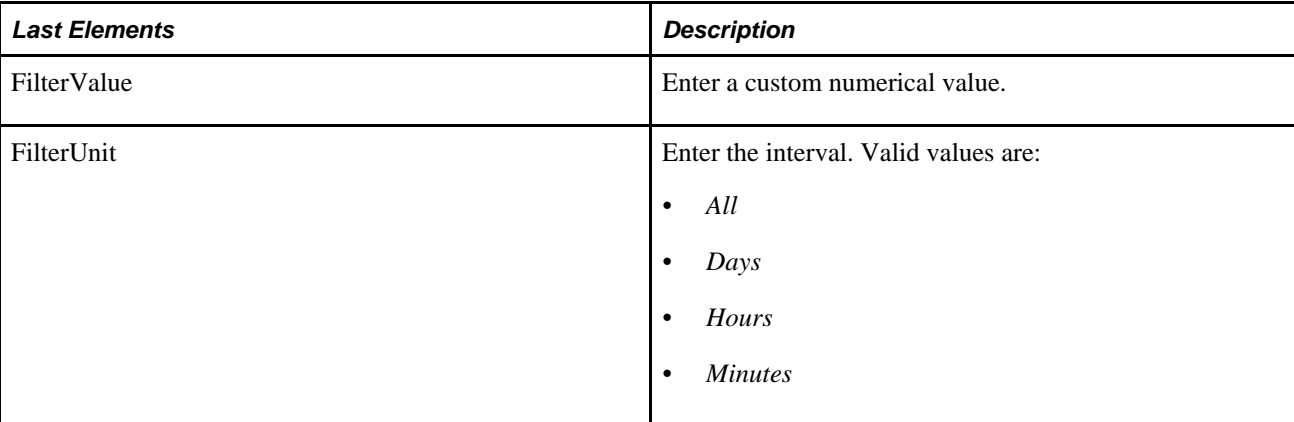

#### Date Range

For <CustomDates> specify dates to get a list of requests created between two specific dates.

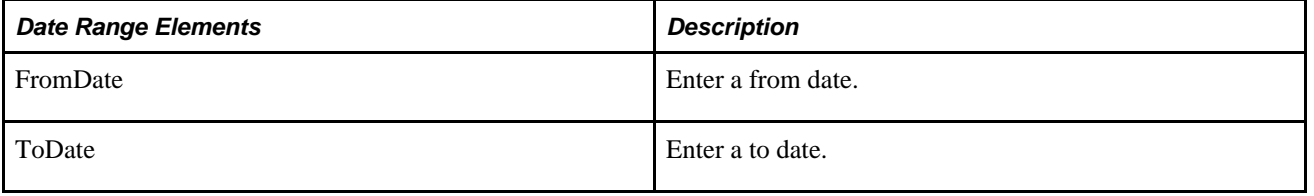

## **Example Request:**

```
<?xml version="1.0"?>
<soapenv:Envelope xmlns:soapenc="http://schemas.xmlsoap.org/soap/encoding/" xmlns:⇒
soapenv="http://schemas.xmlsoap.org/soap/envelope/" xmlns:wsa="http:⇒
//schemas.xmlsoap.org/ws/2003/03/addressing/" xmlns:xsd="http://www.w3.org/2001⇒
/XMLSchema/" xmlns:xsi="http://www.w3.org/2001/XMLSchema-instance/">
   <soapenv:Header xmlns:soapenv="http://schemas.xmlsoap.org/soap/envelope/">
     <wsse:Security soap:mustUnderstand="1" xmlns:soap="http://schemas.xmlsoap.org⇒
/wsdl/soap/" xmlns:wsse="http://docs.oasis-open.org/wss/2004/01/oasis-200401-wss-⇒
wssecurity-secext-1.0.xsd">
       <wsse:UsernameToken>
         <wsse:Username>QEDMO</wsse:Username>
         <wsse:Password>QEDMO</wsse:Password>
       </wsse:UsernameToken>
     </wsse:Security>
   </soapenv:Header>
   <soapenv:Body xmlns:soapenv="http://schemas.xmlsoap.org/soap/envelope/">
     <prq:FindRequests xmlns:prq="http://xmlns.oracle.com/Enterprise/Tools/schemas⇒
/PRQ_FINDREQUESTS_REQ.VERSION_1">
       <OperatorId>QEDMO</OperatorId>
       <ProcessType>SQR Report</ProcessType>
       <ProcessName></ProcessName>
       <RunStatus>Success</RunStatus>
       <DistributionStatus>Posted</DistributionStatus>
       <FilterType>
          <CustomDates>
             <FromDate>2009-02-01</FromDate>
             <ToDate>2009-02-10</ToDate>
          </CustomDates>
       </FilterType>
     </prq:FindRequests>
   </soapenv:Body>
</soapenv:Envelope>
```
## **Response Message: PRQ\_FINDREQUESTS\_RES**

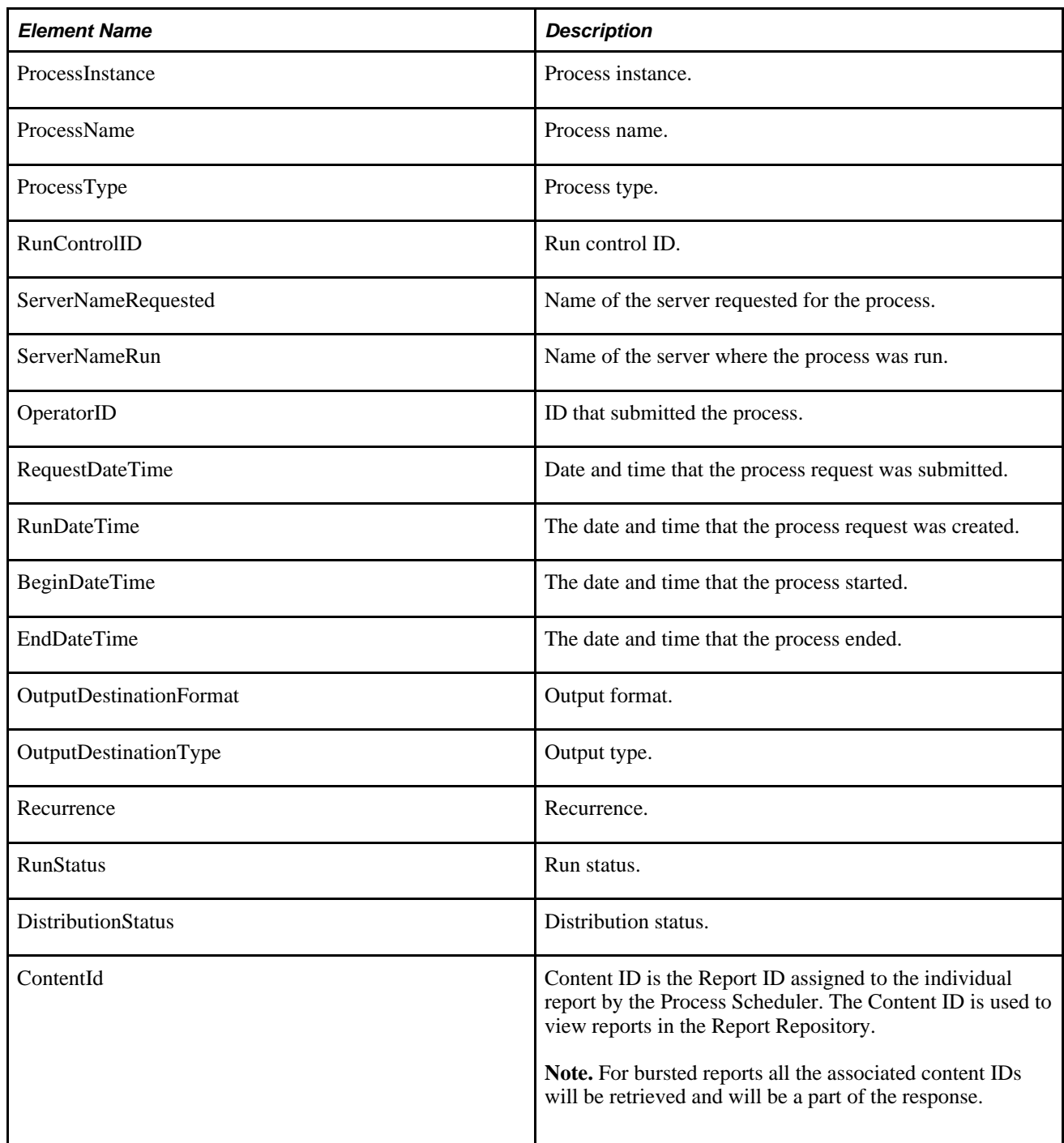

**Example Response**:

```
<soapenv:Envelope xmlns:soapenv="http://schemas.xmlsoap.org/soap/envelope/" xmlns:⇒
soapenc="http://schemas.xmlsoap.org/soap/encoding/" xmlns:xsd="http://www.w3.org⇒
/2001/XMLSchema" xmlns:xsi="http://www.w3.org/2001/XMLSchema-instance">
    <soapenv:Body>
       <prq:FindRequestsResponse xsi:schemaLocation="http://xmlns.oracle.com⇒
/Enterprise/Tools/schemas/PRQ_FINDREQUESTS_RES.VERSION_1 PRQ_FINDREQUESTS_⇒
RES.VERSION_1.xsd" xmlns:prq="http://xmlns.oracle.com/Enterprise/Tools/schemas⇒
/PRQ_FINDREQUESTS_RES.VERSION_1">
          <ProcessRequestItem>
             <ProcessInstance>9999941</ProcessInstance>
             <ProcessName>DDDAUDIT</ProcessName>
             <ProcessType>SQR Report</ProcessType>
             <RunControlId>2</RunControlId>
             <ServerNameRequested>PSNT</ServerNameRequested>
             <ServerNameRun>PSNT</ServerNameRun>
             <OperatorId>QEDMO</OperatorId>
             <RequestDateTime>2009-02-03-13.12.33.921000</RequestDateTime>
             <RunDateTime>2009-02-03-13.12.19.000000</RunDateTime>
             <BeginDateTime>2009-02-03-13.13.00.000000</BeginDateTime>
             <EndDateTime>2009-02-03-13.13.12.640000</EndDateTime>
             <OutputDestinationFormat>PDF</OutputDestinationFormat>
             <OutputDestinationType>WEB</OutputDestinationType>
             <RecurranceName/>
             <RunStatus>Success</RunStatus>
             <DistributionStatus>Posted</DistributionStatus>
             <ContentId>9999905</ContentId>
          </ProcessRequestItem>
          <ProcessRequestItem>
             <ProcessInstance>9999948</ProcessInstance>
             <ProcessName>SYSAUDIT</ProcessName>
             <ProcessType>SQR Report</ProcessType>
             <RunControlId>2</RunControlId>
             <ServerNameRequested>PSNT</ServerNameRequested>
             <ServerNameRun>PSNT</ServerNameRun>
             <OperatorId>QEDMO</OperatorId>
             <RequestDateTime>2009-02-05-09.53.32.296000</RequestDateTime>
             <RunDateTime>2009-02-05-09.52.57.000000</RunDateTime>
             <BeginDateTime>2009-02-05-09.54.33.000000</BeginDateTime>
             <EndDateTime>2009-02-05-09.56.28.640000</EndDateTime>
             <OutputDestinationFormat>PDF</OutputDestinationFormat>
             <OutputDestinationType>WEB</OutputDestinationType>
             <RecurranceName/>
             <RunStatus>Success</RunStatus>
             <DistributionStatus>Posted</DistributionStatus>
             <ContentId>9999914</ContentId>
          </ProcessRequestItem>
       </prq:FindRequestsResponse>
    </soapenv:Body>
</soapenv:Envelope>
```
## **PRCS\_GETREQUEST**

<span id="page-146-0"></span>This service operation is used to get the process request status.

### **Request Message: PRQ\_GETREQUEST\_REQ**

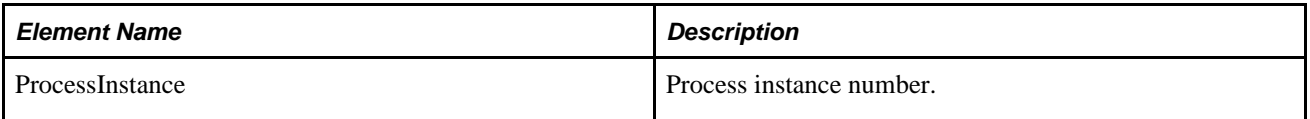

### **Example Request:**

```
<soapenv:Envelope xmlns:soapenv="http://schemas.xmlsoap.org/soap/envelope/" xmlns:⇒
prq="http://xmlns.oracle.com/Enterprise/Tools/schemas/PRQ_GETREQUEST_REQ.VERSION_⇒
1" <soapenv:Header/>
    <soapenv:Body>
       <prq:GetRequest>
          <ProcessInstance>9999951</ProcessInstance>
       </prq:GetRequest>
    </soapenv:Body>
</soapenv:Envelope>
```
## **Response Message: PRQ\_GETREQUEST\_RES**

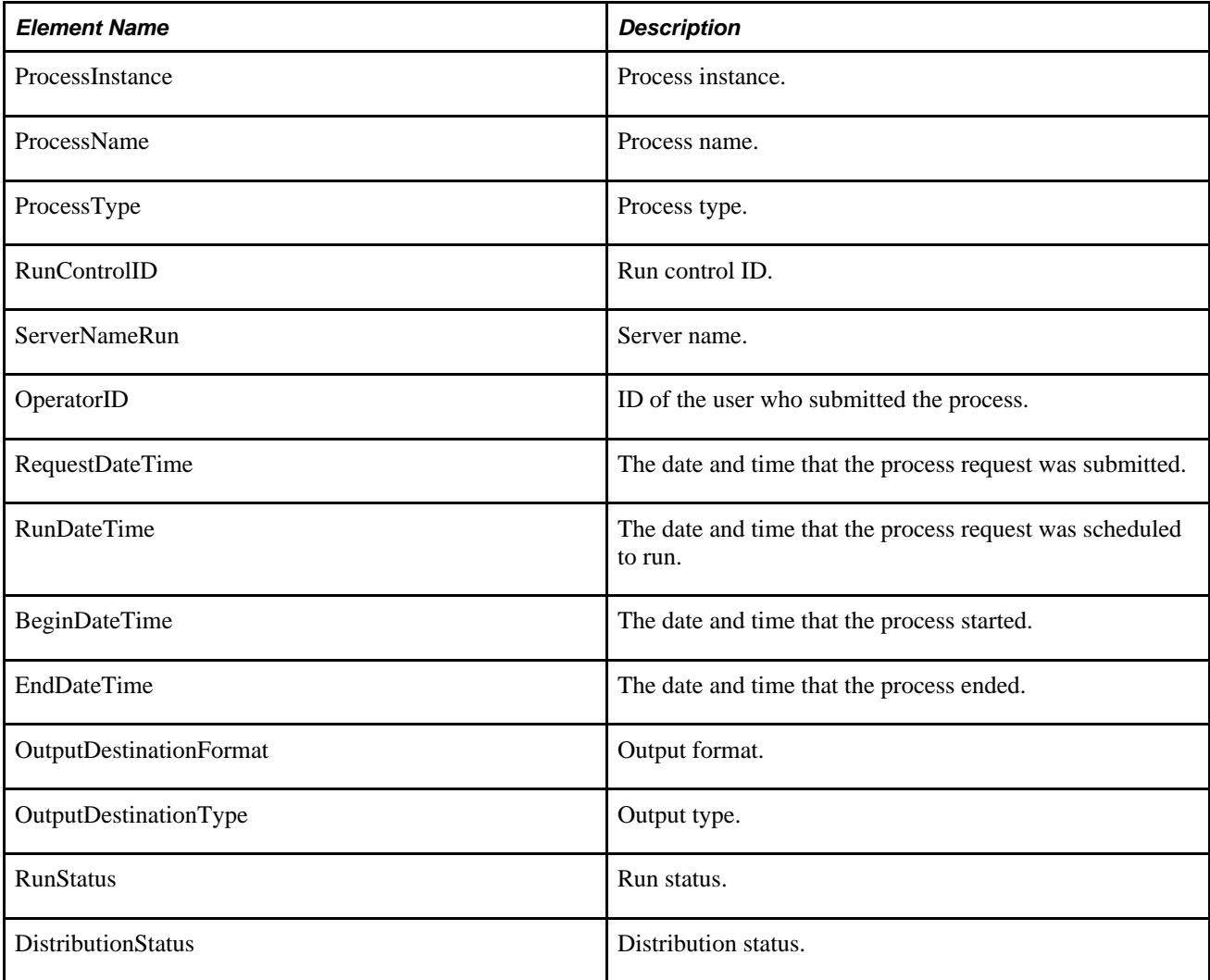

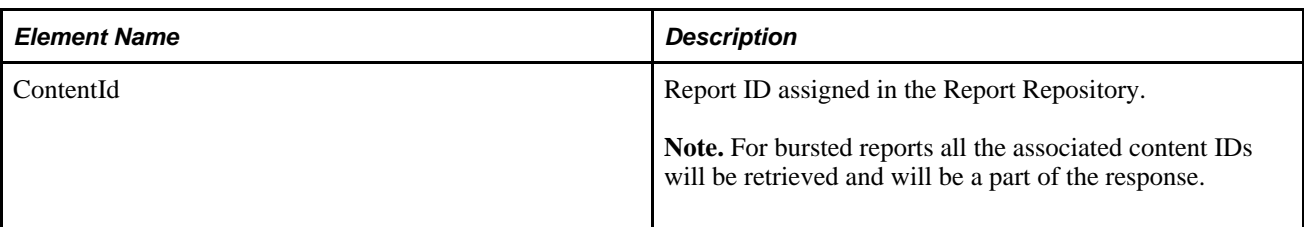

### **Example Response:**

```
<soapenv:Envelope xmlns:soapenv="http://schemas.xmlsoap.org/soap/envelope/" xmlns:⇒
soapenc="http://schemas.xmlsoap.org/soap/encoding/" xmlns:xsd="http://www.w3.org⇒
/2001/XMLSchema" xmlns:xsi="http://www.w3.org/2001/XMLSchema-instance">
    <soapenv:Body>
       <prq:GetRequestResponse xsi:schemaLocation="http://xmlns.oracle.com⇒
/Enterprise/Tools/schemas/PRQ_GETREQUEST_RES.VERSION_1 PRQ_GETREQUEST_RES.VERSION_⇒
1.xsd" xmlns:prq="http://xmlns.oracle.com/Enterprise/Tools/schemas/PRQ_GETREQUEST_⇒
RES.VERSION_1">
          <ProcessRequestItem>
             <ProcessInstance>9999951</ProcessInstance>
             <ProcessName>DDDAUDIT</ProcessName>
             <ProcessType>SQR Report</ProcessType>
             <RunControlId>TEST</RunControlId>
             <ServerNameRun>PSNT</ServerNameRun>
             <OperatorId>QEMGR</OperatorId>
             <RequestDateTime>2009-02-05-11.32.37.125000</RequestDateTime>
             <RunDateTime>2009-02-05-11.32.36.000000</RunDateTime>
             <BeginDateTime>2009-02-05-11.33.01.000000</BeginDateTime>
             <EndDateTime>2009-02-05-11.33.25.468000</EndDateTime>
             <OutputDestinationFormat>PDF</OutputDestinationFormat>
             <OutputDestinationType>WEB</OutputDestinationType>
             <RunStatus>Success</RunStatus>
             <DistributionStatus>Posted</DistributionStatus>
             <ContentId>9999917</ContentId>
          </ProcessRequestItem>
       </prq:GetRequestResponse>
    </soapenv:Body>
</soapenv:Envelope>
```
## **PRCS\_UPDATEREQUEST**

<span id="page-148-0"></span>This service operation is used to update a request.

## **Request Message: PRQ\_UPDATEREQUEST\_REQ**

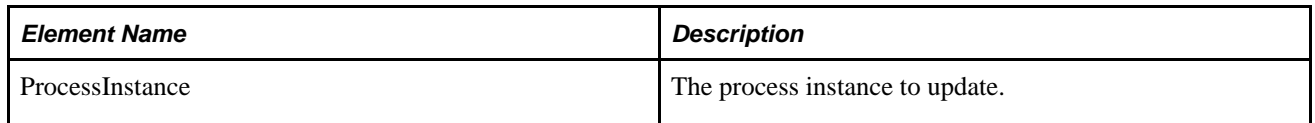

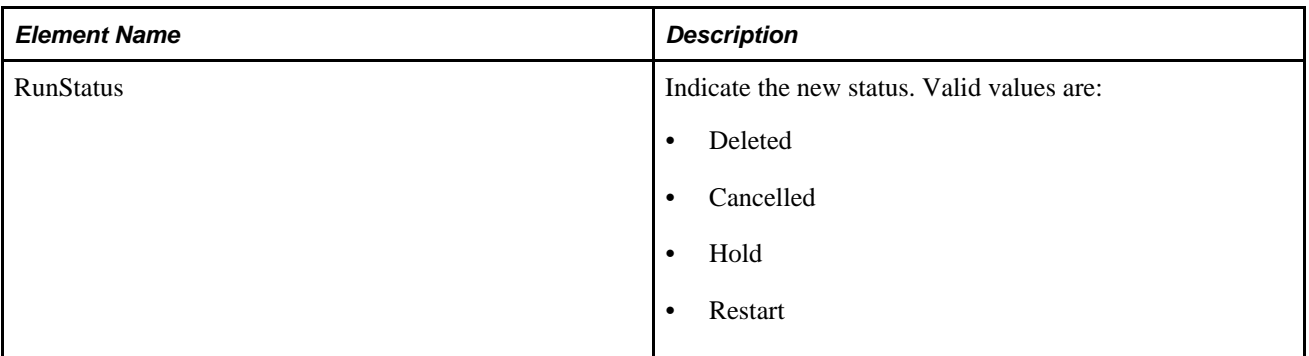

## **Example Request:**

```
<soapenv:Envelope xmlns:soapenv="http://schemas.xmlsoap.org/soap/envelope/" xmlns:⇒
prq="http://xmlns.oracle.com/Enterprise/Tools/schemas/PRQ_UPDATEREQUEST_⇒
REQ.VERSION_1">
    <soapenv:Header/>
    <soapenv:Body>
       <prq:UpdateProcessRequest>
          <ProcessInstance>9999940</ProcessInstance>
          <RunStatus>Deleted</RunStatus>
       </prq:UpdateProcessRequest>
    </soapenv:Body>
</soapenv:Envelope>
```
## **Response Message: PRQ\_UPDATEREQUEST\_RES**

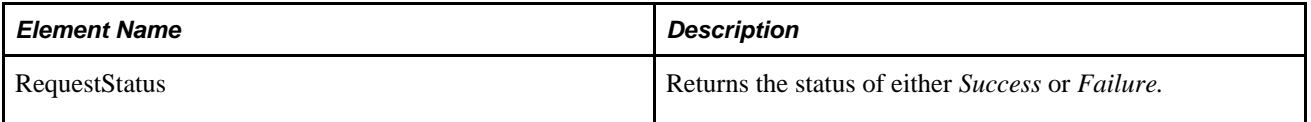

### **Example Response:**

```
<soapenv:Envelope xmlns:soapenv="http://schemas.xmlsoap.org/soap/envelope/" xmlns:⇒
soapenc="http://schemas.xmlsoap.org/soap/encoding/" xmlns:xsd="http://www.w3.org⇒
/2001/XMLSchema" xmlns:xsi="http://www.w3.org/2001/XMLSchema-instance">
    <soapenv:Body>
       <prq:UpdateProcessRequestResponse xsi:schemaLocation="http:⇒
//xmlns.oracle.com/Enterprise/Tools/schemas/PRQ_UPDATEREQUEST_RES.VERSION_1 PRQ_⇒
UPDATEREQUEST_RES.VERSION_1.xsd" xmlns:prq="http://xmlns.oracle.com/Enterprise⇒
/Tools/schemas/PRQ_UPDATEREQUEST_RES.VERSION_1">
          <RequestStatus>Success</RequestStatus>
       </prq:UpdateProcessRequestResponse>
    </soapenv:Body>
</soapenv:Envelope>
```
## **PRCS\_GETREPORT**

<span id="page-149-0"></span>This service operation is used to retrieve a report from the report repository.

## **Request Message: PRQ\_GETREPORT\_REQ**

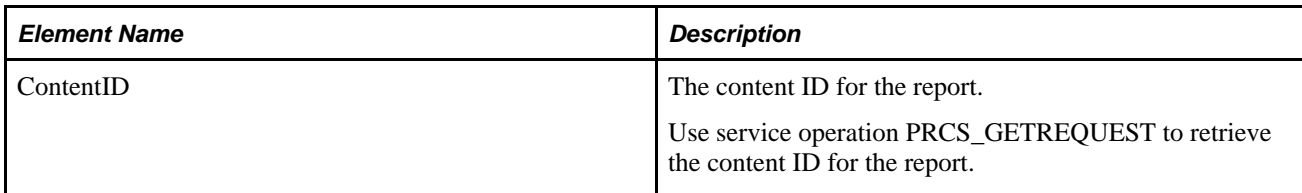

### **Example Request:**

```
<soapenv:Envelope xmlns:soapenv="http://schemas.xmlsoap.org/soap/envelope/" xmlns:⇒
prq="http://xmlns.oracle.com/Enterprise/Tools/schemas/PRQ_GETREPORT_REQ.VERSION_⇒
1 " > <soapenv:Header/>
    <soapenv:Body>
       <prq:GetReport>
          <ContentId>9999917</ContentId>
       </prq:GetReport>
    </soapenv:Body>
</soapenv:Envelope>
```
### **Response Message:**

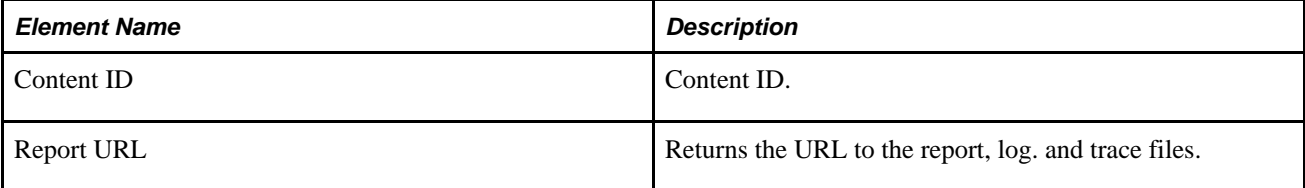

### **Example Response:**

```
<soapenv:Envelope xmlns:soapenv="http://schemas.xmlsoap.org/soap/envelope/" xmlns:⇒
soapenc="http://schemas.xmlsoap.org/soap/encoding/" xmlns:xsd="http://www.w3.org⇒
/2001/XMLSchema" xmlns:xsi="http://www.w3.org/2001/XMLSchema-instance">
    <soapenv:Body>
       <prq:GetReportResponse xsi:schemaLocation="http://xmlns.oracle.com⇒
/Enterprise/Tools/schemas/PRQ_GETREPORT_RES.VERSION_1 PRQ_GETREPORT_RES.VERSION_⇒
1.xsd" xmlns:prq="http://xmlns.oracle.com/Enterprise/Tools/schemas/PRQ_GETREPORT_⇒
RES.VERSION_1">
          <Report>
             <ContentID>9999917</ContentID>
             <ReportDetails>
                <ReportURL>//ple-infodev-08.peoplesoft.com:8010/psreports/QEDMO⇒
/9999917/DDDAUDIT_9999951.PDF</ReportURL>
                <ReportDescription>Portable Document Format</ReportDescription>
             </ReportDetails>
             <ReportDetails>
                <ReportURL>//ple-infodev-08.peoplesoft.com:8010/psreports/QEDMO⇒
/9999917/DDDAUDIT_9999951.out</ReportURL>
                <ReportDescription>Trace File</ReportDescription>
             </ReportDetails>
             <ReportDetails>
                <ReportURL>//ple-infodev-08.peoplesoft.com:8010/psreports/QEDMO⇒
/9999917/SQR_DDDAUDIT_9999951.log</ReportURL>
                <ReportDescription>Message Log</ReportDescription>
             </ReportDetails>
          </Report>
       </prq:GetReportResponse>
    </soapenv:Body>
</soapenv:Envelope>
```
# **Index**

# **A**

add fields [21](#page-28-0)

# **C**

creation services [5](#page-12-0)

## **D**

date handling [64](#page-71-0) datetime [64](#page-71-0) debug [65](#page-72-0)

## **E**

execute query [57](#page-64-0) execution services [7](#page-14-0)

## **F**

find request [136](#page-143-0)

# **L**

logging [65](#page-72-0)

# **M**

metadata services [7](#page-14-1)

# **O**

output format [59](#page-66-0) output type [59](#page-66-0)

## **P**

PRCS\_FINDREQUESTS [136](#page-143-0) PRCS\_GETPARAMS [126](#page-133-0) PRCS\_GETPROCESSNAMES [125](#page-132-0) PRCS\_GETPROMPT [124](#page-131-0) PRCS\_GETREPORT [142](#page-149-0) PRCS\_GETREQUEST [139](#page-146-0)

PRCS\_SCHEDULE [128](#page-135-0) PRCS\_UPDATEREQUEST [141](#page-148-0)

# **Q**

QAS\_AUTHTOKEN\_OPER QAS security services [108](#page-115-0) QAS\_CANCELQUERY\_OPER [100](#page-107-0) QAS\_EXECUTEQRYASYNC\_OPER [95](#page-102-0) QAS\_EXECUTEQRYSYNC\_OPER [86](#page-93-0) QAS\_EXECUTEQRYSYNCPOLL\_OPER [92](#page-99-0) QAS\_FIELD\_PROPS\_OPER [22](#page-29-0) QAS\_FIELDS\_OPER [21](#page-28-1) QAS\_GETPROMPTTABLEVALUES\_OPER [79](#page-86-0) QAS\_GETQUERYRESULTS\_OPER [99](#page-106-0) QAS\_GETXLAT\_OPER [80](#page-87-0) QAS\_HIERARCHY\_RECORDS\_OPER [18](#page-25-0) QAS\_LISTQUERY\_OPER [65](#page-72-1) QAS\_LISTQUERYFIELDS [74](#page-81-0) QAS\_LISTQUERYPROMPTS\_OPER [76](#page-83-0) QAS\_QUERY\_DELETE\_OPER [28](#page-35-0) QAS\_QUERY\_DETAILS\_OPER [67](#page-74-0) QAS\_QUERYSTATUS\_OPER [102](#page-109-0) QAS\_RECORD\_DEFN\_OPER [16](#page-23-0) QAS\_RECORDS\_OPER [15](#page-22-0) QAS\_RELATED\_RECORDS\_OPER [20](#page-27-0) QAS\_SAVE\_QUERY\_OPER [29](#page-36-0) QAS\_TREE\_DETAILS\_OPER [26](#page-33-0) QAS\_TREES\_OPER [25](#page-32-0) QAS Implementation [3](#page-10-0) QAS Security [105](#page-112-0) query with an aggregate value [49](#page-56-0) query with hierarchy join [47](#page-54-0) query with left outer join [45](#page-52-0) query with prompt [40](#page-47-0) query with related join [43](#page-50-0) query with subquery [53](#page-60-0)

## **R**

report repository [59](#page-66-1) request status [139](#page-146-0)

# **S**

save query [29](#page-36-1) schedule [128](#page-135-0) security Process Scheduler web service [120](#page-127-0) QAS web service [105](#page-112-1) security services [6](#page-13-0) select records [14](#page-21-0) simple query [38](#page-45-0)

# **T**

time [64](#page-71-0) time zone [64](#page-71-0) tree [25](#page-32-1)

# **W**

webrowset format [59](#page-66-2) WSDL [9](#page-16-0)

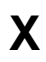

xml format [62](#page-69-0)